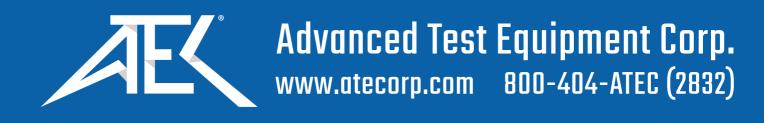

# WT210/WT230 Digital Power Meter USER'S MANUAL

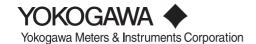

# **Product Registration**

Thank you for purchasing YOKOGAWA products.

YOKOGAWA provides registered users with a variety of information and services.

Please allow us to serve you best by completing the product registration form accessible from our homepage.

http://tmi.yokogawa.com/

Thank you for purchasing the YOKOGAWA WT210 or WT230 Digital Power Meter. This user's manual contains useful information about the functions, operating procedures, and handling precautions of the instrument. To ensure correct use, please read this manual thoroughly before beginning operation.

After reading the manual, keep it in a convenient location for quick reference whenever a question arises during operation.

#### **Notes**

- The contents of this manual are subject to change without prior notice as a result of continuing improvements to the instrument's performance and functions. The figures given in this manual may differ from the actual screen.
- Every effort has been made in the preparation of this manual to ensure the accuracy
  of its contents. However, should you have any questions or find any errors, please
  contact your nearest YOKOGAWA dealer.
- Copying or reproducing all or any part of the contents of this manual without the permission of Yokogawa Electric Corporation is strictly prohibited.

#### **Trademarks**

- · Adobe and Acrobat are trademarks of Adobe Systems Incorporated.
- Company and product names used in this manual are trademarks or registered trademarks of their respective holders.

#### Revisions

First Edition: June 2002
Second Edition: August 2002
Third Edition: April 2004
Fourth Edition: May 2009
Fifth Edition: June 2013

IM 760401-01E

# Functional Comparison of the WT210/WT230 and WT200/WT110E/WT130

This section summarizes the functional differences between the WT210/WT230 and the conventional models WT200/WT110E/WT130. For more details on the functions and performance of the WT210/WT230, see the following sections.

| Item                                                                               | WT210/WT230                                                                       | WT200/WT110E/WT130<br>(Conventional Models)                                                                          |
|------------------------------------------------------------------------------------|-----------------------------------------------------------------------------------|----------------------------------------------------------------------------------------------------|
| Voltage input terminal                                                             | Plug-in terminal (safety terminal structure)                                      | Binding post                                                                                                    |
| External sensor input terminal                                                     | BNC connector                                                                     | Plug-in terminal (safety terminal structure)                                                                         |
| Basic voltage and current accuracy                                                 | 0.1% of reading<br>+0.1% of range                                                 | 0.15% of reading<br>+0.1% of range                                                                                   |
| Basic power accuracy                                                               | 0.1% of reading<br>+0.1% of range                                                 | 0.2% of reading<br>+0.1% of range                                                                                    |
| Frequency range                                                                    | DC, 0.5 Hz to 100 kHz                                                             | DC, 10 Hz to 20 kHz                                                                                                  |
| Effective input range                                                              | 1 to 130% of the rated range                                                      | 10 to 130% of the rated range                                                                                        |
| Measurement synchronization source                                                 | Select from "voltage," "current," and "entire period of the display update rate." | WT200: Select voltage or current<br>WT110E/WT130: No                                                                 |
| Line filter                                                                        | Yes (cutoff frequency 500 Hz)                                                     | None                                                                                                    |
| Frequency filter                                                                   | Yes (cutoff frequency 500 Hz)                                                     | Yes (cutoff frequency 300 Hz)                                                                                        |
| MAX hold                                                                           | Yes                                                                               | WT200: Yes<br>WT110E/WT130: No                                                                                       |
| Peak value display                                                                 | Yes                                                                               | WT200: Yes, WT110E: Option WT130: Yes                                                                                |
| Average active power during integration                                            | Yes                                                                               | WT200: Yes<br>WT110E/WT130: No                                                                                       |
| Display update rate                                                                | Select 0.1, 0.25, 0.5, 1, 2, or 5 s                                               | Fixed to 0.25 s                                                                                                    |
| Number of displayed digits                                                         | Select 4 or 5 digits                                                              | WT200: Select 4 or 5 digits<br>WT110E/WT130: Fixed to 4<br>digits                                                    |
| Integration timer time                                                             | 10000 hours maximum<br>Resolution 1 s                                             | WT200:<br>10000 hours maximum<br>Resolution 1 s<br>WT110E/WT130:<br>999 hours 59 minutes maximum<br>Resolution 1 min |
| Display update during harmonic measurement                                         | Select 0.25, 0.5, 1, 2, or 5 s                                                    | Approx. 3 s                                                                                                    |
| Remote control I/O signal when equipped with the comparator function (/CMP option) | EXT HOLD, EXT TRIG,<br>EXT START, EXT STOP,<br>EXT RESET, INTEG BUSY              | EXT HOLD, EXT TRIG                                                                                                   |
| Communication Commands                                                             | All communication commands for used except the commands for                       |                                                                                                    |
| Communication data format                                                          | ASCII and binary                                                                  | ASCII                                                                                                    |
| Addressable mode B of GP-IB communications                                         | No                                                                                | Yes                                                                                                    |
| Baud rate of serial (RS-232-C) communications                                      | 1200 to 9600 bps                                                                  | 75 to 9600 bps                                                                                                    |
| Zero-level compensation                                                            | Yes                                                                               | WT200: Yes, WT110E/WT130: No                                                                                         |
| Key lock                                                                           | Yes                                                                               | No                                                                                                    |
| Power fuse                                                                         | Yes, part number A1347EF                                                          | WT200: No, WT110E: No<br>WT130: Yes, part number<br>A1346EF                                                          |

ii IM 760401-01E

## **Checking the Contents of the Package**

Unpack the box and check the contents before operating the instrument. If some of the contents are not correct or missing or if there is physical damage, contact the dealer from which you purchased them.

#### WT210/WT230

Check that the model name and suffix code given on the name plate on the right side panel when facing the front panel match those on the order.

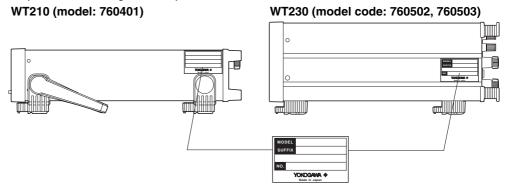

#### **MODEL and SUFFIX codes**

| Model        | SUFFIX                        |     | Description                                                                                                 |
|--------------|-------------------------------|-----|----------------------------------------------------------------------------------------------------|
| 760401       |                               |     | . WT210 Single-phase model (single input element model)                                                     |
| 760502       |                               |     | . WT230 Three-phase, three-wire model (two input element model)                                             |
| 760503       |                               |     | . WT230 Three-phase, four-wire model (three input element model)                                            |
| Supply Volta | age                           |     | .100-120 VAC/200-240 VAC                                                                                    |
|              |                               | -C1 |                                                                                                    |
| `            | two is built-in<br>he WT230)) | -C2 | . Serial (RS-232-C) interface                                                                               |
| Power cord   |                               | -D  | . UL/CSA Standard power cord (Part No.: A1006WD) [Maximum rated voltage: 125 V; Maximum rated current: 7 A] |
|              |                               | -F  | . VDE Standard Power Cord (Part No.: A1009WD) [Maximum rated voltage: 250 V; Maximum rated current: 10 A]   |
|              |                               | -Q  | . BS Standard Power Cord (Part No.: A1054WD) [Maximum rated voltage: 250 V; Maximum rated current: 10 A]    |
|              |                               | -R  |                                                                                                    |
|              |                               | -H  | .GB Standard Power Cord (complies with the CCC) (Part No.: A1064WD)                                         |
|              |                               |     | [Maximum rated voltage : 250 V, Maximum rated current : 10 A]                                               |

IM 760401-01E III

| Options                                                                           |                       |                                                                                                    |
|-----------------------------------------------------------------------------------|-----------------------|----------------------------------------------------------------------------------------------------|
| Communication interface<br>(One of the two is provided<br>(applies to the WT210)) | /C1<br>/C2            | GP-IB interface<br>Serial (RS-232-C) interface                                                                                      |
| External sensor input function (One of the two is provided.)                      | /EX1<br>/EX2          | 2.5, 5, and 10 V range<br>50, 100, and 200 mV range                                                                                 |
| Harmonic measurement function                                                     | ı/HRM                 | _                                                                                                    |
| External I/O function (One of the three is provided.)                             | /DA4<br>/DA12<br>/CMP | 4-channel D/A output (applies to the WT210) 12-channel D/A output (applies to the WT230) 4-channel comparator, 4-channel D/A output |

Ex: Three-phase, three-wire model, GP-IB interface, UL/CSA Standard power cord, external sensor input for 50, 100, and 200 mV range, harmonic measurement function, and 12-channel D/A output → 760502-C1-D/EX2/HRM/DA12

#### **NO. (Instrument Number)**

When contacting the dealer from which you purchased the instrument, please give them the instrument number.

#### **Standard Accessories**

The standard accessories below are supplied with the instrument. Check that all contents are present and that they are undamaged.

| Na | me                                                   | Part No.                              | Q'ty             | Description                                                                        |
|----|------------------------------------------------------|---------------------------------------|------------------|------------------------------------------------------------------------------------|
| 1. | Power cord previous page                             | See the                               | 1                | -                                                                                  |
| 2. | Power fuse                                           | A1347EF                               | 1                | 250 V, 1 A, time lag<br>(attached to the fuse holder)                              |
| 3. | 24-pin connector                                     | A1004JD                               | 1                | For remote control and D/A output (provided only on options /DA4, DA12, and / CMP) |
| 4. | Current input protective cover (cover appropriate fo | B9317CY<br>B9317GY<br>r the model pro | 1<br>1<br>vided) | For the WT210<br>For the WT230                                                     |
| 5. | Rubber feet for the hind feet                        | A9088ZM                               | 1                | Two pieces in one set. One set provided.                                           |
| 6. | User's Manual                                        | IM760401E-0                           | 11               | This manual                                                                        |

1. (One of the following power cords is supplied according to the instrument's suffix codes.)

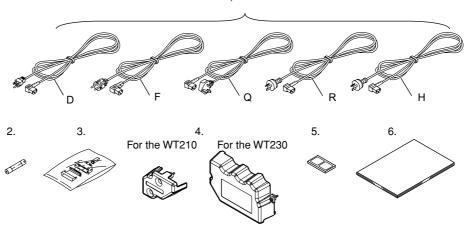

ÎV IM 760401-01E

#### **Optional Accessories (Sold Separately)**

The optional accessories below are available for purchase separately.

| Name                           | Model   | Q'ty | Description                                                                                                 |
|--------------------------------|---------|------|----------------------------------------------------------------------------------------------------|
| External sensor cable          | B9284LK | 1    | For connecting the current sensor input connector of the WT210/WT230, length 0.5 m                          |
| 2. Measurement lead            | 758917  | 1    | Two leads in one set, used with the separately sold 758922 or 758929 adapter, length 0.75 m, ratings 1000 V |
| 3. Alligator clip adapter set  | 758922  | 1    | Two pieces in one set, for the 758917 measurement lead. Rated voltage 300 V                                 |
| 4. Alligator clip adapter set  | 758929  | 1    | Two pieces in one set, for the 758917 measurement lead. Rated voltage 1000 V                                |
| 5. Fork terminal adapter set   | 758921  | 1    | Two pieces in one set, for the 758917 measurement lead. Rated current 25 A                                  |
| 6. Safety terminal adapter set | 758923  | 1    | Two pieces in one set. This type holds measurement wires in place using springs.                            |
| 7. Safety terminal adapter set | 758931  | 1    | Two pieces in one set. This type holds the measurement wires using screws.                                  |
| 8. Rack mount kit              | _       | -    | For details, see section 3.2.                                                                               |

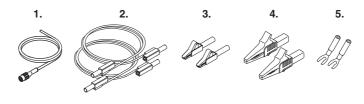

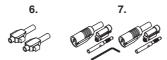

#### **Spare Parts (Sold Separately)**

The spare parts below are available for purchase separately.

| Name       | Model   | Q'ty | Description          |
|------------|---------|------|----------------------|
| Power fuse | A1347EF | 2    | 250 V, 1 A, time lag |

IM 760401-01E

## **Safety Precautions**

This instrument is an IEC safety class I instrument (provided with terminal for protective earth grounding).

The following general safety precautions must be observed during all phases of operation. If the instrument is used in a manner not specified in this manual, the protection provided by the instrument may be impaired. Yokogawa Electric Corporation assumes no liability for the customer's failure to comply with these requirements.

#### For your safety, the following symbols and signal words are used on this instrument.

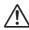

"Handle with care." (To avoid injury, death of personnel or damage to the instrument, the operator must refer to the explanation in the user's manual or service manual.)

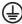

Protective earth terminal. To ensure safe operation, if the current to be measured exceeds 7 A (rms value), use a cable or conductor that is capable of running a current higher than the current to be measured, and be sure to connect the protective earth before operating the instrument. The protective earth terminal is provided on the rear panel of products shipped in January 2004 and later.

| A          | Electric shock, danger              |
|------------|-------------------------------------|
| $\sim$     | Alternating current                 |
| $\sim$     | Both direct and alternating current |
|            | ON (power)                          |
| $\bigcirc$ | OFF (power)                         |
| Д          | ON (power) state                    |
| Д          | OFF (power) state                   |
| <u>_</u>   | Earth                               |

Vİ IM 760401-01E

Make sure to comply with the precautions below. Not complying might result in injury or death.

#### **WARNING**

#### Power Supply

Before connecting the power cord, ensure that the source voltage matches the rated supply voltage of the WT210/WT230 and that it is within the maximum rated voltage of the provided power cord.

#### · Power Cord and Plug

To prevent the possibility of electric shock or fire, be sure to use the power cord supplied by YOKOGAWA. The main power plug must be plugged into an outlet with a protective earth terminal. Do not invalidate this protection by using an extension cord without protective earth grounding.

#### · Protective Grounding

Make sure to connect the protective earth to prevent electric shock before turning ON the power. The power cord that comes with the instrument is a three-pin type power cord. Connect the power cord to a properly grounded three-pin outlet.

#### Necessity of Protective Grounding

Never cut off the internal or external protective earth wire or disconnect the wiring of the protective earth terminal. Doing so poses a potential shock hazard.

#### • Defect of Protective Grounding

Do not operate the instrument if the protective earth or fuse might be defective. Also, make sure to check them before operation.

#### Fuse

To avoid the possibility of fire, only use a fuse that has a rating (voltage, current, and type) that is specified by the instrument. When replacing a fuse, turn OFF the power switch and unplug the power cord. Never short the fuse holder.

#### • Do Not Operate in an Explosive Atmosphere

Do not operate the instrument in the presence of flammable liquids or vapors. Operation in such environments constitutes a safety hazard.

#### • Do Not Remove Covers

The cover should be removed by YOKOGAWA's qualified personnel only. Opening the cover is dangerous, because some areas inside the instrument have high voltages.

#### • External Connection

Securely connect the protective grounding before connecting to the item under measurement or to an external control unit. If you are going to touch the circuit, make sure to turn OFF the circuit and check that no voltage is present.

#### See below for operating environmental limitations.

#### CAUTION

This product is a Class A (for industrial environments) product. Operation of this product in a residential area may cause radio interference in which case the user will be required to correct the interference.

IM 760401-01E VII

## **Structure of the Manual**

This user's manual consists of the following sections:

Using an example of measuring the "inverter efficiency," the setup procedure from wiring the circuit to performing measurements and computation is explained.

#### Chapter 1 Functional Overview and Digital Display

Describes the input signal flow, functional overview, digital numbers/characters, initial menus that are displayed when a key is pressed, and other information.

### Chapter 2 Names and Functions of Parts and Auto range Monitor, Overrange, and Error Displays

Describes the names of each part of the instrument and keys on the front panel.

#### Chapter 3 Before Starting Measurements

Describes precautions to be taken when using the instrument, how to install the instrument, how to connect the power supply, how to turn ON/OFF the power switch, and how to wire the measurement circuit.

#### Chapter 4 Setting Measurement Conditions and Measurement Range

Describes how to set measurement conditions such as the measurement mode, filter ON/OFF, measurement range, external PT/CT, scaling when using external sensors (shut, clamp, etc.), averaging, and crest factor.

#### Chapter 5 Displaying Measurement Results and Computation Results

Explains the procedures for displaying parameters such as the voltage, current, active power, apparent power, reactive power, power factor, phase angle, frequency, efficiency, crest factor, value derived from four arithmetical operations, average active power during integration, and peak value.

#### Chapter 6 Integration

Explains the procedures for integrating active power and current.

#### Chapter 7 Harmonic Measurement Function (Option)

Explains the procedures for performing harmonic measurement.

#### Chapter 8 Store/Recall Function of Measured/Computed Data and Setup Parameters

Describes how to store/recall measured/computed data and setup parameters to/from the internal memory.

#### Chapter 9 External I/O Function

Describes how to use the remote control (option), D/A output (option), and comparator (option) functions, and how to output to external plotters and printers.

#### Chapter 10 GP-IB Interface (Option)

Describes how to control the WT210/WT230 from a PC and how to retrieve measured/computed data on the WT210/WT230 to a PC using the GP-IB interface.

#### Chapter 11 Serial Interface (Option)

Describes how to control the WT210/WT230 from a controller such as a PC and how to retrieve measured/computed data on the WT210/WT230 to a controller using the serial (RS-232-C) interface.

#### Chapter 12 Initializing Setup Parameters, Zero-level Compensation, and Key Lock

Describes the setup parameters that are backed up and how to initialize the settings.

#### Chapter 13 Communication Commands 1 (System of Commands before the IEEE 488.2 Standard)

Describes communication commands and sample programs that follow the rules that existed before the establishment of the IEEE 488.2 Standard.

#### Chapter 14 Communication Commands 2 (System of Commands Complying to the IEEE 488.2-1992 Standard)

Describes communication commands and sample programs that comply with the IEEE 488.2-1992 Standard.

#### Chapter 15 Maintenance and Troubleshooting

Describes how to calibrate and adjust the instrument, how to troubleshoot problems, the error code information and corrective action, and how to replace the power fuse.

#### Chapter 16 Specifications

Summarizes the main specifications of the WT210/WT230 in a table.

#### Index

Index of contents.

VIII IM 760401-01E

## **Conventions Used in This Manual**

#### **Symbol Markings**

The following markings are used in this manual.

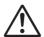

Improper handling or use can lead to injury to the user or damage to the instrument. This symbol appears on the instrument to indicate that the user must refer to the user's manual for special instructions. The same symbol appears in the corresponding place in the user's manual to identify those instructions. In the manual, the symbol is used in conjunction with the word "WARNING" or "CAUTION."

#### **WARNING**

Calls attention to actions or conditions that could cause serious injury or death to the user, and precautions that can be taken to prevent such occurrences.

#### CAUTION

Calls attentions to actions or conditions that could cause light injury to the user or damage to the instrument or user's data, and precautions that can be taken to prevent such occurrences.

#### Tips, Note

Calls attention to information that is important for proper operation of the instrument.

#### **Characters Displayed on the 7-Segment LED**

Because alphanumeric characters are displayed on a 7-segment LED, some of the characters are displayed using special formats. For details, see section 1.3, "Digital Numbers and Characters and Initial Menus" (page 1-6).

#### **Symbols Used on Pages Describing Operating Procedures**

The following symbols are used to distinguish the contents of the explanations.

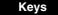

Indicates the keys and indicators related to the settings.

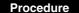

The procedure is explained using a flow diagram. For the meaning of each operation, see the example below. All procedures are written with inexperienced users in mind; experienced users may not need to carry out all the steps.

IM 760401-01E

#### **Example**

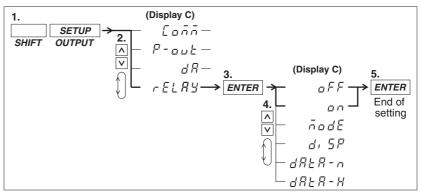

The flow diagram above indicates the following setup procedure.

You can set up the display that is blinking.

1. Press the **SHIFT** key to illuminate the **SHIFT** indicator and then press the **SETUP(OUTPUT)** key.

The output setup menu appears on display C.

2. Press the ∧ or ∨ key to select **rELAY**.

The four selectable items appear repetitively by pressing either key.

3. Press the ENTER key to confirm the settings.

The setup menu corresponding to the function selected in step 2 appears on display C.

Press the ∧ or ∨ key to select oFF or on.

The six selectable items appear repetitively by pressing either key.

5. Press the ENTER key to confirm the settings.

When entering a sign or a value, an under bar blinks at the corresponding entry digit if the digit is blank (space).

Explanation

This section describes the setup parameters and the limitations regarding the procedures.

#### **Waste Electrical and Electronic Equipment**

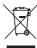

Waste Electrical and Electronic Equipment (WEEE), DIRECTIVE 2002/96/EC (This directive is valid only in the EU.)

This product complies with the WEEE Directive (2002/96/EC) marking requirement. This marking indicates that you must not discard this electrical/electronic product in domestic household waste.

#### **Product Category**

With reference to the equipment types in the WEEE directive Annex I, this product is classified as a "Monitoring and Control instruments" product.

Do not dispose in domestic household waste. When disposing products in the EU, contact your local Yokogawa Europe B. V. office.

#### **New EU Battery Directive**

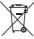

New EU Battery Directive, DIRECTIVE 2006/66/EC

(This directive is valid only in the EU.)

Batteries are included in this product. This marking indicates they shall be sorted out and collected as ordained in ANNEX II in DIRECTIVE 2006/66/EC.

Battery type: Lithium battery

You cannot replace batteries by yourself. When you need to replace batteries, contact your local Yokogawa Europe B.V.office.

X IM 760101-01E

# Contents

|            | Funct  | ional Comparison of the WT210/WT230 and WT200/WT110E/WT130                     | ii     |
|------------|--------|--------------------------------------------------------------------------------|--------|
|            | Checl  | king the Contents of the Package                                               | iii    |
|            | Safety | y Precautions                                                                  | vi     |
|            | Struct | ture of the Manual                                                             | viii   |
|            | Conv   | entions Used in This Manual                                                    | ix     |
| Startup Gu | ıide   |                                                                                |        |
| -          |        | g the Circuit                                                                  | S-2    |
| 2.5        |        | ting the Wiring System                                                         |        |
|            |        | ting the Measurement Range                                                     |        |
|            |        | aying Voltage, Current, and Active Power                                       |        |
|            |        | aying the Efficiency                                                           |        |
| Chapter 1  | Fun    | ctional Overview and Digital Display                                           |        |
| Onapter 1  | 1.1    | System Configuration and Block Diagram                                         | 1_1    |
|            | 1.2    | Functions                                                                      |        |
|            | 1.3    | Digital Numbers and Characters and Initial Menus                               |        |
| 01 1 0     |        |                                                                                |        |
| Chapter 2  |        | nes and Functions of Parts and Auto Range Monitor, Overran<br>Error Displays   | ge,    |
|            | 2.1    | Front Panel, Rear Panel, and Top View                                          | 2-1    |
|            | 2.2    | Operation Keys and Functions/Element Display                                   |        |
|            | 2.3    | Auto Range Monitor, Overrange, and Error Displays during Measurement           |        |
| Chapter 3  | Rofe   | ore Starting Measurements                                                      |        |
| Chapter 3  | 3.1    | Handling Precautions                                                           | 2.1    |
|            | 3.1    | •                                                                              |        |
|            |        | Installing the Instrument                                                      |        |
| ∠!\        | 3.3    | Wiring Precautions                                                             |        |
| Δ.         | 3.4    | For Making Accurate Measurements                                               |        |
| <u> </u>   | 3.5    | Connecting the Power Supply                                                    |        |
| Δ.         | 3.6    | Turning ON/OFF the Power Switch and Opening Message                            |        |
|            | 3.7    | Directly Wiring the Circuit under Measurement                                  |        |
|            | 3.8    | Using an External PT or CT to Wire the Circuit under Measurement               |        |
| <u> </u>   | 3.9    | Using an External Sensor to Wire the Circuit under Measurement                 |        |
|            | 3.10   | Selecting the Wiring System (Applies Only to the WT230)                        | . 3-19 |
| Chapter 4  |        | ing Measurement Conditions and Measurement Range                               |        |
|            | 4.1    | Selecting the Measurement Mode                                                 |        |
|            | 4.2    | Selecting the Measurement Synchronization Source                               |        |
|            | 4.3    | Turning ON/OFF the Input Filter                                                |        |
|            | 4.4    | Selecting the Measurement Range When Using Direct Input                        |        |
|            | 4.5    | Setting the Scaling Value When External PT/CT is Used                          | . 4-11 |
|            | 4.6    | Selecting the Measurement Range and Setting the Scaling Constant when External |        |
|            |        | Sensor is Used (option)                                                        | . 4-14 |
|            | 4.7    | Using the Averaging Function                                                   | . 4-17 |
|            | 4.8    | Using the MAX Hold Function                                                    | . 4-20 |
|            | 4.9    | Computing the Efficiency (Applies to WT230 Only)                               | . 4-21 |
|            | 4.10   | Computing the Crest Factor                                                     | . 4-23 |
|            | 4.11   | Performing Four Arithmetical Operation                                         | . 4-25 |

l E

Index

|             | 4.12       | Computing the Average Active Power during Integration                              | 4-29  |
|-------------|------------|------------------------------------------------------------------------------------|-------|
|             | 4.13       | Selecting the Number of Displayed Digits and the Display Update Rate               | 4-31  |
|             | 4.14       | Selecting the Crest Factor                                                         | 4-33  |
| Chapter 5   | Dist       | playing Measurement Results and Computation Results                                |       |
|             | 5.1        | Displaying Voltage, Current and Active Power                                       | 5-1   |
|             | 5.2        | Displaying Apparent Power, Reactive Power and Power Factor                         |       |
|             | 5.3        | Displaying the Phase Angle                                                         |       |
|             | 5.4        | Displaying the Frequency                                                           | 5-5   |
|             | 5.5        | Displaying Efficiency (WT230 Only), Crest Factor, Four Arithmetic Operation Value, |       |
|             |            | Average Active Power, and Peak Value                                               | 5-7   |
| Chapter 6   | Inte       | gration                                                                            |       |
|             | 6.1        | Integrator Functions                                                               | 6-1   |
|             | 6.2        | Setting Integration Mode and Integration Timer                                     |       |
|             | 6.3        | Displaying Integrated Values                                                       |       |
|             | 6.4        | Precautions Regarding Use of Integrator Function                                   |       |
| Chapter 7   | Hari       | monic Measurement Function (Option)                                                |       |
| Chapter 1   | 7.1        | Harmonic Measurement Function                                                      | 7 1   |
|             | 7.1<br>7.2 | Setting the Target Element, PLL Source and Harmonic Distortion Method              |       |
|             | 7.2        | Turning ON/OFF the Harmonic Measurement Function                                   |       |
|             | 7.3<br>7.4 | Setting the Harmonic Order and Displaying the Measured Harmonic Value              |       |
|             | 7.4        | Setting the Flatmonic Order and Displaying the Wedsured Harmonic Value             | / /   |
| Chapter 8   |            | re/Recall Function of Measured/Computed Data and Setup                             |       |
|             |            | ameters                                                                            |       |
|             | 8.1        | Storing/Recalling Measured/Computed Data                                           |       |
|             | 8.2        | Storing/Recalling Setup Parameters                                                 | 8-5   |
| Chapter 9   | Exte       | ernal In/Output Function                                                           |       |
| $\triangle$ | 9.1        | Pin Arrangement and Pin Assignments of the External I/O Connector (Option)         |       |
| $\triangle$ | 9.2        | Remote Control (Option)                                                            | 9-3   |
|             | 9.3        | D/A Output (Option)                                                                |       |
|             | 9.4        | Comparator Function (Option)                                                       |       |
| $\triangle$ | 9.5        | Setting the Comparator Mode (Option)                                               |       |
|             | 9.6        | Setting the Comparator Limit Values (Option)                                       |       |
|             | 9.7        | Comparator Display (Option)                                                        |       |
| <u>^</u>    | 9.8        | Turning the Comparator Function ON/OFF (Option)                                    |       |
|             | 9.9        | Outputting to an External Plotter or External Printer                              | 9-20  |
| Chapter 10  | GP-        | IB Interface (Option)                                                              |       |
| $\triangle$ | 10.1       | GP-IB Interface Functions and Specifications                                       | 10-1  |
|             | 10.2       | Responses to Interface Messages, and Remote/Local Modes                            |       |
|             | 10.3       | Status Byte Format (before the IEEE 488.2 Standard)                                |       |
|             | 10.4       | Output Format for Measured/Computed Data, Setup Parameters, and Error Codes        |       |
|             | 10.5       | Setting the Address and Mode                                                       |       |
|             | 10.6       | Setting the Output Items                                                           |       |
|             | 407        | Commands (before the IEEE 488.2 Standard)                                          | 10-16 |

Xİİ IM 760101-01E

|          |                    | 4 (0 !! )                                                                              |       |
|----------|--------------------|----------------------------------------------------------------------------------------|-------|
| •        |                    | face (Option)                                                                          |       |
| <u> </u> |                    | terface Functions and Specifications                                                   |       |
| 11       |                    | ting the Interface Cable                                                               |       |
| 11       | -                  | the Mode, Handshaking Method, Data Format and Baud Rate                                |       |
| 11       | .4 Format          | and Commands of Output Data (before the IEEE488.2 Standard)                            | 11-8  |
| •        | nitializing<br>ock | Setup Parameters, Zero-Level Compensation, and I                                       | Key   |
| 12       |                    | of Setup Parameters                                                                    | 12-1  |
| 12       | •                  | ng Setup Parameters                                                                    |       |
| 12       |                    | ing Zero-Level Compensation                                                            |       |
| 12       |                    | k                                                                                      |       |
|          |                    | ation Commands 1 (System of Commands before t<br>Standard)                             | he    |
| 13       | 3.1 Comma          | nds                                                                                    | 13-1  |
| 13       | 3.2 Before F       | Programming                                                                            | 13-16 |
| 13       | 3.3 Sample         | Program Image                                                                          | 13-18 |
| 13       | 3.4 Sample         | Program (Initialization, Error, and Execution Functions)                               | 13-19 |
| 13       | •                  | Program (Output of Normal Measurement Data)                                            |       |
| 13       | 3.6 Sample         | Program (Output of Harmonic Measurement Data)                                          | 13-25 |
|          | ne IEEE 48         | eation Commands 2 (System of Commands Comply 88.2-1992 Standard)  w of IEEE 488.2-1992 |       |
| 14       |                    | n Format                                                                               |       |
| 14       | -                  | Symbols Used in Syntax Descriptions                                                    |       |
|          |                    | Messages                                                                               |       |
|          |                    | Commands                                                                               |       |
|          |                    | Responses                                                                              |       |
|          |                    | Data                                                                                   |       |
|          | _                  | Synchronization with the Controller                                                    |       |
| 14       |                    | nds                                                                                    |       |
|          |                    | Command List                                                                           |       |
|          | 14.3.2             | AOUTput Group                                                                          | 14-15 |
|          |                    | COMMunicate Group                                                                      |       |
|          |                    | CONFigure Group                                                                        |       |
|          | 14.3.5             | DISPlay Group                                                                          | 14-22 |
|          | 14.3.6             | HARMonics Group                                                                        | 14-24 |
|          | 14.3.7             | INTEGrate Group                                                                        | 14-25 |
|          | 14.3.8             | MATH Group                                                                             | 14-26 |
|          | 14.3.9             | MEASure Group                                                                          | 14-28 |
|          | 14.3.10            | RECall Group                                                                           | 14-36 |
|          | 14.3.11            | RELay Group                                                                            | 14-37 |
|          | 14.3.12            | SAMPle Group                                                                           | 14-39 |
|          | 14.3.13            | STATus Group                                                                           | 14-40 |
|          | 14.3.14            | STORe Group                                                                            | 14-41 |
|          | 14.3.15            | Common Command Group                                                                   | 14-42 |

Index

|         | 14.4          | Status Report                                                      | 14-44 |
|---------|---------------|--------------------------------------------------------------------|-------|
|         |               | 14.4.1 Overview of the Status Report                               | 14-44 |
|         |               | 14.4.2 Status Byte                                                 | 14-45 |
|         |               | 14.4.3 Standard Event Register                                     | 14-46 |
|         |               | 14.4.4 Extended Event Register                                     | 14-47 |
|         |               | 14.4.5 Output Queue and Error Queue                                | 14-48 |
|         | 14.5          | Before Programming                                                 | 14-49 |
|         | 14.6          | Sample Program Image                                               | 14-50 |
|         | 14.7          | Sample Program (Initialization, Error, and Execution Functions)    | 14-51 |
|         | 14.8          | Sample Program (Output of Normal Measurement Data)                 | 14-54 |
|         | 14.9          | Sample Program (Output of Harmonic Measurement Data)               | 14-57 |
|         | 14.10         | ASCII Character Codes                                              | 14-60 |
|         | 14.11         | Communication-related Error Messages                               | 14-61 |
| Chapter | 15 Mair       | ntenance and Troubleshooting                                       |       |
| •       | 15.1          | Adjustments                                                        | 15-1  |
|         | 15.2          | Calibration                                                        |       |
|         | 15.3          | In Case of Malfunctioning                                          | 15-13 |
|         | 15.4          | Error Codes and Corrective Actions                                 |       |
|         | <b>△</b> 15.5 | Replacing the Fuse                                                 | 15-16 |
|         | 15.6          | Recommended Replacement Parts                                      |       |
| Chapter | 16 Spe        | cifications                                                        |       |
| •       | 16.1          | Input                                                              | 16-1  |
|         | 16.2          | Accuracy                                                           | 16-3  |
|         | 16.3          | Functions                                                          | 16-5  |
|         | 16.4          | External Sensor Input (/EX1 and /EX2 options)                      | 16-11 |
|         | 16.5          | D/A Output (/DA4, /DA12, and /CMP Options)                         |       |
|         | 16.6          | Comparator Output (/CMP Option)                                    |       |
|         | 16.7          | Remote Control Input/Output Signal (/DA4, /DA12, and /CMP Options) | 16-11 |
|         | 16.8          | GP-IB Interface (standard on -C1, /C1 option)                      |       |
|         | 16.9          | Serial (RS-232-C) Interface (Standard on -C2, /C2 Option)          |       |
|         | 16.10         | General Specifications                                             |       |
|         | 16.11         | Dimensional Drawings                                               | 16-15 |
|         |               |                                                                    |       |

Index

XÍV IM 760401-01E

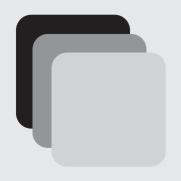

# **Startup Guide**

This guide covers an example of measuring the "inverter efficiency" and explains the setup procedure from wiring the circuit to performing measurements and computation. For a detailed description of the setup procedure, see the reference section indicated at the beginning of each setup item.

|                                                                                                    | Page  |
|----------------------------------------------------------------------------------------------------|-------|
| Wiring the Circuit                                                                                 | S-2   |
| Installing the WT230                                                                               |       |
| Connecting the WT230 Power Supply                                                                  |       |
| Turning ON the Power to the WT230                                                                  |       |
| Wiring the Circuit on the Primary Side of the Inverter (Wiring a Single-Phase, Two-Wire System)    | S-5   |
| Wiring the Circuit on the Secondary Side of the Inverter (Wiring a Three-Phase, Three-Wire System) | S-6   |
| Selecting the Wiring System                                                                        | S-8   |
| Selecting the Measurement Range                                                                    | S-9   |
| Selecting the Voltage Range                                                                        |       |
| Selecting the Current Range                                                                        |       |
| Turning ON the Power to the Circuit under Measurement                                              |       |
| Displaying Voltage, Current, and Active Power                                                      | S-12  |
| Displaying the Voltage on the Primary Side of the Inverter on Display A                            | S-12  |
| Displaying the Current on the Primary Side of the Inverter on Display B                            | S-13  |
| Displaying the Active Power on the Primary Side of the Inverter on Display C                       | S-14  |
| Displaying the Voltage of the Secondary Side of the Inverter on Display A                          | S-15  |
| Displaying the Current on the Secondary Side of the Inverter on Display B                          | S-16  |
| Displaying the Active Power on the Secondary Side of the Inverter on Display C                     | :S-17 |
| Displaying the Efficiency                                                                          | S-18  |
| Setting the Efficiency Computation                                                                 | S-18  |
| Displaying the Efficiency                                                                          | S-20  |
| Confirming the Displayed Efficiency                                                                | S-21  |

## Wiring the Circuit

<<For details, see section 3.3.>>

To prevent the possibility of electric shock and damage to the instrument, follow the warnings below.

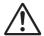

#### WARNING

- Employ protective earth ground before wiring measurement cables. The power cord that comes with the instrument is a three-pin type power cord.
   Connect the power cord to a properly grounded three-pin outlet.
- Turn OFF the power to the circuit under measurement, when wiring the circuit. Connecting or removing measurement cables while the power is turned ON is dangerous.
- Take special caution not to wire a current measurement circuit to the voltage input terminal or a voltage measurement circuit to the current input terminal.
- Strip the insulation cover of the measurement cable so that when it is
  wired to the input terminal, the conductive parts (bare wires) do not
  protrude from the terminal. Also, make sure to fasten the input terminal
  screws securely so that the cable does not come loose.
- Use cables with safety terminals that cover the conductive parts for connecting to the voltage input terminals. Using a terminal with bare conductive parts (such as a banana plug) is dangerous when the terminal comes loose.
- After connecting the measurement cable, attach the current input protection cover for your safety (screw tightening torque: 0.6 N•m). Make sure that the conductive parts are not exposed from the protection cover.
- To make the protective functions effective, check the following items before applying the voltage or current of the circuit under measurement.
  - The power cable provided with the instrument is used to connect to the power supply and the instrument is grounded.
  - · The power switch of the instrument is turned ON.
  - The current input protective cover provided with the instrument is being used.

Other important items concerning the safety when wiring the circuit are described in section 3.3. Read and understand the information before wiring the circuit.

S-2 IM 760401-01E

Below is a wiring example of a circuit used to measure the efficiency of an inverter using the WT230 Digital Power Meter (760503, three-phase, four-wire model). To compute the efficiency on the WT230 (760503, three-phase, four-wire model) when the primary side of the inverter is a single-phase, two-wire system and the secondary side is a three-phase, three-wire system, wiring must be furnished to input elements 1 and 3 using a three-phase, three-wire system.

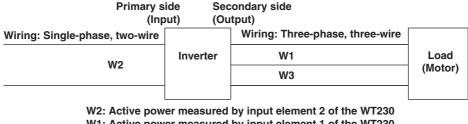

W1: Active power measured by input element 1 of the WT230 W3: Active power measured by input element 3 of the WT230

Efficiency = Power consumed by the load (= W1 + W3)

Power supplied by the source (= W2)

#### **Installing the WT230**

<<For details, see section 3.2.>>

**1.** Install the WT230 (760503, three-phase, four-wire model). Install the inverter to be measured and the motor also.

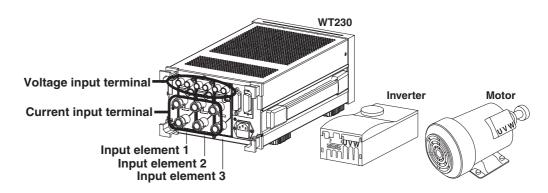

#### **Connecting the WT230 Power Supply**

<<For details, see section 3.5.>>

- 2. Check that the power switch on the WT230 (760503, three-phase, four-wire model) is OFF.
- 3. Connect the power cord plug to the power connector on the rear panel of the WT230. (Use the power cord that came with the package.)
- 4. Plug the other end of the power cord into a power outlet.

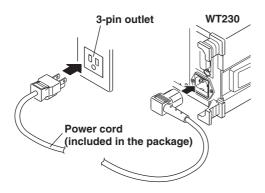

#### **Turning ON the Power to the WT230**

<<For details, see section 3.6.>>

5. Press the power switch at the lower left corner of the front panel.

A test program starts when the power switch is turned ON. After an opening message appears, the WT230 is ready to make measurements. To suppress the error in the measured value that occurs as time progresses after power-up, warm up the WT230 for at least 30 minutes before starting measurements.

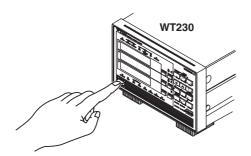

S-4 IM 760401-01E

# Wiring the Circuit on the Primary Side of the Inverter (Wiring a Single-Phase, Two-Wire System)

<< For details, see section 3.7.>>

6. Connect the voltage and current input terminals of input element 2 on the rear panel of the WT230 (760503, three-phase, four-wire model) and the current measurement circuit and voltage measurement circuit on the primary side of the inverter.

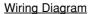

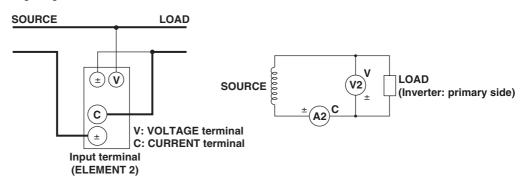

Wiring Example of a Current Measurement Circuit

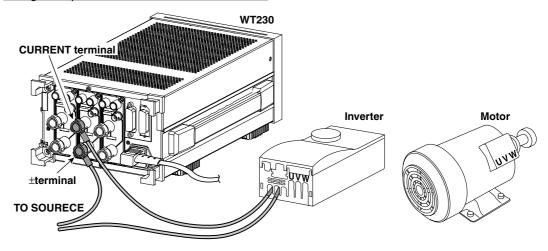

Wiring Example of a Voltage Measurement Circuit

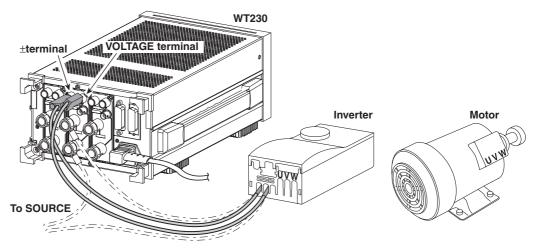

# Wiring the Circuit on the Secondary Side of the Inverter (Wiring a Three-Phase, Three-Wire System)

7. Connect the voltage and current input terminals of input elements 1 and 3 on the rear panel of the WT230 (760503) and the current measurement circuit and voltage measurement circuit of the secondary side of the inverter and the motor.

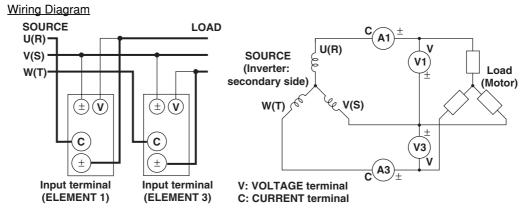

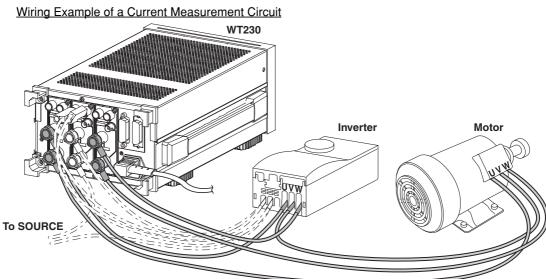

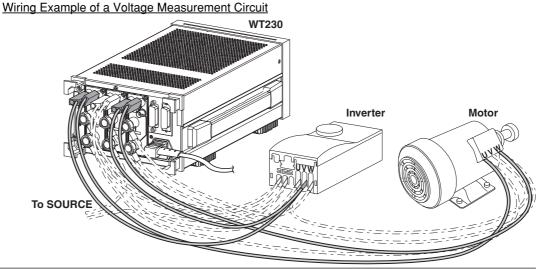

S-6 IM 760401-01E

**8.** Attach the current input protection cover (screw tightening torque: 0.6 N•m). Before attaching the current input protection cover, check that the input terminal screws are securely fastened.

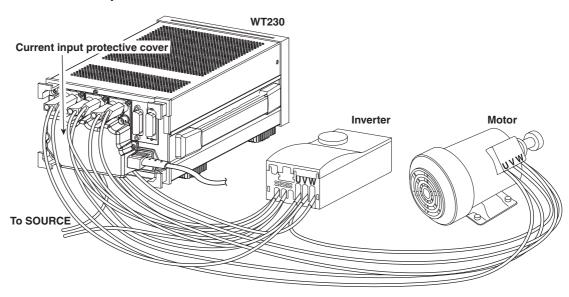

# **Selecting the Wiring System**

<< For details, see section 3.10.>>

After wiring the circuit, select the wiring circuit. Select the wiring system to match the circuit under measurement that is actually wired. When input element  $\Sigma$  is selected, the average voltage or current of each input element that corresponds to the selected wiring system and the sum of powers of each input element are displayed.

For the computing equation of the sum of powers, see section 16.3.

For the procedure of selecting input element  $\Sigma$ , see pages S-15 to S-17.

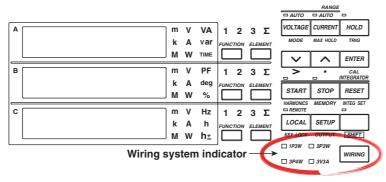

#### Press Wiring system 3P3W.

Each time will is pressed, the wiring system indicator illuminates in the order shown in the figure below. Since the example in this guide uses input element 1 and 3 of the WT230 (760503, three-phase, four-wire model) with the wiring system of the secondary side of the inverter set to three-phase, three-wire, wiring system 3P3W is selected.

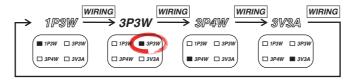

S-8 IM 760401-01E

## **Selecting the Measurement Range**

<< For details, see section 4.4.>>

After selecting the writing system, select the measurement range (voltage and current ranges). When you select and confirm the measurement range, the measured values are indicated on the WT230 displays.

#### Selecting the Voltage Range

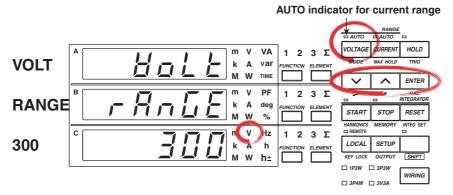

For a description of the other digital numbers and characters that are displayed on the 7-segment LED of each display, see section 1.3.

#### 1. Press VOLTAGE

The voltage range selection menu appears.

Display C shows the voltage range selection with blinking indication.

If the voltage range had been set to " $R_{\, \sqcup \, L_{\, \square}}$ " before this step (AUTO indicator for the voltage range is illuminated), the voltage range that is automatically selected from the measured voltage is displayed blinking.

- 2. Press or to show the desired voltage range on display C.
- 3. Press ENTER.

The voltage range is confirmed. Each display shows the measured values.

The following flow chart illustrates steps 1 to 3. In the procedural explanation in chapter 4 and beyond, similar flow diagrams are used.

#### When the crest factor is set to 3

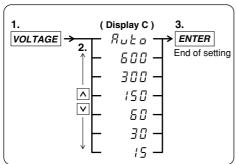

#### When the crest factor is set to 6

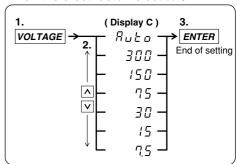

#### **Selecting the Current Range**

AUTO indicator for current range

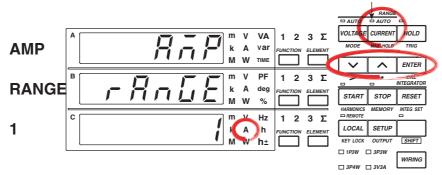

For a description of the other digital numbers and characters that are displayed on the 7-segment LED of each display, see section 1.3.

#### 4. Press CURRENT

The current range selection menu appears.

Display C shows the current range selection with blinking indication.

If the current range had been set to " $R \sqcup E \square$ " before this step (AUTO indicator for the current range is illuminated), the current range that is automatically selected from the measured current is displayed blinking.

- 5. Press or to show the desired current range on display C.
- 6. Press ENTER.

The current range is confirmed. Each display shows the measured values.

The following flow chart illustrates steps 4 to 6.

#### When the crest factor is set to 3

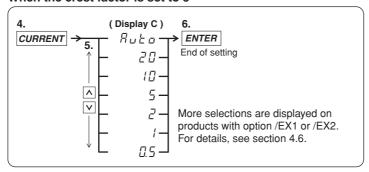

#### When the crest factor is set to 6

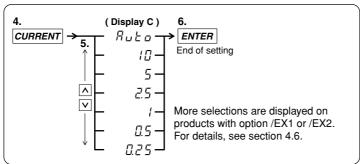

S-10 IM 760401-01E

#### **Turning ON the Power to the Circuit under Measurement**

Check the following items before turning on the power to the circuit under measurement.

- The power supply of the WT230 is connected.
- Input terminal screws are securely fastened.
- The current input protection covers are attached.
- The power to the WT230 is ON and it is ready to make measurements.
- 7. Turn ON the power to the circuit under measurement.
- **8.** Operate the inverter to rotate the motor.

# Displaying Voltage, Current, and Active Power

<<For details, see section 5.1.>>

After selecting the measurement range (voltage and current ranges), select the measured items to be displayed in each display.

#### Displaying the Voltage on the Primary Side of the Inverter on Display A

Carry out the following procedure to display the voltage of the primary side of the inverter on display A.

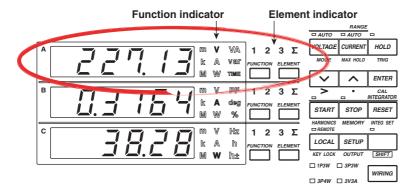

#### 1. Press of display A to select function V.

Each time  $\stackrel{\text{\tiny FUNCTION}}{\longrightarrow}$  is pressed the function indicator character of display A illuminates in the order shown below. To show the measured voltage on display A, we illuminate function V.

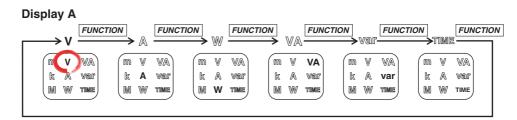

The decimal point position moves so that the measured value can be displayed within the number of digits available on display A. The appropriate prefix symbol  $(m(10^{-3}), k(10^{3}), or M(10^{6}))$  of the unit illuminates accordingly.

#### **2.** Press of display A to select input element 2.

Each time is pressed the element indicator character of display A illuminates in the order shown below. The wiring system of the circuit on the primary side of the inverter is single-phase, two-wire, and the circuit is connected to input element 2 of the WT230. To show the measured value of input element 2 on display A, we illuminate input element 2.

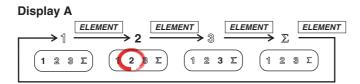

S-12 IM 760401-01E

#### Displaying the Current on the Primary Side of the Inverter on Display B

Carry out the following procedure to display the current of the primary side of the inverter on display B.

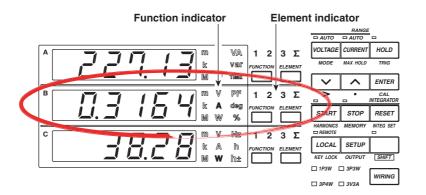

#### **3.** Press of display B to select function A.

Each time is pressed the function indicator character of display B illuminates in the order shown below. To show the measured voltage on display B, we illuminate function A.

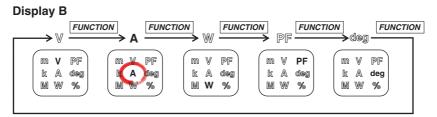

- The decimal point position moves so that the measured value can be displayed within the number of digits available on display B. The appropriate prefix symbol (m(10<sup>-3</sup>), k(10<sup>3</sup>), or M(10<sup>6</sup>)) of the unit illuminates accordingly.
- · Function indicator % illuminates only during harmonic measurement.

#### **4.** Press of display B to select input element 2.

Each time is pressed the element indicator character of display B illuminates in the order shown below. The wiring system of the circuit on the primary side of the inverter is single-phase, two-wire, and the circuit is connected to input element 2 of the WT230. To show the measured value of input element 2 on display B, we illuminate input element 2.

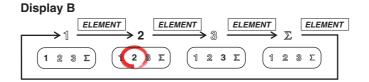

#### Displaying the Active Power on the Primary Side of the Inverter on Display C

Carry out the following procedure to display the active power of the primary side of the inverter on display C.

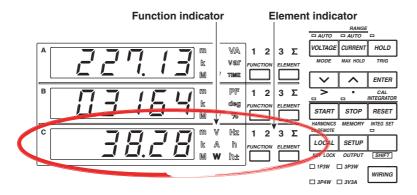

#### 5. Press of display C to select function W.

Each time is pressed the function indicator character of display C illuminates in the order shown below. To show the measured active power on display C, we illuminate function W.

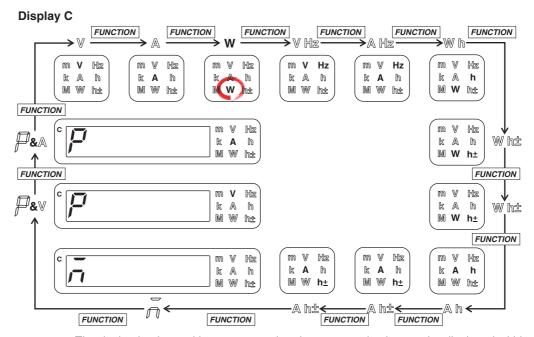

- The decimal point position moves so that the measured value can be displayed within the number of digits available on display C. The appropriate prefix symbol ( $m(10^{-3})$ ,  $k(10^3)$ , or  $M(10^6)$ ) of the unit illuminates accordingly.
- Indicators "W h±" and "A h±" illuminate twice consecutively. For a description of these items, see page 6-3.
- If the first digit of display C shows " $\bar{n}$ " (M), the result of computations such as the efficiency, crest factor, and four arithmetic operations is displayed.
- If the first digit of display C shows P and function V is illuminated, the peak voltage is displayed. If the first digit of display C shows P and function A is illuminated, the peak current is displayed.

S-14 IM 760401-01E

#### **6.** Press of display C to select input element 2.

Each time is pressed the element indicator character of display C illuminates in the order shown below. The wiring system of the circuit on the primary side of the inverter is single-phase, two-wire, and the circuit is connected to input element 2 of the WT230. To show the measured value of input element 2 on display C, we illuminate input element 2.

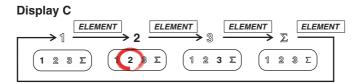

#### Displaying the Voltage of the Secondary Side of the Inverter on Display A

Carry out the following procedure to display the voltage of the secondary side of the inverter on display A.

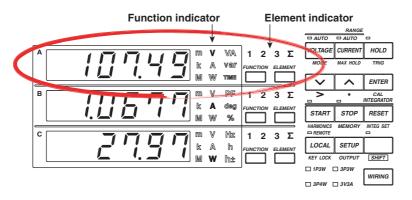

# 7. Press of display A to select function V. For details, see step 1 of page S-10.

#### **8.** Press of display A to select input element 1, 3 or $\Sigma$ .

Each time is pressed the element indicator character of display A illuminates in the order shown below. The wiring system of the circuit on the secondary side of the inverter is three-phase, three-wire, and the circuit is connected to input elements 1 and 3 of the WT230. To show the measured value of input element 1, 3, or  $\Sigma$  on display A, we illuminate input element 1, 3, or  $\Sigma$ .

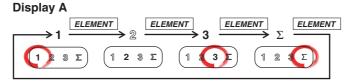

- When input element 1 is illuminated, the line voltage across phases U and V (see page S-5) on the secondary side of the inverter is indicated.
- When input element 3 is illuminated, the line voltage across phases W and V (see page S-5) on the secondary side of the inverter is indicated.
- When input element Σ is illuminated, the average of the line voltage across phases U
  and V and the voltage across phases W and V on the secondary side of the inverter is
  indicated. However, this value does not have any physical meaning.

#### Tips

There are cases when we wish to measure, as a voltage on the secondary side of the inverter, the converted rms voltage (rectified mean value calibrated to the rms value) that is derived by summing the absolute values of the voltage over a single period, dividing the result by the time of one period, and making a conversion. The WT230 provides a function for measuring the rectified mean value calibrated to the rms value of only the voltage. For the setup procedure, see section 4.1, "Selecting the Measurement Mode."

#### Displaying the Current on the Secondary Side of the Inverter on Display B

Carry out the following procedure to display the current of the secondary side of the inverter on display B.

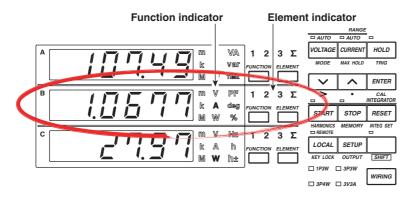

# **9.** Press of display B to select function A. For details, see step 3 of page S-11.

#### **10.** Press of display B to select input element 1, 3 or $\Sigma$ .

Each time  $\stackrel{\text{\tiny ELEMENT}}{\longrightarrow}$  is pressed the element indicator character of display B illuminates in the order shown below. The wiring system of the circuit on the secondary side of the inverter is three-phase, three-wire, and the circuit is connected to input elements 1 and 3 of the WT230. To show the measured value of input element 1, 3, or  $\Sigma$  on display B, we illuminate input element 1, 3, or  $\Sigma$ .

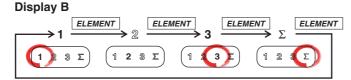

- When input element 1 is illuminated, the line current of phase U (see page S-6) on the secondary side of the inverter is indicated.
- When input element 3 is illuminated, the line current of the W phase (see page S-6) on the secondary side of the inverter is indicated.
- When input element Σ is illuminated, the average of the line current of phase U and W
  on the secondary side of the inverter is indicated. However, this value does not have
  any physical meaning.

S-16 IM 760401-01E

#### Displaying the Active Power on the Secondary Side of the Inverter on Display C

Carry out the following procedure to display the active power of the secondary side of the inverter on display C.

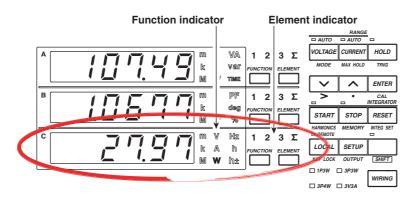

- 11. Press of display C to select function W. For details, see step 5 of page S-14.
- 12. Press  $\stackrel{\text{\tiny ELBHENT}}{\longrightarrow}$  of display C to select input element 1, 3 or  $\Sigma$ . When input element  $\Sigma$  is illuminated, the sum of active powers measured on input element 1 and 3 is displayed. This value is the "power consumed by the load" when computing the efficiency.

Each time  $\stackrel{\text{\tiny ELEMENT}}{\longrightarrow}$  is pressed the element indicator character of display C illuminates in the order shown below. The wiring system of the circuit on the secondary side of the inverter is three-phase, three-wire, and the circuit is connected to input elements 1 and 3 of the WT230. To show the measured value of input element 1, 3, or  $\Sigma$  on display C, we illuminate input element 1, 3, or  $\Sigma$ .

#### Display C

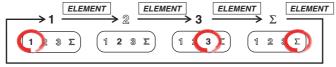

- When input element 1 is illuminated, the active power measured on input element 1 is displayed.
- When input element 3 is illuminated, the active power measured on input element 3 is displayed.
- When input element Σ is illuminated, the sum of active powers measured on input element 1 and 3 is displayed. This value is the "power consumed by the load" when computing the efficiency.

#### Tips

- The WT210/WT230 is equipped with an input filter function for eliminating noise on the measured signal and more accurately measuring the frequency of the measured signal. For the setup procedure, see section 4.3, "Turning ON/OFF the Input Filter."
- The WT230 has a function that is used to perform exponential or moving averaging on the measured values before displaying them when the measured values are not stable. For the setup procedure, see section 4.7, "Using the Averaging Function."

# **Displaying the Efficiency**

After wiring the circuit, selecting the wiring system, and selecting the measurement range (voltage and current ranges), set the efficiency computation. The computed results of efficiency can be shown on display C.

#### **Setting the Efficiency Computation**

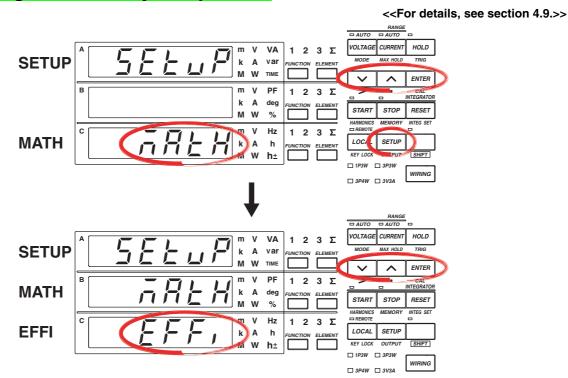

For a description of the other digital numbers and characters that are displayed on the 7-segment LED of each display, see section 1.3.

1. Press SETUP.

The setup menu is displayed.

- 2. Press or to show ⊼REH (MATH) on display C.
- 3. Press ENTER .

The selection of the computation function is confirmed, and a menu used to select the computed items is shown on display C.  $\bar{n}R + H$  (MATH) moves to display B.

- 4. Press or to show EFF, (EFFI, efficiency) on display C.
- 5. Press ENTER.

Efficiency computation is confirmed as a computed item. Each display returns to the condition in which the measured values are displayed.

S-18 IM 760401-01E

The following flow chart illustrates steps 1 to 5. In the procedural explanation in chapter 4 and beyond, similar flow diagrams are used.

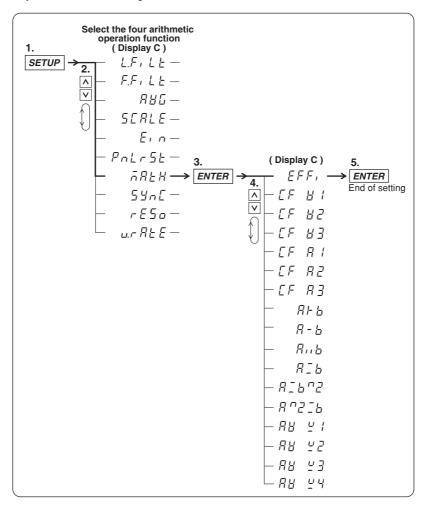

#### **Displaying the Efficiency**

<< For details, see section 5.5.>>

#### 6. Displaying Efficiency on display C

Press  $\stackrel{Function}{\square}$  on display C to show  $\bar{n}$  (M) on display C. If EFF, (EFFI) is selected in step 4 of page S-18, efficiency is displayed. The efficiency value is displayed as a percentage.

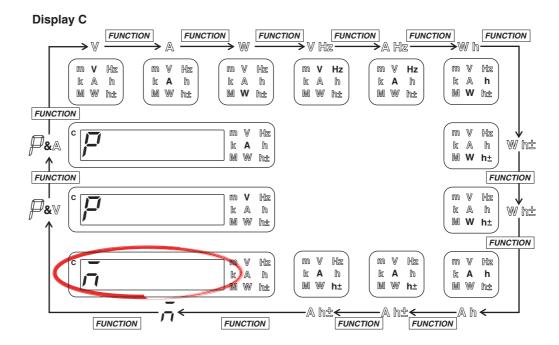

#### Display example of efficiency

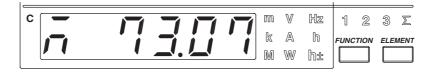

This completes the setup procedures for wiring the circuit, selecting the wiring system, selecting the measurement range, and displaying the efficiency.

S-20 IM 760401-01E

#### **Confirming the Displayed Efficiency**

To confirm the efficiency value that is shown, we will display the active power on the primary side of the inverter (power supplied by the source) on display A and the active power on the secondary side of the inverter (power consumed by the load) on display B.

- 1. Display the active power on the primary side of the inverter on display A.
  - Press of display A to select function W.
  - Press of display A to select input element 2.
- 2. Display the active power on the secondary side of the inverter on display B.
  - Press of display B to select function W.
  - Press of display B to select input element  $\Sigma$ .
- 3. Display efficiency on display C.

Press  $\stackrel{\text{\tiny FINCTOM}}{=}$  on display C to show  $\bar{n}$  on display C. If  $\mathcal{EFF}$ , is selected in step 4 of page S-18, efficiency is displayed.

Confirmation Example of the Displayed Efficiency

The following figure shows the case in which displays A, B, and C are showing the active power on the primary side of the inverter (power supplied by the source), the active power on the secondary side of the inverter (power consumed by the load), and the efficiency, respectively.

If we divide the value shown on display B by the value shown on display A and convert the result to a percentage, we obtain the efficiency value shown on display C.

Active power on the secondary side of the inverter (W) (Power consumed by the load)

Active power on the primary side of the inverter (W) (Power supplied by the source)

Value shown on display B Value shown on display A =  $\frac{27.97(W)}{38.28(W)} = 0.730668$  = 0.7307

73.07% when converted to a percentage

| A | 38.28 | m<br>k<br>M | <b>∀</b>    | VA<br>var<br>time | 1 2 | 3 E       |
|---|-------|-------------|-------------|-------------------|-----|-----------|
| В |       | m<br>k<br>M | <b>V</b>    | PF<br>deg<br>%    | 1 2 | 3 ELEMENT |
| ° |       | m<br>k<br>M | V<br>A<br>W | Hz<br>h<br>h±     | 1 2 | 3 E       |

## 1.1 System Configuration and Block Diagram

#### **System Configuration**

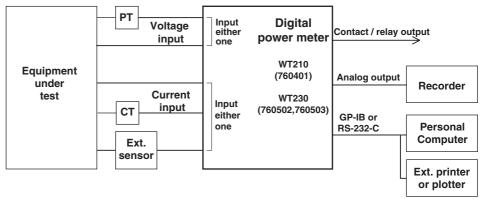

#### **Block Diagram**

| Model  | Input Section                      |
|--------|------------------------------------|
| 760401 | Built-in input element 1           |
| 760502 | Built-in input element 1 and 3     |
| 760503 | Built-in input element 1, 2, and 3 |

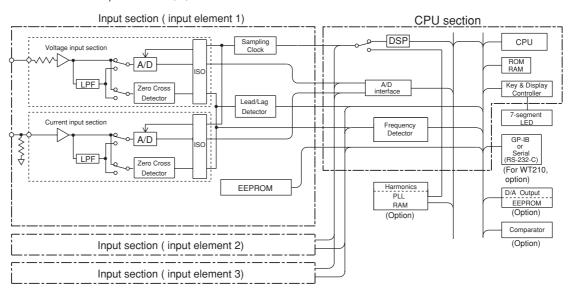

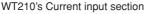

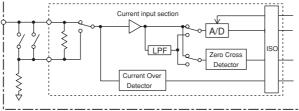

#### **Signal Flow and Process**

The sections that make up the WT210/WT230 are VOLTAGE INPUT, CURRENT INPUT, DSP, CPU, display, and interface.

In the voltage input circuit, the input voltage is normalized by a voltage divider and operational amplifier, then sent to the A/D converter. Shunt resistors form a close circuit at the current input circuit. The voltage across shunt resistor is amplified and normalized by the operational amplifier and then input to the A/D converter. This method enables switching of the current range without opening the current input circuit, so the current range can be switched while power is supplied to the circuit. This also enables remote control via communications outputs. The WT210 equipped with two shunt resistors, one for minute currents and another for large currents.

The output from the A/D converter in the current input and voltage input circuits is sent to the DSP (Digital Signal Processor) via a photo-isolator (ISO), which is used to provide insulation between the current input circuit (or voltage circuit) and the DSP.

During normal measurement, the DSP converts digital values sampled at a period of approximately 20  $\mu S$  to voltage, current, and active power; sums the values over a predetermined period; and then divides the sum by the number of samples to derive the measured value of voltage, current, and active power. In addition, to achieve high accuracy, the start and end points of sampling are determined by synchronizing to the zero-crossing point of the voltage or current signal that you select to be measured. From the voltage, current, and active power, the DSP computes the apparent power, reactive power, power factor, and phase angle and performs processing such as scaling and averaging. During harmonic measurement, the DSP performs FFT based on the digital values sampled at an integer multiple of the period of the PLL source signal (period of the clock that the PLL circuit generates) and determines the measured values of various items of harmonic measurement.

The measured value is transmitted to the CPU section. Various computed values such as  $\Sigma$  and MATH are determined from the measured values. These measured values and computed values are displayed (on the 7-segment LED), output through a D/A converter, or output through communications.

During normal measurement, the processing on the DSP and CPU is pipelined, and the DSP processing is performed in real-time. Therefore, measurements with few data dropouts can be achieved against the input signal.

1-2 IM 760401-01E

#### 1.2 Functions

#### **Input Functions**

#### **Voltage and Current Input Sections**

The WT210/WT230 is a digital power meter that can measure the RMS value of voltage or current, or active power by applying voltage and current signals to the voltage and current input sections, respectively. From the measured values of voltage, current, and active power, power elements such as apparent power, reactive power, power factor, and phase angle can be determined.

#### **Frequency Measuring Range**

Measurement of DC voltage, current and power as well as AC voltage, current, and power in the frequency range of 0.5 Hz to 100 kHz.

#### **Input Filter**

The following two types of input filters are provided. The filters eliminates noise such as inverter waveforms and distorted waveforms and allow stable measured values to be obtained.

#### Line Filter

This filter is inserted only into the measurement circuit. It eliminates noise components of the input signal. The cutoff frequency is 500 Hz.

#### Frequency Filter

This filter is inserted only into the frequency measurement circuit. The cutoff frequency is 500 Hz. Since the WT210/230 is making measurements in sync with the input signal, the frequency of the input signal must be measured correctly.

#### Wiring System

The input units for voltage or current are located on the rear panel of this instrument. These units are called input elements. The number of input elements depends on the model, and the possible wiring systems are shown in the table below. The wiring system indicates the circuit configuration for measuring voltage, current, and power. The name of the system varies depending on the phase and number of electrical wires making up the circuit.

| Model  | Number of Elements | Wiring Systems Supported                                                                                                    |
|--------|--------------------|----------------------------------------------------------------------------------------------------|
| 760401 | 1                  | Single-phase, two-wire (1P2W)                                                                                                    |
| 760502 | 2                  | Single-phase, two-wire (1P2W); single-phase, three-wire (1P3W); three-phase, three-wire (3P3W)                                                                     |
| 760503 | 3                  | Single-phase, two-wire (1P2W); single-phase, three-wire (1P3W); three-phase, three-wire (3P3W); three-phase, four-wire (3P4W); three-voltage, three-current (3V3A) |

#### **Display Functions**

Measured/computed values are displayed on three red high-intensity 7-segment LED displays. You can view three values simultaneously.

You can select the display update rate (0.1 s to 5 s) and the number of displayed digits (4 or 5) for voltage, current, and active power values.

#### **Peak Measurement Function**

This function measures the peak values of the voltage and current. This value is used to compute the crest factor.

#### **MAX Hold Function**

This function holds the maximum values of the voltage, current, active power, apparent power, reactive power, voltage peak, and current peak. It holds the maximum value that exists while the MAX hold function is enabled.

#### **Computation Function**

#### Apparent Power, Reactive Power, Power Factor and Phase Angle

Based on the measurement values of voltage, current and active power, the values of apparent power, reactive power, power factor and phase angle can be computed.

#### Scaling

When performing voltage or current measurements with items such as external PT, CT, shunt, and external sensor (clamp), you can set a scaling factor to the primary/ secondary ratio. This is called scaling. This function enables display of the measured values of voltage, current, active power, reactive power, integrated current and integrated power factor in terms of primary-side values.

#### **Averaging**

This function is used to perform exponential or moving averaging on the measured values before displaying them when the measured values are not stable.

#### Efficiency (applicable only to the WT230)

Efficiency can be computed on models with multiple input elements.

#### **Crest Factor**

This function determines the crest factor of the voltage and current using peak/RMS values.

#### **Four Arithmetic Operation**

Displays six types of computed results. (A+B, A-B, A×B, A/B, A<sup>2</sup>/B, A/B<sup>2</sup>)

#### **Average Active Power during Integration**

This function computes the average active power within the integration period. It is derived by dividing the watt hour (integrated active power) by the elapsed time of integration.

#### Integrator Function

This function enables integration of active power and current. The integrated value (watt hour or current hour) and the elapsed time of integration as well as other measured (computed) values can be displayed even while the integration is in progress. Moreover, since integrated values of negative polarity can be displayed, the consumed watt hour (ampere hour) value of the positive side and the watt hour value returning to the power supply of the negative side can be displayed separately.

#### **Frequency Measurement Function**

This function measures the frequency of the voltage or current.

Measurable range: 0.5 Hz to 100 kHz (The measurement range varies depending on the display update rate.)

#### **Harmonic Measurement Function (Option)**

This function enables the computation of voltage, current, active power and so forth of up to the 50<sup>th</sup> order, the relative harmonic content of harmonic orders, and the phase angle of each order with respect to the fundamental (first order) on a single selected input element. Furthermore, the total rms value (fundamental + harmonic) of the voltage, current and active power, and the harmonic distortion factor (THD) can be calculated.

#### Store/Recall Function of Measured/Computed Data and Setup Parameters

This function enables the storage of measured/computed data and setup parameters in the internal memory. The stored measured/computed data and setup parameters can be recalled, and the data can be displayed or output via the communication interface.

#### **D/A Output Function (Option)**

This function converts the measured values of voltage, current, active power, apparent power, reactive power, power factor, phase angle, frequency, voltage peak, current peak, and integrated values to DC analog voltage with full scale of  $\pm 5$  V and outputs the voltage. Output items of up to 12 output channels (4 channels on WT210) can be selected.

1-4 IM 760401-01E

#### **Comparator Function (Option)**

This function compares a preset limit and the measured, computed, or integrated value, and outputs the determination result using relay contacts.

#### Remote Control Function (Option)

On models with the /DA4, /DA12, or /CMP option, the TTL logic signal (negative pulse) can be used to control the WT210/WT230 or output externally.

#### **External Input**

The following five types of control signals are available.

**EXT HOLD** 

Holds updating of the displayed values or releases the hold status.

**EXT TRIG** 

Updates the displayed values in hold mode.

**EXT START** 

Starts integration.

**EXT STOP** 

Stops integration.

**EXT RESET** 

Resets the integration result.

#### **External Output**

The following signal is output during integration.

**INTEG BUSY** 

Outputs continuously from integration start through integration stop.

#### Communication Functions (Option on the WT210, Standard on the WT230)

You can select GP-IB interface or serial (RS-232-C) interface. Measured/computed data of up to 14 channels can be output to your PC via the communication interface. You can also set various functions of the WT210/WT230 from your PC.

#### **Output Function to an External Plotter and Printer**

Measured/computed data can be printed on an external plotter or printer via the GP-IB or serial (RS-232-C) interface.

#### Other Functions

#### **Backup Function of Setup Parameters**

This function backs up setup parameters (including computed values) if the power is cut off such as a result of a power failure.

#### **Initialization of Setup Parameters**

This function initializes the setup parameters to factory default.

#### **Zero Level Compensation**

Zero level compensation refers to creating a zero input condition inside the WT210/ WT230 and setting the level at that point as the zero level. Zero level compensation must be performed in order to satisfy the specifications of this instrument. When the measurement range is changed, zero level compensation is performed automatically. However, if the measurement range is not changed for a long time, the zero level may shift due to environmental changes around the instrument. In such case, you can manually perform zero level compensation.

#### **Key Lock**

Setup operations using front panel keys can be disabled except for the power switch and KEY LOCK switch.

1-5 IM 760401-01E

# 1.3 Digital Numbers and Characters and Initial Menus

#### **Digital Numbers and Characters**

Because the WT210/WT230 uses a 7-segment LED display, numbers, alphabets, and operation symbols are represented using special characters as follows. Some of the characters are not used.

| $0 \rightarrow \overline{U}$ | $A \rightarrow \overline{R}$ | $K \rightarrow L'$           | $U \rightarrow \omega$   | ∧ (Exponent)→ <sup>□</sup> |
|------------------------------|------------------------------|------------------------------|--------------------------|----------------------------|
| 1 → /                        | $B \rightarrow b$            | $L \rightarrow L$            | V → #                    |                            |
| 2 → ₫                        | C → [ Small c → [            | $M \rightarrow \bar{n}$      | W → <u>'</u> '           |                            |
| 3 → ∃                        | $D \rightarrow d'$           | $N \rightarrow r$            | $X \rightarrow !!$       |                            |
| 4 → 4                        | E → <i>E</i>                 | O→□                          | Y → ⅓                    |                            |
| 5 → 5                        | F → F                        | $P \rightarrow \overline{P}$ | $z \rightarrow \bar{z}$  |                            |
| 6 →5                         | G → [                        | Q → <sup>[7]</sup>           | + → <i>├</i>             |                            |
| 7 → 7                        | H → H Small h → h            | $R \rightarrow r$            | _ <b>~ -</b>             |                            |
| 8 →8                         | $I \rightarrow I$            | s → 5                        | $\times \rightarrow \mu$ |                            |
| 9 → 🖁                        | $J \rightarrow \iota '$      | T → <i>ಓ</i>                 | ÷ → _                    |                            |

#### **Initial Menus**

Each function of the WT210/WT230 is set using a menu that appears on the display. The initial menu that appears when the operation keys are pressed are shown below.

#### **Voltage Range Setting**

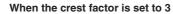

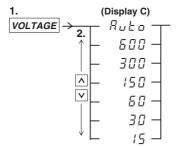

#### When the crest factor is set to 6

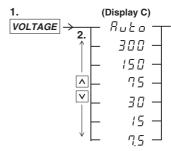

#### **Current Range Setting**

When the crest factor is set to 3

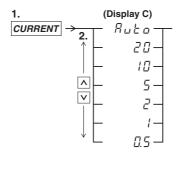

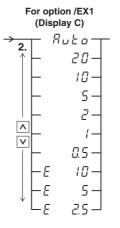

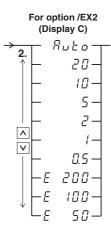

On the WT210, 5 to 200 mA range can also be specified.

1-6 IM 760401-01E

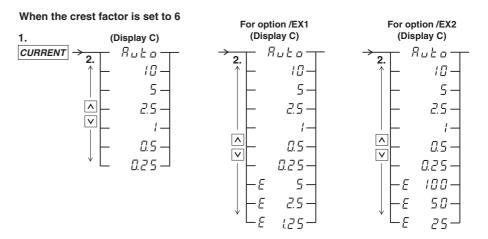

#### Filter/Scaling/Averaging/External Sensor Input/Initializing set-up parameters

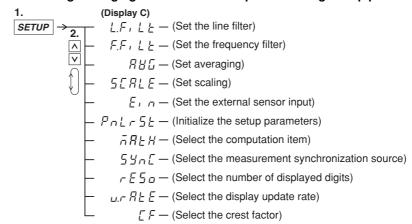

#### Integration Setting

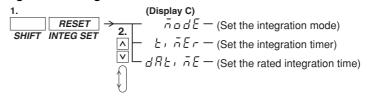

#### **Turning the Harmonic Measurement Function ON/OFF**

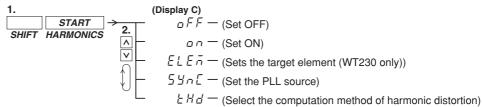

#### Storing/Recalling to/from Internal Memory

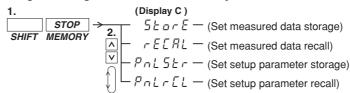

#### **Setting Output**

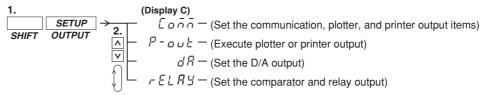

#### **Setting Communication Interface (GP-IB)**

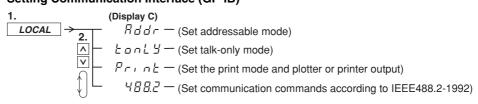

#### **Setting Communication Interface (Serial)**

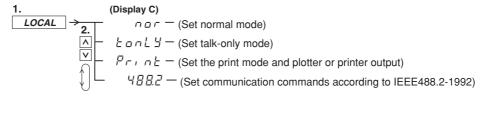

1-8 IM 760401-01E

## 2.1 Front Panel, Rear Panel, and Top View

#### **Front Panel**

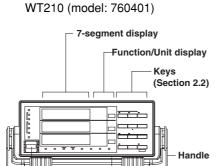

Power switch

(Section 3.6)

Vent holes

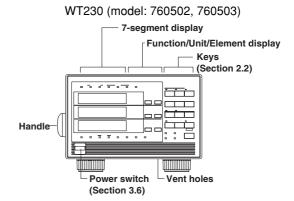

#### **Rear Panel**

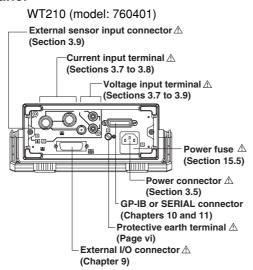

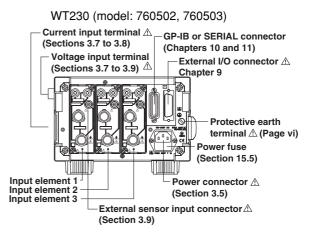

#### **Top View**

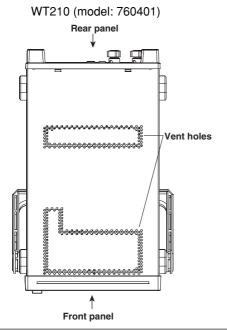

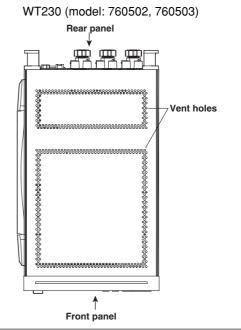

## 2.2 Operation Keys and Functions/Element Display

#### Operation Keys and Function Displays on the WT210 (model: 760401)

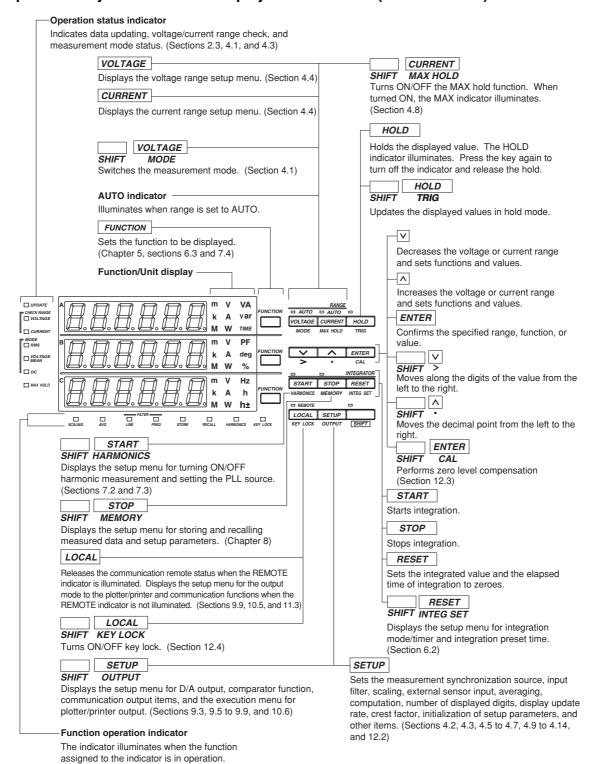

2-2 IM 760401-01E

#### Operation Keys and Function Displays on the WT230 (model: 760502, 760503)

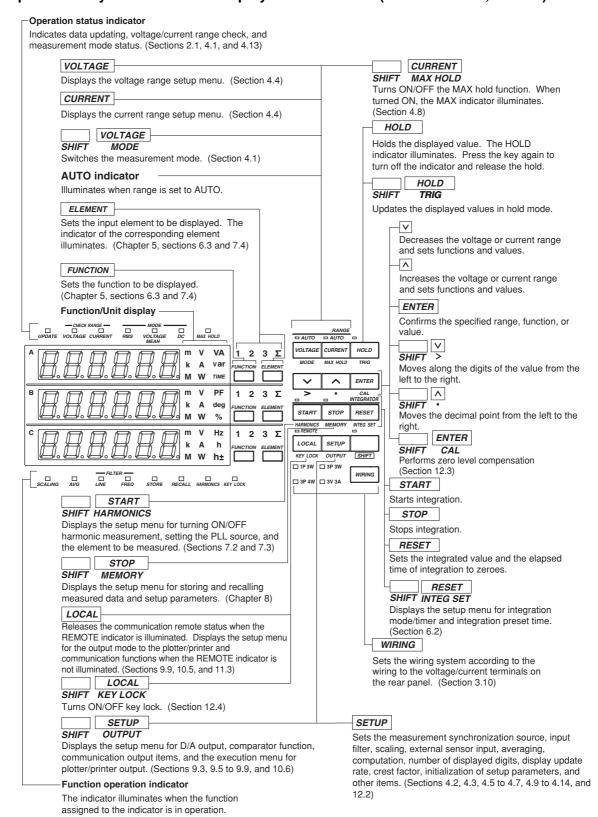

### 2.3 Auto Range Monitor, Overrange, and Error Displays during Measurement

#### **Overrange Display**

During normal measurement, overrange occurs when the measured voltage V or measured current A exceeds 140% of the rated range. When using auto range, the range automatically steps up. Overrange occurs when 140% of the maximum range is exceeded. Overrange is indicated as follows: For the conditions in which overrange display occurs in harmonic measurement, see section 7.1.

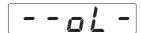

#### **Computation Over Display**

If the computed value overflows during the computation process, it is indicated as follows:

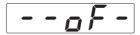

#### **Auto Range Monitor**

The indicator illuminates when the input signal meets the conditions for auto range switching. For details on the auto range function, see section 4.4.

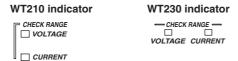

#### Display When the Measured Value is too Small

If the measured voltage or current drops below 0.5% (less than or equal to 1% if the crest factor is set to 6) of the rated range, the condition is indicated as shown below. This applies only when the measurement mode (section 4.1, "Selecting the Measurement Mode") is set to RMS or VOLTAGE MEAN.

| Function                                                                  | Display        |  |
|---------------------------------------------------------------------------|----------------|--|
| V (voltage)<br>A (current)<br>VA (apparent power)<br>var (reactive power) | Displays zero. |  |
| PF (power factor)                                                         | PFErr          |  |
| deg (phase angle)                                                         | dEGEr          |  |

#### Measurement Abort/No Data Display (Bar Display)

If you change the displayed information by changing the measurement range or the function/element or there is no data to be displayed, the following bar display appears temporarily.

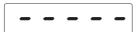

**2-4** IM 760401-01E

3

### 3.1 Handling Precautions

#### **Safety Precautions**

- If you are using this instrument for the first time, make sure to thoroughly read the "Safety Precautions" given on page vi and vii.
- · Do not remove the case.

Some sections inside the instrument have high voltages that are extremely dangerous. For internal inspection or adjustment, contact your nearest YOKOGAWA dealer.

· Abnormal Behavior

Stop using the instrument if there are any symptoms of trouble such as strange odors or smoke coming from the instrument. If these symptoms occur, immediately turn OFF the power and unplug the power cord. In addition, turn OFF the power to the DUT that is connected to the input terminal. Then, contact your nearest YOKOGAWA dealer.

· Power Cord

Nothing should be placed on top of the power cord. The power cord should also be kept away from any heat sources. When unplugging the power cord from the outlet, never pull by the cord itself. Always hold and pull by the plug. If the cord is damaged, contact your dealer for replacement. Refer to page iii for the part number of the appropriate power cord when placing an order.

#### **General Handling Precautions**

- Do not place objects on top of the instrument.
   Never place other instruments or any objects containing water on top of the instrument. Such act can lead to malfunction.
- When Carrying the Instrument

First, turn off the object to be measured and remove all cables including measurement cables and communication cables. Then, turn OFF the WT210/WT230 and remove the power cord from the outlet. To carry the instrument, use the handle or carry it using both hands.

WT210 (model: 760401) WT230 (model: 760502, 760503)

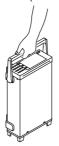

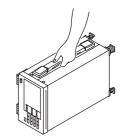

- To prevent overheating, do not block the vent holes on top and bottom panels of the case.
- Keep electrically charged objects away from the input terminals. They may damage the internal circuitry.
- Do not pour volatile agents on the case or operation panel nor leave them in contact
  with rubber or PVC products for long periods of time. The operation panel is made of
  thermoplastic resin. Make sure heating elements such as soldering bits do not come
  in contact with the operation panel.
- When cleaning the case or the operation panel, first remove the power cord from the outlet. Then, wipe with a dry, soft cloth. Do not use volatile chemicals since this might cause discoloring and deformation.
- If you are not going to use the instrument for a long period of time, unplug the power cord from the outlet.

### 3.2 Installing the Instrument

#### **Installation Condition**

Install the instrument in a place that meets the following conditions.

#### **Ambient Temperature and Humidity**

- Ambient temperature: 5 to 40°C
- · 20 to 80% RH (no condensation)

#### Flat, Even Surface

Install the instrument in a stable horizontal place. Accurate measurements may be hindered when the instrument is used in an unstable place or tilted position.

#### **Well-Ventilated Location**

Vent holes are located on the top and bottom of the instrument. To prevent internal overheating, do not block the vent holes.

If you remove the legs from the bottom panel for rack mounting, allow an equivalent amount of space (20 mm or more) from the floor to prevent blocking the vent holes.

#### Do Not Install the Instrument in the Following Places:

- · In direct sunlight or near heat sources.
- · Where the level of mechanical vibration is high.
- Near noise generating sources such as high voltage equipment and power source.
- · Near strong magnetic field sources.
- · Where an excessive amount of soot, steam, dust, or corrosive gas is present.
- · In an unstable place.

#### Note

- For the most accurate measurements, use the instrument in the following environment.
   Ambient temperature: 23±5°C Ambient humidity: 30 to 75%RH (no condensation)
   When using the instrument in a place where the ambient temperature is 5 to 18°C or 28 to 40°C, add the temperature coefficient to the accuracy as specified in chapter 16.
- When installing the instrument in a place where the ambient humidity is 30% or below, take
  measures to prevent static electricity such as using an anti-static mat.
- Condensation may occur if the instrument is moved to another place where the ambient temperature is higher, or if the temperature changes rapidly. In this case, let the instrument adjust to the new environment for at least an hour before using the instrument.

#### **Installation Position**

#### **Desktop**

Place the instrument on a flat, even surface as shown in the figure below.

WT210 (model: 760401)

When using the handle for installation, check that the handle is in one of the fixed positions. To change the fixed position of the handle, pull the handle outward along the rotational axis approximately 2 to 3 mm and slowly move the handle.

Fixed positions of the handle (We recommend the positions 1, 3, 5, or 8. When using no 2 and 4, don't put any weight on the instrument.)

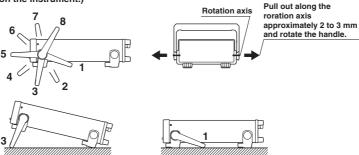

3-2 IM 760401-01E

#### • WT230 (model: 760502, 760503)

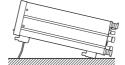

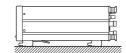

#### **Rack Mount**

To rack mount the instrument, use the rack mount kit that is sold separately.

#### Rack Mount Kit Model

| Specifications             | Model     | Specifications             | Model     |
|----------------------------|-----------|----------------------------|-----------|
| For WT210 EIA single mount | 751533-E2 | For WT230 EIA single mount | 751533-E3 |
| For WT210 JIS single mount | 751533-J2 | For WT230 JIS single mount | 751533-J3 |
| For WT210 EIA dual mount   | 751534-E2 | For WT230 EIA dual mount   | 751534-E3 |
| For WT210 JIS dual mount   | 751534-J2 | For WT230 JIS dual mount   | 751534-J3 |

#### • Installation Procedure

 Remove the handle. The handle on the WT210 is removed by rotating the handle to the handle rest position 8 (see the installation position figure on the previous page) and pulling out along the rotation axis approximately 10 mm.
 The handle on the WT230 is removed by removing the handle attachment cover and unfastening the handle attachment screws.

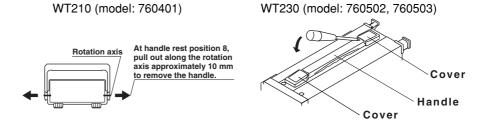

For details on the steps described below, see the instructions that are included with the rack mount kit.

- 2. Remove the legs from the bottom panel of the instrument.
- 3. Remove the seals from the side panels of the instrument.
- 4. Attach the rack mount bracket.
- 5. Attach the instrument to the rack.

#### Note .

- When rack mounting the instrument, allow at least 20 mm of space around the vent holes to prevent internal overheating.
- Make sure to have adequate support for the bottom of the instrument. However, do not block the vent holes in the process.

### 3.3 Wiring Precautions

To prevent the possibility of electric shock and damage to the instrument, follow the warnings below.

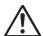

#### **WARNING**

- Employ protective earth ground before connecting measurement cables. The
  power cord that comes with the instrument is a three-pin type power cord.
   Connect the power cord to a properly grounded three-pin outlet.
- To ensure safety, if the current to be measured exceeds 7 A (RMS), use a cable
  or conductor that allows current greater than the current to be measured to flow
  through it, and always connect protective grounding prior to use of this
  instrument. For products shipped as of January 2004, the protective earth
  terminal is located\* on the rear panel.
  - \* If you need to confirm whether a protective earth terminal is installed, please contact the dealer from whom you purchased the instrument.
- Turn OFF the power to the object to be measured circuit (measurement circuit), when wiring the circuit. Connecting or removing measurement cables while the power is turned ON is dangerous.
- Take special caution not to wire a current measurement circuit to the voltage input terminal or a voltage measurement circuit to the current input terminal.
- Strip the insulation cover of the measurement cable so that when it is wired to
  the current input terminal, the conductive parts (bare wires) do not protrude from
  the terminal. Also, make sure to fasten the current input terminal screws
  securely so that the cable does not come loose.
- Use cables with safety terminals that cover the conductive parts for connecting to the voltage input terminals. Using a terminal with bare conductive parts (such as a banana plug) is dangerous when the terminal comes loose.
- Use cables with safety terminals that cover the conductive parts for connecting
  to the current sensor input connectors (external sensor input connectors). Using
  a terminal with bare conductive parts is dangerous when the conector comes loose.
- When the voltage of the circuit under measurement is being applied to the current input terminals, do not touch the external sensor input connector. Since these terminals are electrically connected inside the instrument, this act is dangerous.
- When connecting measurement cables from an external current sensor to the
  external sensor input connector, remove the cables connected to the current
  input terminals. In addition, when the voltage of the circuit under measurement
  is being applied to the external sensor input connector, do not touch the current
  input terminals. Since these terminals are electrically connected inside the
  instrument, this act is dangerous.
- When using the external potential transformer (PT) or current transformer (CT),
  make sure it has enough withstand voltage with respect to the voltage (E) being
  measured (2E + 1000 V recommended). Also, make sure that the secondary
  side of the CT does not become an open circuit while the power is being
  applied. Otherwise, high voltage will appear at the secondary side of the CT,
  making it extremely dangerous.
- When using an external current sensor, make sure to use a sensor that comes
  in a case. The conductive parts and the case should be insulated, and the
  sensor should have enough withstand voltage with respect to the voltage being
  measured. Using a bare sensor is dangerous, because you might accidentally
  come in contact with it.

3-4 IM 760401-01E

- When using a shunt-type current sensor as an external current sensor, turn OFF
  the circuit under measurement. Connecting or removing a sensor while the
  power is ON is dangerous.
- When using a clamp-type current sensor as an external current sensor, have a
  good understanding of the voltage of the circuit under measurement and the
  specifications and handling of the clamp-type sensor. Then, confirm that there
  are no shock hazards.
- For safety reasons, when using the instrument on a rack mount, furnish a switch for turning OFF the circuit under measurement from the front side of the rack.
- After connecting the measurement cable, attach the current input protection cover for your safety (screw tightening torque: 0.6 N•m). Make sure that the conductive parts are not exposed from the protection cover.
- To make the protective functions effective, check the following items before applying the voltage or current of the circuit under measurement.
  - The power cable provided with the instrument is used to connect to the power supply and the instrument is grounded.
  - The power switch of the instrument is turned ON.
  - The current input protective cover provided with the instrument is being used.
- When the power switch of the instrument is turned ON, do not apply a signal
  that exceeds the following values to the voltage or current input terminals.
   When the instrument is turned OFF, turn OFF the circuit under measurement.
   For other input terminals, see the specifications of each module in chapter 16.

#### Instantaneous Maximum Allowable Input (1 period, for 20 ms)

#### **Voltage Input**

Peak value of 2.8 kV or RMS value of 2.0 kV, whichever is less.

#### **Current Input**

5 mA to 200 mA range (2.5 mA to 100 mA range if the crest factor is set to 6) (WT210 only)

Peak value of 150 A or RMS value of 100 A, whichever is less.

0.5 A to 20 A range (0.25 A to 10 A range if the crest factor is set to 6) (common to WT210 and WT230)

Peak value of 450 A or RMS value of 300 A, whichever is less.

#### **Continuous Maximum Allowable Input**

#### **Voltage Input**

Peak value of 1.5 kV or RMS value of 1.0 kV, whichever is less.

#### **Current Input**

5 mA to 200 mA range (2.5 mA to 100 mA range if the crest factor is set to 6) (WT210 only)

Peak value of 30 A or RMS value of 20 A, whichever is less.

0.5 A to 20 A range (0.25 A to 10 A range if the crest factor is set to 6) (common to WT210 and WT230)

Peak value of 100 A or RMS value of 30 A, whichever is less.

- The voltage rating across the input (voltage and current) and ground on the WT230 varies depending on the operating conditions.
  - When protection cover is attached to the GP-IB or serial interface and external I/O connector

Voltage between input terminals and ground 600 Vrms max.

 When protection cover is removed from the GP-IB or serial interface and external I/O connector or when the connector is used

Voltage between CURRENT,  $\pm$  (VOLTAGE input and CURRENT) input terminals and ground

400 Vrms max.

Voltage between VOLTAGE input terminal and ground 600 Vrms max.

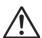

#### **CAUTION**

Use measurement cables that have sufficient margin in withstand voltage and current against the signal being measured. The cables must also have insulation resistance that is appropriate for the ratings.

Example: When making measurements on a current of 20 A, use copper wires that have a conductive cross-sectional area of 4 mm<sup>2</sup>.

#### **Connecting to the Input Terminal**

#### Voltage Input Terminal

The terminal is a  $\phi$ 4-mm safety banana jack (female). Insert the safety terminal (the conductive parts are not exposed) into the voltage input terminal.

#### · Current Input Terminal

- When the voltage of the circuit under measurement is being applied to the current input terminals, do not touch the current sensor input terminals. Since these terminals are electrically connected inside the instrument, this act is dangerous.
- When connecting measurement cables from an external current sensor to the
  current sensor input connector, remove the cables connected to the current input
  terminals. In addition, when the voltage of the circuit under measurement is being
  applied to the current sensor input terminal, do not touch the current input
  terminals. Since these terminals are electrically connected inside the instrument,
  this act is dangerous.
- The terminal is a binding post. The screws used on the terminal (binding post) are M6 screws. Either wind the wire around the screw or pass the crimp-on lugs through the screw axis, then tighten firmly by holding the terminal knob. When doing so, make sure that no foreign objects are present in the contacts between the current input terminal and crimp-on lugs.
- Periodically check whether the current input terminal knob is loose, and whether any foreign objects are present in the contacts between the current input terminal and crimp-on lugs.

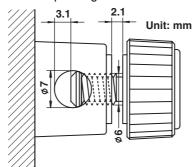

#### Note

- On the WT230 (model: 760502, 760503), you must set the wiring system using the WIRING key after wiring the circuit. For the procedure, see section 3.10, "Selecting the Wiring System."
- When measuring large currents or voltages or currents that contain high frequency components, take special care in dealing with mutual interference and noise when wiring.
- Keep the measurement cables as short as possible to minimize the loss between the circuit under measurement and the instrument.
- The thick lines on the wiring diagrams shown in sections 3.7 and 3.9 are the sections where the current flows. Use appropriate wires that are suitable for the current.
- In order to make accurate measurements of the voltage of the circuit under measurement, connect the cable to the circuit as close as possible.
- In order to make correct measurements, separate the measurement cables as far away from the earth ground wires and the instrument's case as possible to minimize the static capacitance to earth ground.
- To more accurately measure apparent power and power factor in three-phase unbalanced circuits, we recommend the three-voltage three-current (3V3A) measurement method.

3-6 IM 760401-01E

## 3.4 For Making Accurate Measurements

By wiring the circuit to match the load, you can minimize the effect of the power loss on the measurement accuracy. We will consider the current source (SOURCE) and load resistance (LOAD) below.

#### When the Measurement Current Is Relatively Large

Wire so that the voltage measurement circuit is connected to the load side. The current measurement circuit measures the sum of current  $i_L$  flowing through the load of the circuit under measurement and the current  $i_V$  flowing through the voltage measurement circuit. Because the current flowing through the circuit under measurement is  $i_L$ ,  $i_V$  is the amount of error. For example, WT230's input resistance of the voltage measurement circuit of the instrument is approximately 2  $M\Omega$ . If the input is 600 V,  $i_V$  is approximately 0.3 mA (600 V/2  $M\Omega$ ). If the load current,  $i_L$ , is 300 mA or more (load resistance is 200  $\Omega$  or less), then the effect of  $i_V$  on the measurement is 0.1% (0.3 mA/300 mA) or less. If the input is 600 V and 3 A, the effect on the measurement accuracy is 0.01% (0.3 mA/3 A).

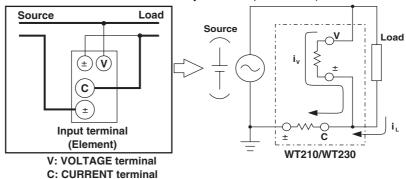

As a reference, the following figure shows the relationship between the voltage and current that cause 0.1% or 0.01% effect on the measurement accuracy.

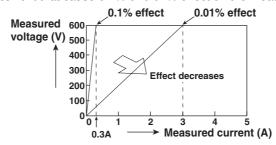

#### When the Measurement Current Is Relatively Small

Wire so that the current measurement circuit is connected to the load side. In this case, the voltage measurement circuit measures the sum of the load voltage eL and voltage drop  $e_C$  across the current measurement circuit.  $e_C$  is the amount of error in this case. For example, WT230's input resistance of the current measurement circuit is approximately 6 m $\Omega$ . If the load resistance is 600  $\Omega$ , the effect on the measurement accuracy is approximately 0.001% (6 m $\Omega$ /600  $\Omega$ ).

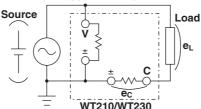

## 3.5 Connecting the Power Supply

#### **Before Connecting the Power**

To prevent the possibility of electric shock and damage to the instrument, follow the warnings below.

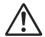

#### **WARNING**

- Before connecting the power cord, ensure that the source voltage matches the rated supply voltage of the WT210/WT230 and that it is within the maximum rated voltage of the provided power cord.
- Connect the power cord after checking that the power switch of the instrument is turned OFF.
- To prevent the possibility of electric shock or fire, always use the power cord supplied by YOKOGAWA.
- Make sure to perform protective grounding to prevent the possibility of electric shock. Connect the power cord to a three-pin power outlet with a protective earth terminal.
- Do not use an extension cord without protective earth ground. Otherwise, the protection function will be compromised.

#### **Connecting the Power Cord**

- Check that the power switch is OFF.
- 2. Connect the power cord plug to the power connector on the WT210/WT230. (Use the power cord that came with the package.)
- 3. Connect the plug on the other end of the power cord to the outlet that meets the conditions below. The AC outlet must be of a three-pin type with a protective earth ground terminal.

| Item                                     | Specifications                |  |
|------------------------------------------|-------------------------------|--|
| Rated supply voltage*                    | 100 to 120 VAC/200 to 240 VAC |  |
| Permitted supply voltage range           | 90 to 132 VAC/180 to 264 VAC  |  |
| Rated supply voltage frequency           | 50/60 Hz                      |  |
| Permitted supply voltage frequency range | 48 to 63 Hz                   |  |
| Maximum power consumption                | WT210: 35 VA, WT230: 55 VA    |  |

\* The WT210/WT230 can use a 100-V or a 200-V system for the power supply. The maximum rated voltage of the power cord varies depending on its type. Check that the voltage supplied to the WT210/WT230 is less than or equal to the maximum rated voltage of the provided power cord (see page iii) before using it.

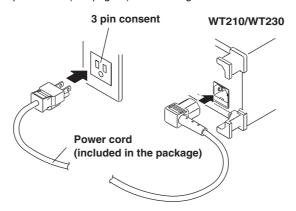

3-8 IM 760401-01E

# 3.6 Turning ON/OFF the Power Switch and Opening Message

#### Points to Check before Turning ON the Power

- Check that the instrument is installed properly (see section 3.2, "Installing the Instrument").
- Check that the power cord is connected properly (see section 3.5, "Connecting the Power Supply").
- Is the circuit under measurement wired properly (see sections 3.7, "Directly Wiring the Circuit under Measurement", 3.8, "Using an External PT or CT to Wire the Circuit under Measurement," and 3.9, "Using an External Sensor to Wire the Circuit under Measurement."

#### **Location of the Power Switch**

The power switch is located in the lower left corner of the front panel.

#### **Turning ON/OFF the Power Switch**

The power switch is a push button. Press the button once to turn it "ON" and press it again to turn it "OFF."

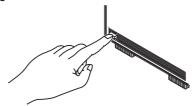

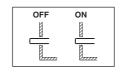

#### **Power Up Operation**

A test program starts when the power switch is turned ON. The test programs checks various memories. If the test result is normal, an opening message as shown on the next page appears, and the WT210/WT230 is ready to make measurements. If an error code remains on the display after the test program terminates, the WT210/WT230 will not operate properly. Turn OFF the power switch immediately and contact your nearest YOKOGAWA dealer. When contacting your dealer, please give them the model name, suffix code, and instrument No. written on the name plate on the side panel and the displayed error code.

#### Note

- If an error code appears, check the information in section 15.4, "Error Codes and Corrective Action" and perform the appropriate action.
- The warm-up time required to satisfy all specifications is approximately 30 minutes.

#### **Shutdown Operation**

The setup parameters that exist immediately before the power switch is turned OFF are stored in memory. The same is true when the power cord gets disconnected from the outlet. The next time the power switch is turned ON, the instrument powers up using the stored setup parameters.

#### Note

A lithium battery is used to retain the setup parameters. If the lithium battery is low, error codes 60, 68, and 78 that indicate backup data failure (see section 15.4, "Error Codes and Corrective Actions") appear when the power switch is turned ON. If these error codes appear frequently, the lithium battery must be replaced quickly. The user cannot replace the battery. Contact your nearest YOKOGAWA dealer to have the battery replaced. For information regarding battery life, see section 15.6.

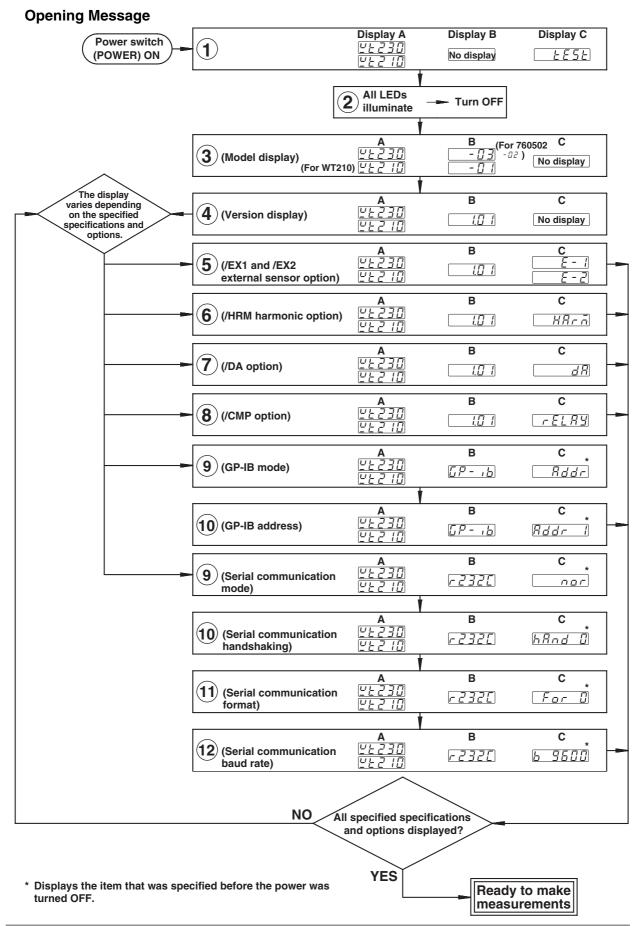

3-10 IM 760401-01E

## 3.7 Directly Wiring the Circuit under Measurement

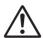

### WARNING

When measuring current by directly applying the current to flow through the current input terminals of the WT210/WT230, the voltage of the object to be measured appears at the external sensor input connector. To prevent the possibility of electric shock, remove the cable for measurements from the external sensor.

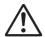

#### **CAUTION**

The measurement current flows through the thick lines in the figure below. Use wires with sufficient current capacity.

Wiring example of a single-phase, two-wire system (1P2W) ... Can be applied to models 760401, 760502, and 760503.

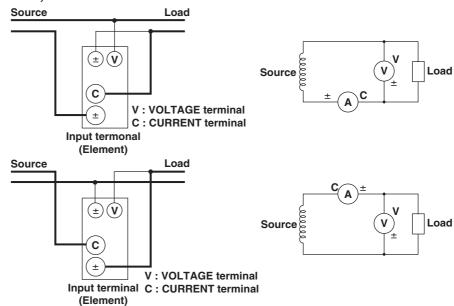

Wiring example of a single-phase, three-wire system (1P3W) ... Can be applied to models 760502, and 760503.

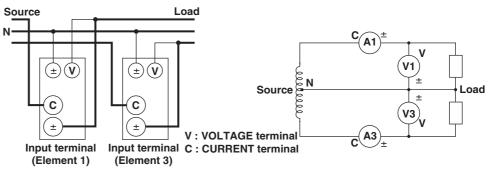

Note

It is recommended that the wire connected from the source to the  $\pm$  current terminal be routed as close as possible to the ground potential in order to minimize measurement error.

# Wiring example of a three-phase, three-wire system (3P3W) ... Can be applied to models 760502, and 760503.

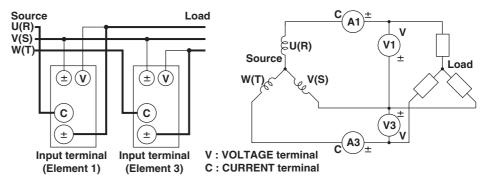

# Wiring example of a three-phase, four-wire system (3P4W) ... Can be applied to model 760503.

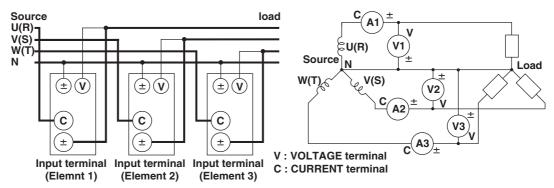

# Wiring example of a three-voltage, three-current system (3V3A) ... Can be applied to model 760503.

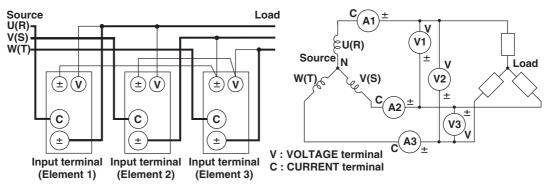

#### Note .

- For the relationship between the wiring systems and the method of determining the measured values or computed values, see page 16-6.
- In 3P3W and 3V3A systems, the wiring system may be different between the WT210/230 and another product (another digital power meter) due to the differences in the input element that is wired. To achieve correct measurements, check the wiring system.

3-12 IM 760401-01E

# 3.8 Using an External PT or CT to Wire the Circuit under Measurement

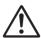

### WARNING

When using an external CT, do not allow the secondary side of the CT to become an open circuit while current is flowing through the primary side. Otherwise, high voltage will appear at the secondary side of the CT, making it extremely dangerous.

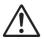

#### **CAUTION**

The measurement current flows through the thick lines in the figure below. Use wires with sufficient current capacity.

Use of a PT (or CT) enables measurement of voltage or current even if the maximum voltage or maximum current of the object to be measured exceeds the maximum measuring range.

- If the maximum voltage exceeds 600 V (300 V if the crest factor is set to 6), connect an external potential transformer (PT), and connect the secondary side of the PT to the voltage input terminals.
- If the maximum current exceeds 20 A (10 A if the crest factor is set to 6), connect an external current transformer (CT), and connect the secondary side of the CT to the current input terminals.

Wiring example of a single-phase, two-wire system (1P2W) when using a PT/CT... Can be applied to models 760401, 760502, and 760503.

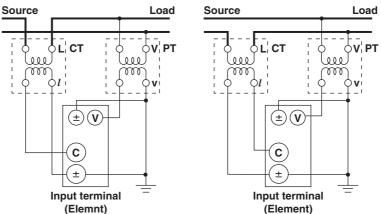

Wiring example of a single-phase, three-wire system (1P3W) when using a PT/CT... Can be applied to models 760502, and 760503.

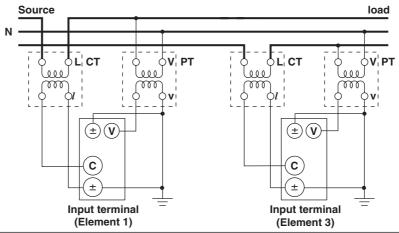

Wiring example of a three-phase, three-wire system (3P3W) when using a PT/CT... Can be applied to models 760502, and 760503.

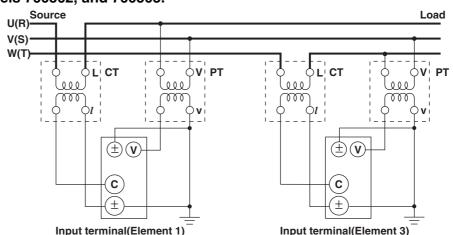

Wiring example of a three-phase, four-wire system (3P4W) when using a PT/CT... Can be applied to model 760503.

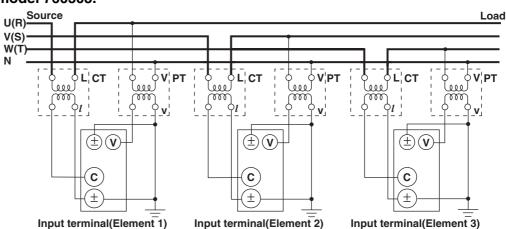

Wiring example of a three-voltage, three-current system (3V3A) when using a PT/CT ... Can be applied to model 760503.

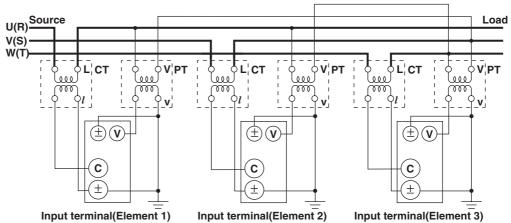

#### Note

- You can use the scaling function to directly read the measured values on the display. For the
  procedures, see section 4.5, "Setting the Scaling Constant when Using an External PT or CT."
- Note that the frequency and phase characteristics of the PT or CT affect the measured data.
- For safety reasons, this section indicates wiring diagrams in which the common terminals (+/-terminals) of the secondary side of the PT or CT are grounded.
- For the relationship between the wiring systems and the method of determining the measured values or computed values, see page 16-6.
- In 3P3W and 3V3A systems, the wiring system may be different between the WT210/230 and another product (another digital power meter) due to the differences in the input element that is wired. To achieve correct measurements, check the wiring system.

3-14 IM 760401-01E

# 3.9 Using an External Sensor to Wire the Circuit under Measurement

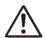

#### **WARNING**

- When using an external sensor, make sure to use a sensor that comes in a
  case. The conductive parts and the case should be insulated, and the sensor
  should have enough withstand voltage with respect to the voltage being
  measured. Using a bare sensor is dangerous, because you might accidentally
  come in contact with it which results in electric shock.
- When using a shunt, do not wire while electricity is running. This act is
  extremely dangerous. Make sure to turn OFF the circuit under measurement.
  Voltage is applied to the shunt while electricity is running. Do not come in
  contact with it.
- When using the clamp sensor, make sure you have a thorough understanding of the specifications and handling of the voltage of the measurement circuit and the clamp sensor. Check that there are no hazards (places that may cause electric shock).
- When using the external sensor input terminal, do not touch the current input terminal or connect measurement cables. This act is dangerous, because when power is applied to the circuit under measurement (that is connected to the external sensor input terminal), the voltage of the circuit appears across the current input terminals.
- Use connectors with safety terminals that cover the conductive parts for connecting to the external sensor input terminals of the WT210/WT230. If the connector comes loose, voltage appears at the conductive parts making them extremely dangerous.

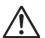

#### **CAUTION**

The measurement current flows through the thick lines in the wiring diagrams. Use wires with sufficient current capacity.

#### Note .

- The external sensor must be selected carefully, because the frequency and phase characteristics of the sensor affects the measured value.
- Make the lead wires between the external sensor and the instrument as short as possible to minimize measurement errors caused by stray capacitance and resistance of the lead wires.
- To minimize error when using a shunt-type current sensor, note the following points when connecting the external sensor cable.
  - Connect the shielded wire of the external sensor cable to the L side of the shunt output terminal (OUT).
  - Minimize the area created between the wires connecting the current sensor to the external sensor cable. The effects due to the line of magnetic force (caused by the measurement current) and noise that enter this area of space can be reduced.

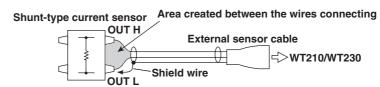

#### 3.9 Using an External Sensor to Wire the Circuit under Measurement

For a shunt-type current sensor, connect it to the power earth ground side as shown in the
figure below. If you have to connect the sensor to the non-earth side, use a wire that is
thicker than AWG18 (conductive cross-sectional area of approx. 1 mm²) between the sensor
and the instrument to reduce the effects of common mode voltage. Take safety and error
reduction in consideration when constructing an external sensor cable.

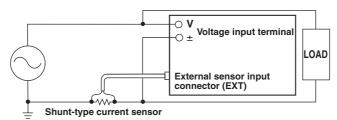

 If the measurement circuit is not grounded and the measured signal is of high frequency or high power, the effects of inductance of the shunt-type current sensor cable become large. In this case, use an isolation sensor (CT, DC-CT, or clamp).

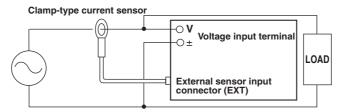

- Make sure you have the polarities correct when making the connections. Otherwise, the
  polarity of the measurement current will be reversed and correct measurements cannot be
  made. Be especially careful when connecting the clamp type current sensor, because it is
  easy to reverse the connection.
- You can use the scaling function to directly read the measured values on the display. For the
  procedure, see section 4.6, "Selecting the Measurement Range and Setting the Scaling Value
  when External Sensor is Used (option)."
- For the relationship between the wiring systems and the method of determining the measured values or computed values, see page 16-6.

3-16 IM 760401-01E

Connecting an external sensor enables measurements when the current of the object to be measured exceeds 20 A (10 A if the crest factor is set to 6). The range of the external sensor input of the WT210/WT230 comes in two types, one for 2.5, 5, and 10 V (1.25/2.5/5 V if the crest factor is set to 6) and another for 50, 100, and 200 mV (25/50/100 mV if the crest factor is set to 6). You can select either option.

The following wiring examples are for connecting external shunts. When connecting a clamp-type sensor, replace the shunt-type sensor with the clamp-type.

# Wiring example of a single-phase, two-wire system (1P2W) when using an external shunt ... Can be applied to models 760401, 760502, and 760503.

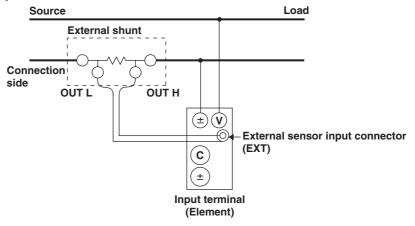

Wiring example of a single-phase, three-wire system (1P3W) when using an external shunt ... Can be applied to models 760502, and 760503.

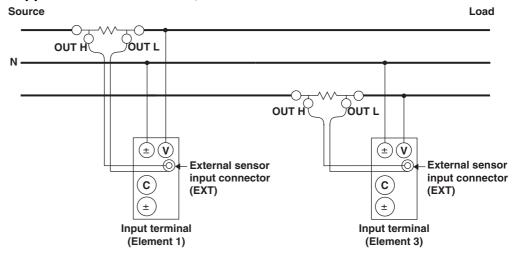

Wiring example of a three-phase, three-wire system (3P3W) when using an external shunt ... Can be applied to models 760502, and 760503.

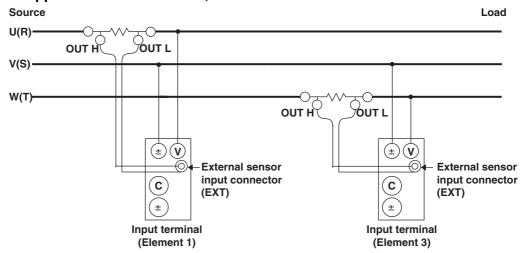

Wiring example of a three-phase, four-wire system (3P4W) when using an external shunt ... Can be applied to model 760503.

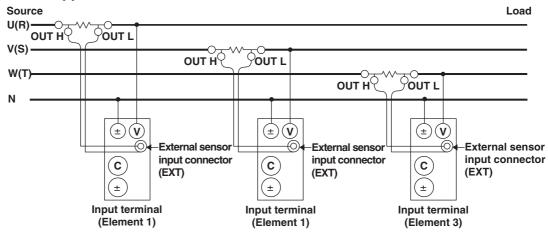

Wiring example of a three-voltage, three-current system (3V3A) when using an external shunt ... Can be applied to model 760503.

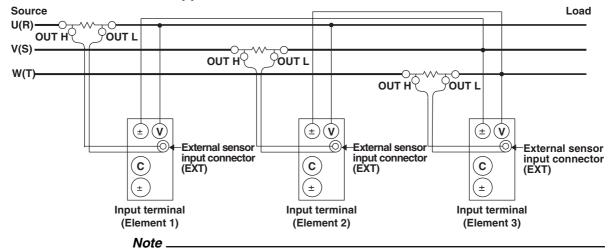

In 3P3W and 3V3A systems, the wiring system may be different between the WT210/230 and another product (another digital power meter) due to the differences in the input element that is wired. To achieve correct measurements, check the wiring system.

3-18 IM 760401-01E

# 3.10 Selecting the Wiring System (Applies Only to the WT230)

Keys

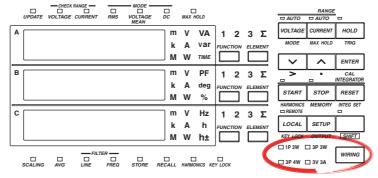

The explanation given in this section uses WT230 as an example. For the differences between the WT210 and the WT230, see section 2.2, "Operation Keys and Functions/Element Display."

#### **Explanation**

#### Wiring System

Press the WIRING key to select the wiring system. The selectable wiring systems vary depending on the model.

#### • WT210 (model: 760401)

There is no wiring system selection function. A single input element (Element 1) is installed. Measurement is possible only for the single-phase, two-wire system.

#### WT230 (model: 760502)

The wiring system switches in the following order each time the WIRING key is pressed. Two input elements (Element 1 and Element 3) are installed.

\*In case of a measurement circuit of single-phase, two-wire system, and having selected either element 1 or 3, selecting any of the above mentioned wring methods will result in correct measurement/computation. However, the measurement/computation results in case element  $\Sigma$  has been selected lose the physical meaning.

#### WT230 (model: 760503)

The wiring system switches in the following order each time the WIRING key is pressed. Three input elements (Element 1, Element 2, and Element 3) are installed.

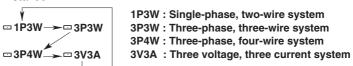

\*In case of a measurement circuit of single-phase, two-wire system, and having selected either element 1 or 3, selecting any of the above mentioned wring methods will result in correct measurement/computation. However, the measurement/computation results in case element  $\Sigma$  has been selected lose the physical meaning.

#### Note

Select the wiring system to match the circuit under measurement that is actually connected. The internal processing of the WT230 varies depending on the selected wiring system. If the selected wiring system does not match the actual circuit, measurements and computation will not be correct. For the relationship between the wiring systems and the method of determining the measured values or computed values, see page 16-6.

## 4.1 Selecting the Measurement Mode

Keys

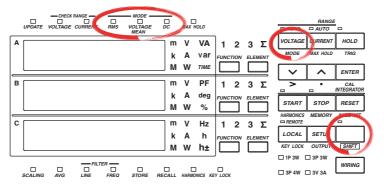

The explanation given in this section uses WT230 as an example. For the differences between the WT210 and the WT230, see section 2.2, "Operation Keys and Functions/Element Display."

Procedure

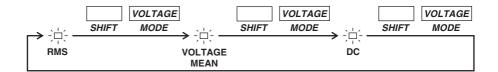

#### Explanation

#### **Measurement Mode**

One of the following measurement modes can be selected for measurement of voltage and current. The initial value is "RMS".

| Indicator    | Voltage                                                   | Current                                                  |
|--------------|-----------------------------------------------------------|----------------------------------------------------------|
| RMS          | Measures and displays true<br>RMS value                   | Measures and displays true RMS value                     |
| VOLTAGE MEAN | Displays rectified mean value calibrated to the RMS value | Measures and displays true RMS value                     |
| DC           | Displays DC value obtained by averaging the input signal  | Displays DC value obtained by averaging the input signal |

#### **Theoretical Equations**

#### • RMS

This mode is selected to display input voltage or current as a true RMS value.

$$\sqrt{\frac{1}{T}} \int_{0}^{T} f(t)^{2} dt$$
 f(t): input signal T: one period of the input signal

#### VOLTAGE MEAN

This mode is selected to display input voltage or current as a rectified mean value calibrated to the RMS value. Since a sine wave is used for calibration, the value displayed will be the same as that obtained in RMS mode if a sine wave is measured. The value displayed will be different from that obtained in RMS mode if a distorted or DC waveform is measured.

$$\frac{\pi}{2\sqrt{2}} \cdot \frac{1}{T} \int_{0}^{T} |f(t)| dt$$
 f (t): input signal T: one period of the input signal

#### • DC

This mode is selected when the input voltage or current is DC. The input signal is averaged and the result is displayed.

# Typical Waveform Types and Differences in Measured Values between Measurement Modes

The WT210/WT230 does not support the mean value measurement mode shown in the table below.

|                         | Measurement mode                                                                                                    | RMS<br>value  | Retified mean value | Rectified mean value calibrated to the rms value | Linear averaging   |
|-------------------------|----------------------------------------------------------------------------------------------------|---------------|---------------------|--------------------------------------------------|--------------------|
| Name                    | Display Waveform                                                                                                    | RMS           | _                   | V MEAN                                           | DC                 |
| Sinewave                | $0$ $\pi$ $2\pi$ $\uparrow$ Ep                                                                                                    | <u>Ep</u> √ 2 | 2<br>π · Ep         | <u>Ep</u> √ 2                                    | 0                  |
| Half-wave rectification | 0 π 2π ‡Ep                                                                                                    |               | <u>Ep</u>           |                                                  | π                  |
| Full-wave rectification | $ \underbrace{\begin{array}{ccccccccccccccccccccccccccccccccccc$                                                                         | <u>Ep</u> √ 2 | 2<br>π · Ер         | <u>Ep</u> √ 2                                    | <u>2</u><br>π · Ep |
| Direct<br>current       |                                                                                                    | Ер            | Ep                  | $\frac{\pi}{2\sqrt{2}}$ · Ep                     | Ep                 |
| Triangular<br>wave      | 0 π 2π ‡Ep                                                                                                    | <u>Ep</u> √ 3 | Ep2                 | $\frac{\pi}{4\sqrt{2}}\cdot Ep$                  | 0                  |
| Square<br>wave<br>Pulse |                                                                                                    | Ep            | Ep                  | $\frac{\pi}{2\sqrt{2}}\cdot Ep$                  | 0                  |
| D. J.                   | →   τ   ←                                                                                                    |               | I                   | $\frac{\pi \tau}{4\pi \sqrt{2}} \cdot Ep$        |                    |
| Pulse                   | $ \begin{array}{c cccc}  & & & \downarrow & \downarrow & \downarrow & \downarrow & \downarrow & \downarrow & \downarrow & \downarrow & $ | 2,1           |                     |                                                  |                    |
|                         |                                                                                                    | √D · Ep       | D · Ep              | $\frac{\pi D}{2\sqrt{2}} \cdot Ep$               | D·Ep               |

4-2 IM 760401-01E

# 4.2 Selecting the Measurement Synchronization Source

Keys

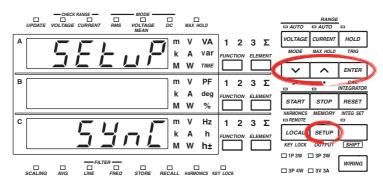

The explanation given in this section uses WT230 as an example. For the differences between the WT210 and the WT230, see section 2.2, "Operation Keys and Functions/Element Display."

Procedure

- Operate the instrument by following the thick lines in the menu below.
- · Press the ENTER key to confirm a selection or setting.
- To leave the current menu in the middle of the operation, press the key indicated in step 1. The confirmed settings up to that point are kept.

Select the measurement synchronization source

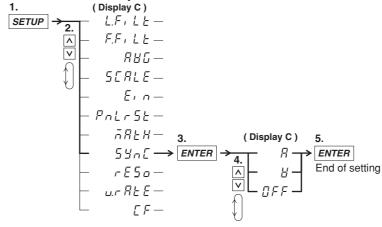

#### **Explanation**

#### Function used to select the measurement synchronization source

The instrument determines the measured value by averaging the sampled data (averaging process) over the period synchronized to the input signal period. The input signal period is detected from the voltage and current signals and you can select which signal period to use to perform the averaging process. The initial setting is A.

- A
  - Priority is placed in detecting the current signal period to be used as the synchronization source. The current signal of each element is used as the synchronization source for the respective elements. If the period of the current signal cannot be detected, the voltage signal is made the synchronization source.
- V
   Priority is placed in detecting the voltage signal period to be used as the synchronization source. The voltage signal of each element is used as the synchronization source for the respective elements. If the period of the voltage signal cannot be detected, the current signal is made the synchronization source.
- oFF
   Measurement is not made by synchronizing to the voltage or current signal, but the
   sampled data over the entire period of the display update rate is averaged.

#### Note

 Select an input signal with stable input level and frequency (with little distortion) for the synchronization source. As a guideline, select a signal whose frequency can be stably measured.

For example if the object under test is a switching power supply and the distortion in the voltage waveform is less than that of the current waveform, set the synchronization source to V.

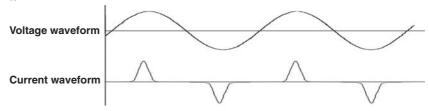

For example if the object under test is an inverter and the distortion in the current waveform is less than that of the voltage waveform, set the synchronization source to A.

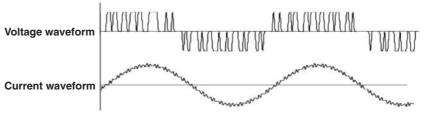

- Zero cross is the timing at which the synchronization source crosses over (when rising or falling) the level zero (center value of the amplitude). Because it may be impossible to stabilize and calculate the zero cross if the synchronization source waveform is distorted and superimposed with harmonics and noise, the measured voltage and current values may be unstable. In this case, change the settings for the synchronization source, and turn ON the frequency filter. See section 4.3, for information on the frequency filter. As in the inverter example above, turn ON the frequency filter even if high frequency components were superimposed.
- When measuring DC signals, the measurement interval may be erroneous if noise crosses level zero and is recognized erroneously as a zero cross by the true signal. To avoid this, turn OFF the synchronization source. By turning the synchronization source OFF, sampling data from all intervals of the display update rate are used to calculate the measured values.
- If the period of the voltage or current signal cannot be detected even when "A" or "V" is selected, the sampled data over the entire period of the display update rate is averaged.

4-4 IM 760401-01E

### 4.3 Turning ON/OFF the Input Filter

Keys

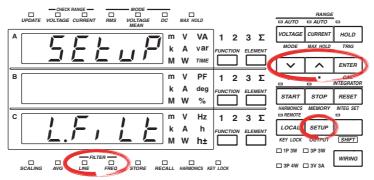

The explanation given in this section uses WT230 as an example. For the differences between the WT210 and the WT230, see section 2.2, "Operation Keys and Functions/Element Display."

#### **Procedure**

- · Operate the instrument by following the thick lines in the menu below.
- · Press the ENTER key to confirm a selection or setting.
- To leave the current menu in the middle of the operation, press the key indicated in step 1. The confirmed settings up to that point are kept.

#### **Turning ON/OFF the Line Filter**

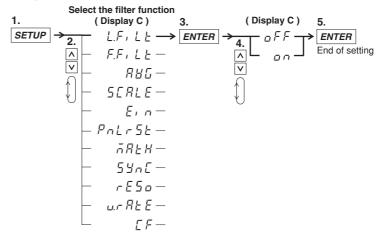

#### **Turning ON/OFF the Frequency Filter**

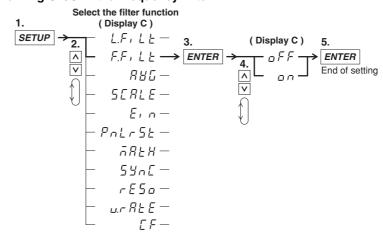

#### **Explanation**

The following two types of input filters are provided. The filters eliminates noise such as inverter waveforms and distorted waveforms and allow stable measured values to be obtained.

#### **Line Filter**

This filter is inserted only into the measurement circuit. It eliminates noise components of the input signal. The cutoff frequency is 500 Hz.

- on: Selecting on and pressing the ENTER key enables the line filter function and turns ON the LINE indicator.
- oFF: Selecting oFF and pressing the ENTER key disables the line filter function.
   The LINE indicator turns OFF.

#### **Frequency Filter**

This filter is inserted only into the frequency measurement circuit. The cutoff frequency is 500 Hz. Since the WT210/230 is making measurements in sync with the input signal, the frequency of the input signal must be measured correctly.

- on: Selecting on and pressing the ENTER key enables the frequency filter function and turns ON the FREQ indicator.
- oFF: Selecting oFF and pressing the ENTER key disables the frequency filter function. The FREQ indicator turns OFF.

#### Note .

You cannot change the input filter ON/OFF setting when integration is started. You must stop and reset integration to do so.

4-6 IM 760401-01E

## 4.4 Selecting the Measurement Range When Using Direct Input

Keys

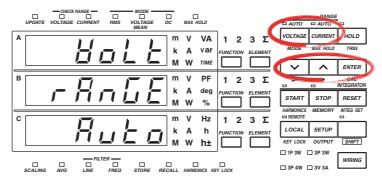

The explanation given in this section uses WT230 as an example. For the differences between the WT210 and the WT230, see section 2.2, "Operation Keys and Functions/Element Display."

#### **Procedure**

- · Operate the instrument by following the thick lines in the menu below.
- · Press the ENTER key to confirm a selection or setting.
- To leave the current menu in the middle of the operation, press the key indicated in step 1. The confirmed settings up to that point are kept.

#### **Setting the Voltage Range**

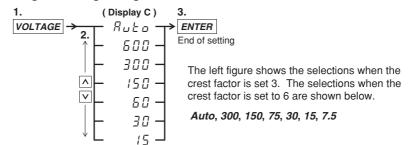

#### **Settting the Current Range**

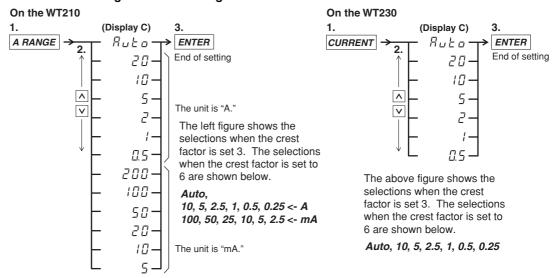

#### Note

You cannot change to the minimum range by pressing the  $\land$  key from the auto range setting. Conversely, you cannot change to auto range by pressing the  $\lor$  key from the minimum range setting.

#### **Explanation**

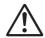

#### **WARNING**

To ensure safe operation, if the current to be measured exceeds 7 A (rms value), use a cable or conductor that is capable of running a current higher than the current to be measured, and be sure to connect the protective earth before operating the instrument. The protective earth terminal is provided on the rear panel of products shipped in January 2004 and later.

#### Fixed Range (manual) versus Automatic Range (auto)

The measurement range can be of one of the following types. The initial setting is Auto range ON.

#### Fixed range

Select the voltage range from the following:

- When the crest factor is set 3: 600, 300, 150, 60, 30, or 15 V
- When the crest factor is set 6: 300, 150, 75, 30, 15V, or 7.5 V Select the current range from the following:
- When the crest factor is set to 3: 20, 10, 5, 2, 1, or 0.5 A (200 mA, 100 mA, 50 mA, 20 mA, 10 mA, and 5 mA are also selectable on the WT210)
- When the crest factor is set to 6: 10, 5, 2.5, 1, 0.5, or 0.25 A (100 mA, 50 mA, 25 mA, 10 mA, 5 mA, and 2.5 mA are also selectable on the WT210)

#### · Auto range: Auto

The measuring range is adjusted automatically according to the input voltage or current as follows. Overrange is handled the same way as for the manually selected range.

#### Range up:

When the measured value of voltage or current (V or A) exceeds 130% of the rated range or when the peak value (instantaneous voltage or current value that is sampled) exceeds approximately 300% of the rated range, the range is increased the next time the measured value is updated. On the WT230, when any of the input elements meets the above condition, the range is increased the next time the measured value is updated.

#### Range down:

When the measured value of the voltage or current is less than or equal to 30% of the rated range and the peak value is less than or equal to approximately 300% of the rated range of the next lower range, the range is decreased the next time the measured value is updated. On the WT230, when all of the input elements meet the above condition, the range is decreased the next time the measured value is updated.

#### Verifying the Range

To verify the current range setting press the VOLTAGE key or the CURRENT key. The result will be shown at display C. In order to return to the measurement status, press the same key again.

#### Note

When the range is set to auto, the range may be adjusted frequently if a waveform such as a pulse is input. In such a case, set the range manually.

#### **Power Range**

The measuring range for active power, apparent power and reactive power is determined as follows.

| Wiring method                                                                                            | Power range                       |
|----------------------------------------------------------------------------------------------------|-----------------------------------|
| single-phase, two-wire (1P2W)                                                                            | voltage range × current range     |
| single-phase, three-wire (1P3W)<br>three-phase, three-wire (3P3W)<br>three-voltage, three-current (3A3V) | voltage range × current range × 2 |
| three-phase, four-wire (3P4W)                                                                            | voltage range × current range × 3 |

4-8 IM 760401-01E

- The maximum display is 99999 (when the number of displayed digits is set to 5).
- When the result of "voltage range x current range" exceeds 1000 W, the unit on the display will change to "kW"; When this result exceeds 1000 kW, the unit on the display will change to MW.

#### Power range table

- A list of the combination of voltage and current ranges and the power range are shown below. The table shows the active power range (unit: W). The same ranges are set for apparent power (unit: VA) and reactive power (unit: var). Just replace the unit with VA or var when looking at the tables.
- The following table shows the case when the number of displayed digits is five.
   When the number of displayed digits is set to four, one digit is subtracted to the lowest digit of the values in the table. For selecting the number of displayed digits, see section 4.13.

#### On the WT230

#### · When the crest factor is set to 3

| Wiring System                | Voltage   | Current Rai | nge       |           |           |           |           |
|------------------------------|-----------|-------------|-----------|-----------|-----------|-----------|-----------|
|                              | Range (V) | 500.00 mA   | 1.0000 A  | 2.0000 A  | 5.0000 A  | 10.000 A  | 20.000 A  |
| Single-phase, two-wire       | 15.000    | 7.5000 W    | 15.000 W  | 30.000 W  | 75.000 W  | 150.00 W  | 300.00 W  |
| (1P2W)                       | 30.000    | 15.000 W    | 30.000 W  | 60.000 W  | 150.00 W  | 300.00 W  | 600.00 W  |
|                              | 60.000    | 30.000 W    | 60.000 W  | 120.00 W  | 300.00 W  | 600.00 W  | 1.2000 kW |
|                              | 150.00    | 75.000 W    | 150.00 W  | 300.00 W  | 750.00 W  | 1.5000 kW | 3.0000 kW |
|                              | 300.00    | 150.00 W    | 300.00 W  | 600.00 W  | 1.5000 kW | 3.0000 kW | 6.0000 kW |
|                              | 600.00    | 300.00 W    | 600.00 W  | 1.2000 kW | 3.0000 kW | 6.0000 kW | 12.000 kW |
| Single-phase, three-wire     | 15.000    | 15.000 W    | 30.000 W  | 60.000 W  | 150.00 W  | 300.00 W  | 600.00 W  |
| (1P3W),                      | 30.000    | 30.000 W    | 60.000 W  | 120.00 W  | 300.00 W  | 600.00 W  | 1.2000 kW |
| Three-phase, three-wire      | 60.000    | 60.000 W    | 120.00 W  | 240.00 W  | 600.00 W  | 1.2000 kW | 2.4000 kW |
| (3P3W),                      | 150.00    | 150.00 W    | 300.00 W  | 600.00 W  | 1.5000 kW | 3.0000 kW | 6.0000 kW |
| Three voltage, three current | 300.00    | 300.00 W    | 600.00 W  | 1.2000 kW | 3.0000 kW | 6.0000 kW | 12.000 kW |
| (3V3A)                       | 600.00    | 600.00 W    | 1.2000 kW | 2.4000 kW | 6.0000 kW | 12.000 kW | 24.000 kW |
| Three-phase, four-wire       | 15.000    | 22.500 W    | 45.000 W  | 90.000 W  | 225.00 W  | 450.00 W  | 900.00 W  |
| (3P4W)                       | 30.000    | 45.000 W    | 90.000 W  | 180.00 W  | 450.00 W  | 900.00 W  | 1.8000 kW |
|                              | 60.000    | 90.000 W    | 180.00 W  | 360.00 W  | 900.00 W  | 1.8000 kW | 3.6000 kW |
|                              | 150.00    | 225.00 W    | 450.00 W  | 900.00 W  | 2.2500 kW | 4.5000 kW | 9.0000 kW |
|                              | 300.00    | 450.00 W    | 900.00 W  | 1.8000 kW | 4.5000 kW | 9.0000 kW | 18.000 kW |
|                              | 600.00    | 900.00 W    | 1.8000 kW | 3.6000 kW | 9.0000 kW | 18.000 kW | 36.000 kW |

#### • When the crest factor is set to 6

| Wiring System                | Voltage   | Current Rai | nge      |          |           |           |           |
|------------------------------|-----------|-------------|----------|----------|-----------|-----------|-----------|
|                              | Range (V) | 250.00 mA   | 500 MA   | 1.0000 A | 2.5000 A  | 5.0000 A  | 10.000 A  |
| Single-phase, two-wire       | 7.5000    | 1.8750 W    | 3.7500 W | 7.5000 W | 18.750 W  | 37.500 W  | 75.000 W  |
| (1P2W)                       | 15.000    | 3.7500 W    | 7.5000 W | 15.000 W | 37.500 W  | 75.000 W  | 150.00 W  |
|                              | 30.000    | 7.5000 W    | 15.000 W | 30.000 W | 75.000 W  | 150.00 W  | 300.00 W  |
|                              | 75.000    | 18.750 W    | 37.500 W | 75.000 W | 187.50 W  | 375.00 W  | 750.00 W  |
|                              | 150.00    | 37.500 W    | 75.000 W | 150.00 W | 375.00 W  | 750.00 W  | 1.5000 kW |
|                              | 300.00    | 75.000 W    | 150.00 W | 300.00 W | 750.00 W  | 1.5000 kW | 3.0000 kW |
| Single-phase, three-wire     | 7.5000    | 3.7500 W    | 7.5000 W | 15.000 W | 37.500 W  | 75.000 W  | 150.00 W  |
| (1P3W),                      | 15.000    | 7.5000 W    | 15.000 W | 30.000 W | 75.000 W  | 150.00 W  | 300.00 W  |
| Three-phase, three-wire      | 30.000    | 15.000 W    | 30.000 W | 60.000 W | 150.00 W  | 300.00 W  | 600.00 W  |
| (3P3W),                      | 75.000    | 37.500 W    | 75.000 W | 150.00 W | 375.00 W  | 750.00 W  | 1.5000 kW |
| Three voltage, three current | 150.00    | 75.000 W    | 150.00 W | 300.00 W | 750.00 W  | 1.5000 kW | 3.0000 kW |
| (3V3A)                       | 75.000    | 150.00 W    | 300.00 W | 600.00 W | 1.5000 kW | 3.0000 kW | 6.0000 kW |
| Three-phase, four-wire       | 7.5000    | 5.6250 W    | 11.250 W | 22.500 W | 56.250 W  | 112.50 W  | 225.00 W  |
| (3P4W)                       | 3.7500    | 11.250 W    | 22.500 W | 45.000 W | 112.50 W  | 225.00 W  | 450.00 W  |
|                              | 30.000    | 22.500 W    | 45.000 W | 90.000 W | 225.00 W  | 450.00 W  | 900.00 W  |
|                              | 75.000    | 56.250 W    | 112.50 W | 225.00 W | 562.50 W  | 1.1250 kW | 2.2500 kW |
|                              | 150.00    | 112.50 W    | 225.00 W | 450.00 W | 1.1250 kW | 2.2500 kW | 4.5000 kW |
|                              | 300.00    | 225.00 W    | 450.00 W | 900.00 W | 2.2500 kW | 4.5000 kW | 9.0000 kW |

#### On the WT210

#### . When the crest factor is set to 3

| Voltage   | Current Range |          |           |           |           |           |  |  |
|-----------|---------------|----------|-----------|-----------|-----------|-----------|--|--|
| Range (V) | 500.00 mA     | 1.0000 A | 2.0000 A  | 5.0000 A  | 10.000 A  | 20.000 A  |  |  |
| 15.000    | 7.5000 W      | 15.000 W | 30.000 W  | 75.000 W  | 150.00 W  | 300.00 W  |  |  |
| 30.000    | 15.000 W      | 30.000 W | 60.000 W  | 150.00 W  | 300.00 W  | 600.00 W  |  |  |
| 60.000    | 30.000 W      | 60.000 W | 120.00 W  | 300.00 W  | 600.00 W  | 1.2000 kW |  |  |
| 150.00    | 75.000 W      | 150.00 W | 300.00 W  | 750.00 W  | 1.5000 kW | 3.0000 kW |  |  |
| 300.00    | 150.00 W      | 300.00 W | 600.00 W  | 1.5000 kW | 3.0000 kW | 6.0000 kW |  |  |
| 600.00    | 300.00 W      | 600.00 W | 1.2000 kW | 3.0000 kW | 6.0000 kW | 12.000 kW |  |  |

| Voltage   | Current Range |           |           |           |           |           |  |
|-----------|---------------|-----------|-----------|-----------|-----------|-----------|--|
| Range (V) | 5.0000 mA     | 10.000 mA | 20.000 mA | 50.000 mA | 100.00 mA | 200.00 mA |  |
| 15.000    | 75.000 mW     | 150.00 mW | 300.00 mW | 750.00 mW | 1.5000 W  | 3.0000 W  |  |
| 30.000    | 150.00 mW     | 300.00 mW | 600.00 mW | 1.5000 W  | 3.0000 W  | 6.0000 W  |  |
| 60.000    | 300.00 mW     | 600.00 mW | 1.2000 W  | 3.0000 W  | 6.0000 W  | 12.000 W  |  |
| 150.00    | 750.00 mW     | 1.5000 W  | 3.0000 W  | 7.5000 W  | 15.000 W  | 30.000 W  |  |
| 300.00    | 1.5000 W      | 3.0000 W  | 6.0000 W  | 15.000 W  | 30.000 W  | 60.000 W  |  |
| 600.00    | 3.0000 W      | 6.0000 W  | 12.000 W  | 30.000 W  | 60.000 W  | 120.00 W  |  |

#### When the crest factor is set to 6

| Voltage   | Current Range |           |          |          |           |           |
|-----------|---------------|-----------|----------|----------|-----------|-----------|
| Range (V) | 250.00 mA     | 500.00 mA | 1.0000 A | 2.5000 A | 5.0000 A  | 10.000 A  |
| 7.5000    | 1.8750 W      | 3.7500 W  | 7.5000 W | 18.750 W | 37.500 W  | 75.000 W  |
| 15.000    | 3.7500 W      | 7.5000 W  | 15.000 W | 37.500 W | 75.000 W  | 150.00 W  |
| 30.000    | 7.5000 W      | 15.000 W  | 30.000 W | 75.000 W | 150.00 W  | 300.00 W  |
| 75.000    | 18.750 W      | 37.500 W  | 75.000 W | 187.50 W | 375.00 W  | 750.00 W  |
| 150.00    | 37.500 W      | 75.000 W  | 150.00 W | 375.00 W | 750.00 W  | 1.5000 kW |
| 300.00    | 75.000 W      | 150.00 W  | 300.00 W | 750.00 W | 1.5000 kW | 3.0000 kW |

| Voltage   | Current Range |           |           |           |           |           |
|-----------|---------------|-----------|-----------|-----------|-----------|-----------|
| Range (V) | 2.5000 mA     | 5.0000 mA | 10.000 mA | 25.000 mA | 50.000 mA | 100.00 mA |
| 7.5000    | 18.750 mW     | 37.500 mW | 75.000 mW | 187.50 mW | 375.00 mW | 750.00 mW |
| 15.000    | 37.500 mW     | 75.000 mW | 150.00 mW | 375.00 mW | 750.00 mW | 1.5000 W  |
| 30.000    | 75.000 mW     | 150.00 mW | 300.00 mW | 750.00 mW | 1.5000 W  | 3.0000 W  |
| 75.000    | 187.50 mW     | 375.00 mW | 750.00 mW | 1.8750 W  | 3.7500 W  | 7.5000 W  |
| 150.00    | 375.00 mW     | 750.00 mW | 1.5000 W  | 3.7500 W  | 7.5000 W  | 15.000 W  |
| 300.00    | 750.00 mW     | 1.5000 W  | 3.0000 W  | 7.5000 W  | 15.000 W  | 30.000 W  |

#### Note -

- When the range is set to auto, the measuring range switches according to range up/range down conditions. Therefore, the range may vary even if the measured values remain the same.
- If you open the voltage input terminal, a voltage value of up to 0.3 V may be displayed due to hum noise and other phenomena. This is because of the high input resistance of the voltage input terminal. Shorting the terminal will result in a value of 0 V.

4-10 IM 760401-01E

## 4.5 Setting the Scaling Value When External PT/CT is Used

Keys

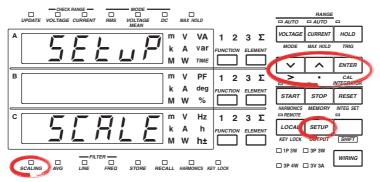

The explanation given in this section uses WT230 as an example. For the differences between the WT210 and the WT230, see section 2.2, "Operation Keys and Functions/Element Display."

#### **Procedure**

- · Operate the instrument by following the thick lines in the menu below.
- · Press the ENTER key to confirm a selection or setting.
- To leave the current menu in the middle of the operation, press the key indicated in step 1. The confirmed settings up to that point are kept.

#### **Setting the Scaling Constant**

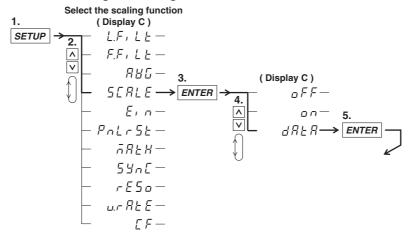

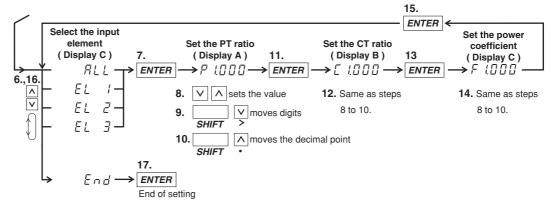

#### **Turning ON/OFF Scaling**

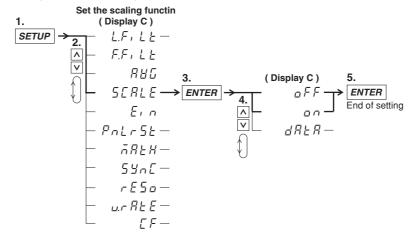

#### **Explanation**

#### **Scaling Function**

This function is useful for measuring voltage, current, power and such when you are using an external potential transformer (PT), current transformer (CT) or such, and have connected their secondary side outputs to the input elements. You set the scaling value to the PT ratio, CT ratio or power coefficient. When the scaling function is turned ON, measured values which have been converted to the corresponding values for the transformer primary sides, can been displayed or otherwise output.

| Measured/computed value | Scaled result                    |                             |
|-------------------------|----------------------------------|-----------------------------|
| Voltage V               | P×V                              | P: Voltage scaling constant |
| Current A               | C×A                              | C: Current scaling constant |
| Active power W          | $F \times P \times C \times W$   | F: Power scaling constant   |
| Reactive power var      | $F \times P \times C \times var$ |                             |
| Apparent power VA       | $F \times P \times C \times VA$  |                             |

#### Selecting the Input Element

This setting is to select to which element scaling will be applied. The initial value is "ALL". At the WT210, this selection menu will not appear.

- ALL: Select this when the same scaling constant should be applied to all elements together.
- EL1: Select this when the scaling constant should only be applied to element 1.
- EL2: Select this when the scaling constant should only be applied to element 2. This selection will not appear on model 760502.
- EL3: Select this when the scaling constant should only be applied to element 3.
- End: Select this when you finished the setting, or when you want to abort the setting.

#### **Setting the Scaling Constant**

The scaling constant are set in the following order. The setting ranges from 0.001 to 9999. The initial value is 1.000.

- · P: Sets the PT ratio on display A
- · C: Sets the CT ratio on display B
- F: Sets the power value on display C

In case of the WT210, pressing the ENTER key after setting P, C and F respectively will end this scaling setting. In case of the WT230, selecting End at the input element menu will end this scaling setting.

4-12 IM 760401-01E

#### **Turning Scaling ON/OFF**

Select the scaling menu once again after having set the scaling constant. The initial value is oFF.

- on: Selecting on and pressing the ENTER key will start scaling and the SCALING indicator will light.
- oFF: Selecting oFF and pressing the ENTER key will stop scaling and SCALING indicator will extinguish.

#### Note .

If scaling constant  $\times$  measurement range exceeds 9999M(10 $^6$ ), computation overflow (--OF-) is indicated.

# 4.6 Selecting the Measurement Range and Setting the Scaling Constant when External Sensor is Used (option)

Keys

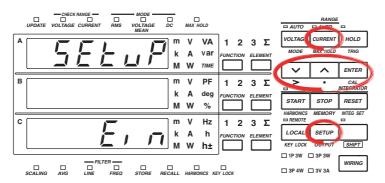

The explanation given in this section uses WT230 as an example. For the differences between the WT210 and the WT230, see section 2.2, "Operation Keys and Functions/Element Display."

#### **Procedure**

- · Operate the instrument by following the thick lines in the menu below.
- Press the ENTER key to confirm a selection or setting.
- To leave the current menu in the middle of the operation, press the key indicated in step 1. The confirmed settings up to that point are kept.

#### Setting the Scaling Constant of the External Sensor Input

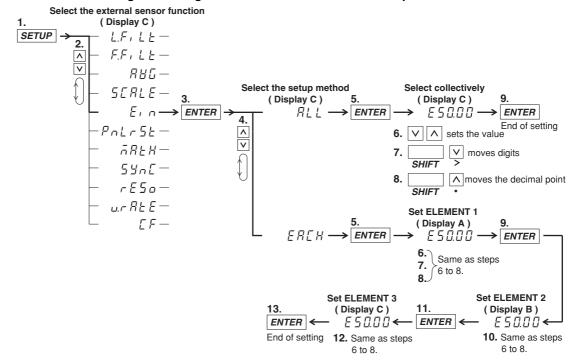

Note

The setup method menu (All/Each) does not appear on the WT210.

4-14 IM 760401-01E

#### Selecting the Measurement Range (Current with Scaling Function ON)

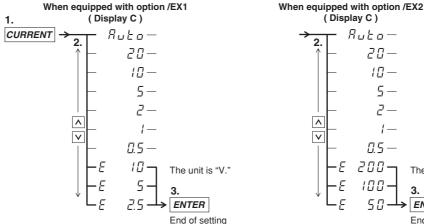

(Display C) Ruto-20-٨  $\overline{\mathsf{v}}$  $\Pi S -$ 200 The unit is "mV." 100 **ENTER** End of setting

The above figure shows the selections when the crest factor is set 3. The selections when the crest factor is set to 6 are shown below.

Auto, 10, 5, 2.5, 1, 0.5, 0.25, E 5, E 2.5, E 1.25

The above figure shows the selections when the crest factor is set 3. The selections when the crest factor is set to 6 are shown below.

Auto, 10, 5, 2.5, 1, 0.5, 0.25, E 100, E 50, E 25

The menu above is for the WT230. The WT210 displays mA range followed by the external sensor range (mV or V unit).

#### **Explanation**

#### Scaling Function in combination with External Sensor Input

This function is used when measuring the voltage or current by installing an external sensor and connecting its output to the input element of the WT210/WT230.

#### Setting Example of Scaling Constant for External Sensor Input

- In case the rated specs of the external sensor are 50 A/50 mV, measurement range is 50 mV, then
  - 50 A/50 mV  $\times$  50 mV = 50 A: scaling constant is 50.00
- In case the rated specs of the external sensor are 100 A/50 mV, measurement range is 50 mV, then
  - 100 A/50 mV  $\times$  50 mV = 100 A: scaling constant is 100.00
- In case the rated specs of the external sensor are 50 A/80 mV, measurement range is 50 mV, then

50 A/80 mV  $\times$  50 mV = 31.25 A: scaling constant is 31.25

However, since the setting range is 50 mV, use a setting within the 0 to 50 mV range.

This instrument uses this scaling coefficient in calculations like the ones below to obtain current values for display or output as data.

 $\underline{\hbox{Output voltage of the external sensor} \times \hbox{Scaling constant}}$ Current value = Measurement range value for the external sensor

The current value is used to determine the active power, reactive power, and apparent power to be displayed or output as data. The scaling function explained here is completely different from the PT/CT scaling function explained in the previous section.

4-15 IM 760401-01E

#### **Selecting the Setting Format of the Scaling Constant**

Yoy can select the setting format on the WT230. The following two setting formats are available. The initial value is "ALL". A

- ALL: Select this when the same scaling constant should be applied to all elements together.
- EACH: Select this when the scaling constant should only be applied to each element seperately.

#### **Setting the Scaling Constant**

The procedure to set the scaling constant depends on the setting format (previous setting). The setting ranges from 0.001 to 9999. The initial value is 50.00. In case of the WT210, the scaling constant is set at display C.

- · When ALL is selected:
  - The scaling constant set at display C will be applied to all elements together.
- · When EACH is selected:
  - The scaling constant set at display A will be applied to element 1 only.
  - The scaling constant set at display B will be applied to element 2 only. This selection will not appear on model 760502.
  - The scaling constant set at display C will be applied to element 3 only.

After having selected ALL or EACH and entered the scaling constant, press the ENTER key to end this scaling setting.

#### Selecting the Measurement Range (Current, with Scaling function ON)

After having set the scaling constant, select the menu for the current measurement range. Select the rated output of the external sensor from this menu (refer to the Operating Procedure on the previous page). Scaling of the external sensor input will start as soon as you press the ENTER key after selecting. Scaling will stop as soon as you select a measurement range other than external sensor input from the menu.

#### Note

- When performing measurements using the external sensor, and the scaling function for the external PT/CT turned ON, the PT/CT scaling constant will interfere.
- The input range for the external sensor can only be of the manual type. There is no auto range function.
- When you switch from external sensor input to direct, auto range input, an error will appear.
   First, select manual range for direct input and afterwards select auto range (same goes for setting by communication interface).

4-16 IM 760401-01E

## 4.7 Using the Averaging Function

Keys

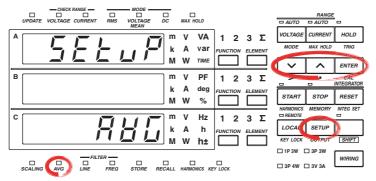

The explanation given in this section uses WT230 as an example. For the differences between the WT210 and the WT230, see section 2.2, "Operation Keys and Functions/Element Display."

#### **Procedure**

- Operate the instrument by following the thick lines in the menu below.
- · Press the ENTER key to confirm a selection or setting.
- To leave the current menu in the middle of the operation, press the key indicated in step 1. The confirmed settings up to that point are kept.

#### **Setting Averaging**

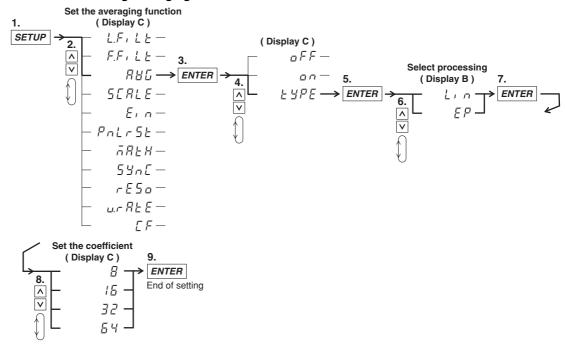

#### **Setting Averaging ON/OFF**

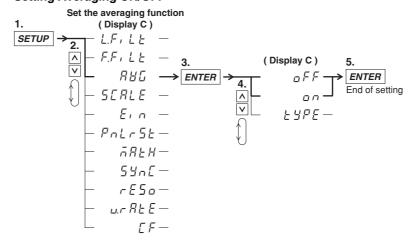

#### **Explanation**

#### **About the Averaging Function**

This function performs exponential averaging or moving averaging on measurement values. When the displayed values are unsteady due to big fluctuations in power source or load, or due to the low frequency of the input signal, this function is useful to stabilize the displayed values for easier reading. The measurement items that are averaged directly are V (voltage), A (current), and W (active power). When using those measured V, A, and W values to calculate other measurement items, those items receive the effects of the averaging. Since certain values would lose their meaning if they were averaged (such as the peak (Vpk, Apk) values), averaging is not performed on them.

#### **Selecting the Type of Averaging**

The following two selections are available. The initial value is "Lin".

· Exponential Averaging: EP

Exponential averaging is expressed by the following equation.

$$D = D_{n-1} + (M_n - D_{n-1})/K$$

where

D<sub>n</sub>: the value at the n<sup>th</sup> display;

 $D_{n-1}$ : the exponentially averaged value at the n-1<sup>th</sup> display;

M<sub>n</sub>: the measurement value at the n<sup>th</sup> display;

K: attenuation constant

· Moving Averaging: Lin

Moving averaging is expressed by the following equation.

$$D_n = \big( M_{n-(m-1)} + M_{n-(m-2)} + ... \ M_{n-2} + M_{n-1} + M_n \big) / m$$
 where

 $D_n$ : the value at the  $n^{th}$  display;

 $M_{n-(m-1)}$ : the measurement value at (m-1) display before the  $n^{th}$  display;

 $M_{n-(m-2)}$ : the measurement value at (m-2) display before the  $n^{th}$  display;

 $M_{n-2}$ : the measurement value at two displays before the  $n^{th}$  display;

 $M_{n-1}$ : the measurement value at one display before the  $n^{th}$  display:

M<sub>n</sub>: the measurement value at the n<sup>th</sup> display;

m: sample number

4-18 IM 760401-01E

#### **Setting the Averaging Sample Number/Attenuation Constant**

The following selections are available. The initial value is "8". 8, 16, 32, or 64

#### **Setting Averaging ON/OFF**

Select the averaging menu once again after having set the averaging values. The initial value is oFF.

- on: Selecting on and pressing the ENTER key will start averaging and the AVG indicator will light.
- oFF: Selecting oFF and pressing the ENTER key will stop averaging and the AVG indicator will extinguish.

#### Note .

- The average coefficient is common to exponential average and moving average. If you
  change the averaging process, change the averaging coefficient also.
- The averaging function that can be used during harmonic measurement is exponential averaging. The attenuation constant is fixed to 8. Therefore, the setup procedure explained in this section is valid only during normal measurement.
- The averaging function turns OFF when integration is started. It does not turn back ON even if integration is stopped and reset.

### 4.8 Using the MAX Hold Function

**Keys** 

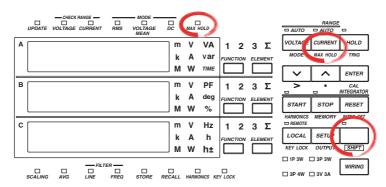

The explanation given in this section uses WT230 as an example. For the differences between the WT210 and the WT230, see section 2.2, "Operation Keys and Functions/Element Display."

**Procedure** 

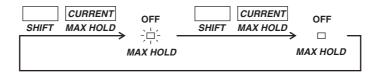

**Explanation** 

#### **MAX Hold Function**

The maximum values (MAX) of V (voltage), A (current), W (active power), VA (apparent power), var (reactive power), Vpk (voltage peak), and Apk (current peak) can be held while the MAX hold function is enabled. When a value greater than the held value is measured, the larger value is held. The initial setting is oFF.

- · on: The MAX HOLD indicator illuminates, and the MAX hold function is enabled.
- · oFF: The MAX HOLD indicator turns OFF, and the MAX hold function is disabled.

#### Note

While the MAX hold function is active, the maximum values of V (voltage), A (current), W (active power), VA (apparent power), and var (reactive power) are displayed continuously. The displayed values for Vpk (voltage peak) and Apk (current peak) are the absolute values of the maximum value. For example, if the plus side peak is +100.1 Vpk and the minus side peak is -100.2 Vpk, then -100.2 Vpk is displayed for the voltage peak. The values for D/A output, output to external plotter and printer, and communication output are also set to the maximum values (MAX) that are held.

4-20 IM 760401-01E

## 4.9 Computing the Efficiency (Applies to WT230 Only)

Keys

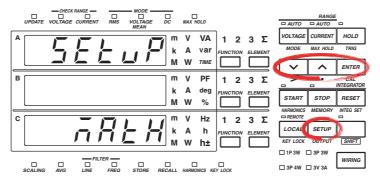

The explanation given in this section uses WT230 as an example. For the differences between the WT210 and the WT230, see section 2.2, "Operation Keys and Functions/Element Display."

#### Procedure

- · Operate the instrument by following the thick lines in the menu below.
- · Press the ENTER key to confirm a selection or setting.
- To leave the current menu in the middle of the operation, press the key indicated in step 1. The confirmed settings up to that point are kept.

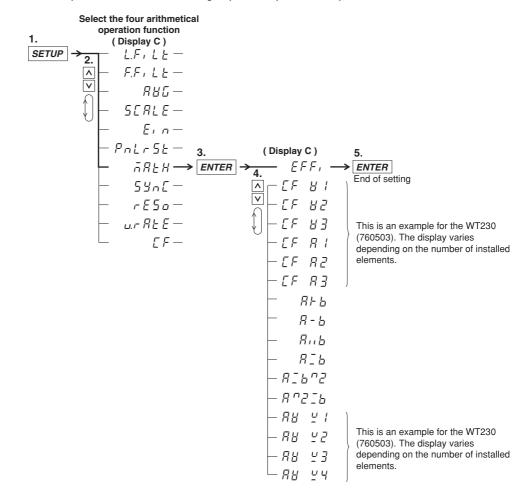

#### **Explanation**

The efficiency of the device can be computed and shown on display C. When displaying the efficiency, " $\bar{}_{\Omega}$ " is displayed at the front of the value.

#### **Computing Equation of Efficiency**

#### • For the three-phase, three-wire model (760502)

Computes the efficiency by taking the active power (W1) measured on element 1 as the active power applied to the primary side of the inverter and the active power (W3) measured on element 3 as the power consumed by the secondary side of the inverter.

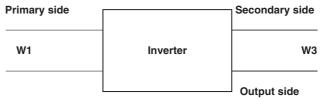

#### Equation

Efficiency = 
$$\frac{W3}{W1} \times 100(\%)$$

#### For the three-phase, four-wire model (760503)

Computes the efficiency by taking the active power (W2) measured on element 2 as the active power applied to the primary side of the inverter and the active power (W1 and W3) measured on elements 1 and 3 as the power consumed by the secondary side of the inverter.

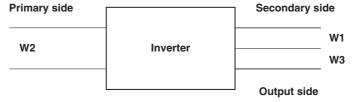

#### Equation

Efficiency = 
$$\frac{W1+W3}{W2} \times 100(\%)$$

#### Note

If the denominator of the above equation is less than or equal to 0.0001% of the rated range, computation overflow ( $\bar{n}$ --oF-) is indicated.

4-22 IM 760401-01E

## 4.10 Computing the Crest Factor

Keys

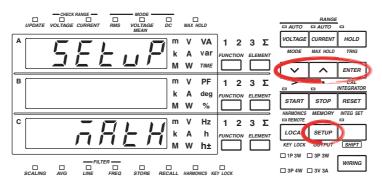

The explanation given in this section uses WT230 as an example. For the differences between the WT210 and the WT230, see section 2.2, "Operation Keys and Functions/Element Display."

#### **Procedure**

- Operate the instrument by following the thick lines in the menu below.
- · Press the ENTER key to confirm a selection or setting.
- To leave the current menu in the middle of the operation, press the key indicated in step 1. The confirmed settings up to that point are kept.

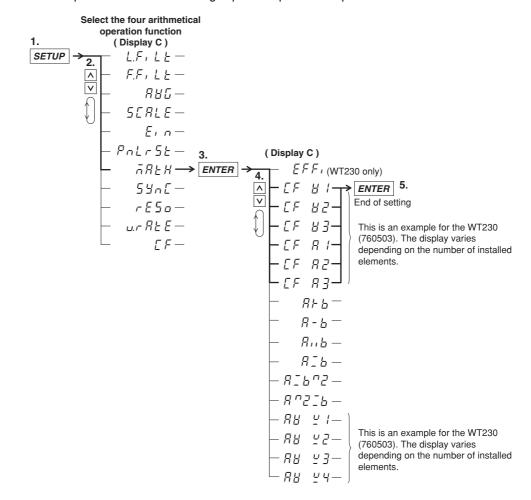

#### Explanation

#### **Crest Factor Computation**

The crest factor is determined by peak value/rms value. The WT210/WT230 can compute the crest factors for voltage and current and show them on display C. "¬¬" is displayed at the front of the value when the crest factor is being displayed.

#### **Computing Equation for the Crest Factor and Display**

- 「F 片 : Displays the result of (Peak of V1)/(rms of V1)
- □ F □ Displays the result of (Peak of V2)/(rms of V2) (for 760503 only)
- $\[ \[ \[ \] \] \] = \[ \] \]$ : Displays the result of (Peak of V3)/(rms of V3) (for 760502 and 760503)
- $\mathcal{LF}$   $\mathcal{R}$  !: Displays the result of (Peak of A1)/(rms of A1)
- ☐ F ☐ ☐ : Displays the result of (Peak of A2)/(rms of A2) (for 760503 only)
- $\[ \[ \[ \] \] \] = \[ \] \]$ : Displays the result of (Peak of A3)/(rms of A3) (for 760502 and 760503)

#### Note \_

- Definition of crest factor : PEAK value RMS value
- If the RMS value is less than or equal to 0.5% (less than or equal to 1% if the crest factor is set to 6) of the rated range, computation overflow (\$\bar{n}\$--oF-) is indicated.
- If the measurement mode is VOLTAGE MEAN or DC, no data  $(\bar{n}$ -----) is indicated.

4-24 IM 760401-01E

### 4.11 Performing Four Arithmetical Operation

Keys

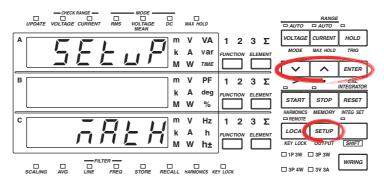

The explanation given in this section uses WT230 as an example. For the differences between the WT210 and the WT230, see section 2.2, "Operation Keys and Functions/Element Display."

#### **Procedure**

- Operate the instrument by following the thick lines in the menu below.
- · Press the ENTER key to confirm a selection or setting.
- To leave the current menu in the middle of the operation, press the key indicated in step 1. The confirmed settings up to that point are kept.

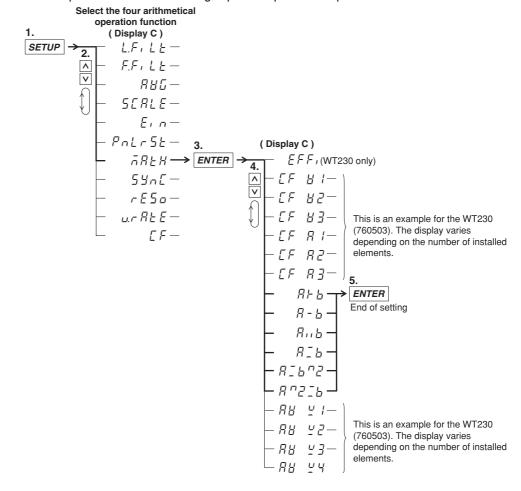

#### **Explanation**

#### **Four Arithmetical Operations Function**

The following computation results can be shown on display C. " $\bar{n}$ " is displayed at the front of the value when the computation results are being displayed.

R + b : A + B R - b : A - B R - b :  $A \div B$  R - b :  $A \div B$  R - b :  $A \div B^2$ R - b :  $A \div B^2$ 

 $\mathcal{B}$  and  $\mathcal{B}$  indicates the displayed value on display A and B. " $\mathcal{B}$ " adds the values shown on display A and B and shows the result on display C.

#### Note

• The meanings of the displayed symbols are as follows:

;- (Addition)
 ;- (Subtraction)
 ;. × (Multiplication)
 ;- ;- (Division)
 ;- (Exponent)

- When the display A function is indicating the elapsed integration time (TIME), the computed result indication is no data ( $\bar{n}$ -----).
- If the value of the display B function is less than or equal to 0.0001% of the rated range, computation overflow (¬--oF-) is indicated.

#### **Application Example**

유노 b: Displays the result of display A + display B.

Computation example:

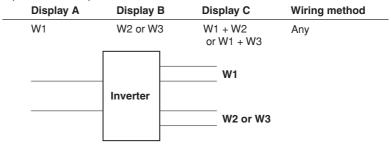

 $\overline{A}$  - b: Displays the result of display A – display B.

Computation example 1:

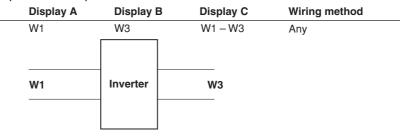

4-26 IM 760401-01E

#### Computation example 2:

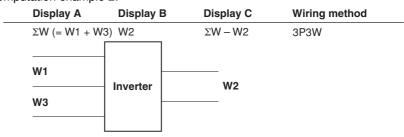

#### Computation example 3:

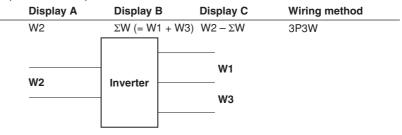

 $\mathbb{R}_{11}$  b: Displays the result of display A  $\times$  display B.

Useful when setting a function other than VA (apparent power) for display A and displaying VA on display C.

Computation example:

| Display A | Display B | Display C     | Wiring method |
|-----------|-----------|---------------|---------------|
| V1rms     | A1rms     | A1rms × A1rms | Any           |

 $\mathcal{A} = \mathcal{A}$ : Displays the result of display A ÷ display B.

When computing the absolute value of impedance

Computation example:

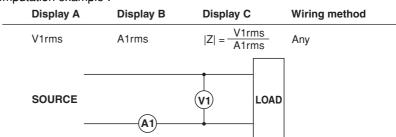

 $\mathcal{F}_{-b}$ : Displays the result of display A ÷ display B.

Line voltage ratio and line current ratio for a three-phase wiring can be determined. Computation example :

| Display A | Display B | Display C      | Wiring method |  |
|-----------|-----------|----------------|---------------|--|
| V1rms     | V3rms     | V1rms<br>V3rms | 3P3W          |  |
| A1rms     | A3rms     | A1rms<br>A3rms |               |  |
| SOURCE    | (A3)      | V1 L(          | OAD           |  |

R - B - C: Displays the result of display A ÷ (display B)<sup>2</sup> When computing impedance (Z), resistance (R), and reactance (X) Computation example :

| Display A | Display B | Display C                      | Wiring method |
|-----------|-----------|--------------------------------|---------------|
| VA1       | A1rms     | $ Z  = \frac{VA1}{(A1rms)^2}$  | Any           |
| W1        | A1rms     | $R = \frac{W1}{(A1rms)^2}$     |               |
| Var1      | A1rms     | $ X  = \frac{Var1}{(A1rms)^2}$ |               |
| SOURCE    |           | LOAD                           |               |

 $\ensuremath{\mbox{\it R}}$  ^ 2 - b : Displays the result of (display A)^2 ÷ display B

When computing resistance (R)

Computation example:

| Display A | Display B | Display C                  | Wiring method |  |
|-----------|-----------|----------------------------|---------------|--|
| V1rms     | W1        | $R = \frac{(V1rms)^2}{W1}$ | Any           |  |
| -         |           |                            |               |  |
| SOURCE    |           | V1 LOAE                    |               |  |
| -         |           |                            |               |  |

4-28 IM 760401-01E

## 4.12 Computing the Average Active Power during Integration

Keys

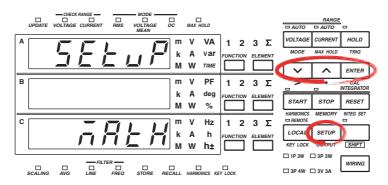

The explanation given in this section uses WT230 as an example. For the differences between the WT210 and the WT230, see section 2.2, "Operation Keys and Functions/Element Display."

#### **Procedure**

- · Operate the instrument by following the thick lines in the menu below.
- · Press the ENTER key to confirm a selection or setting.
- To leave the current menu in the middle of the operation, press the key indicated in step 1. The confirmed settings up to that point are kept.

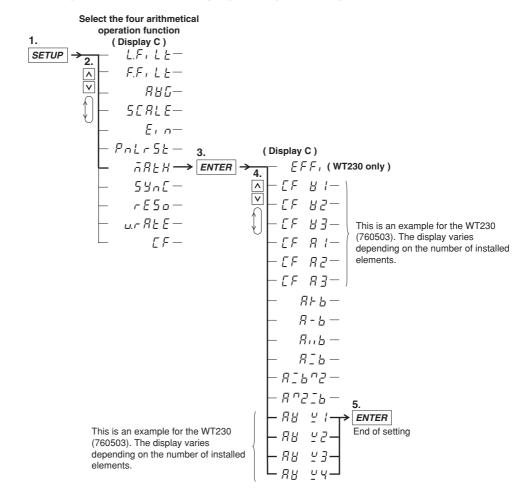

#### **Explanation**

#### Function Used to Compute the Average Active Power during Integration

This function computes the average active power within the integration period. It is derived by dividing the watt hour (integrated active power) by the elapsed time of integration. The result can be shown on display C. When displaying the average active power, " $_{\square}$ " is displayed at the front of the value.

Average active power during integration (W) =  $\frac{\text{Watt hour (Wh)}}{\text{Elapsed time of integration (h)}}$ 

Computing Method and Displayed Information of Average Active Power while Integration Is in Progress

RB 4: Displays the computed result of (watt hour of element 1 Wh1)/the elapsed integration time

유명 교육: Displays the computed result of (watt hour of element 2 Wh2)/the elapsed integration time (760503 only)

유법 발탁: Displays the computed result of (watt hour of element S SWh3)/the elapsed integration time (760502 and 760503)

\* The value of watt hour ΣWh varies depending on the wiring system. The value that results is derived by replacing "W" in the table on page 5-2 with "Wh."

#### Note

This computation function is enabled during integration (while the integration is in progress or while the integration is suspended). If the integration is reset, the watt hour and the elapsed time of integration become zero, and the display shows " $\bar{n}$ -----." For details on integrator functions, see chapter 6.

4-30 IM 760401-01E

## 4.13 Selecting the Number of Displayed Digits and the Display Update Rate

Keys

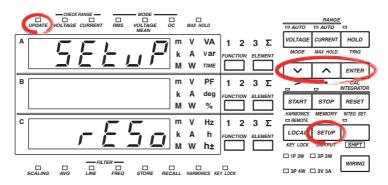

The explanation given in this section uses WT230 as an example. For the differences between the WT210 and the WT230, see section 2.2, "Operation Keys and Functions/Element Display."

#### **Procedure**

- · Operate the instrument by following the thick lines in the menu below.
- · Press the ENTER key to confirm a selection or setting.
- To leave the current menu in the middle of the operation, press the key indicated in step 1. The confirmed settings up to that point are kept.

#### **Selecting the Number of Displayed Digits**

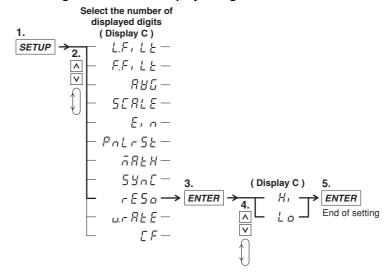

#### **Selecting the Display Update Rate**

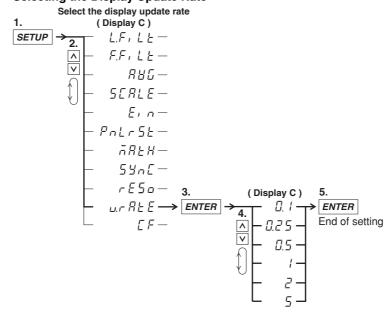

#### **Explanation**

#### **Selecting the Number of Displayed Digits**

You can select the maximum number of displayed digits for V (voltage), A (current), W (active power), VA (apparent power), var (reactive power), PF (power factor), VHz (voltage frequency), AHz (current frequency), and harmonic measurement values (voltage, current, active power, power factor, and relative harmonic content). The initial setting is Hi.

- Hi
   The number of displayed digits is set to 5 (99999).
- Lo
   The number of displayed digits is set to 4 (9999).

#### Note

- The actual number of displayed digits may be smaller than the maximum number of displayed digits depending on the combination of the voltage range and current range and the automatic digit carrying operation.
- Values such as Vpk (voltage peak), Apk (current peak), phase angle, efficiency, crest factor, four arithmetic operations, average active power, integrated value, elapsed integration time, and harmonic measurement values (harmonic distortion and phase angle) are not affected by the number of displayed digits set in this section. For details, see the sections describing each item.

#### **Selecting the Display Update Rate**

You can select the display update rate of the measured or computed results shown on the display from the choices below. The UPDATE indicator blinks in sync with the selected display update rate. You can increase the display update rate to measure the load power that changes relatively fast or decrease the rate to measure the power of a signal with a relatively long period. The initial setting is 0.25 s.

0.1 s, 0.25 s, 0.5 s, 1 s, 2 s, and 5 s

#### Note

The display update rate of 0.1 s appears as a possible selection when the harmonic measurement function is ON. However, it cannot be selected. If the display update rate had been set to 0.1 s when the harmonic measurement function was OFF, the rate is changed to 0.25 s when you turn on the harmonic measurement function. In this case, the display update rate remains at 0.25 s even if you turn the harmonic measurement function back OFF.

4-32 IM 760401-01E

## 4.14 Selecting the Crest Factor

Keys

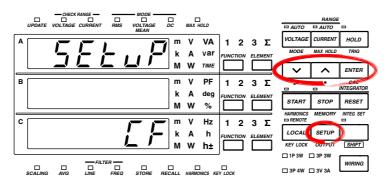

The explanation given in this section uses WT230 as an example. For the differences between the WT210 and the WT230, see section 2.2, "Operation Keys and Functions/Element Display."

#### **Procedure**

- · Operate the instrument by following the thick lines in the menu below.
- · Press the ENTER key to confirm a selection or setting.
- To leave the current menu in the middle of the operation, press the key indicated in step 1. The confirmed settings up to that point are kept.

Select the measurement synchronization source

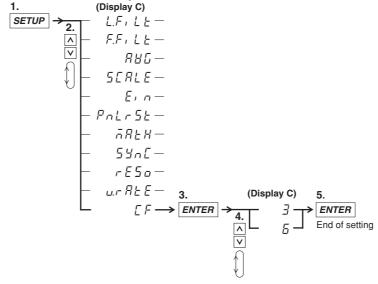

#### **Explanation**

#### **Selecting the Crest Factor**

The crest factor is a ratio of the amplitude with respect to the rms value. You can select 3 or 6.

#### Note \_

• If the crest factor is entered using the ENTER key, the voltage range and current range are set to the maximum range.

The maximum current range is as follows:

- Direct input range (5 mA to 20 A; 2.5 mA to 10 A if the crest factor is 6) 20 A (10 A if the crest factor is 6)
- External sensor input range: Option /EX1 (2.5 V to 10 V; 1.25 V to 5 V if the crest factor is 6)
  - 10 V (5 V if the crest factor is 6)
- External sensor input range: Option /EX2 (50 mV to 200 mV; 25 mV to 100 mV if the crest factor is 6)
  - 200 mV (100 mV if the crest factor is 6)
- If you set the crest factor to 6, the measurement conditions of crest factor 5 and higher required by IEC 62018 are met.

4-34 IM 760401-01E

### 5.1 Displaying Voltage, Current and Active Power

Keys

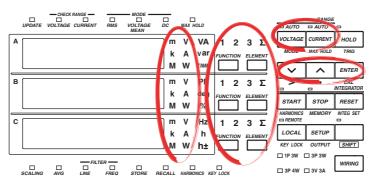

The explanation given in this section uses WT230 as an example. For the differences between the WT210 and the WT230, see section 2.2, "Operation Keys and Functions/Element Display."

#### Procedure

#### 1. Selecting the Display Function

Select either V (voltage), A (current) or W (power) by pressing the FUNCTION key.

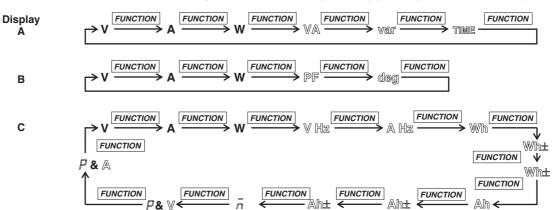

Wh $\pm$  and Ah $\pm$  will light twice.  $\bar{n}$  and  $\bar{P}$  are displayed on the top of display C. You can reverse the order by first pressing the SHIFT key followed by the FUNCTION key.

#### 2. Selecting the Input Element

WT210

Select the input element by pressing the ELEMENT key.

(760401)WT230 (760502)  $\Rightarrow 1 \xrightarrow{ELEMENT} \Rightarrow 3 \xrightarrow{ELEMENT} \Sigma \xrightarrow{ELEMENT}$ WT230 (760503)  $\Rightarrow 1 \xrightarrow{ELEMENT} \Rightarrow 2 \xrightarrow{ELEMENT} 3 \xrightarrow{ELEMENT} \Sigma$ 

No element selection function, because there is only a single input element.

#### 3. Selecting the Measurement Range

You can select the voltage measurement range by pressing the VOLTAGE key, and the current measurement range by pressing the CURRENT key. For more details, refer to either of the following.

- · 4.4 Selecting the Measurement Range in case of Direct Input;
- 4.5 Setting the Scaling Value when External PT/CT is Used;
- 4.6 Selecting the Measurement Range and Setting the Scaling Value when External Sensor is Used (option).

#### 4. Selecting the Measurement Mode

Select the measurement mode by pressing the VOLTAGE (MODE) key after having pressed the SHIFT key so that the SHIFT indicator is lit. For more details, refer to section 4.1, "Selecting the Measurement Mode."

#### **Explanation**

#### **Continuous Maximum Allowable Input**

- Voltage
  - Up to peak voltage of 1.5 kV or RMS value of 1.0 kV, whichever is less.
- Current
  - 5 mA to 200 mA range (2.5 mA to 100 mA range if the crest factor is set to 6) (WT210 only)
    - Up to peak current of 30 A or RMS value of 20 A, whichever is less.
  - 0.5 A to 20 A range (0.25 A to 10 A range if the crest factor is set to 6) (common to WT210 and WT230)
    - Up to peak current of 100 A or RMS value of 30 A, whichever is less.
  - External sensor input (common to WT210 and WT230)
     Peak value of up to five times the measurement range.

#### Maximum Reading, Unit, and Unit Prefix

- Maximum reading: 99999 (when the number of displayed digits is 5) for voltage, current and power
- · Units: V (voltage), A (current), W (power)
- · Prefix: m, k, or M

#### **Selecting the Display Function**

The following selections are available.

- · V: voltage will be displayed
- · A: current will be displayed
- · W: active power will be displayed

#### **Selecting the Input Element**

The type of input element which can be selected depends on the model number.

Make your selection after having verified your model number.

- 1/2/3: Displays the measurement values of element 1/2/3
- Σ: Displays according to the wiring method, and is as follows.

| Wiring method | $\Sigma V$                                       | ΣΑ                                             | $\Sigma W$                                     | ΣVA                                        | Σvar                               |
|---------------|--------------------------------------------------|------------------------------------------------|------------------------------------------------|--------------------------------------------|------------------------------------|
| 1P3W          | $\frac{V_{1+}V_{3}}{2}$                          | $\frac{A_1+A_3}{2}$                            | W1+W3                                          | $V_1A_1+V_3A_3$                            | var1+var3                          |
| 3P3W          | $\frac{V_{1+}V_{3}}{2}$                          | <u>A<sub>1+</sub>A<sub>3</sub></u>             | W1+W3                                          | $\frac{\sqrt{3}}{2}(V_1A_1+V_3A_3)$        | var <sub>1+</sub> var <sub>3</sub> |
| 3P4W          | $\frac{V_{1}+V_{2}+V_{3}}{3}$                    | A <sub>1+</sub> A <sub>2+</sub> A <sub>3</sub> | W <sub>1+</sub> W <sub>2+</sub> W <sub>3</sub> | $V_1A_1 + V_2A_2 + V_3A_3$                 | var1+var2+var3                     |
| 3V3A          | <u>V<sub>1+</sub>V<sub>2+</sub>V<sub>3</sub></u> | A <sub>1+</sub> A <sub>2+</sub> A <sub>3</sub> | W1+W3                                          | $\frac{\sqrt{3}}{3}(V_1A_1+V_2A_2+V_3A_3)$ | var1+var3                          |

| Wiring method | $\Sigma PF$ | Σdeg                  |
|---------------|-------------|-----------------------|
| 1P3W          |             |                       |
| 3P3W          | $\Sigma W$  | cos <sup>-1</sup> ΣPF |
| 3P4W          | $\Sigma VA$ | COS 21 1              |
| 3V3A          |             |                       |

#### Note

For  $\Sigma$  var computation, when the current leads the voltage, each var value is computed as a negative value; when the current lags the voltage, the value is computed as a positive value.

5-2 IM 760401-01E

## 5.2 Displaying Apparent Power, Reactive Power and Power Factor

Keys

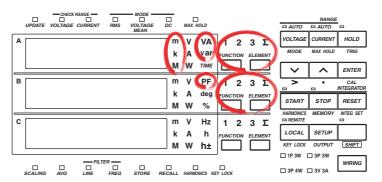

The explanation given in this section uses WT230 as an example. For the differences between the WT210 and the WT230, see section 2.2, "Operation Keys and Functions/Element Display."

#### Procedure

#### 1. Selecting the Display Function

Select either VA (apparant power), var (reactive power), or PF (power factor) by pressing the FUNCTION key of display A or B.

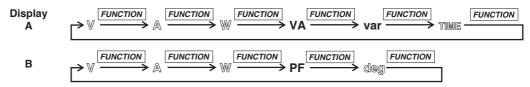

You can reverse the order by first pressing the SHIFT key followed by the FUNCTION key.

#### 2. Selecting the Input Element

Select the input element by pressing the ELEMENT key of display A or B. The operation is the same as the one described on page 5-1.

#### Explanation

#### Maximum Reading, Unit, and Unit Prefix

- Maximum reading of apparent and reactive power: 99999 (when the number of displayed digits is 5)
- Display range of power factor: -1.0000 to 1.0000 (when the num of displayed digits is 5)
   (If the computed result lies between 1.0001 and 2.0000, 1.0000 is displayed. If it is
   2.0001 or more, PFErr is displayed. If it is between -1.0001 and -2.0000, -1.0000
   is displayed. If it is -2.0001 or below, PFErr is displayed.)
- Units: VA (apparent power), var (reactive power), power factor (no unit)
- Prefix: m, k, M,

#### **Selecting the Display Function**

The following selections are available.

- · VA: apparent power will be displayed
- var: reactive power will be displayed
- · PF: power factor will be displayed

#### Selecting the Input Element

- 1/2/3: Displays the measurement values of element 1/2/3
- Σ: Refer to page 5-2.

#### Note

- Changing the measurement mode might result in different computed results, even when the input signal is the same. For more details on the measurement mode, refer to page 4-1.
- When either the voltage or current drops below 0.5% (less than or equal to 1% if the crest factor is set to 6) of the measurement range, PFErr will be displayed.

### 5.3 Displaying the Phase Angle

#### **Keys**

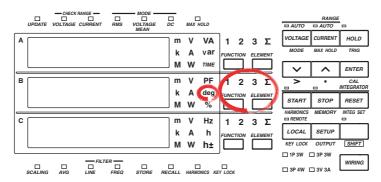

The explanation given in this section uses WT230 as an example. For the differences between the WT210 and the WT230, see section 2.2, "Operation Keys and Functions/Element Display."

#### **Procedure**

#### 1. Selecting the Display Function

Select deg (phase angle) by pressing the FUNCTION key of display B.

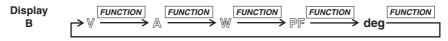

You can reverse the order by first pressing the SHIFT key followed by the FUNCTION key.

#### 2. Selecting the Input Element

Select the input element by pressing the ELEMENT key of display B. The operation is the same as the one described on page 5-1.

#### **Explanation**

#### **Display Range and Unit**

- Display range: G180.0 to d180.0 (G meaning phase lag, d meaning phase lead)
- · Unit: deg

#### **Selecting the Display Function**

When you select deg, the phase angle will be displayed.

#### Selecting the Input Element

- 1/2/3: Displays the measurement values of element 1/2/3
- $\Sigma$ : Refer to page 5-2.

#### Note

- Changing the measurement mode might result in different computed results, even when the input signal is the same. For more details on the measurement mode, refer to page 4-1.
- When either the voltage or current drops below 0.5% (less than or equal to 1% if the crest factor is set to 6) of the measurement range, dEGErr will be displayed.
- Distinction between phase lag and lead can be made properly, only when both voltage and current are sine waves, and when the percentage of voltage or current input relating to the measurement range does not fluctuate much.
- If the computed result of the power factor exceeds 1, the display will be as follows.
  - Between 1.0001 to 2.0000 or -1.0001 to -2.0000: the phase angle displays 0.0
  - 2.0001 or more or -2.0001 or less: the phase angle displays dEGErr.

5-4 IM 760401-01E

### 5.4 Displaying the Frequency

Keys

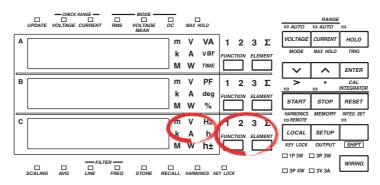

The explanation given in this section uses WT230 as an example. For the differences between the WT210 and the WT230, see section 2.2, "Operation Keys and Functions/Element Display."

#### Procedure

#### 1. Selecting the Display Function

Select either V Hz (voltage frequency) or A Hz (current frequency) by pressing the FUNCTION key of display C.

Display

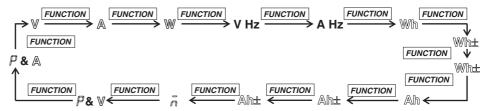

Wh $\pm$  and Ah $\pm$  will light twice.  $\bar{n}$  and  $\bar{P}$  are displayed on the top of display C. You can reverse the order by first pressing the SHIFT key followed by the FUNCTION key.

#### 2. Selecting the Input Element

Select the input element by pressing the ELEMENT key of display C. The operation is the same as the one described on page 5-1.

#### **Explanation**

#### **Measurement Range**

 The measurement range varies depending on the display update rate (see section 4.13) as follows:

| Display Update Rate | Measurement Range |
|---------------------|-------------------|
| 0.1 s               | 25 Hz to 100 kHz  |
| 0.25 s              | 10 Hz to 100 kHz  |
| 0.5 s               | 5 Hz to 100 kHz   |
| 1 s                 | 2.5 Hz to 100 kHz |
| 2 s                 | 1.5 Hz to 50 kHz  |
| 5 s                 | 0.5 Hz to 20 kHz  |

 There are six types of measurement ranges, 1 Hz, 10 Hz, 100 Hz, 1 kHz, 10 kHz, 100 kHz. The measurement range switches automatically.

#### Maximum Reading, Unit, and Unit Prefix

• Maximum reading: 99999 (when the number of displayed digits is 5)

Units: HzPrefix: k

#### **Selecting the Display Function**

The following selections are available.

- · V Hz: voltage frequency will be displayed
- · A Hz: current frequency will be displayed

#### **Selecting the Input Element**

- 1/2/3: Displays the measurement values of element 1/2/3
- $\Sigma$ : Displays no measurement values, only bar.

#### Note \_

- In case the level of the input signal is low (less than or equal to 7% if the crest factor is set to 3; less than or equal to 14% if the crest factor is set to 6), or when the frequency is smaller than the measurement range, the display will show "ErrLo". When the frequency is larger than the measurement range, the display will show "ErrHi".
- This instrument measures the frequency after synchronizing to the cycle of the input signal.
   We recommend to turn ON the frequency filter when measuring an inverted waveform or a waveform with high noise. However, depending on the signal's frequency and level, "ErrLo" might appear on the display. This is because the filter with a cutoff frequency is 500 Hz attenuates the signal to a level that the instrument determines no signal is being input.
- If the frequency exceeds the measurement range even when the frequency filter is set OFF, "ErrLo" might appear due to the internal circuit attenuating the signal to a level that the instrument determines no signal is being input.

5-6 IM 760401-01E

# 5.5 Displaying Efficiency (WT230 Only), Crest Factor, Four Arithmetic Operation Value, Average Active Power, and Peak Value

**Keys** 

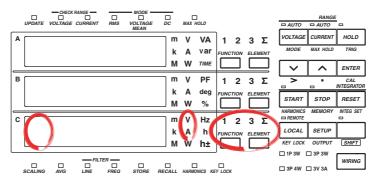

The explanation given in this section uses WT230 as an example. For the differences between the WT210 and the WT230, see section 2.2, "Operation Keys and Functions/Element Display."

#### **Procedure**

#### 1.1 Selecting the display Function

Select either  $\bar{n}$  (efficiency, crest factor, four arithmetical operations, average active power, ), P (voltage peak value) or P (current peak value) by pressing the FUNCTION key.

Display C

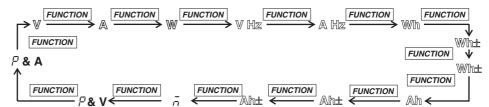

Wh $\pm$  and Ah $\pm$  will light twice.  $\bar{n}$  and  $\bar{P}$  are displayed on the top of display C. You can reverse the order by first pressing the SHIFT key followed by the FUNCTION key.

#### 2. Selecting the Input Element

To display the peak value, press the ELEMENT key of display C and select the input element of which the peak value is to be displayed.

The procedure is the same as shown on page 5-1.

M 760401-01E 5-7

#### **Explanation**

#### Displaying the Peak Value

P is displayed at the front of display C. The peak value of voltage is displayed when the unit display is V; the peak value of current is displayed when the unit display is A.

- Maximum display: 9999
- · Unit: Voltage peak value V, current peak value A
- · Prefixp: m, k, or M

The absolute values of the plus and minus sides of the displayed values for Vpk (voltage peak) and Apk (current peak) are compared, and the larger of the two is displayed. For example, if the plus side peak is +100.1 Vpk and the minus side peak is -100.2 Vpk, 100.2 Vpk is displayed for the peak value.

# Efficiency (WT230 only), Crest Factor, Four Arithmetic Operation and Average Active Power Display

When  $\bar{n}$  is displayed at the front of display C, the efficiency, crest factor, four arithmetic operation value, or average active power specified in sections 4.9 to 4.12 is displayed.

- Maximum display (display range)
  - Efficiency: 0.00 to 999.99 (%)
  - Others (crest factor, four arithmetic operations, and average active power): 9999
- I Init
  - · Average active power: W
  - · Others (efficiency, crest factor, and four arithmetic operations): No unit
- Prefix
  - Four arithmetic operations and average active power: m, k, or M
  - · Others (efficiency and crest factor): No prefix

#### Note .

Depending on the computed item, computation overflow or no data may be indicated rather than a value.

#### Efficiency

If the denominator of the equation for deriving the efficiency is less than or equal to 0.0001% of the rated range, computation overflow ( $\bar{n}$ --oF-) is indicated.

#### Crest factor

- If the RMS value is less than or equal to 0.5% (less than or equal to 1% if the crest factor is set to 6) of the rated range, computation overflow (--oF-) is indicated.
- If the measurement mode is VOLTAGE MEAN or DC, no data  $(\bar{n}$ -----) is indicated.

#### Four arithmetic operation

- If the display A function is indicating the elapsed integration time (TIME), the computed result indication is no data (\_-----).
- If the value of the display B function is less than or equal to 0.0001% of the rated range, computation overflow (¬-oF-) is indicated.

5-8 IM 760401-01E

# ntegration

### 6.1 Integrator Functions

Active power integration and current integration can be carried out. All measurement values (and computed values) can be displayed, even when integration is in progress, except for the integrated values (watt hour or ampere hour) and elapsed integration time. Since integrated values of negative polarity can be also displayed, the consumed watt hour (ampere hour) value of the positive side and the watt hour value returning to the power supply of the negative side (ampere hour: only when the measurement mode is DC), can be displayed seperately.

#### **Integration Modes**

The following three modes are available as integration modes.

#### **Manual Integration Mode**

- Integration starts: after having pressed the START key
- · Integration stops:
  - · after having pressed the STOP key;
  - when the integrated value reaches the maximum value 999999 MWh/MAh, or when the integrated value drops to the minimum value –99999 MWh/MAh;
  - when the elapsed integration time reaches the maximum of 10000 hours.
- Integration holds: the elapsed integration time and integrated values at the point where integration stopped will be held until the RESET key is pressed.

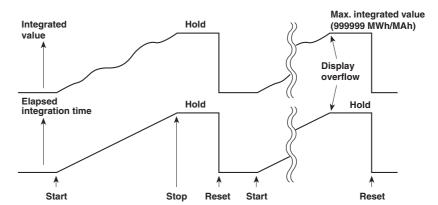

#### **Standard Integration Mode**

- · Integration starts: after having pressed the START key
- · Integration stops:
  - when the elapsed integration time is reached to preset time;
  - when the integrated value reaches the maximum value 999999 MWh/MAh, or when the integrated value drops to the minimum value –99999 MWh/MAh.
- Integration holds: the elapsed integration time and integrated values at the point where integration stopped will be held until the RESET key is pressed.

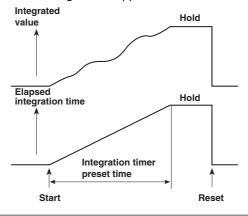

IM 760401-01E 6-1

#### **Continuos Integration Mode (Repeat Integration)**

- · Integration starts:
  - · after having pressed the START key;
  - when the elapsed integration time is reached to preset time, the integrated value and elapsed integration time are reset automatically and restarted immediately.
- Integration stops:
  - when the elapsed integration time is reached to preset time; however, the
    integrated value and elapsed integration time are reset automatically and restarted
    immediately;
  - after having pressed the STOP key;
  - when the integrated value reaches the maximum value 999999 MWh/MAh, or when the integrated value drops to the minimum value –99999 MWh/MAh;
- Integration holds: the elapsed integration time and integrated values at the point where they reached the maximum/minimum or at the point where the STOP key was pressed will be held until the RESET key is pressed.

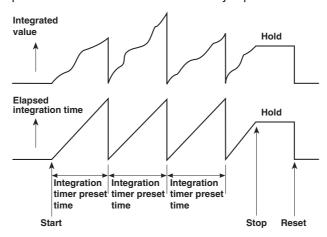

#### **Integration Methods**

The computing equations are shown below. The result is displayed using time conversion.

| Power integration   |     | $\sum_{i=1}^{n} v_i \cdot i_i$ |
|---------------------|-----|--------------------------------|
| Current integration | RMS | $\sum_{I=1}^{N} A_{I}$         |
|                     | DC  | $\sum_{i=1}^{n} i_{i}$         |

vi and ii are instantaneous values of voltage and current.

n is the number of samples.

A<sub>I</sub> is the measured current for each display update rate.

N is the number of display updates

Power integration or current integration with the measurement mode set to DC are integration of instantaneous power or instantaneous current. If the measurement mode is set to RMS, integration is performed on the measured current on each display update rate (see section 4.13)

#### Note

If you stop integration, the integration process stops at the integrated value and elapsed integration time of the previous display update. The measured values between the previous display update and the execution of the integration stop are not integrated.

6-2 IM 760401-01E

#### **Display Resolution during Integration**

The display resolution of integrated values is normally 99999 counts (counts up to 999999 only when the unit is MWh or MAh). When the integrated value reaches 100000 counts, the decimal point shifts automatically. For example, if 0.0001 mWh is added to 9.9999 mWh, the display shows "10.000 mWh."

#### **Display Function of Integrator Values**

By selecting the display function, you can display the polarity of the integrator values.

| Display function  | Measurement mode        | Display contents                                                          |
|-------------------|-------------------------|---------------------------------------------------------------------------|
| Wh                | RMS, VOLTAGE MEAN, DC   | both positive and negative watt hour values                               |
| Wh± <sup>*1</sup> | RMS, VOLTAGE MEAN, DC   | positive watt hour value                                                  |
| Wh± <sup>*1</sup> | RMS, VOLTAGE MEAN, DC   | negative watt hour value                                                  |
| Ah                | RMS, VOLTAGE MEAN<br>DC | total ampere hour values<br>both positive and negative ampere hour values |
| Ah± <sup>*2</sup> | RMS, VOLTAGE MEAN<br>DC | total ampere hour values (same as Ah) positive ampere hour value          |
| Ah±*2             | RMS, VOLTAGE MEAN       | -0                                                                        |
|                   | DC                      | negative ampere hour value                                                |

- \*1 When the Wh function is selected, pressing the FUNCTION key once or twice will result in Wh±. Pressing the FUNCTION key once will result in displaying the positive watt hour value, whereas pressing the FUNCTION key twice will result in displaying the negative watt hour value. In case of the negative watt hour value, "-" will appear in front of the value.
- \*2 When the Ah function is selected, pressing the FUNCTION key once or twice will result in Ah±. Pressing the FUNCTION key once will result in displaying the positive ampere hour value, whereas pressing the FUNCTION key twice will result in displaying the negative ampere hour value. In case of the negative ampere hour value, "–" will appear in front of the value.

#### Note .

- When negative integrated values are displayed, the minimum display reading will become 99999 MWh/MAh because of the added minus character.
- During integration is in progress (until being reset), operation of other functions are restricted. Refer to page 6-10 for more details.

IM 760401-01E 6-3

# 6.2 Setting Integration Mode and Integration Timer

Keys

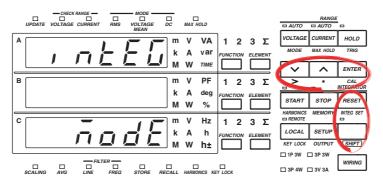

The explanation given in this section uses WT230 as an example. For the differences between the WT210 and the WT230, see section 2.2, "Operation Keys and Functions/Element Display."

#### **Procedure**

- Operate the instrument by following the thick lines in the menu below.
- Press the ENTER key to confirm a selection or setting.
- To leave the current menu in the middle of the operation, press the key indicated in step 1. The confirmed settings up to that point are kept.

#### **Selecting the Integration Mode**

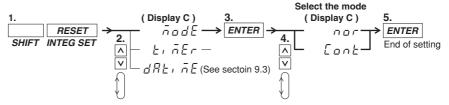

#### **Selecting the Integration Timer**

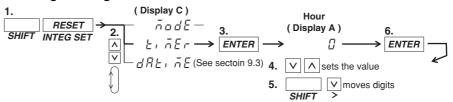

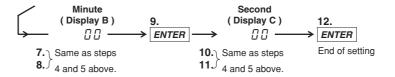

**6-4** IM 760401-01E

#### **Explanation**

#### **Selecting the Integration Mode**

The following selections are available. The initial value is nor.

- nor: Select this for manual or standard integration mode. Depending on the integration timer, this instrument will automatically decide the appropriate mode.
- Cont: Select this for the continuous integration mode.

#### **Setting the Integration Timer**

Set the integration time. The setting ranges from 0.00.00 (0 hrs, 00 min, 00 s) to 10000.00.00 (10000 hrs, 00 min, 00 s). The initial value is 0.00.00.

- 0.00.00: When "nor" is selected on the integration menu, the manual integration mode will become valid. If Cont is selected, an error code is displayed when integration is started, and the integration is not performed.s
- 0.00.01 to 10000.00.00: The time during which integration will be performed when in the standard or continuous integration mode. The standard or continuous mode should be selected at the integration mode menu.

IM 760401-01E 6-5

### 6.3 Displaying Integrated Values

**Keys** 

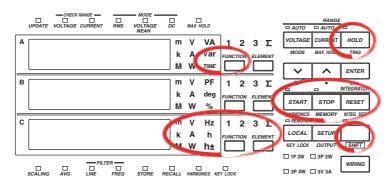

The explanation given in this section uses WT230 as an example. For the differences between the WT210 and the WT230, see section 2.2, "Operation Keys and Functions/Element Display."

#### **Procedure**

#### 1. Selecting the Display Function

Pressing the FUNCTION key on display A will select TIME (elapsed integration time). Pressing the FUNCTION key on display C will select Wh/Wh $\pm$  (power), Ah/Ah $\pm$  (current), or  $\bar{n}$  (average active power during integration).

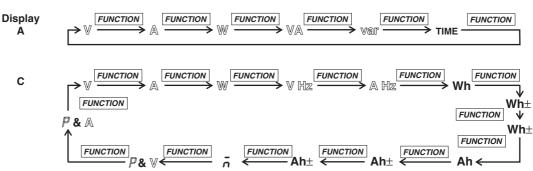

Wh $\pm$  and Ah $\pm$  will light twice.  $\bar{n}$  and  $\bar{P}$  are displayed on the top of display C. You can reverse the order by first pressing the SHIFT key followed by the FUNCTION key.

#### 2. Selecting the Input Element

Select the input element by pressing the ELEMENT key on display C. The operation is the same as the one described on page 5-1.

#### 3. Starting Integration

Press the START key. The START indicator will light, the integrated value will appear on display C and the elapsed integration time will appear on display A.  $\bar{n}$  is displayed first on display C. It is followed by the average active power during integration, if the function is specified in the computation settings (see section 4.12).

START

#### 4. Holding the displayed value

Press the HOLD key. The HOLD indicator will light, and the displayed values will be held.

HOLD

6-6 IM 760401-01E

#### 5. Cancelling HOLD, and Updating the Integration

Continuing from step 4, press the HOLD key once more, or press the SHIFT key followed by the HOLD (TRIG) key. The HOLD indicator will extinguish and the displayed value will be updated.

HOLD

#### 6. Stopping Integration

Press the STOP key. The START indicator will extinguish and the STOP indicator will light. The displayed values will be held.

STOP

#### 7. Resetting Integration

Press the RESET key. The STOP indicator will extinguish and the values on display A and C will be reset to 0.00.00.

RESET

#### **Explanation**

#### **Maximum Reading of the Display and Units**

Maximum reading

- Integrated value: 99999 (999999 only when the unit is MWh or MAh), –99999 when displaying negative polarity
- Elapsed integration time: 10000
- Units: Wh (power integration: watt hour value), Ah(current integration: ampere hour value)
- · Prefix: m, k, M

#### **Selecting the Display Function**

The following selections are available.

- · Wh: displays both the positive and negative watt hour values
- · Wh±: displays the positive watt hour value
- · Ah: displays the total ampere hour values
- · Ah±: displays the total ampere hour values or the positive ampere hour value
- $\bar{n}$ : the average active power during integration is displayed, if the function is specified in the computation settings (see section 4.12).

For more details, refer to page 6-3.

#### **Selecting the Input Element**

- 1/2/3: Displays the measurement values of element 1/2/3
- Σ: Displays the total integrated values of the elements installed. The method of computation depends on the wiring method. The computation method changes to Wh or Ah for the active power W (see page 5-2).

When the display function TIME is selected on display A, there is no element function available on display A. Pressing the ELEMENT key on display A will result in an error code.

#### **Update Hold Function**

- Although the held values will not be updated, the integration continues inside the
  instrument. Because the UPDATE LED blinks each time the internal data is
  updated, it will continue to blink. When hold is being cancelled, the integration
  results (values and time) corresponding to the point of cancellation, will be
  displayed.
- For details regarding the relation with the START/STOP key, refer to the following page.

IM 760401-01E 6-7

#### **Stopping Integration**

If you stop integration, the integration process stops at the integrated value and elapsed integration time of the previous display update. The measured values between the previous display update and the execution of the integration stop are not integrated.

#### **Integration Reset**

- Resetting will result in returning the integration results to the status before integration started.
- · Pressing the RESET key is useful after integration has been stopped.
- For details regarding the relation with the START/STOP key, refer to the following section.

#### Display in case of Integration Over

- When the maximum integration value has been reached (999999 MWh/MAh or -99999 MWh/MAh), integration will stop and that result will be held on the display.
- When the maximum integration time has been reached (up to 10000 hrs), integration will stop and that result will be held on the display.

#### Note .

• The maximum number of digits used to display the elapsed time of integration is nine (when the hour, minute, and second digits are added together). The WT210/WT230 displays the elapsed time of integration on display A. However, because the maximum number of digits that can be displayed on display A is five, all the digits of the elapsed time of integration may not be displayed in certain cases. Therefore, the number of digits that are displayed varies depending on the elapsed time of integration as follows:

Elapsed Time of Integration Display on Display A Display Resolution 0 to 9 hr 59 min 59 s 0.00.00 to 9.59.59 1 s 10 hr to 99 hr 59 min 59 s 10.00.0 to 99.59.5 10 s 100 hr to 999 hr 59 min 59 s 100.00 to 999.59 1 min 10000 hr to 9999 hr 59 min 59 s 1000.00 to 9999.5 10 min 10000 hr 10000 hr 10000 hr 10000 1 hr

- For details on Wh, Wh±, Ah, Ah±, see page 6-3. For details related to the average active power during integration, see section 4.12.
- The integrated value is determined and displayed by summing the value that is measured at every display update rate, irrespective of the MAX hold function.

6-8 IM 760401-01E

# 6.4 Precautions Regarding Use of Integrator Function

#### Relation between s and the START/STOP key

When the HOLD key is pressed, the display and communication output of the integrated results is being held while integration continues. The relation between this hold function and the START/STOP key is as follows.

 Even when starting integration while the hold function is on, the display and communication output will remain unchanged. Only canceling the hold function or activating a trigger (pressing the SHIFT key followed by the HOLD (TRIG) key) will result in displaying or outputting the integrated results of the time of cancellation.

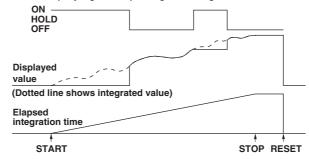

Even when stopping integration while the hold function is on, the displayed integrated
value will remain unchanged. However, as soon the hold function is turned off or a
trigger is activated, the integrated results of the time when integration was stopped will
be displayed or output.

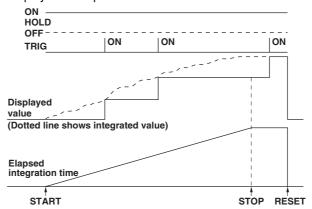

#### Relation between Integration Reset and the START/STOP key

The relation between integration reset and the start/stop key is as follows.

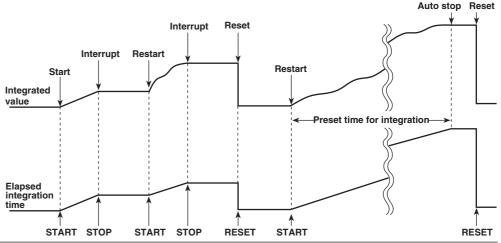

IM 760401-01E 6-9

#### **Backup During Power Failures**

- If there is a power failure while integration is in progress, the integrated value and integration elapsed time will be backed up. When the power is restored, the display will show the integrated results up to the time the power failure occurred.
- To start integration after the power is restored, it is necessary to reset integration first.

#### **Operating Restrictions during Integration**

Certain key operations are restricted during integration, and are shown below.

|                                 |                   | Integration statu       | ıs                      |
|---------------------------------|-------------------|-------------------------|-------------------------|
|                                 | Integration reset | Integration in progress | Integration interrupted |
| (START Indicator                |                   | Lit<br>Not lit          | Not lit<br>Lit          |
| Function                        |                   |                         |                         |
| Wiring system (only WT230)      | O                 | O                       | O                       |
| Measurement synchronization sou | urce O            | ×                       | ×                       |
| Measurement mode                | O                 | ×                       | ×                       |
| Filter                          | O                 | ×                       | ×                       |
| Measurement range               | O                 | ×                       | ×                       |
| Crest factor                    | O                 | ×                       | ×                       |
| Scaling                         | О                 | ×                       | ×                       |
| Averaging                       | O                 | ×                       | ×                       |
| MAX hold                        | O                 | O                       | O                       |
| Display function                | O                 | O                       | O                       |
| Input element (only WT230)      | O                 | O                       | O                       |
| Number of displayed digits      | O                 | O                       | O                       |
| Display update rate             | O                 | ×                       | ×                       |
| Hold                            | О                 | О                       | O                       |
| Trigger                         | O                 | O                       | O                       |
| Integration mode                | О                 | Settings cannot b       | e changed,              |
|                                 |                   | but can be displa       | yed                     |
| Integration timer               | О                 | Settings cannot b       | e changed,              |
|                                 |                   | but can be displa       | yed                     |
| Integration start               | О                 | ×                       | O                       |
| Integration stop                | ×                 | O                       | ×                       |
| Integration reset               | O                 | ×                       | O                       |
| Harmonic measurement (option)   | О                 | ×                       | ×                       |
| Store/recall                    | O                 | XStore possible         | XStore possible         |
| Comparator                      | O                 | O                       | O                       |
| Plotter, printer                | O                 | O                       | O                       |
| Zero-level compensation         | O                 | ×                       | ×                       |

 $<sup>\</sup>cdot$  O: Settings can be changed

6-10 IM 760401-01E

<sup>·</sup> X: Settings cannot be changed. Attempts will result in an error code.

<sup>·</sup> When integration is started during auto range, the measurement range will change to fixed range.

<sup>·</sup> If you start integration when averaging is ON, averaging is turned OFF. It does not turn back ON even if integration is stopped and reset.

#### Integration Computation when the Measured Value Exceeds Measurement Limits

Integration Computation When the Measured Value Exceeds the Measurement Limit When the instantaneous voltage or current of the sampled data exceeds approx. 333% (approximately 666% if the crest factor is set to 6) of the measurement range, the value is considered to be the value corresponding to approx. 333% (approximately 666% if the crest factor is set to 6) for the purpose of integration.

#### **Integration When Current Input Is Small**

When the measurement mode is RMS/VOLTAGE MEAN and the current input drops below 0.5% (less than or equal to 1% if the crest factor is set to 6) of the rated range, the ampere hour value is integrated as zero (0).

#### **Valid Frequency Range for Integration**

The sample rate is approximately 50 kHz. The voltage/current signal frequencies that are valid for the integration are as follows.

|         |                                           | Valid Frequency Range for Integration                                     |  |  |
|---------|-------------------------------------------|---------------------------------------------------------------------------|--|--|
|         |                                           | DC to 25 kHz                                                              |  |  |
| Current | When the measurement mode is RMS          | DC, lower limit frequency determined by the display update rate to 25 kHz |  |  |
|         | When the measurement mode is VOLTAGE MEAN | DC, lower limit frequency determined by the display update rate to 25 kHz |  |  |
|         | When the measurement mode is DC           | DC to 25 kHz                                                              |  |  |

IM 760401-01E 6-11

### 7.1 Harmonic Measurement Function

This chapter explains the harmonic measurement function which can be applied to normal measurements of voltage, current and power.

#### Measured/Displayed Items

After having set the harmonic measurement function to ON, the harmonic component of voltage, current, or active power, will be mesured and displayed for one of the input elements (target element, not applicable for the WT210). Depending on the setting of the display function, the display changes as follows.

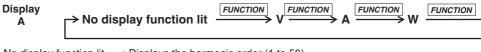

No display function lit : Displays the harmonic order (1 to 50)

Display function V, A, W: Displays all rms values (computed values) of 1up to 50 components of voltage, current or active power

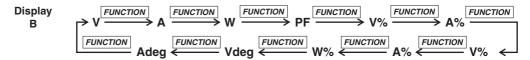

Display function V: Displays the measured voltage value of the order shown on display A

- A: Displays the measured current value of the order shown on display A
- W: Displays the active power measured value of the order shown on display A
- **PF**: Displays the power factor of the fundamental (1st order)
- V % : Displays the voltage harmonic distortion, proceeded by "t" on display B
- A % : Displays the current harmonic distortion, proceeded by "t" on display B
- V %: Displays the relative harmonic content of the voltage of the order shown on display A A %: Displays the relative harmonic content of the current of the order shown on display A
- W %: Displays the relative harmonic content of the active power of the order shown on display A
- V deg: In case the 1st order (fundamental) is shown on display A:

  Displays the phase angle between the voltage of the first order and the current of
  - the first order
    In case the order 2 to 50 is shown on display A:
    Displays the phase angle between the voltage of the first order and each voltage of the 2nd to 50th order
- A deg: In case the 1st order (fundamental) is shown on display A:

  Displays the phase angle between the voltage of the first order and the current of the first order (same as V deg)
  - In case the order 2 to 50 is shown on display A:
     Displays the phase angle between the current of the first order and each current of the 2nd to 50th order

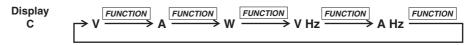

Display function **V**, **A**, **W**: Displays all rms values (computed values) of 1 up to 50 components of voltage, current or active power.

V Hz : Displays the fundamental frequency of the voltage for PLL synchronization (displays the measurement value for only the selected voltage input)

A Hz: Displays the fundamental frequency of the current for PLL synchronization (displays the measurement value for only the selected current input)

IM 760401-01E 7-1

#### **Auto Range Operation**

#### Range Up

When the measured value of voltage or current (V or A) exceeds 200% of the rated range or when the peak value (instantaneous voltage or current value that is sampled) exceeds approximately 300% (approximately 600% if the crest factor is set to 6) of the rated range, the range is increased the next time the measured value is updated.

#### · Range down

When the measured value of the voltage or current is less than or equal to 30% of the rated range and the peak value is less than or equal to approximately 300% (less than or equal to approximately 600% if the crest factor is set to 6) of the rated range of the next lower range, the range is decreased the next time the measured value is updated.

#### Note .

When the range changes, the PLL synchronization will be re-established. Therefore, correct measurement values might not be obtained which might result in an unstable range. If this is the case, set the measurement range to a fixed range.

#### **Display Update Rate**

In harmonic measurement, you can select the display update rate from 0.25 s, 0.5 s, 1 s, 2 s, and 5 s. For the setup procedure, see section 4.13.

#### Note .

The display update rate of 0.1 s appears as a possible selection when the harmonic measurement function is ON. However, it cannot be selected. If the display update rate had been set to 0.1 s when the harmonic measurement function was OFF, the rate is changed to 0.25 s when you turn ON the harmonic measurement function. In this case, the display update rate remains at 0.25 s even if you turn the harmonic measurement function back OFF.

#### **Holding the Display**

When you use the display hold function and change the order or display function while the harmonic measurement function is ON, you can display the measured harmonic data at the corresponding time.

#### **Updating the Displayed Data**

The display can be updated in the same way as for normal measurement.

#### **Overrange/Error Displays**

When the fundamental frequency of the PLL synchronization signal lies outside the measurement range

Display B will show "FrqEr".

#### Note

The measurement range of the fundamental frequency of the harmonic measurement function is different from the frequency measurement range of normal measurement. Refer to Chapter 16 for more details.

7-2 IM 760401-01E

#### **Overrange Dislay**

The overrange display (being the same as for normal measurement; see section 2.3) will appear when all rms values of the 1st to 50th order reach the following value:

- Greater than equal to 140% of the rated range for voltage measurement range 600
   V or current measurement range 20 A
  - Greater than equal to 140% of the rated range for voltage measurement range 300 V or current measurement range 10 A if the crest factor is set to 6
- Greater than 200% of the rated range for voltage measurement ranges other than 600 V or current measurement ranges other than 20 A
   Greater than equal to 200% of the rated range for voltage measurement ranges other than 300 V or current measurement ranges other than 10 A if the crest factor

The relative harmonic content and harmonic distortion are related to voltage and current.

#### **Error Display**

is set to 6

The power factor or phase angle will show PFErr or dEGEr when either the voltage, range or power exceeds 200% of the range.

#### **Computation Over Display**

Appears in the same way as for normal measurement.

#### Measurement Abort/No Data Display (Bar Display)

The display will show bar in any of the following cases.

- When there are no more measured data to be displayed during harmonic measurement;
- Soon after the harmonic measurement function has been turned ON;
- · When the PLL synchronization is being re-established;
- Until the initial measured data are obtained, after having changed the settings;
- When the analysis order which depends on the fundamental frequency, exceeds the upper limit, after having set the order at display A;
- When the display function is set to relative harmonic content (%) and the order at display A is set to 1;
- When the PLL source is set to voltage, and an attempt is made to display the current frequency (AHz); or when the PLL source is set to current, and an attempt is made to display the voltage frequency (VHz);
- When an element which is not assigned to the measurement object, is selected.
   However, since the frequency is not related to the element setting, the fundamental frequency designated as the PLL source can be displayed.

#### **Averaging Function**

Exponential averaging is performed with an attenuation constant of 8.

#### Output to an External Plotter

Using the GP-IB or serial interface, harmonic measurement data can be printed as value or graph on an external plotter.

#### **Effect of Aliasing**

This instrument is not equipped with an internal aliasing filter. Due to aliasing accidental errors may occur under the following circumstances.

Fundamental frequency f in Hz

 $40 \le f < 70$  When harmonic components of the 256th or higher exist;

 $70 \le f < 130$  When harmonic components of the 128th or higher exist;

 $130 \le f < 250$  When harmonic components of the 64th or higher exist;

 $250 \le f \le 440$  When harmonic components of the 32nd or higher exist.

IM 760401-01E 7-3

# 7.2 Setting the Target Element, PLL Source and Harmonic Distortion Method

Keys

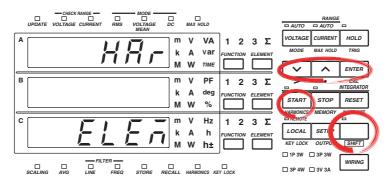

The explanation given in this section uses WT230 as an example. For the differences between the WT210 and the WT230, see section 2.2, "Operation Keys and Functions/Element Display."

#### Procedure

- Operate the instrument by following the thick lines in the menu below.
- · Press the ENTER key to confirm a selection or setting.
- To leave the current menu in the middle of the operation, press the key indicated in step 1. The confirmed settings up to that point are kept.

#### Setting the Target Element (WT230 only)

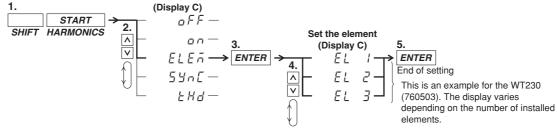

#### **Setting the PLL source**

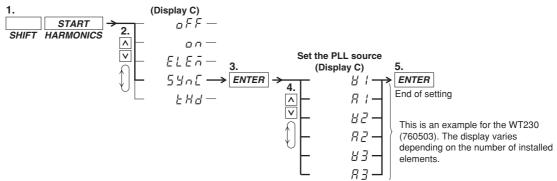

#### **Method of the Harmonic Distortion**

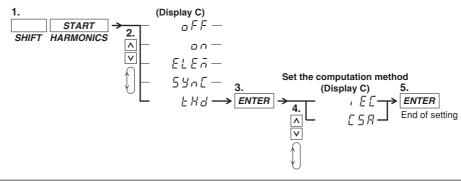

7-4 IM 760401-01E

#### **Explanation**

#### **Setting the Target Element**

Only one input element should be set for harmonic measurement. The initial value is EL1. At the WT210 the element setting menu does not appear.

- EL1: Element 1 is used for measurement;
- EL2: Element 2 is used for measurement; For 760502, this menu is not shown;
- · EL3: Element 3 is used for measurement.

#### Setting the PLL source

For harmonic measurement, it is necessary to select the input to be used as the fundamental frequency (PLL source) for synchronization (PLL stands for Phase Locked Loop).

- V1: Sets the voltage of element 1 as the PLL source;
- A1: Sets the current of element 1 as the PLL source;
- V2: Sets the voltage of element 2 as the PLL source;
- · A2: Sets the current of element 2 as the PLL source;
- V3: Sets the voltage of element 3 as the PLL source;
- · A3: Sets the current of element 3 as the PLL source.

#### Note

- If the fundamental frequency of the PLL source cannot be measured due to fluctuations or distortion, it is not possible to obtain correct measurement results. In this case, it is suggested that voltage with relatively small distortion be selected as the PLL source.
- It is recommended to turn ON the frequency filter in cases where the fundamental frequency is 500 Hz or less and high frequency components are present. The cutoff frequency of this filter is 500 Hz. The filter is valid only for the PLL source.
- If the amplitude of the input signal selected as the PLL source is smaller than the rated range value, PLL synchronization may sometimes fail. In this case, it is suggested that a suitable measurement range be selected so that the input level exceeds 30% (greater than or equal to 60% if the crest factor is set to 6) of the rated range value.

#### **Setting the Computation Method of Harmonic Distortion**

The computation method of harmonic distortion can be selected from the following two. In the following explanation a maximum of 50 analysis orders is assumed. In case of a maximum less than 50, computation/display will be performed up to that order.

- iEC: Computes the ratio of the rms value of the 2nd to 50th order component to that of the fundamental (1st order).
- CSA: Computes the ratio of the rms value of the 2nd to 50th order component to that of the rms value of the 1st to 50th component.

#### **Computation Equation**

In case of iEC

$$\left[\sqrt{\sum_{k=2}^{n}(C_{k})^{2}}\right]\!/C_{1}$$

In case of CSA

$$\left[\sqrt{\sum_{k=2}^{n}(C_{k})^{2}}\right]/\left[\sqrt{\sum_{k=1}^{n}(C_{k})^{2}}\right]$$

- C1: Fundamental component (1st order)
- · Ck: Fundamental or harmonic component
- · k: Analysis order
- n: Maximum order. The maximum order depends on the fundamental frequency of the input set as the PLL source. Refer to Chapter 16 for more details.

IM 760401-01E 7-5

# 7.3 Turning ON/OFF the Harmonic Measurement Function

**Keys** 

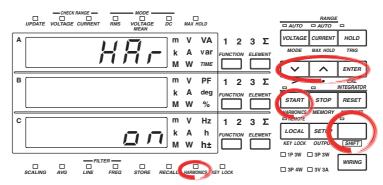

The explanation given in this section uses WT230 as an example. For the differences between the WT210 and the WT230, see section 2.2, "Operation Keys and Functions/Element Display."

#### **Procedure**

- Operate the instrument by following the thick lines in the menu below.
- · Press the ENTER key to confirm a selection or setting.
- To leave the current menu in the middle of the operation, press the key indicated in step 1. The confirmed settings up to that point are kept.

#### **Turning the Harmonic Measurement Function ON/OFF**

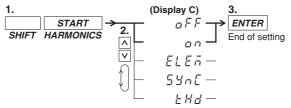

#### Explanation

#### **Turning the Harmonic Measurement Function ON/OFF**

- on: Pressing the ENTER key after selecting on will result in starting of the harmonic measurement and the HARMONICS indicator will light up. The harmonic order will be displayed on display A.
- oFF: Pressing the ENTER key after selecing off will result in stopping of the harmonic measurement and the HARMONICS indicator will extinguish.

#### Note

- When the harmonic measurement function is turned ON, the measurement mode will automatically change to RMS mode. When the harmonic measurement function is turned OFF, the measurement mode will stay the RMS mode.
- When the harmonic measurement function is ON, integration cannot be started. And accordingly, when the integration is in progress, the harmonic measurement function cannot be started (refer to page 6-10).

7-6 IM 760401-01E

# 7.4 Setting the Harmonic Order and Displaying the Measured Harmonic Value

Keys

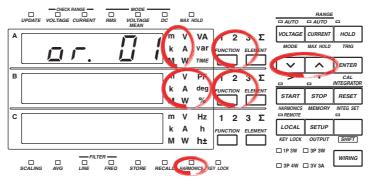

The explanation given in this section uses WT230 as an example. For the differences between the WT210 and the WT230, see section 2.2, "Operation Keys and Functions/Element Display."

#### **Procedure**

The following operations assume that the harmonic measurement function is turned ON. **Setting the Harmonics Order** 

1. Light up the display function indicator of display A.

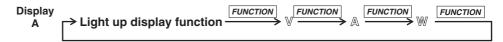

2. Set the harmonics order.

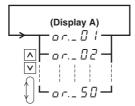

#### **Displaying the Measured Harmonic Values**

Displays each measured value after having set the display function of either display B or C.

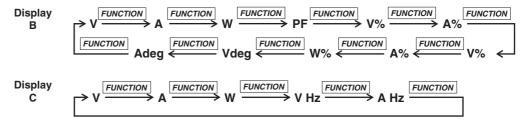

#### **Explanation**

#### **Setting the Order of Harmonics**

The maximum order for which analysis results can be displayed varies depending on the frequency of the fundamental.

#### Example

- When the fundamental frequency is 50 Hz, up to 50 orders can be displayed;
- When the fundamental frequency is 400 Hz, up to 30 orders can be displayed.

When an order is set exceeding the maximum order, display B will change to the dot display. Refer to Chapter 16 for more details on upper limits of analysis orders.

IM 760401-01E 7-7

#### **Displaying the Measured Harmonic Values**

Depending on the setting of display function of display B and C, the measured data of items will appear on the display as follows. In the following explanation a maximum of 50 analysis orders is assumed. In case of a maximum less than 50, computation/ display will be performed up to that order.

#### Display B

- V: Shows the measured value of the voltage corresponding to the order shown on display A;
- A: Shows the measured value of the current corresponding to the order shown on display A;
- W: Shows the measured value of the active power corresponding to the order shown on display A;
- PF: Shows the power factor of the fundamental (1st order);
- V%: Shows the harmonic distortion of the voltage followed by the character "t";
   Two computation methods are available; Refer to page 7-5 for details. The display range is 0.00 to 99.99 to 100.0 to 999.9%.
- A%: Shows the harmonic distortion of the current followed by the character "t";
   Two computation methods are available; Refer to page 7-5 for details. The display range is 0.00 to 99.99 to 100.0 to 999.9%.
- V%: Shows the relative harmonic content of the voltage corresponding to the order shown on display A; The display range when the number of displayed digits is 5 is 0.000 to 99.999 to 100.00 to 999.99%.
- A%: Shows the relative harmonic content of the current corresponding to the order shown on display A; The display range when the number of displayed digits is 5 is 0.000 to 99.999 to 100.00 to 999.99%.
- W%: Shows the relative harmonic content of the active power corresponding to the order shown on display A; The display range when the number of displayed digits is 5 is 0.000 to ±99.999 to ±100.00 to ±999.99%.
- V deg: In case the fundamental (1st order) is shown on display A
   Shows the phase angle between the 1st order of the current and the 1st order of
   the voltage. G (phase lag) or d (phase lead) will also be displayed.
   In case the 2nd to 50th order is shown on display A
   Shows the phase angle between the 1st order of the voltage and the 2nd to 50th
   order of each voltage. A (minus) will be displayed in front of the order only
   when the 2nd to 50th order is phase-lagged. The display range is –180.0 to
   180.0 deg.
- A deg: In case the fundamental (1st order) is shown on display A Shows the same as in case of V deg.

  In case the 2nd to 50th order is shown on display A Shows the phase angle between the 1st order of the current and the 2nd to 50th order of each current. A (minus) will be displayed in front of the order only when the 2nd to 50th order is phase-lagged. The display range is –180.0 to 180.0 deg.

7-8 IM 760401-01E

#### Display C

- V: Shows each rms (computed) value of the 1st to 50th harmonic component of the voltage;
- A: Shows each rms (computed) value of the 1st to 50th harmonic component of the current:
- W: Shows each rms (computed) value of the 1st to 50th harmonic component of the active power;

#### **Computation Equation**

$$V = \sqrt{\sum_{k=1}^{n} (V_k)^2}$$

$$A = \sqrt{\sum_{k=1}^{n} (A_k)^2}$$

$$W = \sum_{k=1}^{n} W_k$$

- Vk, Ak, Wk: Each component of 1st to 50th order of voltage, current and active power;
- k: Analysis order
- n: Maximum order. The maximum order depends on the fundamental frequency of the input set as the PLL source. Refer to Chapter 16 for more details.
- V Hz: Shows the fundamental frequency of the voltage of the PLL source. This
  frequency applies only to the element selected as PLL source. For details
  regarding the PLL source setting, refer to page 7-4. The measurement range is
  the same as in case of normal measurement.
  - The range of fundamental frequencies in case of harmonic measurement is 40 to 440 Hz. However, depending on internal timing, there are cases where measurements in the 20 to 700 Hz range can be performed.
- A Hz: Shows the fundamental frequency of the current of the PLL source. The
  rest is the same as in case of V Hz.

#### Note .

- In case you select an input element using the ELEMENT key which is not the assigned
  element for the harmonic measurement or you selected a display function which is not being
  measured, then the bar display appears.
- When the harmonic measurement function is turned ON on the WT230, pressing the ELEMENT key will not result in moving to  $\Sigma$ .
- When pressing the FUNCTION key on display A, and the display function becomes V, A or W, then display A will show the same measured items as the V, A or W shown on display C.
- Characteristics such as maximum reading, display range, units, and prefix. which are not described on the previous page, are not different from the characteristics of normal measurement.

IM 760401-01E 7-9

### 8.1 Storing/Recalling Measured/Computed Data

Keys

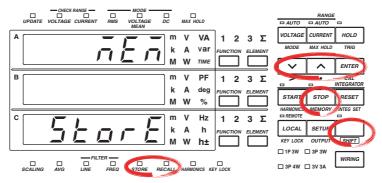

The explanation given in this section uses WT230 as an example. For the differences between the WT210 and the WT230, see section 2.2, "Operation Keys and Functions/Element Display."

#### **Procedure**

- · Operate the instrument by following the thick lines in the menu below.
- · Press the ENTER key to confirm a selection or setting.
- To leave the current menu in the middle of the operation, press the key indicated in step 1. The confirmed settings up to that point are kept.

#### Setting the Storage Interval for Measured/Computed Data

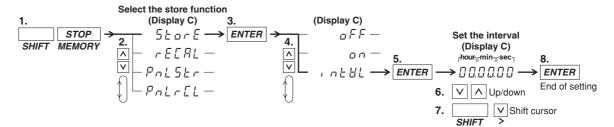

#### **Turning Measured/Computed Data Storage ON/OFF**

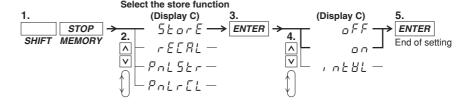

IM 760401-01E 8-1

#### Setting the Recall Interval for Measured/Computed Data

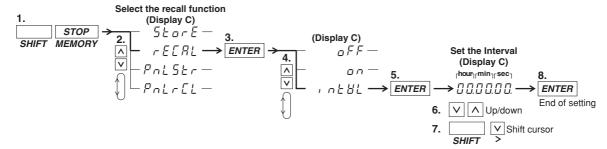

#### **Recalling Measured/Computed Data ON/OFF**

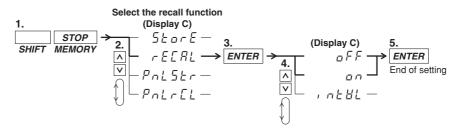

#### **Explanation**

#### Storing Measured/Computed Data (Storing into Internal Memory)

One block consists of all data which are obtained when the display is updated once. The data number increases by the number of used input elements and therefore the number of blocks that can be stored depends on the model as described above. The number of blocks which can be stored into the internal memory is as follows.

| Model In case of normal measurement |            | In case of harmonic measurement |  |  |
|-------------------------------------|------------|---------------------------------|--|--|
| 760401                              | 600 Blocks | 30 Blocks                       |  |  |
| 760502                              | 300 Blocks | 30 Blocks                       |  |  |
| 760503                              | 200 Blocks | 30 Blocks                       |  |  |

#### · Items which can be stored

When storing normal measured data (harmonic measurement function is turned OFF)

Each measured/computed/integrated data of normal measurement will be stored. However, only either the voltage frequency or current frequency will be stored.\*

- \* If either one of the display function, V Hz or A Hz, is turned on, the frequency of the corresponding function is stored. If both display functions are OFF, the voltage frequency of the element assigned to display C is stored.
- When storing harmonic measurement data (harmonic measurement function is turned ON)

Normal measured data will not be stored. All measured data of the elements which are being used for the measurement, will be stored.

#### Aborting Storage

The store operation stops in the following conditions.

- · when all the above described blocks are full;
- · when during the storage process "oFF" is selected at the store ON/OFF setting.

8-2 IM 760401-01E

#### Setting the Storage Interval

Sets the time during which storage will be carried out. When starting storage, the recalling interval (see next page) is also set to the same value as the specified store interval

- Setting range: 00.00.00 (0 hrs, 00 min, 00 sec) to 99.59.59 (99 hrs, 59 min, 59 sec)
- Initial value: 00.00.00

When set to 00.00.00, the store interval is set to the same value as the display update rate.

#### Storage ON/OFF

After having set the storage interval, select the store menu once again. The initial value is oFF.

- on: Storing will start by pressing the ENTER key after selecting "on"; the STORE indicator will light while storage is in progress.
- oFF: Storing will stop by pressing the ENTER key after selecting "oFF"; the STORE indicator will extinguish.

#### Note

- After storing has been stopped and storing is restarted, the existing data in the memory will be overwritten. Previous data will therefore be lost.
- Stored data will be kept even after the power has been turned OFF because of the internal lithium battery. For a description of the lithium battery life, see section 15.6.
- When integrated values are not present, the bar display will be stored as data, whereas 0.00.00 will be stored as integration preset time.
- When the fundamental frequency is high and up to 50 orders of harmonic measurement data are not present, the bar display will be stored as data.
- While storage is in progress, several settings cannot be changed, such as switching the
  harmonic measurement function ON/OFF, changing the target element, the PLL source, the
  harmonic distortion factor computation method, nor can display update rate, scaling,
  averaging, filter, measurement synchronization source, and crest factor settings be changed,
  nor integration mode, integration time and storage interval.
- If you press the HOLD key while storing data, the measurement operation and the counting operation of the store interval are suspended. The storage operation itself is also suspended. However, if integration is in progress, measurement and integration continues internally.
- The displayed values of V (voltage), A (current), W (active power), VA (apparent power), var (reactive power), Vpk (voltage peak), and Apk (current peak) while the MAX hold function (see section 4.8) is enabled will be the maximum values (MAX) that are held. The values for D/A output, output to external plotter and printer, and communication output are also set to the maximum values (MAX) that are held. The measured data that are stored are also set to the maximum values (MAX) that are held.
- Settings for the the MAX hold function cannot be changed during storage.

IM 760401-01E 8-3

#### Recalling Measured/Computed Data (Retrieving Data from the Internal Memory)

After displaying data stored in the internal memory, you can use all display functions and carry out integration and display these data. Furthermore, by using the communication function, data can be output.

 Items which can be recalled all data which can be stored.

#### Aborting Recalling

The recall operation stops in the following conditions.

- · when all stored data are retrieved:
- · when during the recall process "oFF" is selected at the store ON/OFF setting.

#### **Setting the Recalling Interval**

Sets the time interval for repeating the recall operation.

- Setting range: 00.00.00 (0 hrs, 00 min, 00 sec) to 99.59.59 (99 hrs, 59 min, 59 sec)
- Initial value: 00.00.00

When set to 00.00.00, the recalling interval is set to the display update rate as when the data was stored.

#### **Recalling ON/OFF**

After having set the recalling interval, select the recall menu once again. The initial value is oFF.

- on: Recalling will start by pressing the ENTER key after selecting "on"; the RECALL indicator will light while recalling is in progress.
- oFF: Recalling will stop by pressing the ENTER key after selecting "oFF"; the RECALL indicator will extinguish

#### Note .

- During recalling, the measurement conditions/range will become as those of the data being recalled. After recalling finishes, the original measurement conditions will return.
  - \* Measurement range, measurement mode, measurement synchronization source, input filter ON/OFF, scaling ON/OFF, scaling constants, averaging ON/OFF, averaging mode, averaging coefficients, MAX hold ON/OFF, display update rate, crest factor, integration mode, integration time, harmonic measurement function ON/OFF, PLL source, target element, computation method of harmonic distortion factor
- When recalling data to a personal computer by communication interface, data might be cut
  due to the data length or used personal computer. In such a case, increase the recalling
  interval.

8-4 IM 760401-01E

## 8.2 Storing/Recalling Setup Parameters

Keys

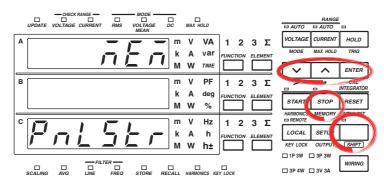

The explanation given in this section uses WT230 as an example. For the differences between the WT210 and the WT230, see section 2.2, "Operation Keys and Functions/Element Display."

#### **Procedure**

- · Operate the instrument by following the thick lines in the menu below.
- Press the ENTER key to confirm a selection or setting.
- To leave the current menu in the middle of the operation, press the key indicated in step 1. The confirmed settings up to that point are kept.

#### **Storing Setup Parameters**

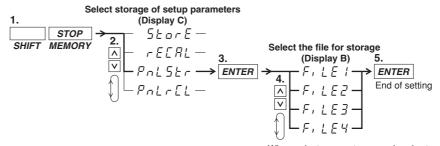

When select parameters are already stored to the file, display C will show "5RBEd" "When no data are stored yet, display C will show "F FEE"

#### **Recalling Setup Parameters**

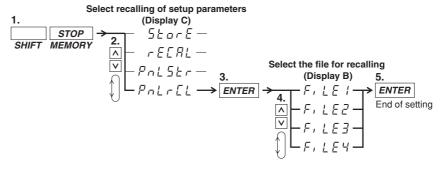

When select parameters are already stored to the file, display C will show "5REE" When no data are stored yet, display C will show " $F \vdash EE$ "

IM 760401-01E 8-5

#### **Explanation**

#### **Storing Setup Parameters**

- Stores the current setup parameters which consist of the following. Four
  destinations (FiLE1/FilE2/FiLE3/FiLE4) are available.
   Measurement range, measurement mode, measurement synchronization source,
  scaling settings, averaging settings, input filter settings, MAX hold ON/OFF setting,
  computation settings, number of displayed digits, display update rate setting, crest
  factor, integration settings, harmonic settings, plotter output settings, store/recall
  settings, and communication settings.
- When data are saved in a file and you want to save data in the same file, display C will show "SAVEd." Pressing the ENTER key will result in overwriting the previously saved data.
- Setup parameters are saved in another internal memory than measured data.
- Saved setup parameters are backed up by the lithium battery in the same way as measured data. For a description of the lithium battery life, see section 15.6.

#### **Recalling Setup Parameters**

When setup parameters are being retrieved, all setup parameters are being set accordingly. After that, measurements can be carried out.

8-6 IM 760401-01E

# 9.1 Pin Arrangement and Pin Assignments of the External I/O Connector (Option)

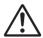

#### **WARNING**

The connectors used in this function have protective covers. When the covers are removed or when using connectors, the voltage ratings across the measuring input and the ground become as follows:

Voltage between CURRENT,  $\pm (\text{VOLTAGE} \text{ and CURRENT side})$  input terminals and ground

400 Vrms max.

Voltage between VOLTAGE input terminal and ground 600 Vrms max.

Put the protective cover on the connector when this function is not used.

Using the external I/O connector, this instrument can be remotely controlled and D/A output can be done. The connector's pin sequence and signal assignment is as follows.

#### **Connector's Pin Arrangement**

WT210: 760401

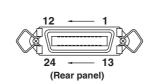

WT230: 760502, 760503

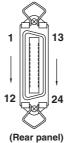

#### **Pin Assignment**

#### Remote control:input circuit

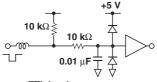

TTL level L: 0 to 0.8V H: 2.0 to 5V

#### Remote control:output circuit

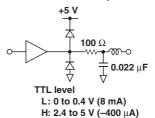

#### /DA4 specifications (for WT210: 760401 only)

remote control, 4 channel D/A output

| Pin No. | Signal            | Pin No. | Signal              |
|---------|-------------------|---------|---------------------|
| 1       | DIGITAL COM       | 13      | DIGITAL COM         |
| 2       | EXT HOLD (Input)  | 14      | EXT TRIG (Input)    |
| 3       | EXT START (Input) | 15      | EXT STOP (Input)    |
| 4       | EXT RESET (Input) | 16      | INTEG BUSY (Output) |
| 5       | No Connection     | 17      | No Connection       |
| 6       | No Connection     | 18      | No Connection       |
| 7       | No Connection     | 19      | No Connection       |
| 8       | No Connection     | 20      | No Connection       |
| 9       | No Connection     | 21      | No Connection       |
| 10      | DA 3ch (Output)   | 22      | DA 4ch (Output)     |
| 11      | DA 1ch (Output)   | 23      | DA 2ch (Output)     |
| 12      | DA COM            | 24      | DA COM              |

IM 760401-01E 9-1

#### /DA12 specifications (for WT230: 760502, 760503)

remote control, 12 channel D/A output

| Pin No. | Signal            | Pin No. | Signal              |  |  |
|---------|-------------------|---------|---------------------|--|--|
| 1       | DIGITAL COM       | 13      | DIGITAL COM         |  |  |
| 2       | EXT HOLD (Input)  | 14      | EXT TRIG (Input)    |  |  |
| 3       | EXT START (Input) | 15      | EXT STOP (Input)    |  |  |
| 4       | EXT RESET (Input) | 16      | INTEG BUSY (Output) |  |  |
| 5       | No Connection     | 17      | No Connection       |  |  |
| 6       | DA 11ch (Output)  | 18      | DA 12ch (Output)    |  |  |
| 7       | DA 9ch (Output)   | 19      | DA 10ch (Output)    |  |  |
| 8       | DA 7ch (Output)   | 20      | DA 8ch (Output)     |  |  |
| 9       | DA 5ch (Output)   | 21      | DA 6ch (Output)     |  |  |
| 10      | DA 3ch (Output)   | 22      | DA 4ch (Output)     |  |  |
| 11      | DA 1ch (Output)   | 23      | DA 2ch (Output)     |  |  |
| 12      | DA COM            | 24      | DA COM              |  |  |

#### /CMP specifications (for WT210/WT230: 760401, 760502, 760503)

remote control, 4 channel D/A output, 4 channel comparator output

| Pin No. | Signal              | Pin No. | Signal            |  |
|---------|---------------------|---------|-------------------|--|
| 1       | EXT STOP (Input)    | 13      | DIGITAL COM       |  |
| 2       | EXT HOLD (Input)    | 14      | EXT TRIG (Input)  |  |
| 3       | RELAY 3ch_NC        | 15      | RELAY 4ch NC      |  |
| 4       | СОМ                 | 16      | СОМ               |  |
| 5       | L <sub>NO</sub>     | 17      | L <sub>NO</sub>   |  |
| 6       | RELAY 1ch NC        | 18      | RELAY 2ch NC      |  |
| 7       | СОМ                 | 19      | СОМ               |  |
| 8       | L <sub>NO</sub>     | 20      | L <sub>NO</sub>   |  |
| 9       | INTEG BUSY (Output) | 21      | EXT RESET (Input) |  |
| 10      | DA 3ch (Output)     | 22      | DA 4ch (Output)   |  |
| 11      | DA 1ch (Output)     | 23      | DA 2ch (Output)   |  |
| 12      | EXT START (Input)   | 24      | DA COM            |  |

9-2 IM 760401-01E

## 9.2 Remote Control (Option)

#### **Controlling Integration**

To control integration, apply timing signals according to the timing chart below.

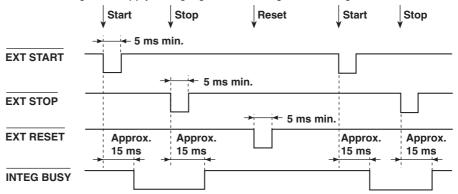

As shown in the timing chart, the **INTEG BUSY** output signal level goes low while integration is in progress. The signal can be used to monitor integration, etc.

#### Holding Display Data Update (same function as HOLD key)

To hold the display update, apply the **EXT. HOLD** signal according to the timing chart below.

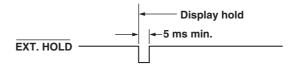

#### Updating Display Data which has been held (same function as TRIG key)

Applying an  $\overline{\textbf{EXT.TRIG}}$  signal when the display is on hold updates the display data.

·Update timing during normal measurement/integration

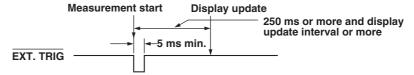

Update timing while harmonic analysis function is in progress

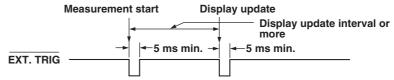

#### Note

If the period of the EXT. TRIG signal does not meet the conditions of the figure above, the signal may not be identified by the WT210/WT230.

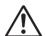

#### **CAUTION**

Do not apply a voltage which exceeds the TTL level to the remote controller pin. Also, do not short the output pins nor apply a voltage to them. The instrument might be damaged.

IM 760401-01E 9-3

## 9.3 D/A Output (Option)

#### Keys

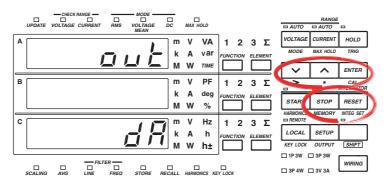

The explanation given in this section uses WT230 as an example. For the differences between the WT210 and the WT230, see section 2.2, "Operation Keys and Functions/Element Display."

#### **Procedure**

- Operate the instrument by following the thick lines in the menu below.
- · Press the ENTER key to confirm a selection or setting.
- To leave the current menu in the middle of the operation, press the key indicated in step 1. The confirmed settings up to that point are kept.

#### Setting the D/A Output

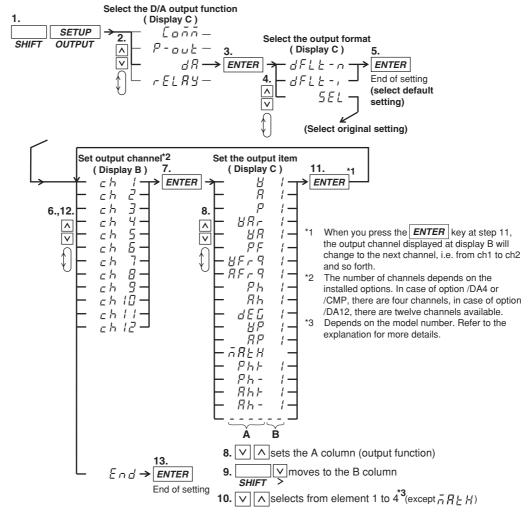

9-4 IM 760401-01E

#### **Setting the Preset integration Time**

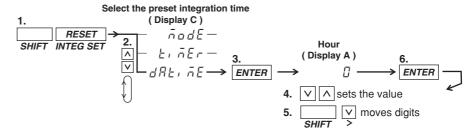

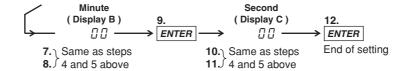

#### **Explanation**

#### D/A Output

Voltage, current, active power, apparent power, reactive power, power factor, phase angle, harmonic measurement data and integrated data values will be output as a 5 V FS analog voltage. The number of items which can be output (number of output channels) depends on the installed options.

#### Default Setting of the Output Format (D/A)

The default items which will be output can be selected as follows.

dFLt-n (normal measurement values are set as default)
 Select this when you want to output normal measurement values. Which items are output to which channel is described below.

| -     | Option | /DA4           | /DA12      |            | /CMP                          |        |        |
|-------|--------|----------------|------------|------------|-------------------------------|--------|--------|
| _     | Model  | 760401         | 760502     | 760503     | 760401                        | 760502 | 760503 |
|       | ch1    | ٧              | V1 *2      | V1 *2      | ٧                             | V1 *2  | V1 *2  |
|       | ch2    | Α              | -          | V2         | Α                             | A1     | A1     |
|       | ch3    | W              | V3         | V3         | W                             | W1     | W1     |
|       | ch4    | Hz*1           | $\Sigma V$ | $\Sigma V$ | Hz *1                         | Hz *1  | Hz *1  |
|       | ch5    | These channels | A1         | A1         |                               |        |        |
| Outpu | ıt ch6 |                | -          | A2         |                               |        |        |
| chann | el ch7 |                | A3         | A3         |                               |        |        |
|       | ch8    |                | ΣΑ         | ΣΑ         | These channels cannot be se   | e set  |        |
|       | ch9    | cannot be      | W1         | W1         | These chamiles cannot be set. |        | 0 301. |
|       | ch10   | set.           | -          | W2         |                               |        |        |
|       | ch11   |                | W3         | W3         |                               |        |        |
|       | ch12   |                | $\Sigma$ W | $\Sigma$ W |                               |        |        |

<sup>\*1</sup> If either one of the display function, V Hz or A Hz, is turned on, the frequency of the corresponding function is output. If both display functions are OFF, the voltage frequency of the element assigned to display C is output.

IM 760401-01E 9-5

<sup>\*2</sup> The number corresponds to input element 1, 2, or 3.

#### · dFLt-i (integration measurement values are set as default)

Select this when you want to output integration measurement values. Which items are output to which channel is described below.

|        | Option                               | /DA4                          | /DA12                                            |                                               | /CMP                         |                |                         |
|--------|--------------------------------------|-------------------------------|--------------------------------------------------|-----------------------------------------------|------------------------------|----------------|-------------------------|
|        | Model                                | 760401                        | 760502                                           | 760503                                        | 760401                       | 760502         | 760503                  |
| Output | ch1                                  | W                             | W1 *2                                            | W1 *2<br>W2                                   | W                            | W1 *2<br>Wh1   | W1 *2<br>Wh1            |
|        | ch2<br>ch3<br>ch4                    | Wh<br>Ah<br>Hz* <sup>1</sup>  | -<br>W3<br>ΣW                                    | W2<br>W3<br>ΣW                                | Wh<br>Ah<br>Hz <sup>*1</sup> | Ah1<br>Hz *1   | Ah1<br>Hz <sup>*1</sup> |
|        | ch5 ut ch6 nel ch7 ch8 ch9 ch10 ch11 | These channels cannot be set. | Wh1<br>-<br>Wh3<br>ΣWh<br>Ah1<br>-<br>Ah3<br>ΣAh | Wh1<br>Wh2<br>Wh3<br>ΣWh<br>Ah1<br>Ah2<br>Ah3 |                              | nnels cannot b |                         |

<sup>\*1</sup> If either one of the display function, V Hz or A Hz, is turned on, the frequency of the corresponding function is output. If both display functions are OFF, the voltage frequency of the element assigned to display C is output.

#### **Setting an Original Output Format**

The items to be output (output function and element) are set per each output channel.

#### · Setting the output channel

The number of channels depends on the installed options and can be selected from the following.

/DA4: 4 channels/DA12: 12 channels/CMP: 4 channels

#### • Setting the output function (corresponds to column A in the procedure)

The output function can be set to any of the following.

V (voltage), A (current), P (active power), VAr (reactive power), VA (apparent power), PF (power factor), VFrq (voltage frequency\*1), AFrq (current frequency\*1), Ph (total Watt-hour Wh), Ah (total Ampere-hour), dEG (phase angle), VP (peak value of voltage), AP (peak value of current), MATH (computation), Ph+ (positive watt hour value Wh+), Ph- (negative watt hour value Wh-), Ah+ (positive ampere hour value\*2), Ah- (negative ampere hour value\*2), ---- (D/A output 0 V; no further elements can be set)

- \*1 If either one of the display function, V Hz or A Hz, is turned on, the frequency of the corresponding function is output. If both display functions are OFF, the voltage frequency of the element assigned to display C that was illuminated last when display function V Hz or A Hz was illuminated is output.
- \*2 For details concerning the positive value of the ampere hour, refer to page 6-3.

#### • Setting the element (corresponds to colum B in the procedure)

- · WT210 (760401) no such element setting available;
- WT230 (760502) element can be selected from 1, 3, or 4
- WT230 (760503) element can be selected from 1, 2, 3, or 4  $\,$

The element number 4 represents  $\Sigma$ .

9-6 IM 760401-01E

<sup>\*2</sup> The number corresponds to input element 1, 2, or 3.

#### Setting the rated integration time

The D/A output of integrated values is 5.0 VFS when rated value is input continuously for the specified time (integration preset time). This is also true when scaling or  $\Sigma$  is specified.

Selectable range: 0.00.00 (0 hours 00 minutes 00 seconds) to 10000.00.00 (10000 hours, 00 minutes, 00 seconds).

The initial value is 1.00.00. If the time is set to 0.00.00, the DA output value becomes 0 V.

#### Note .

- The displayed values of V (voltage), A (current), W (active power), VA (apparent power), var (reactive power), Vpk (voltage peak), and Apk (current peak) while the MAX hold function (see section 4.8) is enabled will be the maximum values (MAX) that are held. The values for D/A output are also set to the maximum values (MAX) that are held.
- The D/A output of each output item is configured so that 5.0 VFS is output when the value corresponding to the range rating of the voltage, current, or power is applied.
- Even when scaling constants for voltage, current, and power are specified, the D/A output is adjusted so that 5.0 VFS is output when the value corresponding to the range rating is applied.
  - Also when  $\Sigma$  is specified for the element with the scaling constant of each element is different, the D/A output is adjusted so that 5.0 VFS is output when the value corresponding to the range rating is applied to each element.

IM 760401-01E 9-7

#### Relation between the output item and the D/A output voltage

#### Frequency

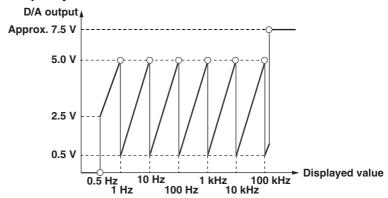

#### · Integrated value

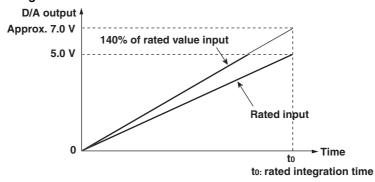

#### Other items

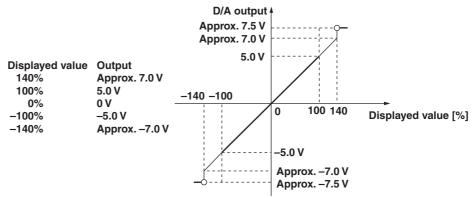

- For PF and deg, points in the range from +5 to +7 V and from -5 to -7 V are not output. If there is an error, the output will be about  $\pm 7.5$  V.
- If the MATH setting is set to efficiency, the output will be +5 V for 100%
- For Vp and Ap, the output will be  $\pm 5$  V when the value is three times (six times if the crest factor is set to 6) the range.

9-8 IM 760401-01E

## 9.4 Comparator Function (Option)

When the instrument is equipped with option /CMP you can compare the measured, computed, and integrated values with previously set limits and these results can be output by contact relay.

#### **Contact Relay Output**

This instrument is equipped with four contact relays (4 ch) as follows. If the relay is not operating, the NC (Normally Closed) contact is closed. If the relay is operating, the NC contact is opened and the NO (Normally Open) contact is closed.

#### **Relay specifications**

- Contact rating: rated 24 V/0.5 A (max. 30 V/0.5 A)
- Minimum load: 10 mV/10 μA
- Operating life with load: approx. 500000 times (at contact rating)
- · Operating life without load: approx. one hundred million times
- · Contact Response time: 2 times the display update rate or less

#### Note

Since this relay is subject to wear, it is excluded from the 3-year warranty.

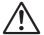

#### **CAUTION**

Damage to the relays may occur when a voltage or current exceeding the specified range is applied to the contact output terminal.

#### **Comparator Mode**

The following two comparator modes are available.

#### **Single Mode**

If the measured, computed, and integrated values exceed the previously set limits, the relay contact will become NO. This mode is useful when you want to assign each of the four relays individually. Refer to the figure below.

When the current value is less than 3 A: NO-GO will be determined and the circuit becomes open.

When the current value is 3 A or more: GO will be determined and the circuit becomes closed.

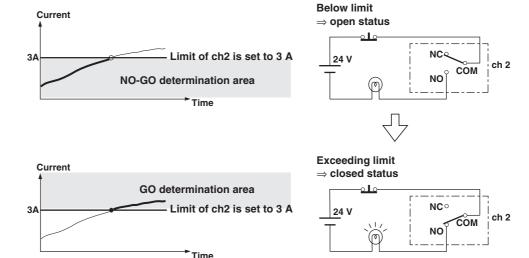

IM 760401-01E 9-9

#### **Dual Mode**

This mode allows you to combine the limit values of two relays (e.g. the upper value (Hi) and the lower value (Lo)) to determine the contact status. The four relays will be fixed as two pairs of ch1 & ch2 and ch3 & ch4. Setting the limit values of a pair of relays (e.g. ch1 & ch2) can only be done at the same display function. The setting method, relay operation, etc. are the same as in the single mode, and when the measured, computed, and integrated values exceed the preset limits, the contact status will become NO.

The following shows an example.

When the current value exceeds 1 A, but is less then 3 A: GO will be ditermined and the circuit becomes closed.

When the current value lies below 1 A, or exceeds 3 A: NO-GO will be determined and the circuit becomes open.

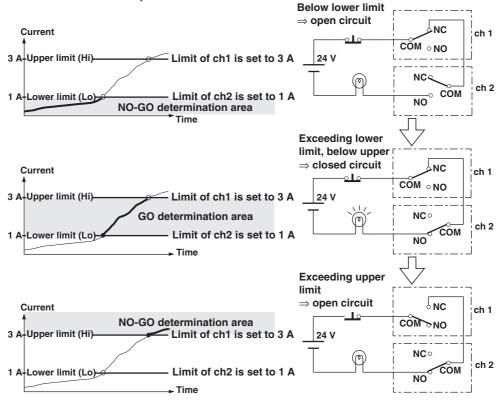

#### Note

- In the dual mode, the combinations ch1&ch2, and ch3&ch4 are fixed. The following combinations are not possible.
- · Within a pair you can set either channel as upper or lower limit.
- The values of V (voltage), A (current), W (active power), VA (apparent power), var (reactive power), Vpk (voltage peak), and Apk (current peak) while the MAX hold function (see section 4.8) is enabled will be displayed according to the maximum values (MAX) that are held. The values that are compared against the limit values are also the maximum values (MAX) that are held.

9-10 IM 760401-01E

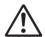

### **CAUTION**

Make sure not to greatly vary the input signal when using the comparator function. Depending on the input signal used for determination, the instrument may display error codes (i.e. overrange) and this will change the output relays as follows. When using the output relay as a control signal, make sure to match these control signals with other equipments to eliminate erroneuous control.

| Displayed error                                          | Relay status                                 |
|----------------------------------------------------------|----------------------------------------------|
| oL (over range)                                          | The NC contact is closed.                    |
| oF (over flow)                                           | The NC contact is closed.                    |
| dEGEr (phase angle error)                                | The NC contact is closed.                    |
| PFErr (power factor error)                               | The NC contact is closed.                    |
| ErrLo (frequency error)                                  | The NC contact is closed.                    |
| ErrHi (frequency error)                                  | The NO contact is closed for this case only. |
| FrqErr (frequency error in case of harmonic measurement) | The NC contact is closed.                    |
| — (error when no data are present)                       | The NC contact is closed.                    |

9-11 IM 760401-01E

### 9.5 Setting the Comparator Mode (Option)

#### Keys

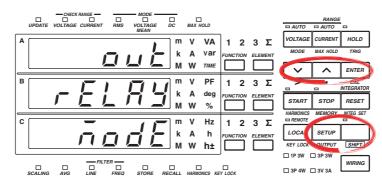

The explanation given in this section uses WT230 as an example. For the differences between the WT210 and the WT230, see section 2.2, "Operation Keys and Functions/Element Display."

#### **Procedure**

- Operate the instrument by following the thick lines in the menu below.
- · Press the ENTER key to confirm a selection or setting.
- To leave the current menu in the middle of the operation, press the key indicated in step 1. The confirmed settings up to that point are kept.

Select the comparator function

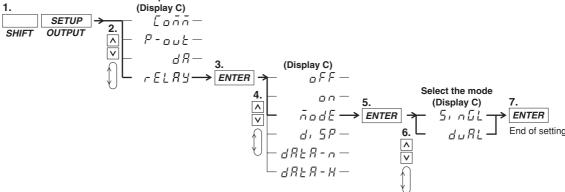

#### **Explanation**

#### **Setting the Comparator Mode**

The following two settings are available. For details, see pages 9-9 and 9-10. The initial value is SinGL.

- · SinGL: the comparator mode will be set to single mode;
- duAL: the comparator mode will be set to dual mode.

#### Note

When you change the comparator mode after having set the comparator limit (see page 9-13 and succeeding pages), the situation will change as follows. Also verify the comparator limits again. When you change the mode to the dual mode after having set limits in the single mode, the limit of ch2 (see page 9-15) will take the value of the limit of ch1, and the limit of ch4 will take the value of the limit of ch3. When you return again to the single mode, the previous values of each channel will be restored.

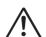

#### **CAUTION**

Do not change the comparator mode, measurement mode or harmonic measurement ON/OFF, while the comparator function is ON (see section 9.8). Similar to the Note above, changing the type of limit might result in unexpected statuses of the output relay.

9-12 IM 760401-01E

## 9.6 Setting the Comparator Limit Values (Option)

Keys

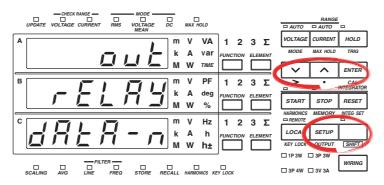

The explanation given in this section uses WT230 as an example. For the differences between the WT210 and the WT230, see section 2.2, "Operation Keys and Functions/Element Display."

#### **Procedure**

- Operate the instrument by following the thick lines in the menu below.
- · Press the ENTER key to confirm a selection or setting.
- To leave the current menu in the middle of the operation, press the key indicated in step 1. The confirmed settings up to that point are kept.

#### **Setting the Comparator Limit Values in case of Normal Measurement**

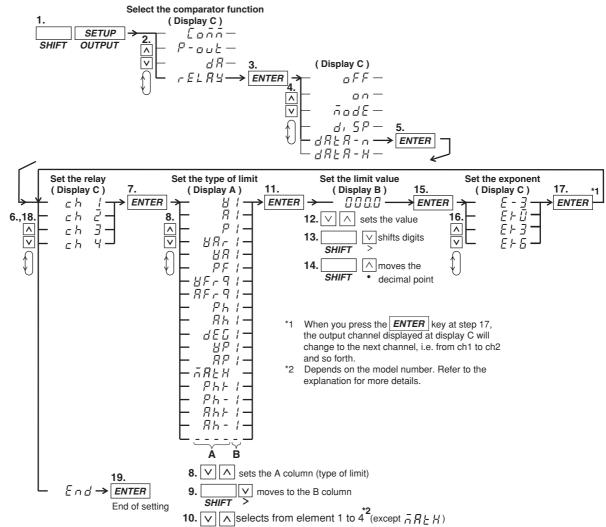

IM 760401-01E 9-13

#### Setting the Comparator Limit Values in case of Harmonic Measurement

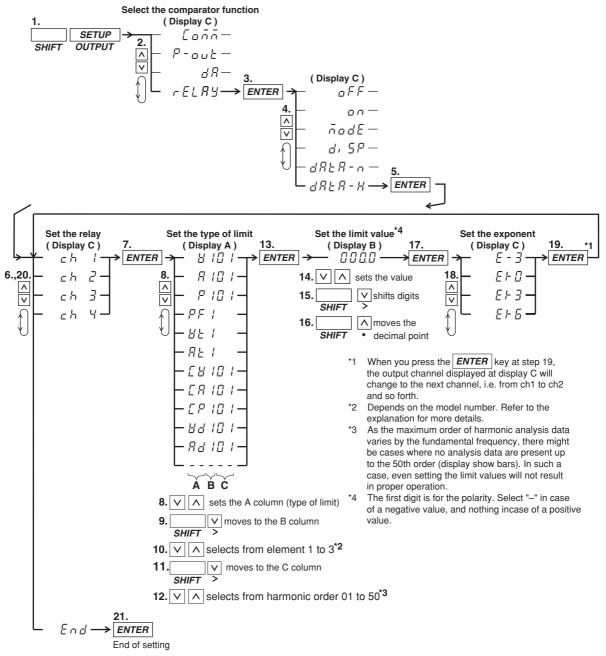

9-14 IM 760401-01E

#### **Explanation**

#### Setting the Comparator Limit Values in case of Normal Measurement

You can set the type of the limit and its value for each relay seperately.

· Selecting the relay

Selects the relay for assigning the type of limit from Ch1 to ch4.

• Selecting the type of limit (correspons to column A in the procedure)

The following selections are available. When the comparator mode is dual, ch1&ch2 and ch3&ch4 are pairs and only the same type of limit can be selected for the channels of one pair.

V (voltage), A (current), P (active power), VAr (reactive power), VA (apparent power), PF (power factor), VFrq (voltage frequency), AFrq (current frequency), Ph (total Watt-hour Wh), Ah (total Ampere-hour), dEG (phase angle), VP(peak value of voltage), AP(peak value of current), MATH(computation), Ph+ (positive watt hour value Wh+), Ph- (negative watt hour value Wh-), Ah+ (positive ampere hour value\*), Ah- (negative ampere hour value\*), ---- (no data)

\* For details concerning the positive value of the ampere hour, refer to page 6-3.

#### • Selecting the element (corresponds to column B in the procedure)

- WT210 (760401) no such element setting available;
- WT230 (760502) element can be selected from 1, 3, or 4
- WT230 (760503) element can be selected from 1, 2, 3, or 4

The element number 4 represents  $\Sigma$ .

#### · Setting the limit value

No element setting is available on the WT210.

Setting range: 0.000 to ±9999

Initial setting:

ch1: V (type): 1 (element): 600.0 (value): E+0 (exponent) [ 600 V voltage limit of element 1 for channel 1]

ch2: A (type): 1 (element): 20.00 (value): E+0 (exponent) [ 20.00 A current limit of element 1 for channel 2]

ch3: P (type): 1 (element): 1.200 (value): E+3 (exponent) [ 1.2 kW active power limit of element 1 for channel 3]

ch4: PF (type): 1 (element): 1.000 (value): E+0 (exponent) [ Power factor 1

: E+0 (exponent) [ Power factor 1 limit of element 1 for channel 4]

#### Selecting the exponent

The following selections are available. The initial value is as described above.  $E-3 (10^{-3})$ ,  $E+0 (10^{0})$ ,  $E+3 (10^{3})$ ,  $E+6 (10^{6})$ 

#### Setting the Comparator Limit Values in case of Harmonic Measurement

You can set the type of the limit and its value for each relay seperately.

· Selecting the relay

Selects the relay (ch1 to ch4) for which the type of limit and its value will be set.

Selecting the type of limit (corresponds to column A in the procedure)
The following selections are available. When the comparator mode is dual, ch1&ch2 and ch3&ch4 are pairs and only the same type of limit can be selected for the channels of one pair.

V (voltage), A (current), P (active power), PF (power factor), Vt (harmonic distortion of voltage), At (harmonic distortion of current), CV (relative harmonic content of each voltage harmonic order), CA (relative harmonic content of each current harmonic order), CP (relative harmonic content of each active power harmonic order), Vd (voltage phase angle of each order), Ad (current phase angle of each order), —————— (no data)

\* For details on the meaning of harmonic measurement values, see chapter 7.

IM 760401-01E 9-15

#### · Selecting the element (corresponds to column B in the procedure)

- WT210 (760401) no such element setting available;
- WT230 (760502) element can be selected from 1 or 3
- WT230 (760503) element can be selected from 1, 2, or 3

#### Selecting the harmonic order (corresponds to column C in the procedure)

Setting range: 01 to 50

Initial value: refer to the following.

The maximum order of harmonic measurement data varies by the fundamental frequency. Therefore, there might be cases where no measure data is present up to the 50th order (and the display will show bars). In such a case, even if you select an harmonic order, determination will not be carried out. Therefore, before setting, verify the maximum order (chapter 16) and the fundamental frequency of the object of measurement.

#### · Setting the limit value

No element setting is available on the WT210.

Setting range: 0.000 to ±9999

Initial setting:

```
ch1 : V (type) : 1 (element) : 600.0 (value) : E+0 (exponent) [ 600 V voltage limit of element 1 for channel 1]
ch2 : A (type) : 1 (element) : 20.00 (value) : E+0 (exponent) [ 20.00 A current limit of element 1 for channel 2]
ch3 : P (type) : 1 (element) : 1.200 (value) : E+3 (exponent) [ 1.2 kW active power limit of element 1 for channel 3]
ch4 : PF (type) : 1 (element) : 1.000 (value) : E+0 (exponent) [ Power factor 1 limit of element 1 for channel 4]
```

#### · Selecting the exponent

The following selections are available. The initial value is as described above.  $E-3 (10^{-3})$ ,  $E+0 (10^{0})$ ,  $E+3 (10^{3})$ ,  $E+6 (10^{6})$ 

#### Note:

- The values of V (voltage), A (current), W (active power), VA (apparent power), var (reactive power), Vpk (voltage peak), and Apk (current peak) while the MAX hold function (see section 4.8) is enabled will be displayed according to the maximum values (MAX) that are held. The values that are compared against the limit values are also the maximum values (MAX) that are held.
- When you use limit values based on harmonic measurement data, make sure to set the
  harmonic measurement function to ON before you set the comparator function ON (see
  section 9.8).
- Although the four relays used in case of normal measurement and in case of harmonic
  measurement are the same, the contents of the settings will be kept for both seperately. For
  example, even after setting a limit for ch1 in case of harmonic measurement after previously
  having set a limit for ch1 in case of normal measurement, will result in keeping both values.
- The determination method does not change as a result of (minus) limit values. For
  example, if a limit of –1 is set, the relay will not be activated when the input signal value
  reaches –2 coming from an even lower value, but will be activated when the input signal
  value becomes 0.
- Make sure to set the polarity of the phase angle as well, + for phase lead (and can be ignored), for phase lag.

9-16 IM 760401-01E

## 9.7 Comparator Display (Option)

#### Keys

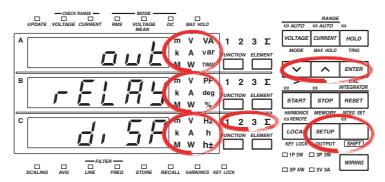

The explanation given in this section uses WT230 as an example. For the differences between the WT210 and the WT230, see section 2.2, "Operation Keys and Functions/Element Display."

#### **Procedure**

- · Operate the instrument by following the thick lines in the menu below.
- · Press the ENTER key to confirm a selection or setting.
- To leave the current menu in the middle of the operation, press the key indicated in step 1. The confirmed settings up to that point are kept.

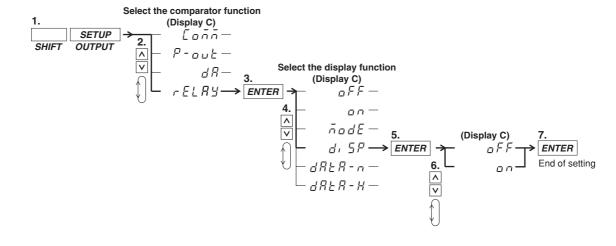

IM 760401-01E 9-17

#### Explanation

#### **Comparator Display Function**

This function allows you to verify the set limits together with measurement/computation data on the display when using the comparator function. The display is as follows, depending on whether the comparator function is set to single or dual mode.

#### Display in case the comparator function is set to single mode

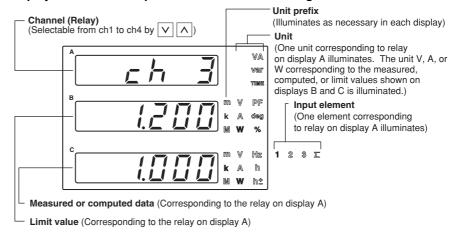

#### Display in case the comparator function is set to dual mode

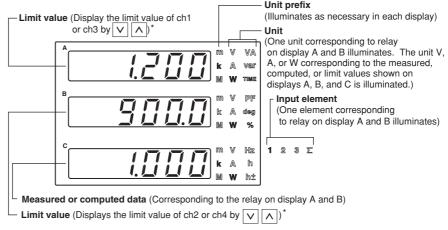

\* The limit values on display A and B will show the pairs of ch1&ch2 and ch3&ch4 alternately by pressing the \bigvery \bigvery \bigvery \bigvery \lambda keys. Check the displayed limit value, unit, or the limit value setting menu to see which pair is being displayed,

#### **Comparator Display Function ON/OFF**

This setting allows you to turn the above described display function ON or OFF.

- · oN: The comparator display will appear by pressing the ENTER key after selecting "on";
- oFF: The normal measurement or harmonic measurement display will appear by pressing the ENTER key after selecting "oFF."

#### Note .

- · Pressing the FUNCTION or ELEMENT key will result in an error. Other keys can be operated.
- The values of V (voltage), A (current), W (active power), VA (apparent power), var (reactive power),
  Vpk (voltage peak), and Apk (current peak) while the MAX hold function (see section 4.8) is enabled
  will be displayed according to the maximum values (MAX) that are held. The values that are
  compared against the limit values are also the maximum values (MAX) that are held.
- Determination is done by internal data of the input signal, and not by displayed data. For
  example, when the limit is set to 10.00 and the internal data of the input signal coming from a
  lower value reaches 9.999, the relay will not be activated. Only when the internal data
  reaches a value of 10.000, the relay will be activated.

9-18 IM 760401-01E

# 9.8 Turning the Comparator Function ON/OFF (Option)

Keys

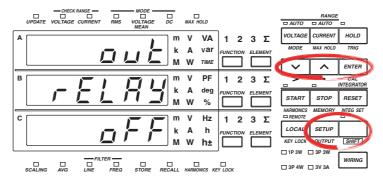

The explanation given in this section uses WT230 as an example. For the differences between the WT210 and the WT230, see section 2.2, "Operation Keys and Functions/Element Display."

#### **Procedure**

- · Operate the instrument by following the thick lines in the menu below.
- · Press the ENTER key to confirm a selection or setting.
- To leave the current menu in the middle of the operation, press the key indicated in step 1. The confirmed settings up to that point are kept.

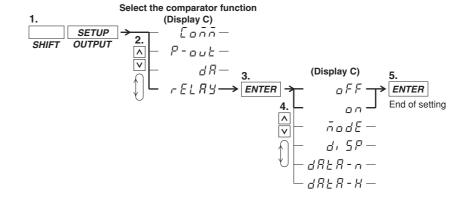

#### **Explanation**

#### **Turning the Comparator Function ON/OFF**

After having set all the items described on the previous pages, turn the comparator function ON.

- · on: The comparator function will start by pressing the ENTER key after selecting "on";
- oFF: The comparator function will stop by pressing the ENTER key after selecting "oFF."

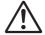

#### **CAUTION**

- After having turned ON the comparator function, do not change the comparator mode.
   Changing the type of limit might result in unexpected statuses of the output relay.
- Make sure not to greatly vary the input signal before turning the comparator function
   ON. Depending on the input signal used for determination, the instrument may display error codes (i.e. overrange) and this will change the output relays as described on page 9-11. When using the output relay as a control signal, make sure to match these control signals with other equipments to eliminate erroneuous control.

IM 760401-01E 9-19

## 9.9 Outputting to an External Plotter or External Printer

#### **Keys**

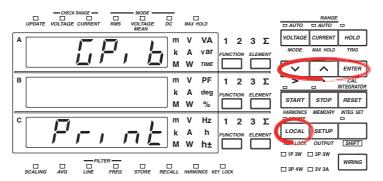

The explanation given in this section uses WT230 as an example. For the differences between the WT210 and the WT230, see section 2.2, "Operation Keys and Functions/Element Display."

#### **Procedure**

- Operate the instrument by following the thick lines in the menu below.
- · Press the ENTER key to confirm a selection or setting.
- To leave the current menu in the middle of the operation, press the key indicated in step 1. The confirmed settings up to that point are kept.

#### **Selecting the Output Mode**

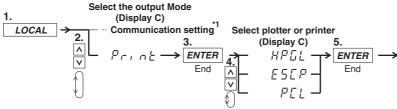

\*1 Communication settings depend on your communication interface. Refer to chapter 10 or 11 for the menu. If the communication interface that you purchased is an serial interface, the menu proceeds to the "Handshaking method" menu of section 11.3.

Set the relevant parameters such as the handshaking method, format, and baud rate, then press the ENTER key to complete the settings. If the communication interface is a GP-IB, the procedure ends at step 5.

9-20 IM 760401-01E

#### **Select the Output Items**

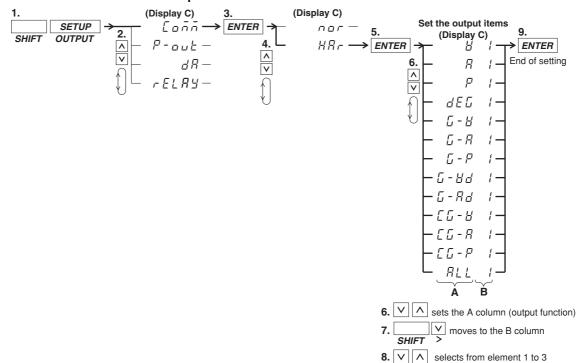

#### **Activating the Output**

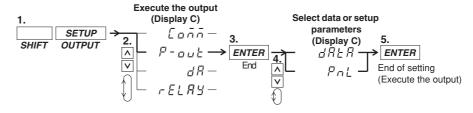

IM 760401-01E 9-21

#### Explanation

#### Selecting the Output (Printing) Mode

Select whether you are printing out on a plotter or a printer.

HPGL: For printing on an external, HPGL - compatible plotter.

ESCP: For printing on an external, ESC / P - compatible printer.

PCL: For printing on an external, PCL5 (printer language of HP) - compatible printer.

#### **Setting the Output Contents in case of Normal Measurement**

All measured and computed data is output. However, for frequency, if either one of the display function, V Hz or A Hz, is turned on, the frequency of the corresponding function is output. If both display functions are OFF, the voltage frequency of the element assigned to display C is output.

#### Setting the Output Items and the Element in case of Harmonic Measurement

### • Selecting the Output function (correspons to column A in the procedure)

One of the following items should be select, which then will be printed out on an external plotter/ptinter. The initial value is V.

- V: Prints the numerical values of the measured values and relative harmonic content of the voltage;
- A: Prints the numerical values of the measured values and relative harmonic content of the current:
- P: Prints the numerical values of the measured values and relative harmonic content of the active power;
- dEG: Prints the numerical values of the phase angle;
- G-V: Prints the numerical values and the graph of the measured voltage values;
- G-A: Prints the numerical values and the graph of the measured current values;
- G-P: Prints the numerical values and the graph of the measured active power values:
- G-Vd: Prints the numerical values<sup>\*</sup> and the graph of the phase angle between each voltage of the 2nd to 50th order and the fundamental (1st order);
- G-Ad: Prints the numerical values and the graph of the phase angle between each current of the 2nd to 50th order and the fundamental (1st order);
- CG-V: Prints the numerical values and the graph of the relative harmonic content of voltage;
- CG-A: Prints the numerical values and the graph of the relative harmonic content of current;
- CG-P: Prints the numerical values and the graph of the relative harmonic content of active power;
- ALL: Prints the numerical values<sup>\*</sup> and the graph of the measured values and relative harmonic content of voltage and current (V and A are both printed).
  - HPGL/PCL plotters print both numerical values and the graph, but ESCP printers only print the graph.

#### · Setting the Element (correspons to column B in the procedure)

One of the following should be selected. The output items corresponding to the set element will then be printed out on an external plotter. The initial value is 1. On the WT210, this setting is always 1.

- 1: Select this when the output items of element 1 should be printed out;
- 2: Select this when the output items of element 2 should be printed out; This setting is not available on model 760502.
- 3: Select this when the output items of element 3 should be printed out.

#### **Executing Output**

After connecting the external plotter/printer to the WT210/WT230, execute the output. dATA: All data selected as output items will be output.

PnL: All set-up parameters will be output.

9-22 IM 760401-01E

Order

#### Note

- The harmonic measurement items that are output via the communication interface (GP-IB or serial) vary depending on the output items of harmonic measurement selected here.
  - When V, A, P, or dEG is selected, the item is output via communication interface as-is.
  - · When ALL is selected, V, A, P, and dEG become items output via the communication interface.
  - When graph printing G-V to CG-P is selected, only the numerical data of the item is output via the communication interface.
- · The orders are printed up to the maximum analysis order.
- When the fundamental frequency lies outside the measurement range of the harmonic measurement (display B will show FrqEr), an attempt to output will result in an error code.
- When you set an element which is not the element of measurement (column B), an attempt to output will result in an error code.
- When no measured data is present, "- - -" will be printed.
- There are cases where the active power value becomes negative. The corresponding bargraph will be printed in thin print.
- When no plotter is connected, output time-out (approx. 60 s) will result in an error code.
- If the LOCAL key is pressed during printing, printing stops.

#### **Example of Output to an External Plotter**

(Some sections in the following figure such as fonts and graph lines differ in appearance from the actual output.)

#### Output example in case of output item G-V of harmonic measured data

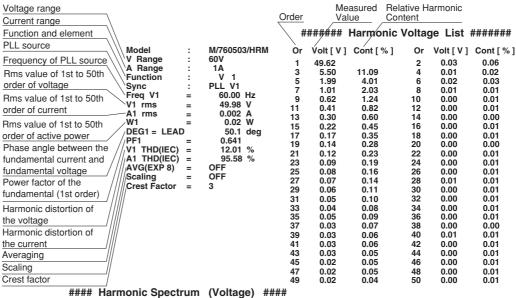

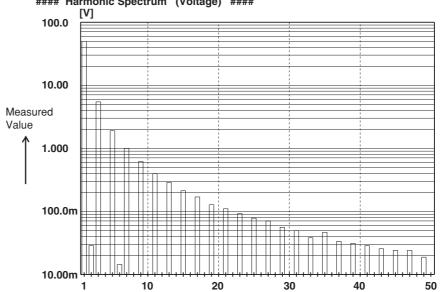

IM 760401-01E 9-23

#### **Example of Output to an External Printer**

(Some sections in the following figure such as fonts and graph lines differ in appearance from the actual output.)

#### Output example of setup parameters Output example of harmonic measured data WT210/230 Setup Lists Rev. : 2.01 M/760503/HRM Model V Range 15 V Voltage range : 760503-C2/EX2/HRM/CMP Model A Range 0.5A Current range Function 15 Vrms Auto 0.5 Arms Auto V Range PLL V1 External sensor Sync A Range Freq V1 60.00 Hz scaling values Ext. Sensor (Elem 1) Ext. Sensor (Elem 2) = 50.00A = 50.00A V1 rms 5.76 A1 rms mΑ Ext. Sensor (Elem 3) = 50.00A= -0.001 W Items shown DEG1 = LEAD 153.8 dea Update Rate Display A Element 1 PF1 V1 THD (IEC) = -0.897 = 15.71% = --- oF Wiring method : A : W Display B Element 1 Display C Mathematics Element 1 Refer to the A1 THD (IEC) Freuency filter : Efficiency Avg (EXP 8 ) Scaling = OFF previous page for Line filter Update Rate : 250ms Hold ON/OFF : 1 Phase 3 Wire a description Crest Factor Wiring = 3 Freq.Filter Off Off ###### Harmonic Voltage List ###### Line.Filter Scaling ON/OFF Or Volt[V] Cont[ %] Or Volt[V] Cont[%] Hold Off 5.69 1.60 0.74 1 0.09 Scaling Off (Elem 1) = 1.000 (Elem 1) = 1.000 12.02 0.04 PT Batio 0.68 Voltage(PT)ratio 5 0.32 5.63 0.16 2.77 CT Ratio Current(CT)ratio Scaling Factor PT Ratio (Elem 1) = 1.000 (Elem 2) = 1.000 0.06 1.05 8 0.11 2.01 0.12 0.17 0.09 Power value = 1.000 = 1.000 = 1.000 CT Ratio (Elem 2) 11 2.96 12 0.08 1.47 14 16 13 15 0.39 0.25 0.01 Scaling Factor PT Ratio (Elem 2) 0.43 0.25 (Elem 3) 0.02 0.01 0.04 0.63 18 0.02 0.41 CT Ratio (Elem 3) = 1.000Averaging ON/OFF Scaling Factor Averaging (Elem 3) = 1.000 : Off 19 0.07 1.15 20 0.07 1.31 Type 21 0.07 22 24 0.02 0.31 Averaging Type Averaging Coefficient Coefficient : Linear 0.11 1.93 0.10 1.84 25 27 26 28 0.08 0.05 0.85 Crest factor Creset Factor 3 0.06 1.04 0.06 0.97 Integration mode 29 30 32 0.08 1.44 0.09 1.59 Integrate Mode Manual 1.03 0.36 Integration timer 0.06 0.02 Integrate Timer Rated Time (DA) 00000:00:00 33 35 0.06 1.08 34 36 0.06 1.06 Rated integration time 00001:00:00 0.00 0.02 0.03 0.57 Storage ON/OFF 37 0.04 0.77 38 40 0.04 0.72 Off Store 39 Interval 0.04 0.74 0.07 1.24 Store Interval 00:00:00 41 0.01 0.26 42 0.02 0.40 Recall ON/OFF Recall 43 0.01 0.14 44 0.06 1.04 Recall Interval 00:00:00 Interval 0.05 46 48 0.02 0.43 45 47 0.94 Sync. Source 1.18 Sync source Max Hold Off 49 0.07 1.30 50 0.06 1.09 MAX Hold Resolution High Measured Value Display digits Sync Source PII V1 Harmonics #### Harmonic Spectrum (Voltage) #### PLL source Display A Order Harmonics Element 01 Harmonics measurement 10m 100m 10 100 function ON/OFF Distortion Formula IEC Order Comparator Off 3 Flement Comparator Mode Single Distortion Comparator Display Comparator Channel 5 formula 7 Communication Command : 0 Comparator 9 function ON/OFF Output example of normal measured data 11 Mode 13 Element 1, Element 2, Element 3, Sigma Display Order 15 2.998 , 2.993 , 2.999 , ON/OFF 2 997 49.910 . 49.924 . 49.937 . 49.924 17 Channel w 0.00 , - 0.00 , 0.00 , 0.0000k Comm. command 19 VA 149.63 , 149.42 , 149.77 , 0.4488k Element 21 Var 149.63 , 149.42 , 149.77 , -0.1496k Voltage 23 PF 0.0000 , -0.0000 , 0.0000 , Current 25 DEG 90.0, 90.0 , 90.0 . 90.0 Active power 27 / Vpk 5.28 , 5.23 , 5.25 Apparent power 29 Apk - 86.51 . - 86.53 . - 86.50 Reactive power FFF 644.7 31 Power factor HzV 59.999 , Phase angle 33 Voltage peak 35 Integrator Start Current peak Integrator Time : 00000:01:30 37 Efficiency 39 Element 1, Element 2, Element 3, Sigma Frequency 41 Wh+ 1.3051 , 1.3031 , 1.3058 , 3.9140 Integration status Wh- -1.3050 , -1.3031 , -1.3058 , 43 -3.9138 Elapsed integration time Wh 0.0306m, 0.0663m, 0.0718m, 0.1687m 45 Watt-hour Ah+ 1.2512 , 1.2516 , 1.2519 , 3.7546 47 Ah- 0.0000m, 0.0000m, 0.0000m, 0.0000m Ampere-hour 49 L Ah 1.2512 , 1.2516 , 1.2519 , 3.7546

9-24 IM 760401-01E

10

## 10.1 GP-IB Interface Functions and Specifications

This instrument is equipped with a GP-IB interface in accordance with your preference. This interface permits remote control from a controller such as a personal computer, and output of various data.

#### Overview of the GP-IB Interface

The table below shows functions that are available in each mode.

| Mode             | Function |                                                                                                    |
|------------------|----------|----------------------------------------------------------------------------------------------------|
| Addressable mode | Listener | Functions performed by key operations (except for LOCAL key and power ON/OFF) measured and computed data output request setting parameters output request error code output request |
|                  | Talker   | measured and computed data output setting parameters output, error code output, status byte output                                                                                  |
| Talk-only mode   | Talker   | measured and computed data output                                                                                                    |

#### **Addressable Mode**

This mode allows the WT210/WT230 to be controlled using commands from the controller. The command system before the IEEE St'd 488.2 standard can be used. The WT210/WT230 outputs data when a data output request command "OD" is received. This mode allows data to be read at an arbitrary time.

#### 488.2 Mode

Like the addressable mode, this mode allows the WT210/WT230 to be controlled using commands from the controller. This mode allows commands conforming to the IEEE St'd 488.2-1992 protocol to be used.

#### **Talk-only Mode**

This mode does not require a controller. Data is output at certain intervals. This interval can be set to any length. This mode is useful when the instrument is connected to a listener-only device such as a printer.

#### **Print Mode**

This mode is useful when harmonic measurement data are output to the external plotter or external printer. For details, refer to section 9.9.

#### Note .

Conventional power meters WT110, WT110E, WT130, WT200, WT1010, WT1030, WT1030M, WT2010, and WT2030 supported addressable mode A and addressable mode B. The WT210/WT230 supports addressable mode A.

IM 760401-01E 10-1

#### **GP-IB Interface Specifications**

- Electrical & mechanical specifications: conforms to IEEE st'd 488-1978
- · Functional specifications: refer to the table below
- Protocol: Varies depending on the mode used. See the previous page.
- · Code: ISO (ASCII) code
- Address setting: 0 to 30 listener and talker addresses, or talk-only can be selected using the front panel keys.
- Remote mode clear: remote mode can be cleared by pressing the LOCAL key on the front panel. However, this is not possible when Local Lockout has been set by the controller.

| Function           | Subset name | Description                                                                                         |
|--------------------|-------------|----------------------------------------------------------------------------------------------------|
| source handshake   | SH1         | full source handshake capability                                                                    |
| acceptor handshake | AH1         | full acceptor handshake capability                                                                  |
| talker             | T5          | basic talker capability, serial polling, nontalker on MLA (My Listen Address), talk-only capability |
| listener           | L4          | Basic listener capability, nonlistener to MTA (My Talk Address), no listen-only capability          |
| service request    | SR1         | full service request capability                                                                     |
| remote local       | RL1         | full remote/local capability                                                                        |
| parallel poll      | PR0         | no parallel polling capability                                                                      |
| device clear       | DC1         | full device clear capability                                                                        |
| device trigger     | DT1         | full device trigger capability                                                                      |
| controller         | C0          | no controller function                                                                              |

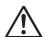

#### WARNING

The connectors used in this function have protective covers. When the covers are removed or when using connectors, the voltage ratings across the measuring input and the ground become as follows:

Voltage between CURRENT,  $\pm (\text{VOLTAGE} \text{ and CURRENT side})$  input terminals and ground

400 Vrms max.

Voltage between VOLTAGE input terminal and ground 600 Vrms max.

Put the protective cover on the connector when this function is not used.

10-2 IM 760401-01E

## 10.2 Responses to Interface Messages, and Remote/Local Modes

#### **Responses to Interface Messages**

#### **IFC (Interface Clear)**

Unaddresses talker and listener.

#### **REN (Remote Enable)**

Transfers the instrument from local control to remote control.

#### GTL (Go To Local)

Transfers the instrument from remote control to local control.

#### SDC (Selective Device Clear), DCL (Device Clear)

Cleasrs GP-IB input/output buffer, and resets an error. The setup information and measurement state are not affected. DCL is applicable to all devices on the bus, whilst DSC is applicable to designated devices only.

#### **GET (Group Execute Trigger)**

Updates the measured/computed data when in hold mode. Same function as the SHIFT + HOLD (TRIG) key.

#### **LLO (Local Lockout)**

Invalidates the LOCAL key on the front panel to inhibit transfer from remote control to local control.

#### **Switching between Remote and Local Mode**

#### When switched from local to remote mode

The REMOTE indicator will light up, and all panel keys except the LOCAL key cannot be operated. Setup parameres entered in the local mode will be retained.

#### When switched from remote to local mode

The REMOTE indicator will extinguish and all panel keys can be operated. Setup parameters entered in the remote mode will be retained.

#### Valid keys for remote control

Pressing the LOCAL key in remote control will switch the instrument to local control. However, this is not possible in case the Local Lockout has been set by the controller.

IM 760401-01E 10-3

## 10.3 Status Byte Format (before the IEEE 488.2 Standard)

| DIO 8               | DIO 7 | DIO 6 | DIO 5                    | DIO 4 | DIO 3           | DIO 2              | DIO 1              |
|---------------------|-------|-------|--------------------------|-------|-----------------|--------------------|--------------------|
| Integration<br>BUSY | SRQ   | ERROR | STORE/<br>RECALL<br>BUSY | OVER  | Syntax<br>ERROR | Integration<br>END | Computation<br>END |

#### **Integration Busy (DIO 8)**

This bit is set to "1" when integration is in progress. This bit cannot be disabled by the IM command since it is a status bit. Even if this bit is set to "1," SRQ will not be affected.

#### SRQ (DIO 7)

This bit is set to "1" when computation End (DIO 1), integration End (DIO 2), OVER (DIO 4) or Syntax error (DIO 3) occurs. When RQS is set to "1," SRQ is set to True, issuing a service request to the controller. This bit is reset to "0" when a response is sent to the serial poll. To prevent the SRQ and status byte being affected by computation End, integration End, Over or Syntax error, this bit must be disabled by the IM command.

After an "IM15," SRQ is affected by a computation End, integration End, Over, or Syntax error.

After an "IM1," SRQ is affected only by a computation End.

In case of "IM4," SRQ is affected only by a Syntax error.

#### ERROR (DIO 6)

When a Syntax error or Over occurs, this bit is set to "1" and the SRQ is set to True.

#### Store/Recall Busy (DIO 5)

This bit is set to "1" when storing/recalling of data is in progress. This bit cannot be disabled by the IM command since it is a status bit. Even if this bit is set to "1," SRQ will not be affected.

#### Over (DIO 4)

This bit is set to "1" and SRQ is set to True when an overrange occurs in the measured data. However, this is not valid if the bit has been disabled by the IM command. This bit is reset after a response is made to the serial poll. The nature of Over can by identified by the OE command.

#### Syntax error (DIO 3)

This bit is set to "1" when a command error, parameter error or execution error occurs. The error No. can be identified by the OE command. This bit is reset after a response is made to the serial poll. However, this is not valid if the bit has been disabled be the IM command.

#### Integration End (DIO 2)

This bit is set to "1" when integration has been completed. The bit is reset when a response is made to the serial poll. However, this is not valid if the bit has been disabled by the IM command.

#### **Computation End (DIO1)**

This bit is set to "1" when computation has been completed and the display is updated. The bit is reset when a response is made to the serial poll. However, this is not valid if the bit has been disabled by the IM command.

10-4 IM 760401-01E

# 10.4 Output Format for Measured/Computed Data, Setup Parameters, and Error Codes

This section describes ASCII data output format in addressable mode or talk-only mode. For the data output format in 488.2 mode, see section 14.3.9, "MEASure Group" and pages 14-32 to 14-34.

#### **Output Format of Normal Measured/Computed Data**

#### **Data Format**

Normal measurement data consists of a 6-byte header and 11-byte data (total of 17 bytes).

#### **Header Section**

|  | h1 | h2 | h3 | h4 | h5 | h6 |
|--|----|----|----|----|----|----|
|--|----|----|----|----|----|----|

h1 to h3: data type (Types of data that can be classified using h1 to h3)

Ah : Ampere hour DEG: Phase angle Vpk : Peak voltage value

Apk: Peak current value EFF: Efficiency (WT230 only)

CV1: V1 crest factor CV2: V2 crest factor\* CV3: V3 crest factor\*

CA1: A1 crest factor CA2: A2 crest factor\* CA3: A3 crest factor\*

A+B: (display A)+(display B) A-B: (display A)-(display B)

A×B: (display A)×(display B) A/B: (display A)/(display B)

Wh+: Positive watt hour Wh-: Negative watt-hour Ah+: Positive ampere hour Ah-: Negative ampere hour

HMS: Elapsed time of integration MEM: Data number in case of recalling (Items that can be output for efficiency and crest factor vary depending on the model.)

h4: Element

1: Element 1 2: Element 2 3: Element 3 4: Σ

h1-h4: data type (Types of data that is classified using h1 to h4)

A/B2: (display A)/(display B)2 A2/B: (display A)2/(display B)

AVGW: Average active power of element 1 while integration is in progress

AVW2: Average active power of element 2 while integration is in progress

AVW3: Average active power of element 3 while integration is in progress

AVW4: Average active power of element  $\Sigma$  while integration is in progress

(The average active power of element  $\Sigma$  varies depending on the wiring system.)

h5: Data state

N: normal I: Overrange O: Computation overflow P: Peak overflow

E: No data

h6: Indicates data lag/lead in case of DEG data type. In case of other data types, \_ (space) will occur.

G: Lag D: Lead \_: Not detectable

IM 760401-01E 10-5

#### **Data Section**

| d1 | d2 | d3 | d4 | d5 | d6 | d7 | d8 | d9 | d10 | d11 |  |
|----|----|----|----|----|----|----|----|----|-----|-----|--|
|    |    |    |    |    |    |    |    |    |     |     |  |

d1: polarity; \_ (space) or - (minus)

d2 to d8: mantissa, floating-point number of the maximum six digits

d9 to d11: exponent; E-3  $\rightarrow$  m, E+0, E+3  $\rightarrow$  k, E+6  $\rightarrow$  M

#### • Data state in case of an overrange ("oL" is being displayed)

| h1 | h2 | h3 | h4 | 1 | _ | _ | 9 | 9 | 9 | 9 | 9 | 9 | - | Е | + | 3 |
|----|----|----|----|---|---|---|---|---|---|---|---|---|---|---|---|---|

#### Data state in case of a computation overflow

("oF", "PFErr", "dEGEr", "ErrLo", "ErrHi" is being displayed)

| h1 | h2 | h3 | h4 | 0 | _ | _ | 8 | 8 | 8 | 8 | 8 | 8 | - | E | + | 0 |
|----|----|----|----|---|---|---|---|---|---|---|---|---|---|---|---|---|
|----|----|----|----|---|---|---|---|---|---|---|---|---|---|---|---|---|

#### Data state in case of no data (when the display is - - - - -)

| h1 | h2 | h3 | h4 | Е | _ | _ | 9 | 9 | 9 | 9 | 9 | 9 | Е | + | 3 |
|----|----|----|----|---|---|---|---|---|---|---|---|---|---|---|---|

#### · Elapsed time of integration

| н | М | s | _ | _ | _ | d1 | d2 | d3 | d4 | d5  | d6  | d7 | d8 | d9 | d10 | d11 |
|---|---|---|---|---|---|----|----|----|----|-----|-----|----|----|----|-----|-----|
|   |   |   |   |   |   |    |    |    |    | l . | l . |    |    |    |     | 1   |

d1 to d5: Hour d6: ":" d7 to d8: Minute d9: ":" d10 to d11: Second

#### Note .

- When the frequency is set by either of the following methods, only one value is measured, and that value will be output.
  - by panel keys: by the FUNCTION key and ELEMENT key of display C (except WT210)
  - by communication command: by the "DC" or "EC" command.

After setting the measurement object of frequency, even changing the display C to something different than VHz or AHz will not result in changing the object of measurement of frequency. When selecting the output items yourself and you set a frequency item which is not object of measurement, "999999.E+03" (no data) will be output.

 The displayed values of V (voltage), A (current), W (active power), VA (apparent power), var (reactive power), Vpk (voltage peak), and Apk (current peak) while the MAX hold function (see section 4.8) is enabled will be the maximum values (MAX) that are held. The values output via communications are also set to the maximum values (MAX) that are held.

#### **Output Format when Self Selected**

Up to 14 normal measured/computed data can be output simultaneously, and the user is allowed to choose any output information type for those 14 data. Each output block is of the following format.

| Line 1 | Data<br>number | Те | rminator | (The data number will only be output in case of recall |          |   |       |            |  |  |  |  |
|--------|----------------|----|----------|--------------------------------------------------------|----------|---|-------|------------|--|--|--|--|
| Line 2 | ch.1           | ,  | ch.2     | ,                                                      | ch.3     | , | ch.4  | Terminator |  |  |  |  |
| Line 3 | ch.5           | ,  | ch.6     | ,                                                      | ch.7     | , | ch.8  | Terminator |  |  |  |  |
| Line 4 | ch.9           | ,  | ch.10    | ,                                                      | ch.11    | , | ch.12 | Terminator |  |  |  |  |
| Line 5 | ch.13          | ,  | ch.14    | Те                                                     | rminator |   |       |            |  |  |  |  |
| Line 6 | END            | Те | rminator |                                                        |          |   |       |            |  |  |  |  |

10-6 IM 760401-01E

Each output block usually consists of five lines (six in case of recall) including the block end line "END". However, if all output types on a line are set to "no output", this line will be omitted, reducing the number of output lines by one. For example, if all output items of ch.9 to ch12 are set to "no output", line 4 in the above example will be omitted. Furthermore, if any channel on a line is set to "no output", all data following this channel on the line will be shifted forward. For example, if the ch.2 on line 1 is set to "no output", data of ch.1 will be followed by data of ch.3.

#### **Output Format in case of Normal Measurement**

#### • WT210 (760401)

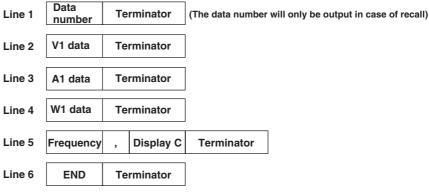

#### • WT230 (760502)

| Line 1 | Data<br>number | Terminator |           | (The data number will only be output in case of recall) |           |            |  |  |
|--------|----------------|------------|-----------|---------------------------------------------------------|-----------|------------|--|--|
| Line 2 | V1 data        | ,          | V3 data   | ,                                                       | SV data   | Terminator |  |  |
| Line 3 | A1 data        | ,          | A3 data   | ,                                                       | SA data   | Terminator |  |  |
| Line 4 | W1 data        | ,          | W3 data   | ,                                                       | SW data   | Terminator |  |  |
| Line 5 | Frequency      | ,          | Display C | Te                                                      | erminator |            |  |  |
| Line 6 | END            | Te         | erminator |                                                         |           |            |  |  |

#### • WT230 (760503)

| Line 1 | Data<br>number | Terminator |           | (The data number will only be output in case of recal |           |   |         |            |
|--------|----------------|------------|-----------|-------------------------------------------------------|-----------|---|---------|------------|
| Line 2 | V1 data        | ,          | V2 data   | ,                                                     | V3data    | , | SV data | Terminator |
| Line 3 | A1 data        | ,          | A2 data   | ,                                                     | A3 data   | , | SA data | Terminator |
| Line 4 | W1 data        | ,          | W2 data   | ,                                                     | W3 data   | , | SW data | Terminator |
| Line 5 | Frequency      | ,          | Display C | Te                                                    | erminator |   |         |            |
| Line 6 | END            | Te         | erminator |                                                       |           |   |         |            |

M 760401-01E 10-7

#### **Default Output Format in case Integration Measurement**

#### • WT210 (760401)

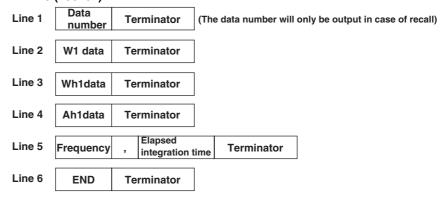

#### • WT230 (760502)

| Line 1 | Data<br>number | Terminator |                     | (The data number will only be output in case of recall) |           |    |          |  | e of recall) |
|--------|----------------|------------|---------------------|---------------------------------------------------------|-----------|----|----------|--|--------------|
| Line 2 | W1 data        | ,          | W3 data             | ,                                                       | SW data   | Те | rminator |  |              |
| Line 3 | Wh1data        | ,          | Wh3data             | ,                                                       | SWhdata   | Те | rminator |  |              |
| Line 4 | Ah1data        | ,          | Ah3data             | ,                                                       | SAhdata   | Те | rminator |  |              |
| Line 5 | Frequency      | ,          | Elapsed integration | time                                                    | Terminato | r  |          |  |              |
| Line 6 | END            | Те         | rminator            |                                                         |           |    |          |  |              |

#### • WT230 (760503)

| Line 1 | Data<br>number | Terminator |                       | (The data number will only be output in case of recall |           |   |         |            | II) |
|--------|----------------|------------|-----------------------|--------------------------------------------------------|-----------|---|---------|------------|-----|
| Line 2 | W1 data        | ,          | W2 data               | ,                                                      | W3 data   | , | SW data | Terminator |     |
| Line 3 | Wh1data        | ,          | Wh2data               | ,                                                      | Wh3data   | , | SWhdata | Terminator |     |
| Line 4 | Ah1data        | ,          | Ah2data               | ,                                                      | Ah3data   | , | SAhdata | Terminator |     |
| Line 5 | Frequency      | ,          | Elapsed integration t | time                                                   | Terminato | r |         |            |     |
| Line 6 | END            | Те         | rminator              |                                                        |           |   |         |            |     |

10-8 IM 760401-01E

#### **Output Format of Harmonic Measurement Data**

#### **Data Format**

Harmonic measurement data consists of an 8-byte header and 11-byte data (total of 19 bytes).

Header (8 bytes) Data (11 bytes)

#### **Header Section**

h1 h2 h3 h4 h5 h6 h7 h8

h1 to h3: data type

V\_: voltage A\_: Current W\_: Active power

DEG: Phase angle between the 1st order voltage and 1st order current

DGV: Phase angle between the 1st order voltage and the 2nd to 50st order voltage

DGA: Phase angle between the 1st order current and the 2nd to 50st order current

PF: Fundamental power factor (1st order)

HzV: Fundamental frequency of the voltage of the PLL source

HzA: Fundamental frequency of the current of the PLL source

THD: Harmonic distortion (either IEC or CSA)

CNT: Relative harmonic content

MEM: Data number in case of recalling

h4: Element

1: Element 1 2: Element 2 3: Element 3

h5: Data state

N: normal I: Overrange O: Computation overflow P: Peak overflow

E: No data

h6, h7: Order

01 to 50: Order of fundamental or higher harmonic (up to the maximum analysis order).

"\_\_" (space) will be assigned in case of frequency, harmonic distortion, power factor or in case of all computed values of the 1st to 50th order.

h8: Indicates data lag/lead in case of DEG data type. In case of other data types, \_\_\_ (space) will occur.

G: Lag D: Lead \_: Not detectable

#### **Data Section**

| -14 | -10 | -10 | -14        | -15 | -10 | 47 | -10 | -10 | d10 | 444 |
|-----|-----|-----|------------|-----|-----|----|-----|-----|-----|-----|
| aı  | a2  | as  | <b>a</b> 4 | as  | ab  | a/ | ao  | a9  | aiu | all |
| 1 ' |     |     |            |     |     |    |     |     |     |     |

d1: polarity; \_\_\_ (space) or - (minus)

d2 to d8: mantissa, floating-point number of the maximum six digits

In case of harmonic distortion and relative harmonic content

d9: % d10 to d11: \_\_ (space)

In other cases

d9 to d11: exponent  $E-3 \rightarrow m, E+0, E+3 \rightarrow k, E+6 \rightarrow M$ 

IM 760401-01E 10-9

#### **Output Format**

The output format depends on the selected output items which can be selected by the "OH" command.

#### · In case of voltage and current

| Line 1  | All comput<br>the 1st to 5                 | ted values of<br>50th order | , | harmonic distortion                         | Terminator |
|---------|--------------------------------------------|-----------------------------|---|---------------------------------------------|------------|
| Line 2  | Measured value for fundamental (1st order) |                             |   | Frequency                                   | Terminator |
| Line 3  | Measured v                                 | alue for 2nd                | , | Relative harmonic content for 2nd harmonic  | Terminator |
|         |                                            | 1                           |   |                                             | 1          |
| Line 51 | Measured value for 50th harmonic           |                             | , | Relative harmonic content for 50th harmonic | Terminator |
| Line 52 | END                                        | Terminato                   | r |                                             |            |

#### • In case of active power

| Line 1  | All computed values of the 1st to 50th order |           |   | Power factor                                | Terminator |
|---------|----------------------------------------------|-----------|---|---------------------------------------------|------------|
| Line 2  | Measured valued fundamenta                   |           | , | Frequency                                   | Terminator |
| Line 3  | Measured va<br>2nd harmon                    |           | , | Relative harmonic content for 2nd harmonic  | Terminator |
| Line 51 | Measured vo                                  |           | , | Relative harmonic content for 50th harmonic | Terminator |
| Line 52 | END                                          | Terminato | r |                                             |            |

#### · In case of phase angle

| Line 1  | Phase angle fundamenta of voltage a        | ls             | , | Frequency                | Terminator              |                 |            |                         |
|---------|--------------------------------------------|----------------|---|--------------------------|-------------------------|-----------------|------------|-------------------------|
|         |                                            |                |   | Dhara anala bataana      |                         |                 |            |                         |
| Line 2  | Phase angle                                | between        |   | Phase angle between      | l l                     |                 |            |                         |
|         | fundamenta                                 |                | , | fundamental and          | Terminator              |                 |            |                         |
|         | harmonic of                                | voltage        |   | 2nd harmonic of current  |                         |                 |            |                         |
| Line 3  |                                            |                |   |                          |                         |                 |            |                         |
| Line    | Phase angle                                | between        |   | Phase angle between      |                         |                 |            |                         |
|         | fundamental and<br>3rd harmonic of voltage |                |   |                          | _                       | fundamental and | Terminator |                         |
|         |                                            |                |   |                          | 3rd harmonic of voltage |                 | ,          | 3rd harmonic of current |
| Line 50 |                                            | 1              |   |                          |                         |                 |            |                         |
|         |                                            |                |   |                          |                         |                 |            |                         |
|         | Phase angle                                |                |   | Phase angle between      |                         |                 |            |                         |
| Line 51 | fundamenta                                 |                | , | fundamental and          | Terminator              |                 |            |                         |
|         | 50th harmor                                | nic of voltage | Ĺ | 50th harmonic of current |                         |                 |            |                         |
|         |                                            |                |   |                          |                         |                 |            |                         |
|         | END                                        | Terminator     |   |                          |                         |                 |            |                         |
|         |                                            | l .            |   |                          |                         |                 |            |                         |

#### • In case of ALL setting

The data will be output in the sequence voltage  $\to$  current  $\to$  active power  $\to$  phase angle  $\to$  END <terminator>

- The output format of each item is as described for each item above;
- The END line is not output for each item, but after finishing the entire output operation.

#### **Output Format of Setup Parameters and Error Codes**

See the response examples of "OS" and "OE" commands in section 13.1. For a description of the displayed information of the response examples, see the explanation of the respective command in section 13.1.

10-10 IM 760401-01E

## 10.5 Setting the Address and Mode

Keys

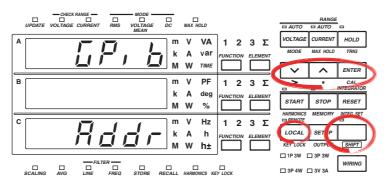

The explanation given in this section uses WT230 as an example. For the differences between the WT210 and the WT230, see section 2.2, "Operation Keys and Functions/Element Display."

**Procedure** 

- · Operate the instrument by following the thick lines in the menu below.
- · Press the ENTER key to confirm a selection or setting.
- To leave the current menu in the middle of the operation, press the key indicated in step 1. The confirmed settings up to that point are kept.

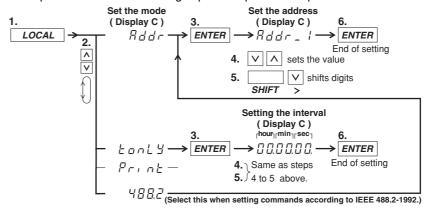

IM 760401-01E 10-11

#### Explanation

#### **Setting the Mode**

Refer to page 10-1 for details.

#### **Setting the Address**

A particular address is assigned to each device connected to the GP-IB interface so that each device can be recognized by every device. Therefore, an address must be assigned to this instrument when it is connected to a personal computer.

Address setting range: 0 to 30

The initial value is "1." The address is retained even if the instrument is initialized.

#### **Talk-only Function**

This function only allows the instrument to send data to other devices. Data can be sent even when talk-only is OFF. In talk-only mode, the instrument cannot be controlled by a controller.

#### Interval

In case of the talk-only mode, this setting specifies the interval to output data. Setting range: 00.00.00 (0 hr 00 min 00 sec) to 99.59.59 (99 hrs 59 min 59 sec) Initial value: 00.00.00

When set to 00.00.00, the interval is equal to the display update rate. In addition, when the specified interval is shorter that the display update rate, the data is output using the display update rate.

#### **Terminator**

When this instrument is used as a listener

Use "CR+LF," "LF," or "EOI" as the receiving terminator.

When this instrument is used as a talker

The sending terminator is set using the DL command. The initial setting is "CR+LF+EOI."

#### Note .

It is not possible for this instrument to receive data if the "CR" terminator is sent from the controller. It is also not possible to set "CR" as the terminator which is to be sent from this instrument.

10-12 IM 760401-01E

### 10.6 Setting the Output Items

Keys

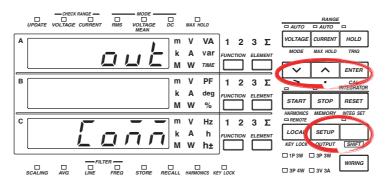

The explanation given in this section uses WT230 as an example. For the differences between the WT210 and the WT230, see section 2.2, "Operation Keys and Functions/Element Display."

#### **Procedure**

- Operate the instrument by following the thick lines in the menu below.
- · Press the ENTER key to confirm a selection or setting.
- To leave the current menu in the middle of the operation, press the key indicated in step 1. The confirmed settings up to that point are kept.

#### Setting the Output Item in case of Normal Measurement

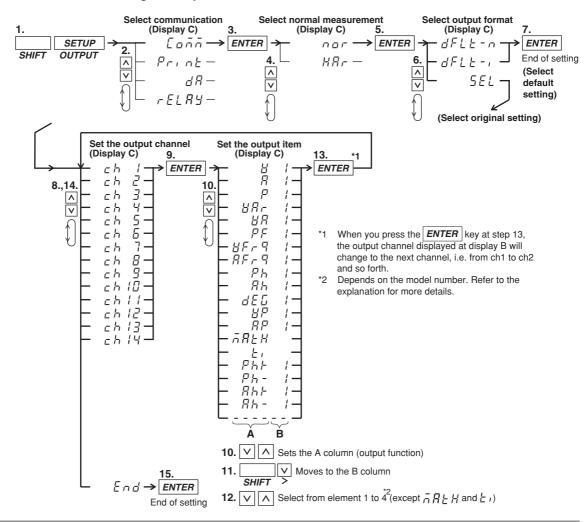

IM 760401-01E 10-13

#### Setting the Output Item in case of Harmonic Measurement

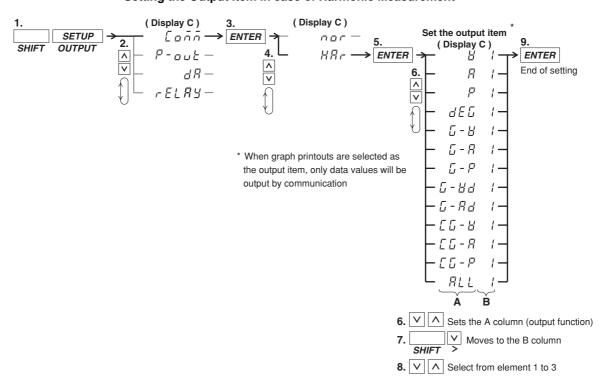

10-14 IM 760401-01E

#### **Explanation**

#### Setting the Output Item in case of Normal Measurement

#### Selecting the Default Setting

Predefined items will be output by the communication function. The following types of default settings exist and they depend on the model. For a description of the output format in addressable mode or talk-only mode, see 10-5 to 10-8. For a description of the output pattern in 488.2 mode, see the description for the MEASure[:NORMal]:ITEM:PRESet command (page 14-31).

- Normal default setting: dFLt-n
   Consists of V (voltage), A (current), W (active power, the above menu shows P),
   frequency and displayed data of display C.
- Integration default setting: dFLt-i
   Consists of W (active power, the above menu shows P), Wh (watt hour), Ah (ampere hour), frequency, and integration time.

#### Selecting Original Settings

You can set original output items (output function and element) to each output channel from ch1 to ch14.

- Setting the channel
  Select the output channel for assigning the output item from ch1 to ch14.
- Setting the output function (corresponds to column A in the procedure) Any of the following function can be selected. The initial value is V. V (voltage), A (current), P (active power), VAr (reactive power), VA (apparent power), PF (power factor), VFrq (voltage frequency\*1), AFrq (current frequency\*1), Ph (total watt hour Wh), Ah (total ampere hour), dEG (phase angle),VP(peak value of voltage), AP(peak value of current), MATH(computation), t1 (elapsed integration time), Ph+ (positive watt hour Wh+), Ph- (negative watt hour Wh-), Ah+ (positive ampere hour\*2), Ah- (negative ampere hour\*2), --- (no output)
  - \*1 If either one of the display function, V Hz or A Hz, is turned on, the frequency of the corresponding function is output. If both display functions are OFF, the voltage frequency of the element assigned to display C is output.
  - \*2 For details concerning the positive value of the ampere hour, refer to page 6-3.

#### Setting the element (corresponds to column B in the procedure)

The element setting depends on the model and is as follows. The initial value is "1."

- WT210 (760401) no such element setting available;
- WT230 (760502) element can be selected from 1, 3, or 4
- WT230 (760503) element can be sleected from 1, 2, 3, or 4

The element number 4 represents  $\Sigma$ .

#### Setting the Output Item in case of Harmonic Measurement

The setting is carried out in the same way as described in section 9.9, "Outputting to an External Plotter or External Printer." However, graph printing is not possible for communication output. Only numerical data is output. For details, refer to page 9-23, 9-24.

For a description of the output format in addressable mode or talk-only mode, see 10-9 and 10-10. For a description of the output pattern in 488.2 mode, see the description for the MEASure:HARMonics:ITEM:PRESet command (page 14-29).

IM 760401-01E 10-15

## 10.7 Commands (before the IEEE 488.2 Standard)

For a detailed description of each command, refer to section 13.1.

|                                 | Command                         | Description                                                                                                    |
|---------------------------------|---------------------------------|----------------------------------------------------------------------------------------------------|
| Wiring system                   | WR m (WiRing)                   | sets wiring system                                                                                                    |
| Voltage range                   | RV m (Range Voltage)            | sets voltage range                                                                                                    |
| 0 0                             | AV m (Auto Voltage range)       | sets voltage auto range                                                                                                    |
| Current range                   | RA m (Range current(A))         | sets current range                                                                                                    |
| <b>3</b> -                      | AA m (Auto current(A) range)    | sets current auto range                                                                                                    |
|                                 | SA m (Sensor Ampere)            | sets external sensor scalling value                                                                                                    |
| Measurement mode                | . ,                             | sets RMS, VOLTAGE MEAN, or DC                                                                                                    |
| Measurement                     | SN m (SyNc source)              | sets the measurement synchronization source                                                                                                    |
| synchronization<br>source       | on in (oyne source)             | sets the measurement synchronization source                                                                                                    |
| Line filter                     | I E m (Lino Filtor)             | sets line filter ON/OFF                                                                                                    |
|                                 | LF m (Line Filter)              |                                                                                                    |
| Frequency filter                | FL m (FiLter)                   | sets frequency filter ON/OFF                                                                                                    |
| Update rate                     | SI m (Sample Interval)          | sets display update rate                                                                                                    |
| Hold                            | HD m (sampling HoID)            | holds display and output data                                                                                                    |
| Trigger                         | E or ST or <get></get>          | trigger                                                                                                    |
| Display                         | DA m (Display A function)       | selects function to be displayed on display                                                                                                    |
|                                 | DB m (Display B function)       | selects function to be displayed on display                                                                                                    |
|                                 | DC m (Display C function)       | selects function to be displayed on display                                                                                                    |
|                                 | EA m (Element display A)        | selects element to be displayed on display                                                                                                    |
|                                 | EB m (Element display B)        | selects element to be displayed on display                                                                                                    |
|                                 | EC m (Element display C)        | selects element to be displayed on display                                                                                                    |
| Scaling                         | SC m (SCaling)                  | sets scaling ON/OFF                                                                                                    |
| · ·                             | KV m (K*Amplre)                 | sets the scaling value                                                                                                    |
|                                 | KA m (K*Wattage)                | Total and committee of the control of the control o |
|                                 | KW m (K*Voltage)                |                                                                                                    |
| Averaging                       | AG m (AveraGing)                | sets averaging ON/OFF                                                                                                    |
| Averaging                       | AT m (Averaging Type)           | 0 0                                                                                                    |
|                                 | ( 0 0 )1 /                      | selects exponential averaging or moving                                                                                                    |
|                                 | AC m (Averaging Coefficient)    | averaging sets attenuation constant or                                                                                                    |
| <b>.</b>                        | 05 (0 .5 . )                    | averaging number                                                                                                    |
| Crest factor                    | CF m (Crest Factor)             | Sets the crest factor                                                                                                    |
| MAX hold                        | KH m (peaK Hold)                | sets MAX hold                                                                                                    |
| MATH                            | MT m (MaThematics)              | sets computing equation                                                                                                    |
| , ,                             | DS m (Display reSolution)       | sets the number of displayed digits                                                                                                    |
| digits                          | DD (Disaless Desares)           | Part and the annual second                                                                                                    |
| Display range                   | DR (Display Range)              | displays the current range                                                                                                    |
| Key lock                        | KL m (Key Lock)                 | sets key lock ON/OFF                                                                                                    |
| Zero-level                      | ZC (Zero Calibration)           | executes zero-level compensation                                                                                                    |
| compensation                    |                                 |                                                                                                    |
| Integration                     | IS (Integrate Start )           | starts integration                                                                                                    |
| · ·                             | IP (Integrate stoP)             | stops integration                                                                                                    |
|                                 | IR (Integrate Reset)            | resets integration                                                                                                    |
|                                 | IC m (Integrate Continuous)     | sets integration mode                                                                                                    |
|                                 | TM m1,m2,m3 (integrate TiMer)   |                                                                                                    |
| Data storage                    | SO (Store On)                   | starts storage                                                                                                    |
| · ·                             | SR m1,m2,m3 (Store inteRval)    |                                                                                                    |
| Data recalling                  | RO m (Recall On)                | starts recalling                                                                                                    |
| · . · . · . · . · . · . · . · . | RR m1,m2,m3 (recall inteRval)   | 6                                                                                                    |
| Setup parameters                | SL m (panel Setting Load)       | recalling setup parameters                                                                                                    |
|                                 | SS m (panel Setting Save)       | storing setup parameters                                                                                                    |
|                                 | RC (Reset Command)              | initialize setup parameters                                                                                                    |
| Communication                   | CM m (Communication coMmand)    | sets command group to be used                                                                                                    |
| commands                        | OD (Output Data)                | requests output of measured data                                                                                                    |
| - Cilinalius                    | OF m1,m2,m3 (Output Function)   |                                                                                                    |
|                                 |                                 | ·                                                                                                    |
|                                 | OFD m (Output Function Default) | sets default output items                                                                                                    |
|                                 | OS (Output panal Setting)       | requests output of setting parameters                                                                                                    |
|                                 | OE (Output Error code)          | requests output of error code                                                                                                    |
|                                 | H m (Header)                    | sets output data header                                                                                                    |
|                                 | DL m (DeLimiter)                | sets output data delimiter                                                                                                    |
|                                 | IM m (Interrupt Mask)           | sets status byte interrupt mask                                                                                                    |

10-16 IM 760401-01E

|               | Command                                                   | Description                                             |
|---------------|-----------------------------------------------------------|---------------------------------------------------------|
| /HAM (option) | HA m (Harmonics Analize)                                  | sets harmonic measurement ON/OFF                        |
|               | HE m (Harmonics Eiement)                                  | sets harmonics element                                  |
|               | PS m (Pll Source )                                        | sets PLL source                                         |
|               | DF m (Distortion Formula)                                 | sets distortion formula                                 |
|               | OR (harmonics ORder)                                      | sets display order                                      |
|               | OH m1,m2                                                  | sets communication or output block                      |
|               | (Output Harmonics function)                               |                                                         |
| /DA (option)  | OA m1,m2,m3 (Output Analog)                               | sets output items yourself                              |
| , , ,         | OAD m (Output Analog Default)                             | sets default output items                               |
|               | RT m1,m2,m3<br>(integrate Rated Time)                     | sets integration time                                   |
| /CMP (option) | YO m (relaY On)                                           | sets comparator function ON/OFF                         |
|               | YM m (relaY Mode)                                         | sets comparator mode                                    |
|               | DY m (Display relaY)                                      | sets display relay ON/OFF for comparator                |
|               | YC m (relaY Channel)                                      | sets the display channel when comparator display is ON  |
|               | OY m1,m2,m3,m4,m5                                         | sets the output relay function for normal               |
|               | (Output relaY function)                                   | measurement                                             |
|               | OYH m1,m2,m3,m4,m5,m6<br>(Output relaY Harmonic function) | sets the output relay function for harmonic measurement |

If commands relating to options are used on instruments which do not have the options installed, "Err. 11" is displayed. Also, there are no responses to inquiries.

10-17 IM 760401-01E

## 11.1 Serial Interface Functions and Specifications

This instrument is equipped with a serial (RS-232-C) interface in accordance with your preference. This interface permits remote control from a controller such as a personal computer, and output of various data.

#### **Overview of the Serial Interface**

The table below shows functions that are available in each mode.

| Mode           | Function     |                                                                                                    |
|----------------|--------------|----------------------------------------------------------------------------------------------------|
| Normal mode    | Reception    | Functions performed by key operations (except for LOCAL key and power ON/OFF) measured and computed data output request setting parameters output request error code output request |
|                | Transmission | measured and computed data output setting parameters output error code output status byte output                                                                                    |
| Talk-only mode | Transmission | measured and computed data output                                                                                                    |

#### **Normal Mode**

This mode is equivalent to the the addressable mode of the GP-IB function, and enables reception of commands and transmission of data. Measured data is output on reception of the "OD" command.

#### 488.2 Mode

This mode allows receiving of commands conforming to the IEEE St'd 488.2-1992 protocol.

#### **Talk-only Mode**

This mode is equivalent to the Talk-only mode of the GP-IB function. Only measured data can be output and commands cannot be received.

#### **Print Mode**

This mode is useful when harmonic analysis data are output to the external plotter or external printer. For details, refer to section 9.9.

M 760401-01E 11-1

#### **Serial Interface Specifications**

| Electrical characteristics: | conforms to EIA-232 (RS-232)                                                                                                    |
|-----------------------------|----------------------------------------------------------------------------------------------------|
| Connection:                 | point-to-point                                                                                                    |
| Communications:             | full-duplex                                                                                                    |
| Synchronization:            | start-stop system                                                                                                    |
| Baud rate:                  | 1200, 2400, 4800, 9600                                                                                                    |
| Start bit:                  | 1 bit                                                                                                    |
| Data length (word length):  | 7 or 8 bits                                                                                                    |
| Parity:                     | Even, odd or no parity                                                                                                    |
| Stop bit:                   | 1 or 2 bits                                                                                                    |
| Hardware handshaking:       | User can select whether CA, CB, CC and CD signals will always be True, or be used for control.                                                           |
| Software handshaking:       | User can select whether to control only transmission or both transmission and reception using X-on and X-off signals. X-on (ASCII 11H) X-off (ASCII 13H) |
| Receive buffer size:        | 256 bytes                                                                                                    |

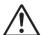

### WARNING

The connectors used in this function have protective covers. When the covers are removed or when using connectors, the voltage ratings across the measuring input and the ground become as follows:

Voltage between CURRENT,  $\pm (\text{VOLTAGE} \text{ and CURRENT side})$  input terminals and ground

400 Vrms max.

Voltage between VOLTAGE input terminal and ground 600 Vrms max.

Put the protective cover on the connector when this function is not used.

11-2 IM 760401-01E

## 11.2 Connecting the Interface Cable

When connecting this instrument to a personal computer, make sure that the handshaking method, data transmission rate and data format selected for the instrument match those selected fro the computer. For details, refer to the following pages. Also make sure that the correct interface cable is used.

#### **Connector and Signal Names**

Numbers in the figure represent the Pin Nos.

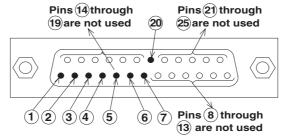

SERIAL Connector: DBSP-JB25S or equivalent

| 1 AA(GND: Protective Ground) Grounded to the case of this instrument 2 BA(TXD: Transmitted Data) Data transmitted to personal computer Signal direction: output 3 BB(RXD: Received Data) Data received from personal computer Signal direction: input 4 CA(RTS: Request to Send) Signal used to handshake when receiving data from personal computer Signal direction: output 5 CB(CTS: Clear to Send) Signal used to handshake when transmitting data to personal computer Signal direction: input 6 CC(DSR: Data Set Ready) Signal used to handshake when transmitting data to personal computer Signal direction: input 7 AB(GND: Signal Ground) Ground for signals 20 CD(DTR: Data Terminal Ready) Signal used to handshake when receiving data from personal computer Signal direction: output |    |                              |                                         |
|----------------------------------------------------------------------------------------------------|----|------------------------------|-----------------------------------------|
| Signal direction: output  3 BB(RXD: Received Data) Data received from personal computer Signal direction: input  4 CA(RTS: Request to Send) Signal used to handshake when receiving data from personal computer Signal direction: output  5 CB(CTS: Clear to Send) Signal used to handshake when transmitting data to personal computer Signal direction: input  6 CC(DSR: Data Set Ready) Signal used to handshake when transmitting data to personal computer Signal direction: input  7 AB(GND: Signal Ground) Ground for signals  20 CD(DTR: Data Terminal Ready) Signal used to handshake when receiving data from personal computer                                                                                                    | 1  | AA(GND: Protective Ground)   | Grounded to the case of this instrument |
| Signal direction: input  4 CA(RTS: Request to Send) Signal used to handshake when receiving data from personal computer Signal direction: output  5 CB(CTS: Clear to Send) Signal used to handshake when transmitting data to personal computer Signal direction: input  6 CC(DSR: Data Set Ready) Signal used to handshake when transmitting data to personal computer Signal direction: input  7 AB(GND: Signal Ground) Ground for signals  20 CD(DTR: Data Terminal Ready) Signal used to handshake when receiving data from personal computer                                                                                                    | 2  | BA(TXD: Transmitted Data)    | · ·                                     |
| personal computer Signal direction: output  5 CB(CTS: Clear to Send) Signal used to handshake when transmitting data to personal computer Signal direction: input  6 CC(DSR: Data Set Ready) Signal used to handshake when transmitting data to personal computer Signal direction: input  7 AB(GND: Signal Ground) Ground for signals  20 CD(DTR: Data Terminal Ready) Signal used to handshake when receiving data from personal computer                                                                                                    | 3  | BB(RXD: Received Data)       | · ·                                     |
| personal computer Signal direction: input  6 CC(DSR: Data Set Ready) Signal used to handshake when transmitting data to personal computer Signal direction: input  7 AB(GND: Signal Ground) Ground for signals 20 CD(DTR: Data Terminal Ready) Signal used to handshake when receiving data from personal computer                                                                                                    | 4  | CA(RTS: Request to Send)     | personal computer                       |
| personal computer Signal direction: input  7 AB(GND: Signal Ground) Ground for signals  20 CD(DTR: Data Terminal Ready) Signal used to handshake when receiving data from personal computer                                                                                                    | 5  | CB(CTS: Clear to Send)       | personal computer                       |
| 20 CD(DTR: Data Terminal Ready) Signal used to handshake when receiving data from personal computer                                                                                                    | 6  | CC(DSR: Data Set Ready)      | personal computer                       |
| personal computer                                                                                                    | 7  | AB(GND: Signal Ground)       | Ground for signals                      |
|                                                                                                    | 20 | CD(DTR: Data Terminal Ready) | personal computer                       |

Note .

Pins 8 to 19 and 21 to 25 are not used.

#### **Signal Direction**

The figure below shows the direction of the signals used by the serial interface.

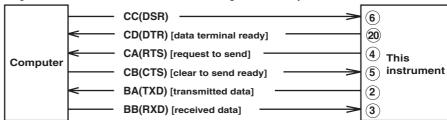

M 760401-01E 11-3

Table of RS-232 Standard Signals and their JIS and CCITT Abbreviations

| Pin No.            | Abbreviations |         |         |                                      |  |
|--------------------|---------------|---------|---------|--------------------------------------|--|
| (25-pin connector) | RS-232        | CCITT   | JIS     | Name                                 |  |
| 1                  | AA(GND)       | 101     | FG      | Protective ground                    |  |
| 7                  | AB(GND)       | 102     | SG      | Signal ground                        |  |
| 2                  | BA(TXD)       | 103     | SD      | Transmitted data                     |  |
| 3                  | BB(RXD)       | 104     | RD      | Received data                        |  |
| 4                  | CA(RTS)       | 105     | RS      | Request to send                      |  |
| 5                  | CB(CTS)       | 106     | cs      | Clear to send                        |  |
| 6                  | CC(DSR)       | 107     | DR      | Data set ready                       |  |
| 20                 | CD(DTR)       | 108/2   | ER      | Data terminal ready                  |  |
| 22                 | CE(RI)        | 125     | CI      | Ring indicator                       |  |
| 8                  | CF(DCD)       | 109     | CD      | Data channel received carrier detect |  |
| 21                 | CG(-)         | 110     | SQD     | Data signal quality detect           |  |
| 23                 | CH/CI(-)      | 111     | SRS     | Data signal rate select              |  |
| 24/15              | DA/DB(TXC)    | 113/114 | ST1/ST2 | Transmitter signal element timing    |  |
| 17                 | DD(RXC)       | 115     | RT      | Receiver signal element timing       |  |
| 14                 | SBA(-)        | 118     | BSD     | Secondary transmitted data           |  |
| 16                 | SBB(-)        | 119     | BRD     | Secondary received data              |  |
| 19                 | SCA(-)        | 120     | BRS     | Secondary request to send            |  |
| 13                 | SCB(-)        | 121     | BCS     | Secondary clear to send              |  |
| 12                 | SCF(-)        | 122     | BCD     | Secondary received carrier detect    |  |

Circles indicate pins used for the serial interface of this instrument

11-4 IM 760401-01E

## 11.3 Setting the Mode, Handshaking Method, Data Format and Baud Rate

Keys

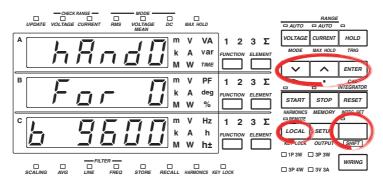

The explanation given in this section uses WT230 as an example. For the differences between the WT210 and the WT230, see section 2.2, "Operation Keys and Functions/Element Display."

## **Procedure**

- · Operate the instrument by following the thick lines in the menu below.
- · Press the ENTER key to confirm a selection or setting.
- To leave the current menu in the middle of the operation, press the key indicated in step 1. The confirmed settings up to that point are kept.

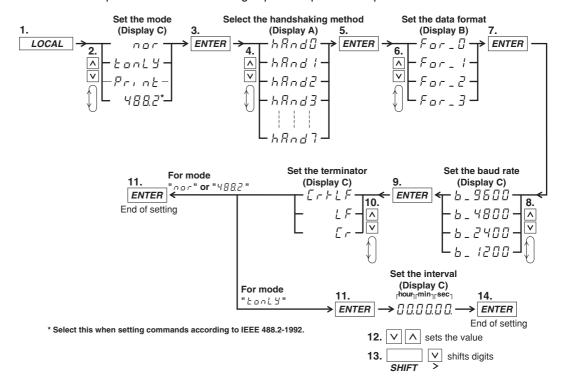

## **Explanation**

## **Mode Setting**

Refer to page 11-1 for more details.

## Handshaking

To use an RS-232-C interface to transfer data between this instrument and a computer, it is necessary to use certain procedures by mutual agreement to ensure the proper transfer of data. These procedures are called "handshaking". Various handshaking systems are available depending on the computer to be used; the same handshaking system must be used for both computer and this instrument. This instrument allows you to choose any handshaking method from the following eight using the panel keys.

Handshaking method combinations (a circle indicates that the function is available)

|                | Data sending control (Control method when sending data to computer)                                   |                                                                                                    |                                                                                                   |                 | Data receiving control (Control method when receiving data from computer)                                                                           |                                                             |                                            |                 |
|----------------|----------------------------------------------------------------------------------------------------|----------------------------------------------------------------------------------------------------|---------------------------------------------------------------------------------------------------|-----------------|----------------------------------------------------------------------------------------------------|-------------------------------------------------------------|--------------------------------------------|-----------------|
| 9.             | Software handshake                                                                                    | Hardware handshake                                                                                 |                                                                                                   |                 | Software handshake                                                                                                    | Hardware handshake                                          |                                            | ii compator)    |
| Mode selection | Sending stops<br>when X-off is<br>received, and<br>sending is<br>resumed when<br>X-on is<br>received. | Sending<br>stops when<br>CB (CTS) is<br>False, and<br>sending is<br>resumed<br>when CB is<br>True. | Sending<br>stops when<br>CC (DSR)<br>is False,and<br>sending is<br>resumed<br>when CC is<br>True. | No<br>handshake | X-off is sent<br>when received<br>data buffer<br>becomes 3/4-<br>full, and X-on<br>is sent when<br>received data<br>buffer<br>becomes 1/4-<br>full. | full, and is set<br>to True when<br>received data<br>buffer | buffer<br>becomes 3/4-<br>full, and is set | No<br>handshake |
| 0              |                                                                                                    |                                                                                                    |                                                                                                   | 0               |                                                                                                    |                                                             |                                            | 0               |
| 1              | 0                                                                                                    |                                                                                                    |                                                                                                   |                 | 0                                                                                                    |                                                             |                                            |                 |
| 2              | О                                                                                                    |                                                                                                    |                                                                                                   |                 |                                                                                                    | О                                                           |                                            |                 |
| 3              | 0                                                                                                    |                                                                                                    |                                                                                                   |                 |                                                                                                    |                                                             | 0                                          |                 |
| 4              |                                                                                                    | 0                                                                                                  |                                                                                                   |                 |                                                                                                    | О                                                           |                                            |                 |
| 5              |                                                                                                    | 0                                                                                                  |                                                                                                   |                 |                                                                                                    |                                                             | 0                                          |                 |
| 6              |                                                                                                    |                                                                                                    | 0                                                                                                 |                 |                                                                                                    | О                                                           |                                            |                 |
| 7              |                                                                                                    |                                                                                                    | О                                                                                                 |                 |                                                                                                    |                                                             | 0                                          |                 |

## **Precautions Regarding Data Receiving Control**

When handshaking is used to control received data, data may still be sent from the computer even if the free space in the receive buffer drops below 64 bytes. In this case, after the receive buffer becomes full, the excess data will be lost, whether handshaking is in use or not. Data storage to the buffer will start again when there is free space in the buffer.

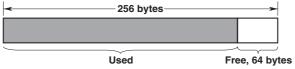

When handshaking is in use,reception of data will stop when the free space in the buffer drops to 64 bytes since data cannot be passed to the main program fast enough to keep up with the transmission.

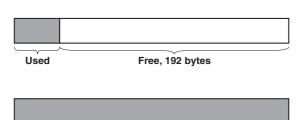

Used

After reception of data stops, data continues to be passed to the internal program. Reception of data starts again when the free space in the buffer inceases to 192 bytes.

Whether handshaking is in use or not, if the buffer becomes full, any additional data received is no longer stored and is lost.

11-6 IM 760401-01E

## **Data Format**

The serial interface of this instrument performs communications using start-stop synchronization. In start-stop synchronization, one character is transmitted at a time. Each character consists of a start bit, data bits, a parity bit, and a stop bit. Refer to the figure below.

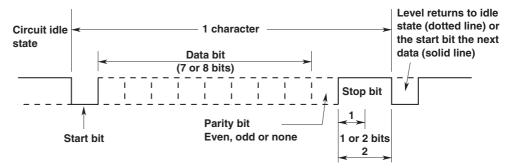

The table below shows the data format combinations supported.

| Preset value | Start bit | Data length | Parity | Stop bit |
|--------------|-----------|-------------|--------|----------|
| 0            | 1         | 8           | No     | 1        |
| 1            | 1         | 7           | Odd    | 1        |
| 2            | 1         | 7           | Even   | 1        |
| 3            | 1         | 7           | No     | 2        |

## **Baud Rate**

The baud rate can be selected from 1200, 2400, 4800, and 9600.

## **About the Terminator**

Data can be received with either "CR+LF" or "LF" terminator. For transmission terminator, you can select from "CR+LF," "LF," and "CR."

## Interval

In case of the talk-only mode, this setting specifies the interval to output data.

Setting range: 00.00.00 (0 hr 00 min 00 sec) to 99.59.59 (99 hrs 59 min 59 sec)

Initial value: 00.00.00

When set to 00.00.00, the interval is equal to the display update rate. In addition, when the specified interval is shorter that the display update rate, the data is output using the display update rate.

## Note .

The error code 390 may appear depending on the status of this instrument. In such a case, lower the baud rate.

## 11.4 Format and Commands of Output Data (before the IEEE488.2 Standard)

## **Output Format**

The format of output data is the same as the GP-IB interface. Refer to section 10.4 for more details.

## **Commands**

The commands used in serial communications on the WT210/WT230 are common with GP-IB commands. However, the following commands are different.

### DL/DL?<terminator>

Sets or inquires about output data terminator.

In the serial communications on the WT210/WT230, the GP-IB interface message functions are assigned to the following commands.

## <ESC>S<terminator>

Equivalent to GP-IB's serial poll function. Status byte is output when the S command is received following reception of the <ESC> code (1BH).

For a description of the status byte format, see section 10.3. However, in the serial communications of the WT210/WT230, SRQ (DI07) is always 1.

## <ESC>R<terminator>

Equivalent to GP-IB's remote/local control function. The instrument is placed in remote status and panel keys become invalid when the R command is received following reception of the <ESC> code (1BH). Press the LOCAL key to exit from the remote status.

## <ESC>L<terminator>

Equivalent to GP-IB's remote/local control function. When the instrument is in remote status, the instrument will be placed in local status when the L command is received following reception of the <ESC> code (1BH).

## <ESC>C<terminator>

Equivalent to GP-IB's device clear function. The communication devices of this instrument are initialized when the C command is received following reception of the <ESC> code (1BH).

11-8 IM 760401-01E

## 12.1 Back-up of Setup Parameters

In order to protect setup parameters in case of a power failure and such, this instrument is equipped with a lithium battery which protects these parameters. The following setup parameters are being kept.

Wiring method

Voltage range

**Current range** 

Measurement mode of voltage and current

Data hold

Line filter ON/OFF

Frequency filter ON/OFF

Measurement synchronization source

Scaling ON/OFF

MAX hold function ON/OFF

PT/CT scaling constant

**External sensor scaling constant** 

Averaging ON/OFF

Averaging type

Averaging sample number/attenuation constant

**Crest factor** 

**Computing Equation of MATH function** 

Display function/element for each display

Number of displayed digits

Display update rate

Integration mode

Integration timer preset time

Integration value

Integration elapsed time

Data stored in internal memory

Storage interval

**Recalling interval** 

Output items for plotter/communication

Harmonic measurement ON/OFF (only when equipped with the harmonic measurement option)

PLL source (only when equipped with the harmonic measurement option)

D/A output items (only when equipped with the D/A output option)

D/A rated integration time (only when equipped with the D/A output option)

Comparator determination function (only when equipped with the comparator option)

Comparator determination limit value (only when equipped with the comparator option)

Communication output mode

**Delimiter** 

Header

Output interval in case of talk-only

GP-IB address (when GP-IB is installed)

Handshaking method (when serial interface is installed)

Data format (when serial interface is installed)

Baud rate (when serial interface is installed)

## 12.2 Initializing Setup Parameters

## Keys

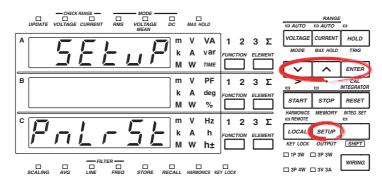

The explanation given in this section uses WT230 as an example. For the differences between the WT210 and the WT230, see section 2.2, "Operation Keys and Functions/Element Display."

## **Procedure**

- · Operate the instrument by following the thick lines in the menu below.
- · Press the ENTER key to confirm a selection or setting.
- To leave the current menu in the middle of the operation, press the key indicated in step 1. The confirmed settings up to that point are kept.

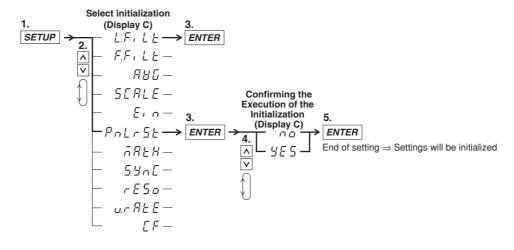

12-2 IM 760401-01E

## **Explanation**

## **Initializing Setup Parameters**

Select "YES" in the confirmation menu of the setup procedure and press the ENTER key to execute the initialization. The initial settings are as follows.

| Item                         | Initial setting                                                   |
|------------------------------|-------------------------------------------------------------------|
| Display A                    | Display function: V, element: 1                                   |
| Display B                    | Display function: A, element: 1                                   |
| Display C                    | Display function: W, element: 1                                   |
| Number of displayed digits   | Hi (5 digits)                                                     |
| Display update rate          | 0.25 s                                                            |
| Line filter                  | OFF                                                               |
| Frequency filter             | OFF                                                               |
| Measurement synchronization  | A                                                                 |
| source                       |                                                                   |
| Measurement range            | Auto range                                                        |
| Measurement mode             | RMS                                                               |
| Wiring method (only WT230)   | 1P3W                                                              |
| Hold                         | OFF                                                               |
| MAX hold                     | OFF                                                               |
| PC/CT scaling constant       | P: 1.000, C: 1.000, F: 1.000                                      |
| · ·                          | scaling ON/OFF: OFF                                               |
| External sensor scaling      | 50.00 A                                                           |
| constant                     |                                                                   |
| Averaging                    | Averaging type: exponential, attenuation constant: 8              |
| 3 3                          | Averaging ON/OFF: OFF                                             |
| Crest factor                 | 3                                                                 |
| MATH computing equation      | WT210: Voltage crest factor                                       |
| . 5 .                        | WT230: Efficiency                                                 |
| Frequency                    | VHz                                                               |
| Integration                  | Reset condition, integration mode: manual                         |
| -                            | Integration preset time: 0 hr, 00 min, 00 s                       |
| Harmonic measurement (option | PLL source: V1, harmonic distortion factor computation format:    |
|                              | IEC, element: 1                                                   |
|                              | Harmonic measurement function ON/OFF: OFF                         |
| Storage/recalling            | Interval: 0hr 00min 00sec, storage/recalling ON/OFF: OFF          |
| D/A output (option)          | Output items: normal measurement items, rated integration time: 1 |
|                              | hr, 00 min, 00 s                                                  |
| Comparator (option)          | Mode: single, determination function: (V1, A1, P1, PF1)           |
|                              | Limit value: refer to section 9.6, display function ON/OFF: OFF   |
| Data output                  | Communication, item: normal measurement setting                   |
| GP-IB                        | Mode: addressable mode, address: 1, status byte: 15,              |
|                              | delimiter: 0                                                      |
| Serial                       | Mode: normal mode, handshaking mode: 0, format: 0,                |
|                              | Baud rate: 9600, delimiter: 0, status byte: 15                    |

## Note .

- Be careful since measurement data will be lost when initializing. However, measurement data or setup parameters stored in the internal memory will be kept.
- If the setup parameters are initialized by a communication command (RC command or \*RST command), parameters related to GPIB and serial communication will not be initialized.

## When Initializing Setup Parameters at Power-On

If the power switch is turned ON while holding down the ENTER key, the WT210/WT230 powers up using initial settings. Keep holding down the ENTER key until the illumination of all LEDs turn off (step ② of the "Opening Message" on page 3-10). All setup parameters including communication parameters will be initialized as indicated above. When the setup parameters are initialized, error codes "Err. 60" and "Err. 78" are shown as messages to indicate the initialization; they do not indicate a malfunction.

## 12.3 Performing Zero-Level Compensation

## Keys

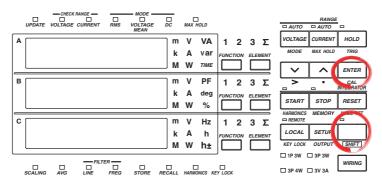

The explanation given in this section uses WT230 as an example. For the differences between the WT210 and the WT230, see section 2.2, "Operation Keys and Functions/Element Display."

## **Procedure**

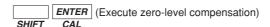

## **Explanation**

## **Zero-Level Compensation**

This function is used to create a zero input condition using the internal circuit of the WT210/WT230 and setting the level at that point to zero level. Zero-level compensation must be performed to meet the specifications of the WT210/WT230 (see chapter 16).

Zero-level compensation is executed when you carry out the following operations.

- When you press the SHIFT key to illuminate the indicator above and to the left of the SHIFT key followed by the ENTER key.
- · When you change the measurement range.

## Note -

- For making accurate measurements, we recommend zero level compensation to be
  performed after warming up the instrument for at least 30 minutes. In addition, the ambient
  temperature needs to be within the specifications (see chapter 16) and stable.
- If the measurement mode, measurement range, and input filter are not changed over a long
  period of time, the zero level may change due to the changes in the environment surrounding
  the instrument. It is recommended that zero level compensation be performed in this case.

12-4 IM 760401-01E

## 12.4 Key Lock

Keys

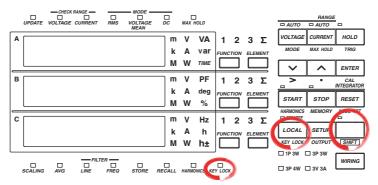

The explanation given in this section uses WT230 as an example. For the differences between the WT210 and the WT230, see section 2.2, "Operation Keys and Functions/Element Display."

## **Procedure**

· Turning ON the key lock

The KEY LOCK indicator on the front panel illuminates. From this point, you can only operate the power switch or carry out the operation to turn OFF the key lock.

## · Turning OFF the key lock

Carry out the following procedure while the KEY LOCK indicator is lit.

The KEY LOCK indicator on the front panel turns OFF. All key operations are enabled.

## **Explanation**

## **Key Lock**

You can disable (key lock) the front panel key operation. However, the following switch and key operations are enabled even during key lock.

- · ON/OFF of the power switch
- Operation to turn OFF key lock

12-5

## 13.1 Commands

#### AA/AA? Sets the current auto range ON or OFF/ inquires about the current setting.

range)

Syntax AA m <terminator> "m" indicates auto range ON/OFF m= 0: auto range OFF (fixed

1: auto range ON

Query AA? <terminator>

AA0 Example

- Description Parameter error 12 will occur if "m" is set to an illegal value.
  - · Auto range is not allowed while integration is in progress; execution error 13 will occur.
  - · If the range is changed during auto range mode, manual range mode will be validated instead of auto range mode.
  - · If integration is started during auto range mode, auto range mode will be invalidated.
  - · Auto range mode is not allowed if the external sensor range is selected; execution error 14 will occur.
  - · While recalling is in progress, execution error 19 will occur.

## AC/AC?

Sets attenuation constant/inquires about the current setting. The constant set is used as the attenuation constant for exponential averaging, or as the number of data for moving averaging.

Syntax AC m <terminator>

"m" indicates attenuation constant

m= 1: 8 2: 16 3: 32 4: 64

Query AC? <terminator>

Example AC1

Description • Parameter error 12 will occur if "m" is set to an illegal value.

> · While recalling or storing is in progress, execution error 19 will occur.

### **Determines whether or not averaging** AG/AG? should be performed/inquires about the current setting.

AG m <terminator> Syntax

"m" indicates if averaging is ON or

OFF

0: OFF 1: ON

AG? <terminator> Query

Example

- Description Parameter error 12 will occur if "m" is set to an illegal value.
  - · Averaging cannot be set to ON while integration is in progress; Error 13 will occur.
  - · While recalling or storing is in progress, execution error 19 will occur.

## AT/AT? Sets averaging type (exponential or moving)/inquires about the current

Syntax AT m <terminator>

> "m" indicates averaging type m= 0: Exponential averaging 1: Moving averaging

Query AT? <terminator>

Example

Description • Parameter error 12 will occur if "m" is set to an illegal value.

> · While recalling or storing is in progress, execution error 19 will occur.

### AV/AV? Sets the voltage auto range ON or OFF/ inquires about the voltage setting

Syntax AV m <terminator>

> "m" indicates auto range ON/OFF m= 0: auto range OFF (fixed range)

> > 1: auto range ON

Query AV? <terminator>

Example

- Description Auto range is not allowed while integration is in progress; execution error 13 will occur.
  - · If the range is changed during auto range mode, manual range mode will be validated instead of auto range mode.
  - · If integration is started during auto range mode, auto range mode will be invalidated.
  - · While recalling is in progress, execution error 19 will occur.

#### CF/CF? Sets the crest factor and queries the current setting.

CF m <terminator> Syntax

> m is the crest factor value m = 0: Crest factor 3 1: Crest factor 6

Query CF? <terminator>

CF0 Example

- Description Parameter error 12 will occur if "m" is set to an illegal value.
  - · You cannot change the setting while integration is in progress. Error 13 will occur.
  - · While recalling or storing is in progress, execution error 19 will occur.

13-1 IM 760401-01E

## CM/CM? Selects scaling constants simultaneous setting command group or individual setting command group for command data which come after this command/ inquires about the current setting. Syntax CM m <terminator> "m" indicates command group used. m= 0: WT210/230 command/output format group (scaling

setting command group) 1: command/output format group by element (scaling constant individual setting command group)

constant simultaneous

Query CM? <terminator>

Example

Description • Parameter error 12 will occur if "m" is set to an illegal value.

> · The output format of the WT210 is the same for m=0 or 1.

#### DA/DA? Sets the function for display A/inquires about the current setting.

Syntax DA m <terminator>

> "m" indicates one of the following functions.

· in case of normal measurement

m= 1: voltage (V)

2: current (A)

3: power (W)

4: reactive power (var)

5: apparent power (VA)

15: Elapsed integration time (TIME)

· in case of harmonic measurement

m= 1: Each relative harmonic content of 1st to 50 (or 30) th order of voltage (V)

> 2: Each relative harmonic content of 1st to 50 (or 30) th order of current (A)

> 3: Each relative harmonic content of 1st to 50 (or 30) th order of active power (W)

28: harmonic measurement order (order)

Query DA? <terminator>

Example DA1

Description Parameter error 12 will occur if "m" is set to an illegal value

#### DB/DB? Sets the function for display B/inquires about the current setting.

Svntax DB m <terminator>

> "m" indicates one of the following functions.

· in case of normal measurement

m= 1: voltage (V)

2: current (A)

3: power (W)

6: power factor (PF)

11: phase angle (deg)

· in case of harmonic measurement

m= 1: Measured value of each component of voltage (V)

> 2: Measured value of each component of current (A)

3: Measured value of each component of active power (W)

6: power factor (PF)

16: harmonic distortion factor of voltage (V THD)

17: harmonic distortion factor of current (A THD)

19: Relative harmonic content of each voltage component

20: Relative harmonic content of each current component (A %)

21: Relative harmonic content of each active power component (W %)

22: Phase angle between each voltage of the 2nd to 50 (or 30) th order and the fundamental (1st order) voltage.

23: Phase angle between each current of the 2nd to 50 (or 30) th order and the fundamental (1st order) current.

Ouerv DB? <terminator>

Example

Description Parameter error 12 will occur if "m" is set to an illegal value.

#### Sets the function for display C/inquires DC/DC? about the current setting

Syntax DC m <terminator>

"m" indicates one of the following functions.

· in case of normal measurement

m= 1: voltage (V)

2: current (A)

3: power (W)

13-2 IM 760401-01E

```
Description Parameter error 12 will occur if "m" is set to an
                 7: Input voltage frequency (V
                                                                    illegal value.
                     Hz)
                 8: Input current frequency (A
                                                         DR/DR?
                                                                    Displays the current range.
                     Hz)
                                                                    DR m <terminator>
                                                          Syntax
                 9: watt hour (Wh)
                                                                    "m" indicates the range.
                 10: ampere hour (Ah)
                                                                       m= 0: cancels the range display
                 12: Peak voltage value (Vpk)
                                                                               and returns to measurement
                 13: Peak current value (Apk)
                 14: Computation result (MATH)
                                                                           1: displays voltage, current
                 24: positive watt hour (Wh+)
                                                                               and shunt value of element
                 25: negative watt hour (Wh-)
                                                                               1 on display A, B and C
                 26: positive ampere hour (Ah+)
                                                                               respectively.
                 27: negative ampere hour (Ah-)
                                                                           2: displays the shunt value
           · in case of harmonic measurement
                                                                               of element 1, 2 and 3 on
                1: Rms value of the 1st to 50
                                                                               display A, B and C
                     (or 30) th order of
                                                                               respectively (WT230 only).
                     voltage (V)
                                                          Ouerv
                                                                    DR? <terminator>
                 2: Rms value of the 1st to 50
                                                                    DR 0
                                                          Example
                     (or 30) th order of
                                                          Description Parameter error 12 will occur if "m" is set to an
                     current (A)
                                                                    illegal value.
                 3: Rms value of the 1st to 50
                                                         DS/DS?
                                                                    Sets the number of displayed digits/
                     (or 30) th order of active
                                                                    inquires about the current setting.
                     power (W)
                                                          Syntax
                                                                    DS m <terminator>
                 7: Input voltage frequency (V
                                                                    "m" indicates the number of digits.
                                                                       m= 0: 4 digits
                 8: Input current frequency (A
                                                                           1: 5 digits
                     Hz)
                                                          Query
                                                                    DS? <terminator>
Query
           DC? <terminator>
                                                          Example
Example
                                                          Description Parameter error 12 will occur if "m" is set to an
Description Parameter error 12 will occur if "m" is set to an
                                                                    illegal value.
           illegal value.
                                                         DY/DY?
                                                                    Sets the display for comparator ON/OFF,
DF/DF?
          Sets the computation method for
                                                                    or inquires about the current setting.
          harmonic distortion (THD)/inquires
          about the current setting.
                                                          Syntax
                                                                    DY m <terminator>
                                                                    "m" indicates display for
Syntax
           DF m <terminator>
                                                                    comparator ON/OFF
           "m" indicates the computation
                                                                       m= 0: cancels the display for
           method for harmonic distortion
                                                                               comparator
           (refer to section 7.2)
                                                                           1: sets the display for
             m= 0: IEC
                                                                               comparator ON
                 1: CSA
                                                          Query
                                                                    DY? <terminator>
Query
           DF? <terminator>
                                                          Example
          DF0
Example
                                                          Description Parameter error 12 will occur if "m" is set to an
Description • Parameter error 12 will occur if "m" is set to
                                                                    illegal value.
             an illegal value.
                                                         EA/EA?
                                                                    Sets the element for display A/inquires
           · While recalling or storing is in progress,
                                                                    about the current setting.
             execution error 19 will occur.
                                                          Syntax
                                                                    EA m <terminator>
DL/DL?
          Sets the terminator for communication
          output data/inquires about the current
                                                                    "m" indicates element.
          setting.
                                                                       m= 1: Element 1
                                                                           2: Element 2 (for WT230 model
Syntax
           DL <terminator>
                                                                               760503 only)
           "m" indicates terminator
                                                                           3: Element 3 (for WT230 only)
                     GP-IB
                                 Serial
                                                                           4: \Sigma (for WT230 only)
                 0: CR+LF+EOI
                                 CR+LF
```

IM 760401-01E 13-3

1: IF

2: EOI

DL? <terminator>

DL0

Query

Example

LF

CR

Query

Example

EA? <terminator>

illegal value.

Description Parameter error 12 will occur if "m" is set to an

#### EB/EB? Sets the element for display B/inquires 1: Header added about the current setting. H? <terminator> Query Svntax EB m <terminator> Example "m" indicates element. Description Parameter error 12 will occur if "m" is set to an m= 1: Element 1 illegal value. 2: Element 2 (for WT230 model HA/HA? Determines whether or not to turn ON 760503 onlv) the harmonic measurement function/ 3: Element 3 (for WT230 only) inquires about the current setting. 4: $\Sigma$ (for WT230 only) HA m <terminator> Syntax EB? <terminator> Ouerv "m" indicates whether the harmonic EB1 Example measurement function or normal Description Parameter error 12 will occur if "m" is set to an measurement function is set. illegal value. m= 0: Normal measurement EC/EC? Sets the element for display C/inquires 1: Harmonic measurement about the current setting. Query HA? <terminator> Example HA1 EC m <terminator> Syntax Description • Parameter error 12 will occur if "m" is set to "m" indicates element. m= 1: Element 1 an illegal value. 2: Element 2 (for WT230 model When integration is in progress or being aborted, harmonic measurement cannot be 760503 only) performed; error 13 will occur. 3: Element 3 (for WT230 only) · Integration cannot be started when the 4: $\Sigma$ (for WT230 only) EC? <terminator> harmonic measurement function is in Ouerv progress; error 16 will occur. Example Description $\Sigma$ Parameter error 12 will occur if "m" is set to · While recalling or storing is in progress, execution error 19 will occur. an illegal value. · If you switch the harmonic measurement E,ST,<interface message GET> mode ON/OFF using this command and Generates a trigger. query the measurement mode using the "OD" Syntax E <terminator> command immediately afterwards, the ST <terminator> measured data of the previous measurement <interface message GET> mode may be output. To retrieve the Description This command is valid only during hold mode. measured data in the new measurement FL/FL? **Determines whether or not frequency** mode, a wait of approximately 2 seconds is filter is used/inquires about the current required after issuing this command. settina. Determines whether or not output data HD/HD? Syntax FL m <terminator> (display, communications, etc.) should "m" indicates whether frequency be updated/inquires about the current filter is ON or OFF. setting. m= 0: OFF Syntax HD m <terminator> 1: ON "m" indicates the sampling mode. Query FL? <terminator> m= 0: Updates the data at each Example sampling rate. Description • Parameter error 12 will occur if "m" is set to 1: Hold an illegal value. HD? <terminator> Query · Filter cannot be switched ON or OFF while Example integration is in progress; error 13 will occur. Description Parameter error 12 will occur if "m" is set to an · While recalling or storing is in progress, illegal value. execution error 19 will occur. HE/HE? Determines the element of the harmonic H/H? Determines whether or not to add a measurement function/inquires about head to measured data output via the current setting. communication/inquires about the Svntax HE m <terminator> current setting. "m" indicates the element of the H m <terminator> Syntax harmonic measurement function. "m" indicates whether a header is m= 1: Element 1

13-4 IM 760401-01E

2: Element 2 (for WT230 model

760503 only)

added or not.

m= 0: No header added

13.1 Commands Description • If an attempt is made to reset integration 3: Element 3 (for WT230 only) while integration is in progress, execution HE? <terminator> Query error 45 will occur. Example HE1 · While recalling or storing is in progress, Description • Parameter error 12 will occur if "m" is set to execution error 19 will occur. an illegal value. • While recalling or storing is in progress, Starts integration. execution error 19 will occur. Syntax IS <terminator> IC/IC? Sets the integration mode/inquires Description • 1If an attempt is made to start integration about the current setting. when integration is already in progress, execution error 42 will occur. Svntax IC m <terminator> · If a voltage or current peak overflow, or "m" indicates one of the following overrange takes place when an attempt is integration modes. made to start integration, execution error 46 m= 0: Normal integration mode will occur, and integration will not be started. 1: Continuous integration · While recalling or storing is in progress, mode execution error 19 will occur. Query IC? <terminator> Sets MAX hold/inquires about the KH/KH? Example IC1 current setting. Description • Parameter error 12 will occur if "m" is set to an illegal value. Syntax KH m <terminator> · Changing the integration mode is not allowed "m" indicates MAX hold ON/OFF. while integration is in progress; execution m= 0: OFF error 13 will occur. 1: ON · If continuous integration mode is selected, KH? <terminator> Query make sure that the timer preset time is set to Example KH0 a value larger than "0". Description • Parameter error 12 will occur if "m" is set to · If normal integration mode is selected, set the an illegal value. timer preset time to any desired value. · While recalling or storing is in progress. · While recalling or storing is in progress, execution error 19 will occur. execution error 19 will occur. · Cannot be changed in harmonic measurement mode. Execution error 19 will IM/IM? Specifies which causes will be allowed to generate a status byte/inquires about occur. the current setting. KL/KL? Turns ON/OFF key lock/inquires about the current setting. IM m <terminator> Syntax "m" is assigned as follows (0  $\leq$  m  $\leq$ Syntax KL m <terminator> 15). "m" indicates whether key lock is 1: Computation end ON or OFF. 2: Integration end m= 0: OFF 4: Syntax error 1: ON 8: OVER Query KL? <terminator> TM? <terminator> Query Example KL0 Example IM15 KV/KV?, KA/KA?, KW/KW? Description • Parameter error 12 will occur if "m" is set to Sets the scaling constant/inquires about an illegal value. the current setting. · If more than one of these causes is to be KV is used for voltage measurement, KA for current measurement, and KW for allowed, set "m" to the sum of their individual power measurement. "m" values. For instance, if all causes are to be allowed, set "m" to 15 (=1+2+4+8). Syntax When CM0 is set: KV n <terminator> Stops integration. KA n <terminator> Syntax IP <terminator> KW n <terminator> Description • If an attempt is made to stop integration when When CM1 is set: integration has already been interrupted

13-5 IM 760401-01E

(stopped), execution error 45 will occur.

· While recalling or storing is in progress,

execution error 19 will occur.

Resets integration.

IR <terminator>

IR

Syntax

KV m,n <terminator>

KA m,n <terminator>

KW m,n <terminator>

m= 0: All elements (Setting not

allowed during inquiry)

"m" indicates element.

Query

MN? <terminator>

```
1: Element 1
                                                           Example
                  2: Element 2 (for WT230 model
                                                           Description • Parameter error 12 will occur if "m" is set to
                     760503 only)
                                                                        an illegal value.
                                                                      · Changing of the measurement mode is not
                  3: Element 3 (for WT230 only)
           "n" indicates scaling value.
                                                                        allowed while integration is in progress;
                                                                        execution error 13 will occur.
              0.001 \le n \le 9999
Query
           When CM0 is set:
                                                                      · While recalling or storing is in progress,
              KV? <terminator>
                                                                        execution error 19 will occur.
              KA? <terminator>
                                                          MT/MT?
                                                                     Sets the computing equation of MATH
             KW? <terminator>
                                                                     function/inquires about the current
                                                                     setting.
           When CM1 is set:
             KV1? <terminator>
                                                           Syntax
                                                                      MT m<terminator>
             KA2? <terminator>
                                                                      m indicates the computing equation.
              KW3? <terminator>
                                                                         m= 0: Efficiency (for WT230
Example
          When CM0 is set:
                                                                                only)
              KV1.000
                                                                             1: Crest factor of the
             KA1.000
                                                                                voltage input waveform of
             KW1.000
                                                                                element 1
                                                                             2: Crest factor of the
           When CM1 is set:
                                                                                voltage input waveform of
             KV1.1.000
                                                                                element 2 (for WT230 model
             KA2,1.000
                                                                                760503 only)
              KW3,1.000
Description • Parameter error 12 will occur if "m" is set to
                                                                             3: Crest factor of the
                                                                                voltage input waveform of
             an illegal value.
                                                                                element 3 (for WT230 only)
           · "n" must be floating-point or integer.
                                                                             4: Crest factor of the
           · Error 12 will occur when an inquiry is made if
                                                                                current input waveform of
             the scaling values set for each element by
             CM0 differ from each other.
                                                                                element 1
                                                                             5: Crest factor of the
           · While recalling or storing is in progress,
                                                                                current input waveform of
             execution error 19 will occur.
                                                                                element 2 (for WT230 model
LF/LF?
          Turns ON/OFF the line filter/inquires
                                                                                760503 only)
          about the current setting.
                                                                             6: Crest factor of the
Syntax
           LF m <terminator>
                                                                                current input waveform of
           "m" indicates whether the line
                                                                                element 3 (available only
           filter is ON or OFF.
                                                                                on
             m= 0: OFF
                                                                             7: display A + display B
                  1: ON
                                                                             8: display A - display B
Ouerv
           LF? <terminator>
                                                                             9: display A × display B
Example
           LF0
                                                                             10:display A / display B
Description • Parameter error 12 will occur if "m" is set to
                                                                             11: display A / (display B)2
             an illegal value.
                                                                             12: (display A)2 / display B
           · You cannot change the setting while
                                                                             13: Average active power of
             integration is in progress. Execution error 13
                                                                                element 1 while integration
             will occur.
                                                                                 is in progress
           · While recalling or storing is in progress,
                                                                             14: Average active power of
             execution error 19 will occur.
                                                                                element 2 while integration
MN/MN?
          Sets the measurement mode for voltage
                                                                                is in progress (for WT230
          and current/inquires about the current
                                                                                model 760503 only)
          setting.
                                                                             15: Average active power of
           MN m <terminator>
Svntax
                                                                                element 3 while integration
           "m" indicates the measurement mode.
                                                                                is in progress (for WT230
              m= 0: RMS
                                                                                only)
                  1: VOLTAGE MEAN (MEAN in case
                                                                             16: Average active power of
                     of voltage, RMS in case of
                                                                                element S while integration
                     current)
                                                                                is in progress (for WT230
                     : DC
                                                                                only)
```

13-6 IM 760401-01E

Query MT?<terminator> Example Description Average active power (MT13, 14, 15, 16) is displayed only during integration. OA/OA? Sets D/A output items/inquires about the current settings. Up to 4 or 12 measured data can be selected and output as analog signal from the D/A converter. Syntax OA m1,m2,m3 <terminator> "m1" indicates D/A output channel, and must be set within the following range.  $1 \le m1 \le 12 \text{ or } 4$ "m2" indicates output item no. m2= 0: No output 1: Voltage (V) 2: Current (A) 3: Power (W) 4: Reactive power (var) 5: Apparent power (VA) 6: Power factor (PF) 7: Input voltage frequency (V Hz) 8: Input current frequency (A Hz) 9: Watt-hour (Wh) 10: Ampere-hour (Ah) 11: Phase angle (deg) 12: Peak voltage value (Vpk) 13: Peak current value (Apk) 14: Computation result (MATH) 24: Positive watt-hour (Wh+) 25: Negative watt-hour (Wh-) 26: Positive ampere-hour (Ah+) 27: Negative ampere-hour (Ah-) "m3" indicates element. m= 1: Element 1 2: Element 2 (for WT230 model 760503 only) 3: Element 3 (for WT230 only) 4:  $\Sigma$  (for WT230 only) OA1? <terminator> Ouerv Example OA1,3,2 Description • Parameter error 12 will occur if any of "m1", "m2" and "m3" is set to an illegal value. · If computation result is selected and the MATH computing equation is set to anything

## "No output" and "computation result" have no relation to the element, but when using them with the "OA" command, set m3=1. DAD? Initializes D/A output items/inquires

other than efficiency (MT0) or the average

in progress, the D/A output is fixed to 0 (V).

active power (MT13 to 16) when integration is

# OAD/OAD? Initializes D/A output items/inquires about the current settings. Two sets of default settings are available: one is for normal measurement and the other is for integration. The same initialization

## can also be performed using a key operation.

Syntax OAD m <terminator>

"m" indicates default no.

m= 2: Select mode

0: Default for normal

measurement

1: Default for integration

Query OAD? <terminator>

Example OAD1

Description • Parameter error 12 will occur if "m" is set to an illegal value.

 Select mode (OAD2) is validated when the OA command is executed if "m" has been set to "0" (default for normal measurement) or "1" (default for integration).

## OD Requests output of measurement data.

Syntax OD <terminator>

## OE Requests output of error codes via communications.

Syntax OE <terminator>
Example ERR11 <terminator>
Error code Description
11 Command error

- 12 Parameter error13 Attempted to change
  - settings which cannot be changed while integration was in progress.
- 14 Attempted to set auto range mode while external sensor range was selected.
- 15 Attempted to execute a command that was protected.
- 16 Attempted to execute a command that was protected while harmonic measurement was being performed.
- 17 Time-out in print output.
- 18 Not in printing mode, or no data available.
- 19 Attempted to execute
   commands while recalling/
   storing is in progress.
- 30 File data failure
- 31 File is damaged.
- 32 Not stored in internal memory.
- 33 No data to be stored in internal memory.
- 41 Attempted to start integration when integration had been stopped due to an irregularity.
- 42 Attempt made to start integration during integration.

- 43 Measurement stopped due to overflow during integration or due to a power failure.
- 44 Attempt made to stop integration while integration was interrupted.
- 45 Attempt made to reset integration while integration was in progress.
- 46 Attempt made to start integration when peak overflow was detected.
- 47 The integration timer is set to zero when integration is started in continuous integration mode.
- 51 Measurement data overflow "-oL" is occurred. displayed.
- 52 Voltage peak overflow occurred
- 53 Current peak overflow occurred
- 54 Power factor exceeded "2". "PFErr" is displayed.
- 55 "degErr" was displayed.
- 56 Frequency input level was too low or below measurement range. "ErrLo" is displayed.
- 57 Frequency was above the measurement range. "ErrHi," is displayed.
- 58 Computation overflow occurred. "-OF-" is displayed.
- 59 When harmonic measurement is carried out, "FrgEr" is displayed

### OF/OF? Sets communication output information types/inquires about the current settings. Up to 14 measured data can be selected and output.

Syntax

OF m1,m2,m3 <terminator>

"m1" indicates communication output channel, and must be set within the following range.

 $1 \le m1 \le 14$ 

"m2" indicates output type no.

m2=0: No output

- 1: Voltage (V)
- 2: Current (A)
- 3: Power (W)
- 4: Reactive power (var)

- 5: Apparent power (VA)
- 6: Power factor (PF)
- 7: Input voltage frequency (V
- 8: Input current frequency (A Hz)
- 9: Watt-hour (Wh)
- 10: Ampere-hour (Ah)
- 11: Phase angle (deg)
- 12: Peak voltage value (Vpk)
- 13: Peak current value (Apk)
- 14: Computation result (MATH)
- 15: Integration time
- 24: Positive watt-hour (Wh+)
- 25: Negative watt-hour (Wh-)
- 26: Positive ampere-hour (Ah+)
- 27: Negative ampere-hour (Ah-)

"m3" indicates element, and must be set within the following range.

 $1 \le m3 \le 4$ 

Query OF1? <terminator>

Example OF1.3.2

Description • Parameter error 12 will occur if "m1", "m2" or "m3" is set to an illegal value.

> · "No output," "computation range," and "elapsed integration time" have no relation to the element, but when using them with the "OF" command, set m3=1.

## OFD/OFD? Initializes communication output information type/inquires about the current settings. Two sets of default setting are available: one is for normal measurement and the other is for

integration. OFD m <terminator> Svntax

"m" indicates default no.

- m= 2: Select mode (valid only for the inquiry command)
  - 0: Default for normal measurement
  - 1: Default for integration

Ouerv OFD? <terminator>

Example

- Description Parameter error 12 will occur if "m" is set to an illegal value.
  - · Select mode (OFD2) is validated when the OF command is executed if "m" is set to "0" (default for normal measurement) or "1" (default for integration).
  - If you select default for normal measurement, the output of channel 13 is the information on the frequency target function that is currently measured, and the output of channel 14 is the information displayed on display C. If you change either the frequency measurement target or display information of display C, the output also changes.

13-8 IM 760401-01E

## OH/OH?

Sets communication output information types in case of harmonic measurement/inquires about the current settings.

Syntax

OH m1,m2 <terminator>
"m1" indicates output type no.

- in case of print modem1= 1: (V) outputs measure
  - m1= 1: (V) outputs measured
     voltage value and relative
     harmonic content as a
     numerical value
    - 2: (A) outputs measured current value and relative harmonic content as a numerical value
    - 3: (W) outputs measured active power value and relative harmonic content as a numerical value
    - 4: (deg) outputs the phase angle as a numerical value
    - 5: (GV) outputs measured voltage value as numerical value and graph
    - 6: (GA) outputs measured current value as numerical value and graph
    - 7: (GW) outputs measured active power value as numerical value and graph
    - 8: (GVD) outputs the phase angle between the 2nd to 50 (or 30) th order voltage and the fundamental (1st order) as numerical value and graph
    - 9: (GAD) outputs the phase angle between the 2nd to 50 (or 30) th order current and the fundamental (1st order) as numerical value and graph
    - 10:(CGV) outputs the relative
       harmonic content of
       voltage as numerical value
       and graph
    - 11:(CGA) outputs the relative
       harmonic content of
       current as numerical value
       and graph
    - 12:(CGW) outputs the relative
       harmonic content of active
       power as numerical value
       and graph
    - 13:(ALL) outputs the relative
       harmonic content and
       measured value of both
       voltage and current

- in case of any other mode
   ml=1: (V) outputs measured
   voltage value and relative
   harmonic content as a
   numerical value
  - 2: (A) outputs measured current value and relative harmonic content as a numerical value
  - 3: (W) outputs measured active power value and relative harmonic content as a numerical value
  - 4: (deg) outputs the phase angle between the first order voltage(current) and the 2nd to 50 (or 30) th voltage(current) as a numerical value
  - 5: (GV) outputs measured voltage value and relative harmonic content as numerical value
  - 6: (GA) outputs measured current value and relative harmonic content as numerical value
  - 7: (GW) outputs measured active power value and relative harmonic content as numerical value
  - 8: (GVD) outputs the phase angle between the first order voltage(current) and the 2nd to 50 (or 30) th voltage(current) as a numerical value
  - 9: (GAD) outputs the phase angle between the first order voltage(current) and the 2nd to 50 (or 30) th voltage(current) as a numerical value
  - 10: (CGV) outputs the measured
     value of voltage and
     relative harmonic content
     as numerical value
  - 11: (CGA) outputs the measured value of current and relative harmonic content as numerical value
  - 12: (CGW) outputs the measured value of active power and relative harmonic content as numerical value

13: (ALL) outputs the relative Line 8: Scaling harmonic content and (for CM0) measured value of both KV1.000; KA1.000; voltage and current KW1.000 <terminator> (for CM1, WT210) "m2" indicates element m2=1: Element 1 KV1,1.000;KA1,1.000; 2: Element 2 (for WT230 model KW1,1.000 <terminator> 760503 only) (for CM1, WT230) 3: Element 3 (for WT230 only) KV1,1.000;KV2,1.000; Query OH? <terminator> KV3,1.000; KA1,1.000; KA2,1.000; Example Description Parameter error 12 will occur if "m1" or "m2" is KA3,1.000; set to an illegal value. KW1,1.000; KW2,1.000; KW3,1.000 <terminator> OR/OR? Designates the harmonic order of the harmonic component shown on display Line 9: Averaging setting B (V,A,W,V %, A%, W%, V deg, A deg)/ AT1; AC1 <terminator> inquires about the current settings. Line 10: Integration setting ICO; TM0,0,0 <terminator> Syntax OR m <terminator> "m" indicates the harmonic order Line 11: Store and recall settings SO0; SR0, 0, 0: RO0; Integer between 1 to 50 (or 30) RR0,0,0 <terminator> OR? <terminator> Line 12: Harmonic measurement (for Query models with /HRM option) Example OR50 PS1; HA0; OR1; HE1; Description • Parameter error 12 will occur if "m" is set to DF0 <terminator> an illegal value. · Depending on the fundamental frequency of Line 13: D/A output setting (for models with /DA4, /DA12, the PLL source set as the input, the maximum number of orders varies. or /CMP option) RT1,0,0 <terminator> · When an order exceeding the maximum has been set, display B will show [----]. Line 14: Comparator output setting (for models with /CMP os Requests output of setting parameters option) via communications. YO0; YM1; DY0; Syntax OS <terminator> YC1 <terminator> Example Line 1: Model Line 15: Command system used MODEL760503 <terminator> CM0 <terminator> Line 2: Voltage range Line 16: Measurement RV9; AV1 <terminator> synchronization source, Line 3: Current range integration type, MAX (for CM0) hold, and number of RA9; AA1; SA50.00 displayed digits <terminator> SN1; IG0; KH0; (for CM1) DS1 <terminator> RA9; AA1; SA1, 50.00; Line 17: Display update rate and SA2,50.00; line filter SA3,50.00 <terminator> SI1;LF0;FL0 <terminator> Line 4: Display function Line 18: Output end DA1; DB2; DC3 <terminator> END <terminator> Line 5: Display element Description • The number of lines varies depending on the EA1; EB1; EC1 < terminator> options used. Line 6: Measurement condition · When a CM0 is issued, if the shunt current WR2;FL0;SC0;AG0;HD0; values or scaling values set for each element MT0 <terminator> differ from each other, the value set for Line 7: Measurement mode element 1 will be output. MN0 <terminator>

13-10 IM 760401-01E

```
OY/OY?
                            Sets the relay output items in case of
                                                                                                                                                                                                              1 \le m1 \le 4
                             normal measurement/inquires about the
                                                                                                                                                                                            "m2" indicates the output item % \left( 1\right) =\left( 1\right) \left( 1\right) \left
                            current setting. Up to four items can be
                                                                                                                                                                                            number
                                                                                                                                                                                                  m2=0: no output
                              OY m1,m2,m3,m4,m5 <terminator>
 Syntax
                                                                                                                                                                                                              1: Voltage (V)
                              "m1" indicates the output relay
                                                                                                                                                                                                              2: Current (A)
                                                                                                                                                                                                              3: Power (W)
                                      1 < m1 < 4
                                                                                                                                                                                                              6: Power factor (PF)
                              "m2" indicates the output item
                                                                                                                                                                                                              16: harmonic distortion factor
                              number
                                                                                                                                                                                                                        of voltage (V THD)
                                     m2= 0: no output
                                                                                                                                                                                                              17: harmonic distortion factor
                                                1: Voltage (V)
                                                                                                                                                                                                                        of current (A THD)
                                                2: Current (A)
                                                                                                                                                                                                              19: Relative harmonic content
                                                3: Power (W)
                                                                                                                                                                                                                       of each voltage component
                                                4: Reactive power (var)
                                                                                                                                                                                                                        (V %)
                                                5: Apparent power (VA)
                                                                                                                                                                                                              20: Relative harmonic content
                                                6: Power factor (PF)
                                                                                                                                                                                                                        of each current component
                                                7: Input voltage frequency (V
                                                                                                                                                                                                                        (A %)
                                                                                                                                                                                                              21: Relative harmonic content
                                                8: Input current frequency (A
                                                                                                                                                                                                                       of each active power
                                                          Hz)
                                                                                                                                                                                                                        component (W %)
                                                9: Watt-hour (Wh)
                                                                                                                                                                                                              22: Phase angle between each
                                                10: Ampere-hour (Ah)
                                                                                                                                                                                                                        voltage of the 2nd to 50
                                                11: Phase angle (deg)
                                                                                                                                                                                                                        (or 30) th order and the
                                                12: Peak voltage value (Vpk)
                                                                                                                                                                                                                        fundamental (1st order)
                                                13: Peak current value (Apk)
                                                                                                                                                                                                                        voltage (V deg)
                                                14: Computation result (MATH)
                                                                                                                                                                                                              23: Phase angle between each
                                                24: Positive watt-hour (Wh+)
                                                                                                                                                                                                                        current of the 2nd to 50
                                                25: Negative watt-hour (Wh-)
                                                                                                                                                                                                                        (or 30) th order and the
                                                26: Positive ampere-hour (Ah+)
                                                                                                                                                                                                                        fundamental (1st order)
                                                27: Negative ampere-hour (Ah-)
                                                                                                                                                                                                                        current (A deg)
                              "m3" indicates element.
                                                                                                                                                                                            "m3" indicates element.
                                     m= 1: Element 1
                                                                                                                                                                                                  m= 1: Element 1
                                                2: Element 2 (for WT230 model
                                                                                                                                                                                                              2: Element 2 (for WT230 model
                                                          760503 only)
                                                                                                                                                                                                                        760503 only)
                                                3: Element 3 (for WT230 only)
                                                                                                                                                                                                              3: Element 3 (for WT230 only)
                                                4: \Sigma (for WT230 only)
                                                                                                                                                                                            "m4" indicates order of the
                              "m4" indicates setting value.
                                                                                                                                                                                           harmonic.
                                     0.000 \le m4 \le \pm 9999
                                                                                                                                                                                                  m4= Integer between 1 and 50 (or
                              "m5" indicates prefix
                                                                                                                                                                                            "m5" indicates setting value.
                                     m5 = 0: m(E-3)
                                                                                                                                                                                                   0.000 \le m5 \le \pm 9999
                                                1: (E+0)
                                                                                                                                                                                            "m6" indicates prefix.
                                                2: k(E+3)
                                                3: M(E+6)
                                                                                                                                                                                                  m6 = 0: m(E-3)
 Query
                             OY1? <terminator>
                                                                                                                                                                                                              1: (E+0)
 Example
                             OY1,1,1,600.0,1
                                                                                                                                                                                                              2: k(E+3)
 Description • Parameter error 12 will occur if "m" is set to
                                                                                                                                                                                                              3: M(E+6)
                                                                                                                                                                                            OYH3? <terminator>
                                   an illegal value.
                                                                                                                                                               Ouerv
                              · "No output" and "computation result" have no
                                                                                                                                                                                           OYH3,3,1,1,1,200,2
                                                                                                                                                               Example
                                   relation to the element, but when using them
                                                                                                                                                               Description • Parameter error 12 will occur if "m" is set to
                                   with the "OY" command, set m3=1.
                                                                                                                                                                                                 an illegal value.
                                                                                                                                                                                            · "No output" is not related to any element,
OYH/OYH? Sets the relay output items in case of
                            harmonic measurement/inquires about
                                                                                                                                                                                                 order or setting value, so in case the OYH
                            the current setting. Up to four items can
                                                                                                                                                                                                 command is set, set these all to 1 as a
```

IM 760401-01E 13-11

dummy.

• "PF", "VTHD" and "ATHD" are not related to

used, set 1 as a dummy.

any order, so in case the OYH command is

be set.

channel

OYH m1, m2, m3, m4, m5, m6 <terminator>

"m1" indicates the output relay

Syntax

#### PS/PS? Sets the input as the PLL source/ 16:50 mV range (only when inquires about the current setting. equipped with option /EX2) Svntax PS m <terminator> 17:100 mV range (only when "m" indicates the input as the PLL equipped with option /EX2) source 18:1.25 V range (only when m= 1: V1 equipped with option /EX2) 2: A1 19:2.5 V range (only when 3: V2 (for WT230 model 760503 equipped with option /EX2) only) 20:5 V range (only when 4: A2 (for WT230 model 760503 equipped with option /EX2) only) 21:2.5 mA range (only when 5: V3 (for WT230 only) equipped with option /EX2) 6: A3 (for WT230 only) 22:5 mA range (WT210 only) PS? <terminator> Ouerv 23:10 mA range (WT210 only) Example PS1 24:25 mA range (WT210 only) Description • Parameter error 12 will occur if any illegal 25:50 mA range (WT210 only) value is set. 26:100 mA range (WT210 only) · While recalling or storing is in progress, RA? <terminator> Query execution error 19 will occur. Example RA9 Description • Parameter error 12 will occur if "m" is set to RA/RA? Sets current range/inquires about the current setting. an illegal value. · Changing of the current range is not allowed Svntax RA m <terminator> while integration is in progress; execution "m" indicates current range. error 13 will occur. When the crest factor is set to 3 The 50 mV, 100 mV and 200 mV or 2.5V, 5V m= 4: 0.5 A range and 10V ranges are for the external sensor. 5: 1 A range When using any of these ranges, be sure to 6: 2 A range set a valid sensor value using the SA 7: 5 A range 8: 10 A range · While recalling or storing is in progress, 9: 20 A range execution error 19 will occur. 15:50 mV range (only when equipped with option EX2) <u>RC</u> Initializes setting parameters. 16:100 mV range (only when Syntax RC <terminator> equipped with option EX2) Description For details on initialization, see section 12.2, 17:200 mV range (only when "Initializing Setup Parameters." Setup equipped with option EX2) parameters excluding those related to 18:2.5 V range (only when communication are initialized. equipped with option EX1) RO/RO? Sets the recall function ON/OFF or 19:5 V range (only when inquires about the current setting. equipped with option EX1) RO m <terminator> Syntax 20:10 V range (only when "m" indicates recall ON or OFF. equipped with option EX1) m= 0: recall OFF 21:5 mA range (WT210 only) 1: recall ON 22:10 mA range (WT210 only) Query RO? <terminator> 23:20 mA range (WT210 only) Example 24:50 mA range (WT210 only) Description Parameter error 12 will occur if "m" is set to an 25:100 mA range (WT210 only) illegal value. 26:200 mA range (WT210 only) · When the crest factor is set to 6 RR/RR? Sets the recalling interval/inquires about m = 4: 0.25 A range the current setting. 5: 0.5 A range RR m1,m2,m3 <terminator> Syntax 6: 1 A range "m1" indicates the hours 7: 2.5 A range $0 \le m1 \le 99$ 8: 5 A range "m2" indicates the minutes 9: 10 A range $0 \le m2 \le 59$ 15:25 mV range (only when "m3" indicates the seconds

13-12 IM 760401-01E

 $0 \le m3 \le 59$ 

equipped with option /EX2)

RR? <terminator> SA n <terminator> Ouerv Example RR0,0,0 When CM1 is set: Description • Parameter error 12 will occur if an illegal SA m,n <terminator> value is set. "m" indicates element. • If the recalling interval is set to 0 h 0 min 0 s. m= 0: All elements (Setting not the recalling interval is set to the display allowed during inquiry) update rate as when the data was stored. 1: Element 1 · While recalling or storing is in progress, 2: Element 2 (for WT230 model execution error 19 will occur. 760503 only) 3: Element 3 (for WT230 only) RT/RT? Sets the rated integration time when "n" indicates external sensor integrated values are to be output as an analog signal/inquires about the current scaling value. settina.  $0.001 \le n \le 9999$ Query When CM0 is set: Syntax RT m1, m2, m3 <terminator> SA? <terminator> "m1" indicates the hours When CM1 is set:  $0~\leq~m1~\leq~1000$ "m2" indicates the minutes SAm? <terminator> When CMO is set:  $0 \le m2 \le 59$ Example SA50.00 "m3" indicates the seconds When CM1 is set:  $0 \le m3 \le 59$ SA1,50.00 Query RT? <terminator> RT1,0 Description • Parameter error 12 will occur if "m" is set to Example an illegal value. Description • Parameter error 12 will occur if an illegal · Error 12 will occur when an inquiry is made if value is set. · The maximum time that can be specified is the shunt current values set for each element 10000 (hours). by CM0 differ from each other. • While recalling or storing is in progress, RV/RV? Sets voltage range/inquires about the execution error 19 will occur. current setting. SC/SC? Determines whether or not to use the Syntax RV m <terminator> scaling function/inquires about the "m" indicates voltage range. current setting. · When the crest factor is set to 3 m= 3: 15V range Syntax SC m <terminator> "m" indicates whether scaling is ON 4: 30 V range or OFF. 5: 60 V range m = 0: OFF6: 100 V range 1: ON 7: 150 V range Query SC? <terminator> 8: 300 V range Example 9: 600 V range Description • Parameter error 12 will occur if "m" is set to · When the crest factor is set to 6 an illegal value. m= 3: 7.5 V range · While recalling or storing is in progress, 4: 15 V range execution error 19 will occur. 5: 30 V range 7: 75 V range SI/SI? Sets the display update rate/inquires about the current setting. 8: 150 V range 9: 300 V range Syntax SI m <terminator> Query RV? <terminator> "m" indicates the display update rate. Example RV9 m= 0: 0.1 s Description • Parameter error 12 will occur if an illegal 1: 0.25 s value is set. 2: 0.5 s · Changing of the voltage range is not allowed 3: 1 s

SA/SA? Sets the external sensor scaling value/ inquires about the current setting.

execution error 19 will occur.

error 13 will occur.

while integration is in progress; execution

· While recalling or storing is in progress,

Syntax When CMO is set:

IM 760401-01E

Example SI1

Description • Parameter error 12 will occur if "m" is set to an illegal value.

4: 2 s

5: 5 s

SI? <terminator>

Query

13-13

- · You cannot change the setting while integration is in progress. Execution error 13 will occur.
- · While recalling or storing is in progress, execution error 19 will occur.

## Recalls setup parameters from a selected file.

Syntax

SL m <terminator>

"m" indicates file no., and must be set within the following range.

 $1 \leq m \leq 4$ 

- Description Parameter error 12 will occur if "m" is set to an illegal value.
  - · It is not possible to recall communicationsrelated information (communication mode, address etc.) using this command.
  - · While recalling or storing is in progress, execution error 19 will occur.

### Sets the measurement synchronization SN/SN? source/inquires about the current setting.

Syntax

SN m <terminator>

"m" indicates the type of

measurement synchronization source.

m= 0: V (voltage) 1: A (current)

2: OFF

SN? <terminator> Ouerv

Example SN0

Description • Parameter error 12 will occur if "m" is set to

an illegal value.

- · You cannot change the setting while integration is in progress. Execution error 13
- · While recalling or storing is in progress, execution error 19 will occur.

### **SO/SO?** Sets the store function ON/OFF or inquires about the current setting.

Syntax

SO m <terminator>

"m" indicates whether storage is ON

or OFF.

m= 0: OFF 1: ON

SO? <terminator> Ouerv

S01 Example

Description • Parameter error 12 will occur if "m" is set to

an illegal value.

· While recalling or storing is in progress, execution error 19 will occur.

#### SR/SR? Sets the storage interval/inquires about the current setting.

Syntax

SR m1,m2,m3 <terminator>

"m1" indicates the hours

 $0 \le m1 \le 99$ 

"m2" indicates the minutes

 $0 \le m2 \le 59$ 

"m3" indicates the seconds

 $0 \le m3 \le 59$ 

Query SR? <terminator>

Example

SR0,0,0

Description • Parameter error 12 will occur if an illegal value is set.

- . If the store interval is set to 0 h 0 min 0 s, the store interval is set to the same interval as the display update rate.
- · While recalling or storing is in progress, execution error 19 will occur.

### Stores setup parameters into a selected SS file.

Syntax

SS m <terminator>

"m" indicates file no., and must be set within the following range.

 $1 \le m \le 4$ 

- Description Parameter error 12 will occur if "m" is set to an illegal value.
  - · The following setup parameters can be

All setup parameters which can be output by

the OS command

Information related to communications (GP-

IB, serial, etc.)

### TM/TM? Sets integration preset time/inquires about the current setting.

Syntax

TM m1, m2, m3 <terminator>

"m1" indicates the hours

 $0 \le m1 \le 1000$ 

"m2" indicates the minutes

 $0 \le m2 \le 59$ 

"m3" indicates the seconds

0 < m3 < 59

Query

TM? <terminator>

Example TM0,0,0

- Description Parameter error 12 will occur if an illegal value is set.
  - · While recalling or storing is in progress, execution error 19 will occur.
  - The maximum time that can be specified is 10000 (hours).

## WR/WR? Sets the wiring system/inquires about the current setting.

Svntax

WR m <terminator>

m= 2: 1P3W (for WT230 only)

3: 3P3W (for WT230 only)

4: 3P4W (for WT230 model

760503 only)

5: 3V3A (for WT230 model

760503 only)

Query WR? <terminator>

Example WR2

Description Parameter error 12 will occur if an illegal value

13-14 IM 760401-01E

## YC/YC? Sets the display channel while the comparator function is ON/inquires about the current setting.

Syntax YC m <terminator>

"m" indicates the channel number  $% \left( 1\right) =\left( 1\right) \left( 1\right) \left( 1\right)$ 

for display

in case of single mode
 m= 1: Displays limit and
 measurement value on

2: Displays limit and measurement value on

display 2

display 1

3: Displays limit and measurement value on display 3

4: Displays limit and measurement value on display 4

in case of dual mode
 m=1,2:Displays limit and
 measurement value on
 display 1 and 2
 respectively

m=3,4:Displays limit and
 measurement value on
 display 3 and 4
 respectively

Query YC? <terminator>

Example YC1

Description Parameter error 12 will occur if "m" is set to an

illegal value.

## YM/YM? Sets the mode of the comparator function/inquires about the current setting.

Syntax YM m <terminator>

"m" indicates the display mode

m= 0: Single mode
1: Dual mode

Query YM? <terminator>

Example YM0

Description Parameter error 12 will occur if "m" is set to an

illegal value.

## YO/YO? Sets the comparator function ON/OFF or inquires about the current setting.

Syntax YO m <terminator>

"m" indicates whether the comparator function is ON/OFF

m= 0: OFF 1: ON

Query YO? <terminator>

Example YO1

Description Parameter error 12 will occur if "m" is set to an

illegal value.

## ZC Executes zero-level compensation.

Syntax ZC <terminator>

Description • Zero-level compensation is not allowed while integration is in progress; execution error 13 will occur.

 While recalling is in progress, execution error 19 will occur.

## 13.2 Before Programming

## **Environment**

- · Model: IBM-compatible PC
- · Language: Visual Basic Ver5.0 Professional Edition or later.
- GP-IB board: AT-GPIB/TNT IEEE-488.2 by National Instruments.

## **Settings on Visual Basic**

Standard modules used: Niglobal.bas Vbib-32.bas

## WT210/WT230 Settings

## **GP-IB address**

- The sample programs given in this chapter use a GP-IB address of 1 for the WT210/WT230.
- Set the GP-IB address to 1 according to the procedures described in section 10.5.

## **Setting the GP-IB Board**

The sample programs in this chapter use the GP-IB serial polling function (ilrsp function). Turn OFF automatic serial polling (clear the Automatic Serial Polling check box) to make the sample programs work properly.

## **Basic Form of Programming**

The program data structure of the WT210/WT230 is as follows:

## **Command + Parameter + Terminator**

ASCII codes are used.

Example DA 2 CR LF

Command Parameter Terminator

## Command

Defined by one to three uppercase alphabet characters.

## **Parameter**

Value or character string in ASCII code.

## **Terminator**

## • For GP-IB communication

When the WT210/WT230 is a listener, "CR+LF," "LF," or "EOI" can be received as a terminator.

When the WT210/WT230 is a listener, the terminator specified by the DL command (see page 13-3) is sent.

## • For Serial communication

See pages 11-8 and 13-3.

13-16 IM 760401-01E

## **Multiple Command Statements**

Multiple commands can be written on a single line. In this case, delimit each command statement (command + parameter) using a semicolon.

## Note

A space or a tab can either exist or not exist between a command and a parameter.

## **Query Commands**

A query command has a question mark attached to the end of the command. The returned data in response to a query command is as follows:

Query Returned data

DA? ===> DA1

## **Numeric Parameters**

Digits that exceed 5 digits in floating-point parameters are truncated.

## 13.3 Sample Program Image

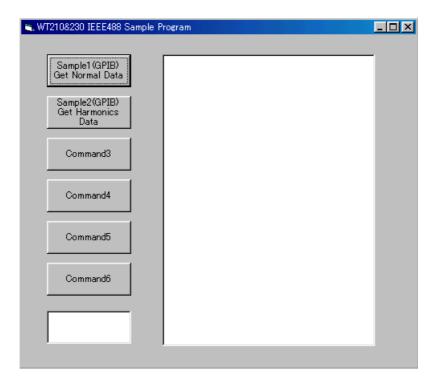

13-18 IM 760401-01E

## 13.4 Sample Program (Initialization, Error, and Execution Functions)

```
Option Explicit
Dim StartFlag As Integer
Dim addr As Integer
                                                       'Start Flag
                                                       'GPIB Address
Dim Timeout As Integer
                                                       'Timeout
                                                       'Device ID(GPIB)
Dim Dev As Integer
Dim term As String
                                                       'Terminator
Dim Query(1100) As String
                                                       'Query String
Dim Dummy As Integer
Private Function InitGpib() As Integer
    Dim eos As Integer
                                                       'EOS
    Dim eot As Integer
    Dim brd As Integer
                                                       'GPIB Board ID
    Dim sts As Integer
    eos = &HC0A
                                                       'Terminator = LF
    eot = 1
                                                       'EOI = Enable
    term = Chr(10)
    Timeout = T10s
                                                       'Timeout = 10s
    brd = ilfind("GPIB0")
    If (brd < 0) Then
GoTo GPIBError
    End If
    Dev = ildev(0, addr, 0, Timeout, eot, eos)
If (Dev < 0) Then
        GoTo GPÍBError
    End If
    sts = ilsic(brd)
                                                       'Set IFC
    If (sts < 0) Then
        GoTo GPIBError
    End If
    InitGpib = 0
    Exit Function
        Call DisplayGPIBError(sts, "ilsic")
        InitGpib = 1
Private Sub DisplayGPIBError(ByVal sts As Integer, ByVal msg As String)
    Dim wrn As String
    Dim ers As String
    Dim ern As Integer
    If (sts And TIMO) Then
        wrn = "Time out" + Chr(13)
    Flee
        wrn = ""
    End If
    If (sts And EERR) Then
        ern = iberr
        If (ern = EDVR) Then
ers = "EDVR:System error"
        ElseIf (ern = ECIC) Then
             ers = "ECIC:Function requires GPIB board to be CIC"
        ElseIf (ern = ENOL) Then
ers = "ENOL:No Listeners on the GPIB"
        ElseIf (ern = EADR) Then
             ers
                 = "EADR:GPIB board not addressed correctly"
        ElseIf (ern = EARG) Then
             ers = "EARG: Invalid argument to function call"
        ElseIf (ern = ESAC) Then
            ers = "ESAC:GPIB board not System Controller as required"
        ElseIf (ern = EABO) Then
                 = "EABO:I/O operation aborted(timeout)"
        ElseIf (ern = ENEB) Then
             ers = "ENEB: Nonexistent GPIB board"
        ElseIf (ern = EDMA) Then
            ers = "EDMA:DMA error
        ElseIf (ern = EOIP) Then
                 = "EOIP:I/O operation started before previous operation completed"
        ElseIf (ern = ECAP) Then
             ers = "ECAP: No capability for intended operation"
        ElseIf (ern = EFSO) Then
            ers = "EFSO: File system operation error"
        ElseIf (ern = EBUS) Then
             ers = "EBUS:GPIB bus error"
        ElseIf (ern = ESTB) Then
    ers = "ESTB:Serial poll status byte queue overflow"
        ElseIf (ern = ESRQ) Then
            ers = "ESRQ:SRQ remains asserted"
```

```
ElseIf (ern = ETAB) Then
   ers = "ETAB:The return buffer is full"
ElseIf (ern = ELCK) Then
              ers = "ELCK:Address or board is locked"
         Else
              ers = ""
         End If
    Else
         ers = ""
MsgBox ("Status No. " + Str(sts) + Chr(13) + wrn + "Error No. " + Str(ern) + Chr(13) + ers + Chr(13) + msg), vbExclamation, "Error!"

Call ibonl(Dev, 0)
    End If
    Dev = -1
End Sub
Private Sub Command1 Click()
    Dim sts As Integer
    If (StartFlag = 1) Then
         Exit Sub
    End If
    StartFlag = 1
    Text1.Text = "START"
    List1.Clear
    Dummy = DoEvents()
sts = GpibNormal
                                                         'Run Sample1(GPIB) Get Normal Data
    If (sts = 0) Then
    Text1.Text = "END"
    Else
    Text1.Text = "ERROR"
End If
    StartFlag = 0
End Sub
Private Sub Command2_Click()
    Dim sts As Integer
    If (StartFlag = 1) Then
         Exit Sub
    End If
    StartFlag = 1
    Text1.Text = "START"
List1.Clear
    Dummy = DoEvents()
sts = GpibHarmonics
If (sts = 0) Then
                                                         'Run Sample2(GPIB) Get Harmonics Data
          Text1.Text = "END"
    Else
         Text1.Text = "ERROR"
    End If
    StartFlag = 0
End Sub
Private Sub Command3 Click()
    Dim sts As Integer
    If (StartFlag = 1) Then
         Exit Sub
    End If
    StartFlag = 1
    Text1.Text = "START"
    List1.Clear
    List1.AddItem "NOT MAKE"
    Text1.Text = "END"
StartFlag = 0
End Sub
Private Sub Command4_Click()
    Dim sts As Integer
    If (StartFlag = 1) Then
         Exit Sub
    End If
    StartFlag = 1
    Text1.Text = "START"
    List1.Clear
    List1.AddItem "NOT MAKE"
Text1.Text = "END"
     StartFlag = 0
End Sub
```

13-20 IM 760401-01E

```
Private Sub Command5_Click()
     Dim sts As Integer
     If (StartFlag = 1) Then
          Exit Sub
     End If
     StartFlag = 1
Text1.Text = "START"
     List1.Clear
     List1.AddItem "NOT MAKE"
Text1.Text = "END"
     StartFlag = 0
End Sub
Private Sub Command6_Click()
     Dim sts As Integer
     If (StartFlag = 1) Then
          Exit Sub
     End If
StartFlag = 1
     Text1.Text = "START"
     List1.Clear
     List1.AddItem "NOT MAKE"
Text1.Text = "END"
     StartFlag = 0
End Sub
Private Sub Form_Load()
    StartFlag = 0
                                                                     'Clear Start Flag
     Dev = -1 addr = 1
                                                                     'Clear device id
                                                                     'GPIB Address = 1
     add - 1 Commandl.Caption = "Sample1(GPIB)" + Chr(13) + "Get Normal Data" Command2.Caption = "Sample2(GPIB)" + Chr(13) + "Get Harmonics Data" Text1.Text = ""
End Sub
```

# 13.5 Sample Program (Output of Normal Measurement Data)

```
Sample1(GPIB) Get Normal Data
Private Function GpibNormal() As Integer
      Dim msq As String
      Dim qry As String
     Dim qrytemp As String
Dim sts As Integer
      Dim item As Integer
     Dim comma As Integer
Dim cnt As Integer
      Dim spr As Integer
      term = Chr$(10)
                                                                              'terminator
     msg = Space$(100)
qry = Space$(500)
qrytemp = Space$(200)
      List1.AddItem "Now Initializing. Wait a moment."
      Dummv = DoEvents()
      sts = InitGpib
                                                                              'Initialize GPIB
      If (sts <> 0) Then
            GpibNormal = 1
            Exit Function
     'Initialize the settings

msg = "RC" + term

sts = ilwrt(Dev, msg, Len(msg))
                                                                              'Initialize the settings
     If (sts < 0) Then
GoTo GPIBError
      'Set the measurement condition
      'Hold off, Frequency Filter off, Line Filter off,
     'Scaling off, Averaging off
msg = "HD0;FL0;LF0;SC0;AG0" + term
sts = ilwrt(Dev, msg, Len(msg))
                                                                             'Send Command
     If (sts < 0) Then
GoTo GPIBError
      End If
     'Set function and element of display
'DisplayA : V,Element1, DisplayB : A,Element1, DisplayC : W,Element1
msg = "DA1;EA1;DB2;EB1;DC3;EC1" + term
sts = ilwrt(Dev, msg, Len(msg))
      If (sts < 0) Then
            GoTo GPIBError
      End If
     'Set the measurement range
msg = "RV7" + term
sts = ilwrt(Dev, msg, Len(msg))
                                                                              'Voltage range = 150V
      If (sts < 0) Then
GoTo GPIBError
     GOTO GPIBETTOT

End If

msg = "RA7" + term

sts = ilwrt(Dev, msg, Len(msg))

If (sts < 0) Then
                                                                               'Current range = 5A
            GoTo GPIBError
     'Set the measurement mode
msg = "MN0" + term
sts = ilwrt(Dev, msg, Len(msg))
                                                                              'Measurement mode = RMS
      If (sts < 0) Then
            GOTO GPIBError
      'Set the communication output items (Default for normal measurement) 'Set the communication output delimiter (CR+LF+EOI) \,
      msg = "OFDO;DLO" + term
sts = ilwrt(Dev, msg, Len(msg))
If (sts < 0) Then</pre>
            GoTo GPIBError
      End If
```

13-22 IM 760401-01E

```
'Clear the RQS of status byte (Read and trash the response)
    Sleep 1000
sts = ilrsp(Dev, spr)
    List1.Clear
      'Read and display the numerical data (It is repeated 10 times in this program)
         GoSub Readdata
     Next cnt
    List1.AddItem " All end"
List1.ListIndex = List1.ListIndex + 1
     Call ibonl(Dev, 0)
     GpibNormal = 0
    Exit Function
GPIBError:
    Call DisplayGPIBError(sts, msg)
    GpibNormal = 1
    Exit Function
Readdata:
    sts = ilrsp(Dev, spr)
                                                                 'Serial Poll
    If (sts < 0) Then
          GoTo GPÍBError
    End If
    If ((spr And &H41) <> &H41) Then
   cnt = cnt - 1
          Return
    End If
     'Read out the measurement data till END
    qry = ""
msg = "OD" + term
     sts = ilwrt(Dev, msg, Len(msg))
     If (sts < 0) Then
          GoTo GPIBError
    Do While qrytemp <> "END"
    qrytemp = Space$(200)
    sts = ilrd(Dev, qrytemp, Len(qrytemp))
          If (sts < 0) Then
GoTo GPIBError
          End If
         Loop
    'Extract items that are separated by commas(,) from the received data List1.AddItem "Measurement - " + CStr(cnt) List1.ListIndex = List1.ListIndex + 1
     item = 1
     Do While qry <> "END"
         comma = InStr(qry, ",")
If (comma = 0) Then Exit Do
Query(item) = Left(qry, comma - 1)
If item < 10 Then
    List1.AddItem " " + CStr(item) + " " + Query(item)</pre>
              List1.AddItem CStr(item) + " " + Query(item)
          End If
          qry = Mid(qry, comma + 1)
          List1.ListIndex = List1.ListIndex + 1
          item = item + 1
     Loop
    List1.AddItem ""
    List1.ListIndex = List1.ListIndex + 1
     qrytemp = Space$(200)
    qry = Space$(500)
Dummy = DoEvents()
    Return
End Function
```

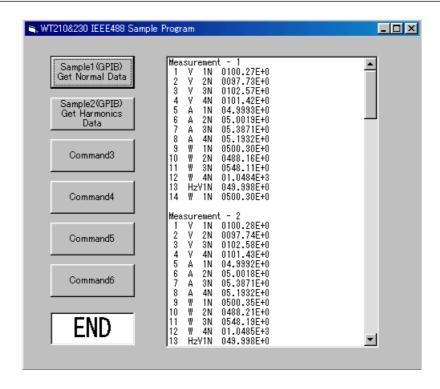

13-24 IM 760401-01E

# 13.6 Sample Program (Output of Harmonic Measurement Data)

```
Sample2(GPIB) Get Harmonics Data
Private Function GpibHarmonics() As Integer
    Dim msg As String
    Dim qrytemp As String
    Dim sts As Integer
Dim cnt As Integer
    Dim spr As Integer
    term = Chr$(10)
                                                           'terminator
    msg = Space\$(100)
    List1.AddItem "Now Initializing. Wait a moment."
    Dummy = DoEvents()
    sts = InitGpib
                                                           'Initialize GPIB
    If (sts <> 0) Then
         GpibHarmonics = 1
         Exit Function
    End If
    'Initialize the settings
    msg = "RC" + term
sts = ilwrt(Dev, msg, Len(msg))
                                                            'Initialize the settings
                                                           'Send Command
    If (sts < 0) Then
         GoTo GPÍBError
    End If
    'Set the measurement condition
    msg = "SI2" + term
sts = ilwrt(Dev, msg, Len(msg))
                                                           'Update rate = 500ms
    If (sts < 0) Then
         GoTo GPIBError
    End If
    'Set the measurement range
    msg = "RV7" + term
sts = ilwrt(Dev, msg, Len(msg))
                                                           'Voltage range = 150V
    If (sts < 0) Then
         GoTo GPIBError
    End If
msg = "RA7" + term
sts = ilwrt(Dev, msg, Len(msg))
                                                           'Current range = 5A
    If (sts < 0) Then
         GoTo GPIBError
    'Setting related to harmonic measurement
    'Object element = 1, PLL source = V1, Computation method of THD = IEC msg = "HE1;PS1;DF0;HA1" + term sts = ilwrt(Dev, msg, Len(msg)) 'Send Command
    If (sts < 0) Then
         GoTo GPIBError
    End If
    'Set the communication output items (A, Element1)
    msg = "OH2,1" + term
sts = ilwrt(Dev, msg, Len(msg))
    If (sts < 0) Then
         GoTo GPIBError
    'Clear the RQS of status byte (Read and trash the response)
    Sleep 1000
sts = ilrsp(Dev, spr)
    List1.Clear
     Read and display the harmonics data (It is repeated 10 times in this program)
    For cnt = 1 To 10
        GoSub Readdata
    Next cnt
    List1.AddItem " All end"
    List1.ListIndex = List1.ListIndex + 1
    Call ibonl(Dev, 0)
GpibHarmonics = 0
    Exit Function
```

## 13.6 Sample Program (Output of Harmonic Measurement Data)

```
Call DisplayGPIBError(sts, msg)
     GpibHarmonics = 1
     Exit Function
Readdata:
     sts = ilrsp(Dev, spr)
                                                                      'Serial Poll
     If (sts < 0) Then
GoTo GPIBError
     If ((spr And &H41) <> &H41) Then
           cnt = cnt - 1
           Return
     End If
     'Read out numerical data till END
msg = "OD" + term
sts = ilwrt(Dev, msg, Len(msg))
     If (sts < 0) Then
GoTo GPIBError
     List1.AddItem "Measurement - " + CStr(cnt)
     List1.ListIndex = List1.ListIndex + 1
     Do While grytemp <> "END'
           qrytemp = Space$(200)
           sts = ilrd(Dev, qrytemp, Len(qrytemp))
If (sts < 0) Then
                GoTo GPIBError
           End If
            \begin{array}{lll} \mbox{qrytemp} = \mbox{Left}(\mbox{qrytemp, InStr}(\mbox{qrytemp, term}) & - \mbox{2)} \\ \mbox{If } (\mbox{qrytemp} = "\mbox{END"}) & \mbox{Then} \\ \end{array} 
                Exit Do
           End If
           List1.AddItem qrytemp
          List1.ListIndex = List1.ListIndex + 1
     Dummy = DoEvents()
     qrytemp = Space$(200)
     List1.AddItem ""
     List1.ListIndex = List1.ListIndex + 1
```

End Function

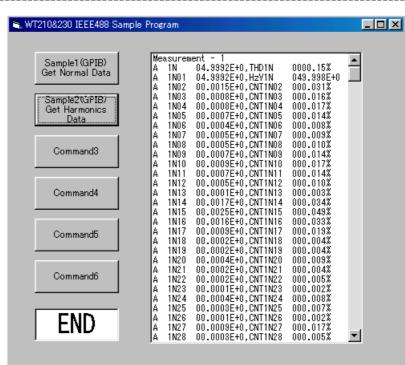

13-26 IM 760401-01E

# 14.1 Overview of IEEE 488.2-1992

The GP-IB interface provided with this instrument conforms to IEEE 488.2-1992. This standard requires the following 23 points be stated in this document. This appendix describes these points.

1 Subsets supported by IEEE 488.1 interface functions

Refer to the specifications on page 10-2.

2 Operation of device when the device is assigned to an address other than one of the addresses 0 to 30

This instrument does not allow assignment to an address other than 0 to 30.

3 Reaction when the user initializes address settings.

Change of the current address is acknowledged when a new address is set using the LOCAL key menu (see page 10-11). The newly set address is valid until another new address is set.

4 Device setup at power ON. Commands which can be used at power ON

Basically, the previous settings (i.e. the settings which were valid when power was turned OFF) are valid.

All commands are available at power ON.

- 5 Message transmission options
  - a Input buffer size and operationThe input buffer's capacity is 1024 bytes.
  - Types of queries which return multiple response messages
     Refer to the examples of each command in section 14.3.
  - c Types of queries which generate response data during analysis of the syntax Every query generates response data when analysis of the syntax is performed.
  - d Types of queries which generate response data during reception
     No query generates response data when it is received by the controller.
  - e Types of commands which have pairs of parameters. No such commands.
- 6 List of function elements which configure commands used for the device. All those which are included in elements of composite command program headers

Refer to section 14.2 or 14.3.

7 Buffer size which affects transmission of block data

During block data transmission, the output queue is expanded according to the size.

8 List of program data elements which can be used in equations and nesting limit

Cannot be used.

9 Syntax of response data to gueries

Refer to the examples of each command in section 14.3.

10 Communication between devices which do not follow the rules regarding response data

No other modes than conforming to IEEE 488.2-1992 are supported.

11 Size of data block of response data

opto 24576 bytes

12 List of supported common 5commands

Refer to section 14.3.15 Common Command Group.

- 13 Condition of device when calibration is successfully completed
  - \*CAL? is not supported.
- 14 Maximum length of block data which can be used for definition of trigger macro when \*DDT is used \*DDT is not supported.
- 15 Maximum length of macro label if macro definition is used; maximum length of block data which can be used for definition of macro; processing when recursion is used in definition of macro

Macro functions are not supported.

16 Response to \*IDN?

Refer to section 14.3.15 Common Command Group.

## 14.1 Overview of IEEE 488.2-1992

17 Size of storage area for protected user data if PUD and \*PUD? are used.

\*PUD and \*PUD? are not supported.

18 Length of resource name if \*RDT and \*RDT? are used.

\*RDT and \*RDT? are not supported.

19 Change in status if \*RST, \*LRN?, \*RCL, and \*SAV are used.

\*RST

Refer to section 14.3.15 Common Command Group.

\*LRN?, \*RCL, \*SAV

These commands are not supported.

20 Execution range of self-test using \*TST?

Refer to section 14.3.15 Common Command Group.

21 Structure of extended return status

Refer to section 14.4.

22 To find out whether each command is performed in parallel or sequentially

Refer to section 14.2.6, "Synchronization with the Controller," or Section 14.3.

23 Functions performed until a message indicating completion of the command is displayed

Refer to the function description of each command in Section 14.3, and to the corresponding chapters.

14-2 IM 760401-01E

# 14.2 Program Format

# 14.2.1 Symbols Used in Syntax Descriptions

Symbols which are used in the syntax descriptions in Section 14.3 are shown below. These symbols are referred to as BNF notation (Backus-Naur Form). For detailed information, refer to pages 14-7 to 14-8.

| Symbol | Description           | Example                                | Example  |  |
|--------|-----------------------|----------------------------------------|----------|--|
| <>     | Defined value         | ELEMENT <x> <x>=1 to 3</x></x>         | ELEMENT3 |  |
| {}     | One of the options in | MODE {RMS   VMEan   DC}                | MODE RMS |  |
|        | {} is selected.       |                                        |          |  |
| I      | Exclusive OR          | MODE {RMS VMEan DC}                    | MODE RMS |  |
| []     | Abbreviated           | SCALing[:STATe] { <boolean>}</boolean> |          |  |
|        | may be repeated       |                                        |          |  |

# 14.2.2 Messages

Blocks of message data are transferred between the controller and this instrument during communications. Messages sent from the controller to this instrument are called program messages, and messages sent back from this instrument to the controller are called response messages.

If a program message contains a query command, i.e. a command which requests a response, this instrument returns a response message. A single response message is always returned in reply to a program message.

# **Program Messages**

As explained above, the data (message) sent from the controller to this instrument is called a program message. The format of a program message is shown below.

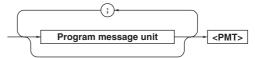

# <Program message unit>

A program message consists of one or more program message units; each unit corresponds to one command. This instrument executes commands one by one according to the order in which they are received.

Program message units are delimited by a ";". For a description of the format of the program message unit, refer to the explanation given further below.

Example :CONFIGURE:MODE RMS; FILTER ON<PMT>
Unit Unit

#### <PMT>

PMT is a terminator used to terminate each program message. The following three types of terminator are available.

NL (New Line): Same as LF (Line Feed). ASCII

code "OAH" is used.

^END: END message defined in IEEE488.1.

(EOI signal)

(The data byte sent with an END message will be the final item of the

program message unit.)

NL^END: NL with an END message attached

(NL is not included in the program

message unit.)

#### Program message unit format

The format of a program message unit is shown below.

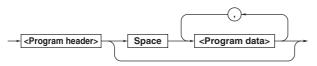

# <Program header>

A program header is used to indicate the command type. For details, refer to page 14-5.

# <Program data>

If certain conditions are required for the execution of a command, program data must be added. Program data must be separated from the header by a space (ASCII code "20H"). If multiple items of program data are included, they must be separated by a "," (comma).

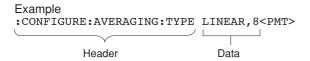

# **Response Messages**

The data returned by this instrument to the controller is called a response message. The format of a response message is shown below.

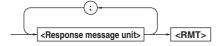

# <Response message units>

A response message consists of one or more response message units: each response message unit corresponds to one response.

Response message units are delimited by a ";". For the response message format, refer to the next item.

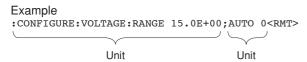

#### <RMT>

RMT is the terminator used for every response message. Only one type of response message is available; NL^END.

#### Response message unit format

The format of a program message unit is shown below.

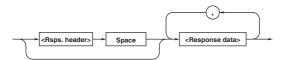

## <Response header>

A response header sometimes precedes the response data. Response data must be separated from the header by a space. For details, refer to page 14-7.

## <Response data>

Response data is used to define a response. If multiple items of response data are used, they must be separated by a "," (comma).

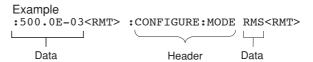

If a program message contains more than one query, responses are made in the same order as the queries. Normally, each query returns only one response message unit, but there are some queries which return more than one response message unit. The first response message unit always responds to the first query, but it is not always true that the 'n'th unit always responds to the 'n'th query. Therefore, if you want to make sure that a response is made to each query, the program message must be divided up into individual messages.

# **Points to Note concerning Message Transmission**

- It is always possible to send a program message if the previous message which was sent did not contain any queries.
- If the previous message contained a query, it is not possible to send another program message until a response message has been received. An error will occur if a program message is sent before a response message has been received in its entirety. A response message which has not been received will be discarded.
- If an attempt is made by the controller to receive a response message, even if there it no response message, an error will occur. An error will also occur if the controller makes an attempt to receive a response message before transmission of a program message has been completed.
- If a program message of more than one unit is sent and some of the units are incomplete, this instrument receives program message units which the instrument thinks complete and attempts to execute them. However, these attempts may not always be successful and a response may not always be returned, even if the program message contains queries.

14-4 IM 760401-01E

#### **Dead Lock**

This instrument has a buffer memory in which both program and response messages of 1024 bytes or more can be stored (The number of bytes available will vary depending on the operating state of the instrument). If both buffer memories become full at the same time, this instrument becomes inoperative. This state is called dead lock. In this case, operation can be resumed by discarding the response message. No dead lock will occur, if the size of the program message including the PMT is kept below 1024 bytes. Furthermore, no dead lock will occur if the program message does not contain a query.

# 14.2.3 Commands

There are two types of command (program header) which can be sent from the controller to this instrument. They differ in the format of their program headers.

# They are

- · Common command header
- · Compound header

#### **Common Command Header**

Commands defined in IEEE 488.2-1992 are called common commands. The header format of a common command is shown below. An asterisk (\*) must always be attached to the beginning of a command.

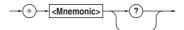

An example of a common command \*cls

#### **Compound Header**

Commands designed to be used only with this instrument are classified and arranged in a hierarchy according to their function. The format of a compound header is illustrated below. A colon (:) must be used when specifying a lower-level header.

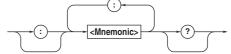

An example of a compound header

CONFIGURE: MODE RMS

# Note .

A mnemonic is a character string made up of alphanumeric characters.

# Consecutive Commands Command Group

A command group is a group of commands which have the same compound header. A command group may contain sub-groups.

Example Commands relating to integration

INTEGRATE: MODE
INTEGRATE: TIMEr
INTEGRATE: STARt
INTEGRATE: STOP
INTEGRATE: RESet

# When Consecutive Commands are in the Same Group

This instrument stores the hierarchical level of the command which is currently being executed, and performs analysis on the assumption that the next command to be sent will also belong to the same level. Therefore, it is possible to omit the header if the commands belong to the same group.

Example DISPLAY1: FUNCTION V; ELEMENT 1<PMT>

# When Consecutive Commands are in Different Groups

A colon (:) must be included before the header of a command, if the command does not belong to the same group as the preceding command.

#### Example

DISPLAY1: FUNCTION V;:SAMPLE: HOLD ON < PMT>

## In Case of Consecutive Common Commands

Common commands defined in IEEE 488.2-1992 are independent of hierarchical level. Thus, it is not necessary to add a colon (:) before a common command.

#### Example

DISPLAY1: FUNCTION V; \*CLS; ELEMENT 1<PMT>

# When Separating Commands by <PMT>

If a terminator is used to separate two commands, each command is a separate message. Therefore, the common header must be typed in for each command even when commands of the same command group are being sent.

Example DISPLAY1:FUNCTION V<PMT>DISPLAY1:
ELEMENT 1<PMT>

# **Upper-level Query**

An upper-level query is a compound header to which a question mark is appended. Execution of an upper-level query allows all settings of one group to be output at once. Some query groups comprising more than three hierarchical levels can output all their lower level settings.

Example INTEGRATE: <a href="mailto:row">row</a> INTEGRATE: MODE NORMAL;
TIMER 0,0,0<</pre>

In reply to a query, a response can be returned as a program message to this instrument.

## **Header Interpretation Rules**

This instrument interprets the header received according to the following rules.

- Mnemonics are not case sensitive.
   Example "FUNCtion" can also be written as "function" or "Function."
- The lower-case part of a header can be omitted. Example "FUNCtion" can also be written as "FUNCT" or "FUNC."
- If the header ends with a question mark, the command is a query. It is not possible to omit the question mark.

Example "Function?" cannot be abbreviated to anything shorter than "Func?."

• If the "x" at the end of a mnemonic is omitted, it is assumed to be "1".

Example If "ELEMent<x>" is written as "ELEM," this represents "ELEMent1."

 Any part of a command enclosed by [] can be omitted.

Example [CONFigure]:SCALing[:STATe] ON can be written as "SCAL ON."

 However, a part enclosed by [] cannot be omitted if is located at the end of an upper-level query.

Example "scaling?" and "scaling:state?" belong to different upper-level query levels.

14-6 IM 760401-01E

# 14.2.4 Responses

On receiving a query from the controller, this instrument returns a response message to the controller. A response message is sent in one of the following two forms.

Response consisting of a header and data
 If the query can be used as a program message without any change, a command header is attached to the query, which is then returned.

Example integrate:mode?<pmt>->
 :integrate:mode normal<rmt>

Response consisting of data only
 If the query cannot be used as a program message
 unless changes are made to it (i.e. it is a query-only
 command), no header is attached and only the data
 is returned. Some query-only commands can be
 returned after a header is attached to them.

Example status:error?<pmt> -> 0,"NO ERROR"

## When returning a response without a header

It is possible to remove the header from a response consisting of a header and data. The "COMMunicate: HEADER" command is used to do this.

### **Abbreviated form**

Normally, the lower-case part is removed from a response header before the response is returned to the controller. Naturally, the full form of the header can also be used. For this, the "COMMunicate: VERBose" command is used. The part enclosed by [] is also omitted in the abbreviated form.

## 14.2.5 Data

A data section comes after the header. A space must be included between the header and the data. The data contains conditions and values. Data is classified as below.

| Data                                      | Description                                               |
|-------------------------------------------|-----------------------------------------------------------|
| <decimal></decimal>                       | Value expressed as a decimal number                       |
|                                           | (Example: PT setting                                      |
|                                           | -> CONFigure:SCALing PT:ELEMENT1 100)                     |
| <voltage><current></current></voltage>    | Physical value                                            |
|                                           | (Example: Voltage range                                   |
|                                           | -> CONFigure: VOLTage: RANge 150V)                        |
| <register></register>                     | Register value expressed as either binary, octal, decimal |
|                                           | or hexadecimal                                            |
|                                           | (Example: Extended event register value                   |
|                                           | -> STATUS:EESE #HFE)                                      |
| <character data=""></character>           | Specified character string (mnemonic). Can be selected    |
|                                           | from { }                                                  |
|                                           | (Example: Selecting measurement mode                      |
|                                           | -> CONFigure:MODE {RMS VMEan DC})                         |
| <boolean></boolean>                       | Indicates ON/OFF. Set to ON, OFF or value                 |
|                                           | (Example: Averaging ON                                    |
|                                           | -> [CONFigure]:AVERaging[:STATe] ON)                      |
| <character data="" string=""></character> | Arbitrary character string                                |
|                                           | (Example: Timer                                           |
|                                           | -> INTEGrate:TIMer "1:00:00")                             |
| <block data=""></block>                   | Data containing 8-bit arbitrary values                    |
|                                           | (Example: Response of measured/computed data              |
|                                           | (binary format) -> #500012ABCDEFGHIJKL)                   |

#### <Decimal>

<Decimal> indicates a value expressed as a decimal number, as shown in the table below. Decimal values are given in the NR form specified in ANSI X3. 42-1975.

| Data                                                                             | Description                                  | Example              |
|----------------------------------------------------------------------------------|----------------------------------------------|----------------------|
| <nr1:< td=""><td>&gt; Integer</td><td>125 -1 +1000</td></nr1:<>                  | > Integer                                    | 125 -1 +1000         |
| <nr2< td=""><td>Fixed point number</td><td>125.090 +001.</td></nr2<>             | Fixed point number                           | 125.090 +001.        |
| <nr3:< td=""><td>Floating point number</td><td>125.0E+0 -9E-1 +.1E4</td></nr3:<> | Floating point number                        | 125.0E+0 -9E-1 +.1E4 |
| <nrf></nrf>                                                                      | Any of the forms < NR1> to < NR3> is allowed | 1                    |

Decimal values which are sent from the controller to this instrument can be sent in any of the forms <NR1> to <NR3>. This is represented by <NRf>.

For response messages which are returned from this instrument to the controller, the form (<NR1> to <NR3> to be used) is determined by the query. The same form is used, irrespective of whether the value is large or small.

In the case of <NR3>, the "+" after the "E" can be omitted, but the "-" cannot.

If a value outside the setting range is entered, the value will be normalized so that it is just inside the range.

If the value has more than the significant number of digits, the value will be rounded.

#### <Voltage>, <Current>, <Time>

<Voltage>, <Current>, and <Time> indicate decimal values which have physical significance. <Multiplier> or <Unit> can be attached to <NRf>. They can be entered in any of the following forms.

| Form                                                         | Example |
|--------------------------------------------------------------|---------|
| <pre><nrf><multiplier><unit></unit></multiplier></nrf></pre> | 5MV     |
| <nrf><unit></unit></nrf>                                     | 5E-3V   |
| <nrf><multiplier></multiplier></nrf>                         | 5M      |
| <nrf></nrf>                                                  | 5E-3    |

#### <Multiplier>

Multipliers which can be used are shown below.

| Symbol | Word  | Description       |  |
|--------|-------|-------------------|--|
| EX     | Exa   | 10 <sup>18</sup>  |  |
| PE     | Peta  | 10 <sup>15</sup>  |  |
| Т      | Tera  | 10 <sup>12</sup>  |  |
| G      | Giga  | 10 <sup>9</sup>   |  |
| MA     | Mega  | 10 <sup>6</sup>   |  |
| K      | Kilo  | 10 <sup>3</sup>   |  |
| M      | Mili  | 10 <sup>-3</sup>  |  |
| U      | Micro | 10 <sup>-6</sup>  |  |
| N      | Nano  | 10 <sup>-9</sup>  |  |
| P      | Pico  | 10 <sup>-12</sup> |  |
| F      | Femto | 10 <sup>-15</sup> |  |

#### <Unit>

Units which can be used are shown below.

| Symbol | Word   | Description |
|--------|--------|-------------|
| V      | Volt   | Voltage     |
| A      | Ampere | Current     |
| S      | Second | Time        |

# <Multiplier> and <Unit> are not case sensitive.

"v" is used to indicate " $\mu$ ".

"MA" is used for Mega (M) to distinguish it from Mili. However, when using "MA" for current, Mili-ampere will be valid; therefore use "MAA" to assign Mega-ampere. If both <Multiplier> and <Unit> are omitted, the default unit will be used.

Response messages are always expressed in <NR3> form. Neither <Multiplier> nor <Unit> is used, therefore the default unit is used.

#### <Register>

<Register> indicates an integer, and can be expressed in hexadecimal, octal or binary as well as as a decimal number. <Register> is used when each bit of a value has a particular meaning. <Register> is expressed in one of the following forms.

| Form                                                                                                    | Example  |
|----------------------------------------------------------------------------------------------------|----------|
| <nrf></nrf>                                                                                                    | 1        |
| #H <hexadecimal 0="" 9,="" a="" and="" digits="" f="" made="" of="" the="" to="" up="" value=""></hexadecimal> | #HOF     |
| #Q <octal 0="" 7="" digits="" made="" of="" the="" to="" up="" value=""></octal>                               | #q777    |
| #B <binary 0="" 1="" and="" digits="" made="" of="" the="" up="" value=""></binary>                            | #B001100 |

<Register> is not case sensitive.

Response messages are always expressed as <NR1>.

#### <Character Data>

<Character data> is a specified string of character data (a mnemonic). It is mainly used to indicate options, and is chosen from the character strings given in { }. For interpretation rules, refer to "Header Interpretation Rules" on page 14-6.

| Form               | Example |
|--------------------|---------|
| {RMS   VMEan   DC} | RMS     |

As with a header, the "communicate: verbose" command can be used to return a response message in its full form. Alternatively, the abbreviated form can be used.

The "COMMunicate: HEADer" command does not affect <character data>.

#### <Boolean>

<Boolean> is data which indicates ON or OFF, and is expressed in one of the following forms.

| Form                     | Example |     |   |   |  |
|--------------------------|---------|-----|---|---|--|
| {ON   OFF   <nrf>}</nrf> | ON      | OFF | 1 | 0 |  |

When <Boolean> is expressed in <NRf> form, OFF is selected if the rounded integer value is "0" and ON is selected if the rounded integer is "Not 0".

A response message is always "1" if the value is ON and "0" if it is OFF.

# <Character String Data>

<Character string data> is not a specified character string like <Character data>. It is an arbitrary character string. A character string must be enclosed in single quotation marks (') or double quotation marks (").

| Form                                      | Example                |
|-------------------------------------------|------------------------|
| <character data="" string=""></character> | 'ABC' "IEEE488.2-1992" |

If the character string enclosed in single quotation marks contains a double quotation mark ("), it is represented as (""). This rule also applies to double quotation marks (").

The character string data of a response message is always enclosed in double quotation marks (").

Because <Character string data> is an arbitrary character string, if the last single quotation mark (') or double quotation mark (") is missing, the instrument may assume that the remaining program message units are part of the <Character string data> and may not detect the error.

14-8 IM 760401-01E

#### <Block data>

<Block data> is arbitra 8-bit data. <Block data> is only used for response messages. Response messages are expressed in the following form.

| Form                                                                                                    |         |                                                                                          |      |         | Example             |
|----------------------------------------------------------------------------------------------------|---------|------------------------------------------------------------------------------------------|------|---------|---------------------|
| #N <n-digit< td=""><td>decimal</td><td>value&gt;<data< td=""><td>byte</td><td>string&gt;</td><td>#500012ABCDEFGHIJKL</td></data<></td></n-digit<> | decimal | value> <data< td=""><td>byte</td><td>string&gt;</td><td>#500012ABCDEFGHIJKL</td></data<> | byte | string> | #500012ABCDEFGHIJKL |

#### #N

Indiates that the data is <Block data>. " $\mbox{N}$ " is an ASCII character string number (digits) which indicates the number of data bytes that follow.

# <N-digits decimal value>

Indicates that number of bytes of data. (Example: 00012 = 12bytes)

# <Data byte string>

The actual data. (Example: ABCDEFGHIJKL)

Data is comprised of 8-bit values (0 to 255). This means that the ASCII code "0AH", which stands for "NL", can also be a code used for data. Hence, care must be taken when programming the controller.

# 14.2.6 Synchronization with the Controller

There are two kinds of command; overlap commands and sequential commands. Execution of an overlap command may start before execution of the previously sent command is completed.

For example, if the next program message is transmitted after the measurement range has been changed and an query is made about the measurement data, it may occur that regardless whether the measurement data have been updated, MEASure[:NORMal]:VALue? will be executed. The display becomes "- - - -" (no data) and "9.91E+37 (Not a number)" will be output.

```
[CONFigure:]VOLTage:RANGe 60V;:
MEASure[:NORMal:VALue?<PMT>
```

In this case, synchronization with the time at which the update of measurement data is completed must be accomplished, as shown next.

## Using STATus: CONDition? query

A "STATUS: CONDITION?" query is used to make an inquiry about the contents of the condition register (section 14.4). It is possible to judge whether updating measurement data is in progress or not by reading bit 0 of the condition register. Bit 0 is "1" if updating is in progress, and "0" if updating is stopped.

#### Using the extended event register

Changes in the condition register are reflected in the extended event register (section 14.4).

"STATUS: FILTEr1 FALL" indicates that the transit filter is set so that bit 0 is set to "1" when bit 0 (FILTEr1) of the condition register is changed from "1" to "0".
"STATUS: EESE 1" is a command used only to reflect the status of bit 0 of the extended event register in the status byte.

"STATUS: EESR?" is used to clear the extended event register.

The "\*SRE 8" command is used to generate a service request caused solely by the extended event register. 
"MEASure[:NORMal]:VALue?" will not be executed until a service request is generated.

# Using the COMMunicate:WAIT command

The "COMMunicate: WAIT" command halts communications until a specific event is generated.

## Example

```
STATUS:FILTEr1 FALL;:STATUS:EESR?;
[:CONFigure]:VOLTage:
RANGE 60V<PMT>
(Response to STATUS:EESR? is decoded.)
COMMunicate:WAIT 1;:
MEASure[:NORMal]:VALue?<PMT>
```

For a description of "STATUS:FILTER1 FALL" and "STATUS:EESR?", refer to "Using the extended event register" on this page.

"COMMunicate: WAIT 1" means that communications is halted until bit 0 of the extended event register is set to "1".

"MEASure[:NORMal]:VALue?" will not be executed until bit 0 of the extended event register is set to "1".

14-10 IM 760401-01E

# 14.3 Commands

# 14.3.1 Command List

| Command                               | Description                                                                    | Page  |
|---------------------------------------|--------------------------------------------------------------------------------|-------|
| AOUTput Group                         |                                                                                |       |
| :AOUTput?                             | Queries all settings related to D/A output.                                    | 14-15 |
| :AOUTput:CHANnel <x></x>              | Sets/queries the D/A output item.                                              | 14-15 |
| :AOUTput:IRTime                       | Sets/queries the preset integration time for D/A output of integrated values.  | 14-15 |
| :AOUTput:PRESet                       | Sets the default value as D/A output items.                                    | 14-15 |
|                                       |                                                                                |       |
| COMMunicateG roup                     |                                                                                |       |
| :COMMunicate?                         | Queries all settings related to communication.                                 | 14-16 |
| :COMMunicate:HEADer                   | Sets/queries whether a header is to be added.                                  | 14-16 |
| :COMMunicate:LOCKout                  | Sets/cancels local lockout.                                                    | 14-16 |
| :COMMunicate:REMote                   | Sets remote/local condition.                                                   | 14-16 |
| :COMMunicate:STATus?                  | Queries the status of a specified circuit.                                     | 14-16 |
| :COMMunicate:VERBose                  | Sets/queries the response to be in full or abbreviated form.                   | 14-17 |
| :COMMunicate:WAIT                     | Waits until one of the specified extended event occurs.                        | 14-17 |
| :COMMunicate:WAIT?                    | Generates a response when on of the specified extended events occurs.          | 14-17 |
| CONFigure Group                       |                                                                                |       |
| :CONFigure?                           | Queries all settings related to the measurement conditions.                    | 14-19 |
| [:CONFigure]:AVERaging?               | Queries all settings related to the averaging function.                        | 14-19 |
| [:CONFigure]:AVERaging[:STATe]        | Sets/queries averaging ON/OFF.                                                 | 14-19 |
| [:CONFigure]:AVERaging:TYPE           | Sets/queries averaging type and coefficient.                                   | 14-19 |
|                                       | Sets the crest factor or queries the current setting.                          | 14-19 |
| [:CONFigure]:CFACtor                  | ·                                                                              | 14-19 |
| [:CONFigure]:CURRent?                 | Queries all settings related to the current range.                             | -     |
| [:CONFigure]:CURRent:AUTO             | Sets/queries the current auto range ON/OFF.                                    | 14-19 |
| [:CONFigure]:CURRent:ESCaling?        | Queries all settings related to the external sensor.                           | 14-20 |
| [:CONFigure]:CURRent:ESCaling[:A      | -                                                                              | 44.00 |
|                                       | Sets the scaling constants for the external sensor for all elements at once.   | 14-20 |
| [:CONFigure]:CURRent:ESCaling:EL      |                                                                                |       |
|                                       | Sets/queries the scaling constants for the external sensor for each element    |       |
| [:CONFigure]:CURRent:RANGe            | Sets/queries the current range.                                                | 14-20 |
| [:CONFigure]:FILTer                   | Sets/queries the frequency filter ON/OFF.                                      | 14-20 |
| [:CONFigure]:LFILter                  | Sets/queries the line filter ON/OFF.                                           | 14-20 |
| <pre>[:CONFigure]:MHold[:STATe]</pre> | Sets/queries the MAX hold ON/OFF.                                              | 14-20 |
| [:CONFigure]:MODE                     | Sets/queries the measurement mode.                                             | 14-21 |
| [:CONFigure]:SCALing?                 | Queries all settings related to the scaling function.                          | 14-21 |
| [:CONFigure]:SCALing:{PT CT SFAC      | •                                                                              |       |
|                                       | Queries all settings related to scaling constants for {voltage current power}. | 14-21 |
| [:CONFigure]:SCALing:{PT CT SFAC      | • • •                                                                          |       |
|                                       | Sets the scaling constants for all elements of {voltage current power}.        | 14-21 |
| [:CONFigure]:SCALing:{PT CT SFAC      | -                                                                              | 14.01 |
|                                       | Sets the scaling values for each element of {voltage current power}.           | 14-21 |
| [:CONFigure]:SCALing[:STATe]          | Sets/queries the scaling function ON/OFF.                                      | 14-21 |
| [:CONFigure]:SYNChronize              | Sets/queries the measurement synchronization source.                           | 14-21 |
| [:CONFigure]:VOLTage?                 | Queries all settings related to the voltage range.                             | 14-21 |
| [:CONFigure]:VOLTage:AUTO             | Sets/queries the voltage auto range ON/OFF.                                    | 14-21 |
| [:CONFigure]:VOLTage:RANGe            | Sets/queries the voltage range.                                                | 14-21 |
| [:CONFigurel:WTRing                   | Sets/queries the wiring method.                                                | 14-22 |

# 14.3 Commands

| Command                          | Description                                                                    | Page  |
|----------------------------------|--------------------------------------------------------------------------------|-------|
| DISPlay Group                    |                                                                                |       |
| DISPlay <x>?</x>                 | Queries all the display settings.                                              | 14-22 |
| DISPlay <x>:ELEMent</x>          | Sets/queries the element to be displayed.                                      | 14-22 |
| DISPlay <x>:FUNCtion</x>         | Sets/queries the function to be displayed.                                     | 14-23 |
| DISPlay <x>:MODE</x>             | Sets/queries the contents of the display.                                      | 14-23 |
| DISPlay <x>:RESolution</x>       | Sets/queries the number of display digits.                                     | 14-23 |
| IARMonics Group                  |                                                                                |       |
| HARMonics?                       | Queries all settings related to harmonic measurement.                          | 14-24 |
| HARMonics:DISPlay?               | Queries all settings related to the display in case of harmonic measurement.   | 14-24 |
| HARMonics:DISPlay:ORDer          | Sets/queries the order of the harmonic component to be shown                   |       |
|                                  | on display B.                                                                  | 14-24 |
| HARMonics:ELEMent                | Sets/queries the element for harmonic measurement.                             | 14-24 |
| HARMonics[:STATe]                | Sets/queries the harmonic measurement mode ON/OFF.                             | 14-24 |
| HARMonics:SYNChronize            | Sets/queries the input to be used as PLL source.                               | 14-25 |
| HARMonics:THD                    | Sets/queries the computation method for harmonic distortion.                   | 14-25 |
| TEGrate Group                    |                                                                                |       |
| INTEGrate?                       | Queries all settings related to integration.                                   | 14-25 |
| INTEGrate:MODE                   | Sets/queries the integration mode.                                             | 14-25 |
| INTEGrate:RESet                  | Resets the integration values.                                                 | 14-25 |
| INTEGrate:STARt                  | Starts integration.                                                            | 14-25 |
| INTEGrate:STOP                   | Stops integration.                                                             | 14-25 |
| NTEGrate:TIMer                   | Sets/queries the integration timer.                                            | 14-25 |
| ATH Group                        |                                                                                |       |
| ATH?                             | Queries all settings related to the computing function.                        | 14-26 |
| MATH:ARIThmetic                  | Sets/queries the computing equation of the four arithmetic operations.         | 14-26 |
| MATH: AVERage                    | Sets/queries the average active power computation during integration.          | 14-26 |
| MATH:CFACtor                     | Sets/queries the computing equation of the crest factor.                       | 14-26 |
| MATH: TYPE                       | Sets/queries the computing equation.                                           | 14-27 |
| EASure Group                     |                                                                                |       |
| MEASure?                         | Queries all settings related to measurement/computation data.                  | 14-29 |
| MEASure: HARMonics?              | Queries all settings related to harmonic measurement data.                     | 14-29 |
| MEASure:HARMonics:ITEM?          | Queries all settings related to the output items of harmonic measurement data. | 14-29 |
| MEASure:HARMonics:BINary?        | Queries harmonic measurement data set by commands other than                   |       |
|                                  | "MEASure: HARMonics: ITEM" (binary format).                                    | 14-29 |
| MEASure: HARMonics: ITEM: PRESet | Sets the ON/OFF pattern for all communication outputs of the harmonic          |       |
|                                  | measurement function.                                                          | 14-29 |
| MEASure:HARMonics:ITEM:{SYNChro  | onize   <harmonic function="" measurement="">}</harmonic>                      |       |
|                                  | Sets/queries the communication output item of harmonic measurement ON/OFF.     | 14-30 |
| MEASure:HARMonics:VALue?         | Queries harmonic measurement data set by commands other than                   |       |
|                                  | "MEASure: HARMonics: ITEM" (ASCII format).                                     | 14-30 |
| MEASure:HEADer                   | Turns ON/OFF the additional information output when outputting                 |       |
|                                  | measured/computed data in binary format.                                       | 14-30 |
| MEASure:NORMal?                  | Queries all settings related to normal measured/computed data.                 | 14-30 |
| MEASure[:NORMal]:BINary?         | Queries normal measurement data set by commands other than                     |       |
|                                  | "MEASure[:NORMal]:ITEM" (binary format).                                       | 14-30 |
| MEASure[:NORMal]:ITEM?           | Queries all settings related to the output items of normal                     |       |
|                                  | measured/computed data.                                                        | 14-30 |
| MEASure[:NORMal]:ITEM:PRESet     | Sets the ON/OFF pattern for all communication outputs of the normal            |       |
|                                  | measurement function.                                                          | 14-31 |

14-12 IM 760401-01E

| Command                                                                                                    | Description                                                                                                    | Page           |
|----------------------------------------------------------------------------------------------------|----------------------------------------------------------------------------------------------------|----------------|
| :MEASure[:NORMal]:ITEM:{TIME   MATE                                                                        | Sets/queries the ON/OFF state of the communication output of                                                                |                |
|                                                                                                    | {integration time   MATH}.                                                                                                  | 14-31          |
| :MEASure[:NORMal]:ITEM: <normal< td=""><td>measurement function&gt;?</td><td></td></normal<>               | measurement function>?                                                                                                    |                |
|                                                                                                    | Queries communication output settings of the normal measurement function.                                                   | 14-31          |
| :MEASure[:NORMal]:ITEM: <normal< td=""><td>measurement function&gt;[:ALL]</td><td></td></normal<>          | measurement function>[:ALL]                                                                                                 |                |
|                                                                                                    | Sets the communication output items concerning all elements or S ON/                                                        |                |
|                                                                                                    | OFF at once.                                                                                                    | 14-31          |
| :MEASure[:NORMal]:ITEM: <normal< td=""><td>measurement function&gt;:ELEMent<x></x></td><td></td></normal<> | measurement function>:ELEMent <x></x>                                                                                       |                |
|                                                                                                    | Sets/queries the communication output items concerning each element                                                         |                |
|                                                                                                    | ON/OFF.                                                                                                    | 14-31          |
| :MEASure[:NORMal]:ITEM: <normal< td=""><td></td><td></td></normal<>                                        |                                                                                                    |                |
| _                                                                                                    | Sets/queries the communication output items concerning S ON/OFF.                                                            | 14-31          |
| :MEASure[:NORMal]:VALue?                                                                                   | Queries normal measured/computed data set by commands other than                                                            |                |
|                                                                                                    | "MEASure[:NORMal]:ITEM" (ASCII format).                                                                                     | 14-31          |
| RECall Group                                                                                               |                                                                                                    |                |
| :RECall?                                                                                                   | Queries all settings related to recalling data.                                                                             | 14-36          |
| :RECall:INTerval                                                                                           | Sets/queries the recalling interval.                                                                                        | 14-36          |
| :RECall:PANel                                                                                              | Retrieves the setup parameters file.                                                                                        | 14-36          |
| :RECall[:STATe]                                                                                            | Sets/queries recalling ON/OFF.                                                                                              | 14-36          |
|                                                                                                    |                                                                                                    |                |
| RELay Group                                                                                                |                                                                                                    |                |
| :RELay?                                                                                                    | Queries all settings related to the comparator function.                                                                    | 14-37          |
| :RELay:DISPlay                                                                                             | Sets/queries the comparator display OFF, or in case of ON, the channel                                                      |                |
|                                                                                                    | to be displayed.                                                                                                    | 14-37          |
| :RELay:HCHannel <x>?</x>                                                                                   | Queries all settings related to relay output items in case of harmonic                                                      | 44.07          |
| Der war 1 Dimari                                                                                           | measurement.                                                                                                    | 14-37          |
| :RELay:HCHannel <x>:FUNCtion</x>                                                                           | Sets/queries function of the relay output item in case of harmonic measurement.                                             | 14-38          |
| :RELay:HCHannel <x>:THReshold</x>                                                                          | Sets/queries the threshold level for the relay output item.                                                                 | 14-38<br>14-38 |
| :RELay:MODE                                                                                                | Sets/queries the mode of the comparator function.  Queries all settings related to the relay output items in case of normal | 14-30          |
| :RELay:NCHannel <x>?</x>                                                                                   | measurement.                                                                                                    | 14-38          |
| :RELay:NCHannel <x>:FUNCtion</x>                                                                           | Sets/queries the function of the relay output in case of normal                                                             | 14-30          |
| .RELay.Nenamiei\x>.Fonction                                                                                | measurement.                                                                                                    | 14-38          |
| :RELay:NCHannel <x>:THReshold</x>                                                                          | Sets/queries the threshold level for the relay output item.                                                                 | 14-38          |
| :RELay[:STATe]                                                                                             | Sets/queries the comparator function ON/OFF.                                                                                | 14-38          |
|                                                                                                    | 0000 quanto ano 0000 parado nanoson 000 por 1                                                                               |                |
| SAMPle Group                                                                                               |                                                                                                    |                |
| :SAMPle?                                                                                                   | Queries all settings related to sampling.                                                                                   | 14-39          |
| :SAMPle:HOLD                                                                                               | Sets/queries to hold the output of data (display, communication).                                                           | 14-39          |
| :SAMPle:RATE                                                                                               | Sets the display update rate or queries the current setting.                                                                | 14-39          |
| STATus Group                                                                                               |                                                                                                    |                |
| :STATus?                                                                                                   | Queries all settings related to the status of communication.                                                                | 14-40          |
| :STATus:CONDition?                                                                                         | Queries the contents of the condition filter.                                                                               | 14-40          |
| :STATus:EESE                                                                                               | Sets/queries the extended event register.                                                                                   | 14-40          |
| :STATUS:EESR?                                                                                              | Queries the contents of the extended event register and clears it.                                                          | 14-40          |
| :STATus:ERRor?                                                                                             | Queries the occurred error code and message.                                                                                | 14-40          |
| :STATus:FILTer <x></x>                                                                                     | Sets/queries the transit filter.                                                                                            | 14-40          |
| :STATus:QMESsage                                                                                           | Sets/queries whether or not to apply the corresponding message to the                                                       |                |
|                                                                                                    | query "STATus: ERRor?".                                                                                                    | 14-41          |
| :STATus:SPOLl?(Serial Poll)                                                                                | Executes serial polling.                                                                                                    | 14-41          |

14-13 IM 760401-01E

# 14.3 Commands

| Command              | Description                                                                  | Page  |
|----------------------|------------------------------------------------------------------------------|-------|
| STORe Group          |                                                                              |       |
| :STORe?              | Queries all settings related to storing data.                                | 14-41 |
| :STORe:INTerval      | Sets/queries the interval for storing data.                                  | 14-41 |
| :STORe:PANel         | Saves the setup parameters to a file.                                        | 14-41 |
| :STORe[:STATe]       | Sets/queries the store function ON/OFF.                                      | 14-41 |
| Common Command Group |                                                                              |       |
| *CAL?                | Executes zero-level compensation and queries the results.                    | 14-42 |
| *CLS                 | Clears the standard event register, extended event register and error queue. | 14-42 |
| *ESE                 | Sets/queries the value of the standard event enable register.                | 14-42 |
| *ESR?                | Sets/queries the value of the standard event register and clears it.         | 14-42 |
| *IDN?                | Queries the instrument model.                                                | 14-43 |
| *OPC                 | This command is not supported by this instrument.                            | 14-43 |
| *OPC?                | This command is not supported by this instrument, and is always "1".         | 14-43 |
| *OPT?                | Queries installed options.                                                   | 14-43 |
| *PSC                 | Sets/queries whether or not to clear some registers at power ON.             | 14-43 |
| *RST                 | Initializes the setup parameters.                                            | 14-43 |
| *SRE                 | Sets/queries the value of the service request enable register.               | 14-43 |
| *STB?                | Queries the value of the status byte register.                               | 14-43 |
| *TRG                 | Executes the same operation as the TRIG(SHIFT+HOLD) key.                     | 14-43 |
| *TST?                | Executes a self-test and queries the results.                                | 14-43 |
| *WAI                 | This command is not supported by this instrument.                            | 14-43 |

14-14 IM 760401-01E

# 14.3.2 AOUTput Group

The commands in the AOUTput group are used to make settings relating to, and inquires about D/A output (option). This allows you to make the same settings and inquiries as can be set using the lower menus of [OUTPUT]-"dA" or [INTEG SET]-"dAtimE".

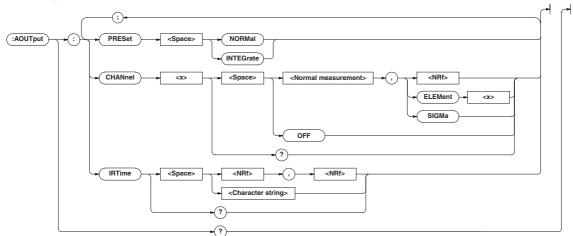

#### AOUTput?

Function Queries all the settings relating to D/A output.

Syntax AOUTput?

Example AOUTPUT? -> :AOUTPUT:CHANNEL1 V,1;

CHANNEL2 V,2; CHANNEL3 V,3; CHANNEL4 V, SIGMA; CHANNEL5 A,1; CHANNEL6 A,2;

CHANNEL7 A,3; CHANNEL8 A, SIGMA;

CHANNEL9 W,1;CHANNEL10 W,2;

CHANNEL11 W,3; CHANNEL12 W,SIGMA;: AOUTPUT:IRTIME 1,0

AOUTput:CHANnel<x>

Function Sets the D/A output item, or queries the current

setting.

Syntax AOUTput:CHANnel<x> {<normal

measurement function>,(<NRf>|

ELEMent<1-3>|SIGMa)|OFF}

< x> = 1 to 12(in case of /DA12)

1 to 4 (in case of /DA4 or /CMP) <normal measurement function>= $\{V | A | W|$ 

VA | VAR | PF | DEGRee | VHZ | AHZ | WH | WHP | WHM |

AH | AHP | AHM | MATH | VPK | APK }

Example AOUTPUT: CHANNEL1 V,1

AOUTPUT: CHANNEL1? -> :AOUTPUT:

CHANNEL1 V,1

AOUTPUT: CHANNEL2? -> :AOUTPUT:

CHANNEL2 OFF

Description If <normal measurement function> is set to MATH, the element setting is void. You can omit it.

AOUTput: IRTime

Function Sets the preset integration time for D/A output of

integrated values, or queries the current setting.

Syntax AOUTput: IRTime

{<NRf>,<NRf>,<NRf>|<String>}

 ${\rm NRf>, NRf>, NRf>}=0,0,0$  to

10000,0,0

{<String>}=HHHHH:MM:SS HHHHH hours MM

minutes SS seconds

Example AOUTPUT: IRTIME 1,0,0

AOUTPUT: IRTIME "1:00:00"

AOUTPUT: IRTIME? -> : AOUTPUT: IRTIME

1,0,0

AOUTput:PRESet

Function Initializes the output items for D/A output.

Syntax AOUTput:PREset {NORMal|INTEGrate}

NORMal = default for normal

measurement

INTEGrate = default for integration

Example AOUTPUT: PRESET NORMAL

Description Refer to section 9.3 for a description of default

D/A output items for normal measurement and

integration.

#### Note

In the following pages, the alphanumeric character strings used in the descriptions of the <normal measurement function> or the <harmonic measurement function> indicates the following data.

<Normal measurement function>

V: voltage, A: current, W: effective power, VA: apparent power, VAR: reactive power, PF: power factor, DEGRee: phase angle, VHZ: voltage frequency, AHZ: current frequency, WH: watt hour, WHP: positive watt hour, WHM: negative watt hour, AH: current hour, AHP: positive current hour, AHM: negative current hour, MATH: MATH computation result, VPK: peak voltage, APK: peak current

 <Harmonic measurement function> See page 14-33.

Other

TIME: elapsed integration time, ORDer: harmonic order

# 14.3.3 COMMunicate Group

The commands in the COMMunicate group are used to make settings relating to, and inquires about communications. There is no front panel key for this function.

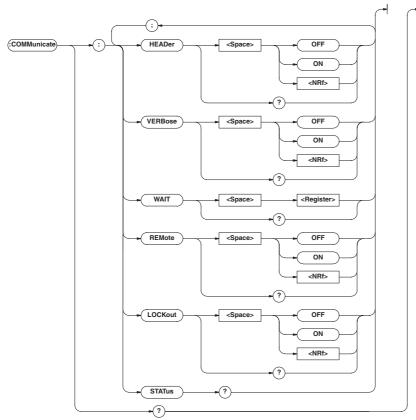

## COMMunicate?

Function Queries all the communication settings.

Syntax COMMunicate? Example COMMUNICATE?

-> :COMMUNICATE:HEADER 1; VERBOSE 1

## COMMunicate: HEADer

Function Determines whether a header is to be added

(for example:"CONFIGURE:VOLTAGE:RANGE 150.0E+00") or not (for example:150.0E+00) when sending a response to a query, or queries

the current setting.

Syntax COMMunicate:HEADer {<Boolean>}

COMMunicate: HEADer?

Example COMMUNICATE: HEADER ON

COMMUNICATE: HEADER?

-> :COMMUNICATE:HEADER 1

# COMMunicate:LOCKout

Function Sets local lockout ON or OFF.

Syntax COMMunicate:LOCKout {<Boolean>}

COMMunicate:LOCKout?

Example COMMUNICATE:LOCKOUT ON

COMMUNICATE: LOCKOUT?

-> :COMMUNICATE:LOCKOUT 1

Description This command is used for the serial interface.

An interface message is available for the GP-IB

interface.

## COMMunicate: REMote

Function Sets remote (ON) or local mode (OFF).

Syntax COMMunicate:REMote {<Boolean>}

COMMunicate: REMote?

Example COMMUNICATE: REMOTE ON

COMMUNICATE: REMOTE?

-> :COMMUNICATE:REMOTE 1

Description This command is used for the serial interface.

An interface message is available for the GP-IB

interface.

# COMMunicate:STATus?

Function Queries the status of a specified circuit.

Syntax COMMunicate:STATus?
Example COMMUNICATE:STATUS?

-> :COMMUNICATE:STATUS 0

Description The status condition for each bit is as follows.

bit GP-IB Serial
0 permanent Parity error

comm. error

1 always 0 framing error

2 always 0 break character occurrence

3 and up always 0 always 0

When a status occurs which results in changing

of the bits, reading it will clear the error.

14-16 IM 760401-01E

#### COMMunicate: VERBose

Function Determines whether a response to a query is to

be returned in full form (for example:

CONFIGURE: VOLTAGE: RANGE 150.0E+00),

or in abbreviated form (for example: VOLT:RANG 150.0E+00), or queries the

current setting.

Syntax COMMunicate:VERBose {<Boolean>}

COMMunicate: VERBose?

Example COMMUNICATE: VERBOSE ON

COMMUNICATE: VERBOSE?

-> :COMMUNICATE:VERBOSE 1

## COMMunicate: WAIT

Function Waits until one of the specified extended event

occurs.

<Register>= 0 to 65535 (For a
description of the extended event
register, refer to page 14-47.)

Example COMMUNICATE: WAIT 65535

Description For a description of synchronization using

"COMMunicate:WAIT", refer to page 14-9.

#### COMMunicate: WAIT?

Function Generates a response when one of the

specified extended events occurs.

Syntax COMMunicate:WAIT? <Register>

<Register>= 0 to 65535 (For a
description of the extended event
register, refer to page 14-47.)

Example COMMUNICATE:WAIT? 65535 -> 1

# 14.3.4 CONFigure Group

The CONFigure group relates to the measurement settings. The same function can be performed using the WIRING key, VOLTAGE key, CURRENT key, MODE (SHIFT + VOLTAGE) key and SETUP key (except for "PnLrSt", "u.rAtE") on the front panel. The external sensor input range and external sensor scaling values are only vald if equipped with the external sensor option (/EX1 or /EX2).

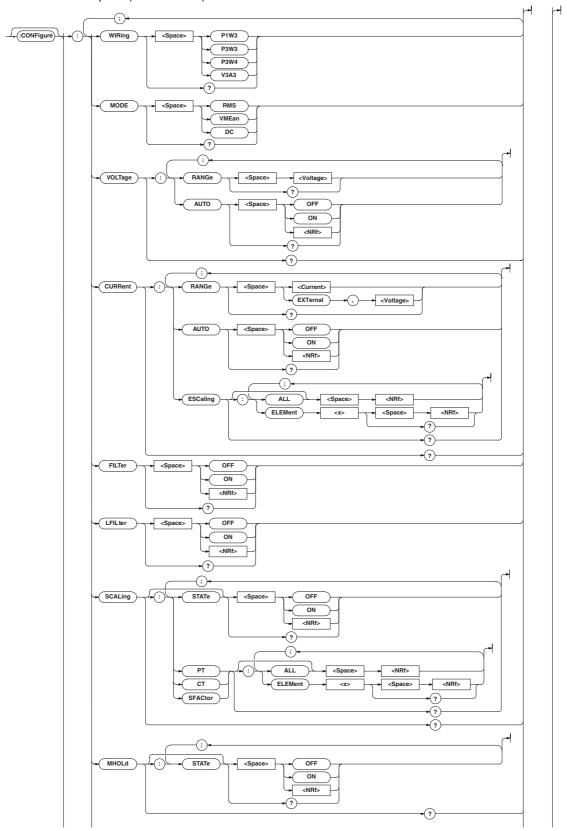

14-18 IM 760401-01E

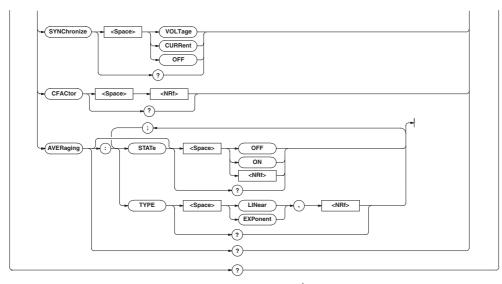

#### CONFigure?

Function Queries all the settings related to the

measurement conditions.

Syntax CONFigure?

Example CONFIGURE? -> :CONFIGURE:WIRING P1W3;

MODE RMS; VOLTAGE: RANGE 600.0E+00;

AUTO 1;:CONFIGURE:CURRENT:

RANGE 20.0E+00; AUTO 1; ESCALING:

ELEMENT1 50.00E+00;

ELEMENT2 50.00E+00;

ELEMENT3 50.00E+00;:CONFIGURE:

FILTER 0; LFILTER 0; SCALING:

STATE 0;PT:

ELEMENT1 1.000E+00;

ELEMENT2 1.000E+00;

ELEMENT3 1.000E+00;

:CONFIGURE:SCALING:

CT:ELEMENT1 1.000E+00;

ELEMENT2 1.000E+00;

ELEMENT3 1.000E+00;

:CONFIGURE:SCALING:

SFACTOR: ELEMENT1 1.000E+00;

ELEMENT2 1.000E+00;

ELEMENT3 1.000E+00;:CONFIGURE:

AVERAGING:STATE 0;

TYPE LINEAR,8;:CONFIGURE:

SYNCHRONIZE CURRENT; MHOLD: STATE 0

#### [CONFigure]: AVERaging?

Function Queries all the setting values related to the

averaging function.

Syntax [CONFigure]:AVERaging?

Example [CONFIGURE]:AVERAGING? -> :CONFIGURE:

AVERAGING:STATE 0; TYPE LINEAR, 8

# [CONFigure]:AVERaging[:STATe]

Function Sets averaging ON/OFF, or queries the current

status.

Syntax [CONFigure]:AVERaging[:

STATe] {<Boolean>}

[CONFigure]:AVERaging:STATe?

Example [CONFIGURE]:AVERAGING:STATE OFF

[CONFIGURE]: AVERAGING: STATE?

-> :CONFIGURE:AVERAGING:STATE 0

#### [CONFigure]:AVERaging:TYPE

Function Sets the averaging type and coefficient, queries

the current setting.

Syntax [CONFigure]:AVERaging:TYPE {(LINear)

EXPonent),<NRf>}

[CONFigure]:AVERaging:TYPE?

{<NRf>}=8, 16, 32, 64 (averaging

coefficient)

Example [CONFIGURE]: AVERAGING: TYPE LINEAR, 8

[CONFIGURE]: AVERAGING: TYPE?

-> :CONFIGURE:AVERAGING:TYPE LINEAR,8

## [CONFigure]:CFACtor?

Function Sets the crest factor or queries the current setting.

Syntax [CONFigure]:CFACtor {<NRf>}

[CONFigure]:CFACtor?

 ${\rm NRf}>$  = 3, 6

Example [CONFIGURE]:CFACTOR 3

[CONFIGURE]:CFACTOR? ->

:CONFIGURE:CFACTOR 3

## [CONFigure]:CURRent?

Function Queries all setting values relating to the current

range (external sensor range)

Syntax [CONFigure]:CURRent?

Example [CONFIGURE]:CURRENT? -> :CONFIGURE:

CURRENT:RANGE 20.0E+00;AUTO 1; ESCALING:ELEMENT1 50.00E+00;

ELEMENT2 50.00E+00; ELEMENT3 50.00E+00

# [CONFigure]:CURRent:AUTO

Function Sets the current auto range ON/OFF, or queries

the current setting.

Syntax [CONFigure]:CURRent:AUTO {<Boolean>}

[CONFigure]:CURRent:AUTO?

Example [CONFIGURE]:CURRENT:AUTO ON

[CONFIGURE]:CURRENT:AUTO?

-> :CONFIGURE:CURRENT:AUTO 1

```
<voltage> =50mV to 200mV (50, 100,
[CONFigure]:CURRent:ESCaling?
                                                                                  200mV, for /EX2 option)
          Queries all scaling constants for the external
                                                                                  =2.5V to 10V
                                                                                                 (2.5, 5,
          sensor.
          [CONFigure]:CURRent:ESCaling?
                                                                                  10V, for /EX1 option)
Svntax
                                                                     · When the crest factor is set to 6
Example
          [CONFIGURE]:CURRENT:ESCALING?
                                                                     <Current> = 250 mA to 10 A (0.25,
           -> :CONFIGURE:CURRENT:ESCALING:
          ELEMENT1 50.00E+00;
                                                                                  0.5, 1, 2.5, 5, or 10 A)
                                                                                  The following settings
          ELEMENT2 50.00E+00;
                                                                                  available only on
          ELEMENT3 50.00E+00
                                                                                  WT210.2.5 mA to 100 mA
[CONFigure]:CURRent:ESCaling[:ALL]
                                                                                  (2.5 m, 5 m, 10 m, 25 m,
          Sets the scaling constants for the external
Function
                                                                                  50 m, or 100 mA)
          sensor for all elements at once.
                                                                                 =25 \text{ mV to } 100 \text{ mV } (25,
                                                                     <Voltage>
          [CONFigure]:CURRent:ESCaling[:
Svntax
                                                                                  50, 100 mV, for /EX2
          ALL] {<NRf>}
                                                                                  option)
          {\rm NRf}>= 0.001 to 9999
                                                                                  =1.25 V to 5 V (1.25,
Example
          [CONFIGURE]:CURRENT:ESCALING:
                                                                                  2.5, 5 V, for /EX1
          AT.T. 50.00
                                                                                  option)
Description The setting values differ as follows.
                                                          Example
                                                                     Setting of current range/query
          Less than 1.000: Three digits after the floating-
                                                                     [CONFIGURE]:CURRENT:RANGE 20A
          point are valid.
                                                                     [CONFIGURE]:CURRENT:RANGE?
          1.000 to 9999: The first five digits are valid.
                                                                     -> :CONFIGURE:CURRENT:RANGE 20.0E+00
                                                                     Setting of external sensor input
[CONFigure]:CURRent:ESCaling:ELEMent<x>
                                                                     range/query (in case of /EX2 option)
          Sets the scaling constants for the external
Function
                                                                     [CONFIGURE]:CURRENT:RANGE EXTERNAL,
          sensor for each element separately, queries the
                                                                     50MV
          current setting.
                                                                     [CONFIGURE]:CURRENT:RANGE?
Svntax
          [CONFigure]:CURRent:ESCaling:
                                                                     -> :CONFIGURE:CURRENT:RANGE EXTERNAL,
          ELEMent<x> {<NRf>}
                                                                     50.0E-03
          [CONFigure]:CURRent:ESCaling:
          ELEMent<x>?
                                                          [CONFigure]:FILTer
           <x>= 1
                       (WT210 single-phase
                                                          Function
                                                                     Sets the frequency filter ON/OFF, queries the
                       model)
                                                                     current setting.
                1, 3
                       (WT230 three-phase,
                                                          Syntax
                                                                     [CONFigure]:FILTer {<Boolean>}
                       three-wire model)
                                                                     [CONFigure]:FILTer?
                1 to 3 (WT230 three-phase,
                                                                     [CONFIGURE]:FILTER OFF[CONFIGURE]:
                                                          Example
                       four-wire model)
                                                                     FILTER? -> :CONFIGURE:FILTER 0
           {\rm NRf}>=0.001 to 1000
                                                          [CONFigure]:LFILter
          [CONFIGURE]:CURRENT:ESCALING:
Example
                                                                     Sets the line filter ON/OFF queries the current
                                                          Function
          ELEMENT1 50.00 CONFIGURE CURRENT:
          ESCALING:ELEMENT1? -> :CONFIGURE:
           CURRENT: ESCALING: ELEMENT1 50.00E+00
                                                          Syntax
                                                                     [CONFigure]:LFILter {<Boolean>}
                                                                     [CONFigure]:LFILter?
Description Setting values differ as described at
                                                          Example
                                                                     [CONFIGURE]:LFILTER OFF
           [CONFigure]: CURRent:ESCaling[:ALL].
                                                                     [CONFIGURE]:LFILTER?
[CONFigure]:CURRent:RANGe
                                                                     -> :CONFIGURE:LFILTER 0
          Sets the current range (external sensor input
Function
                                                          [CONFigure]:MHOLd[:STATe]
          range), queries the current setting.
                                                                     Sets the MAX hold ON/OFF, queries the current
                                                          Function
Syntax
           [CONFigure]:CURRent:RANGe {<current>|
                                                                     setting.
           (EXTernal, <voltage>)}
                                                                     [CONFigure]:MHold[
           [CONFigure]:CURRent:RANGe?
                                                          Syntax
          · When the crest factor is set to 3
                                                                     :STATe] {<Boolean>}
          <current> =500mA to 20A (0.5, 1,
                                                                     [CONFigure]:MHold[:STATe]?
                                                                     [CONFIGURE]:MHOLD:STATE OFF
                       2, 5, 10, 20A)
                                                          Example
                                                                     [CONFIGURE]:MHOLD:STATE? ->
                       The following settings
                                                                     :CONFIGURE:MHOLD:STATE 0
                       available only on WT210.
                       5mA to 200mA (5m, 10m,
```

14-20 IM 760401-01E

20m, 50m, 100m, 200mA)

|             |                                                  |                 | 14.3 Commands                                              |
|-------------|--------------------------------------------------|-----------------|------------------------------------------------------------|
| [CONFigu    | re]:MODE                                         |                 | 1, 3 (WT230 three-phase,                                   |
| Function    | Sets the measurement mode of current a           | and             | three-wire model)                                          |
|             | voltage, queries the current setting.            |                 | 1 to 3 (WT230 three-phase,                                 |
| Syntax      | [CONFigure]:MODE {RMS VMEan DC}                  |                 | four-wire model)                                           |
| -           | [CONFigure]:MODE?                                |                 | { <nrf>}=0.001 to 9999</nrf>                               |
| Example     | [CONFIGURE]:MODE RMS                             | Example         | [CONFIGURE]:SCALING:PT:                                    |
| -           | [CONFIGURE]:MODE? -> :CONFIGURE:                 | :               | ELEMENT1 1.000                                             |
|             | MODE RMS                                         |                 | [CONFIGURE]:SCALING:PT:ELEMENT1?                           |
|             |                                                  |                 | -> :CONFIGURE:SCALING:PT:                                  |
| [CONFigu    | re]:SCALing?                                     |                 | ELEMENT1 1.000E+00                                         |
| Function    | Queries all settings relating to the scaling     | Description     | The setting values are rounded as described at             |
|             | function.                                        |                 | [CONFigure]:SCALing:{PT CT                                 |
| Syntax      | [CONFigure]:SCALing?                             |                 | SFACtor}[:ALL]                                             |
| Example     | [CONFIGURE]:SCALING? -> :CONFIGURE               |                 |                                                            |
|             | SCALING:STATE 0;PT:                              | -               | re]:SCALing[:STATe]                                        |
|             | ELEMENT1 1.000E+00;                              | Function        | Sets scaling ON/OFF, queries the current                   |
|             | ELEMENT2 1.000E+00;                              |                 | setting.                                                   |
|             | ELEMENT3 1.000E+00;                              | Syntax          | [CONFigure]:SCALing[:                                      |
|             | :CONFIGURE:SCALING:CT:<br>ELEMENT1 1.000E+00;    |                 | STATe] { <boolean>}</boolean>                              |
|             | ELEMENT1 1.000E+00;<br>ELEMENT2 1.000E+00;       |                 | [CONFigure]:SCALing:STATe?                                 |
|             | ELEMENT3 1.000E+00;:CONFIGURE:                   | Example         | [CONFIGURE]:SCALING:STATE OFF                              |
|             | SCALING:SFACTOR:ELEMENT1 1.000E+                 | -00·            | [CONFIGURE]:SCALING:STATE?                                 |
|             | ELEMENT2 1.000E+00;                              |                 | -> :CONFIGURE:SCALING:STATE 0                              |
|             | ELEMENT3 1.000E+00                               | [CONFigu:       | re]:SYNChronize?                                           |
|             |                                                  | Function        | Sets the measurement synchronization source/               |
| [CONFigu    | re]:SCALing:{PT CT SFACtor}                      | ?               | queries the current setting.                               |
| Function    | Queries all scaling constants related to         | Syntax          | [CONFigure]:SYNChronize {VOLTage                           |
|             | <pre>{voltage current power}.</pre>              | 1               | CURRent   OFF }                                            |
| Syntax      | [CONFigure]:SCALing:                             |                 | [CONFigure]:SYNChronize?                                   |
|             | {PT CT SFACtor}?                                 | Example         | [CONFIGURE]:SYNCHRONIZE VOLTAGE?                           |
| Example     | [CONFIGURE]:SCALING:PT?->                        |                 | [CONFIGURE]:SYNCHRONIZE? ->                                |
|             | :CONFIGURE:SCALING:PT:                           |                 | :CONFIGURE:SYNCHRONIZE VOLTAGE                             |
|             | ELEMENT1 1.000E+00;                              |                 |                                                            |
|             | ELEMENT2 1.000E+00;                              | [CONFigu:       | re]:VOLTage?                                               |
|             | ELEMENT3 1.000E+00                               | Function        | Queries all settings relating to voltage range.            |
| [CONFigur   | re]:SCALing:{PT CT SFACtor}[                     | Syntax          | [CONFigure]:VOLTage?                                       |
| Function    | Sets the scaling constants for all elemen        | Example         | [CONFIGURE]:VOLTAGE? -> :CONFIGURE:                        |
| Tunodon     | {voltage current power} at once.                 | 10 01           | VOLTAGE: RANGE 600.0E+00; AUTO 1                           |
| Syntax      | [CONFigure]:SCALing:{PT CT                       | [CONFigu        | re]:VOLTage:AUTO                                           |
| Sylicax     | SFACtor)[:ALL] { <nrf>}</nrf>                    | Function        | Sets the voltage auto range ON/OFF, queries                |
|             | { <nrf>}=0.001 to 9999</nrf>                     | T dilotion      | the current setting.                                       |
| Example     | [CONFIGURE]:SCALING:PT:ALL 1.000                 | ) Syntax        | [CONFigure]:VOLTage:AUTO { <boolean>}</boolean>            |
| =           | The setting values are rounded as follow         |                 | [CONFigure]:VOLTage:AUTO?                                  |
| Description | Less than 1.000 : Three digits after the d       |                 | [CONFigure]:VOLTage:AUTO ON                                |
|             | point are valid.                                 | lecimai Example | [CONFIGURE]: VOLTAGE: AUTO?                                |
|             | 1.000 to 9999 : The first five digits are value. | alid            | -> :CONFIGURE:VOLTAGE:AUTO 1                               |
|             | 1.000 to 9999 . The first live digits are va     | iliu.           | -> .CONFIGURE.VOLIAGE.A010 1                               |
| [CONFigu    | re]:SCALing:{PT CT SFACtor}                      | : [CONFigu      | re]:VOLTage:RANGe                                          |
| ELEMent<    | <b>k</b> >                                       | Function        | Sets the voltage range/queries the current                 |
| Function    | Sets the scaling constant for                    |                 | setting.                                                   |
|             | <pre>{voltage current power} of each</pre>       | Syntax          | <pre>[CONFigure]:VOLTage:RANGe {<voltage>}</voltage></pre> |
|             | element, queries the current setting.            |                 | [CONFigure]:VOLTage:RANGe?                                 |
| Syntax      | [CONFigure]:SCALing:{PT CT                       |                 | <ul> <li>When the crest factor is set to 3</li> </ul>      |
|             | SFACtor}:ELEMent <x> {<nrf>}</nrf></x>           |                 | <pre><voltage>=15V to 600V (15, 30, 60,</voltage></pre>    |
|             | [CONFigure]:SCALing:{PT CT SFACt                 | cor}:           | 150, 300, 600V)                                            |
|             | ELEMent <x>?</x>                                 |                 | When the crest factor is set to 6                          |
|             | <x>= 1 (WT210 single-phase</x>                   | <u> </u>        | <pre><voltage> = 7.5 V to 300 V (7.5, 15,</voltage></pre>  |
|             | model)                                           | l               | 30, 75, 150, or 300)                                       |

, 14-21 IM 760401-01E

Example [CONFIGURE]:VOLTAGE:RANGE 600V

[CONFIGURE]: VOLTAGE: RANGE?

-> :CONFIGURE:VOLTAGE:RANGE 600.0E+00

[CONFigure]:WIRing

Function Sets the wiring method/queries the current

setting.

Syntax [CONFigure]:WIRing {P1W2|P1W3|P3W3|

P3W4 | V3A3}

[CONFigure]:WIRing?

Example [CONFIGURE]:WIRING P1W3

[CONFIGURE]:WIRING?

-> :CONFIGURE:WIRING P1W3

Description The selections stand for the following.

P1W3: Single-phase, three-wires (only for

WT230)

P3W3: Three-phase, three-wires (only for

WT230)

P3W4: Three-phase, four-wires (only for WT230

3-phase, 4-wire model)

V3A3: Three-voltage, three-current (only for

WT230 3-phase, 4-wire model)

# 14.3.5 DISPlay Group

The commands in the DISPlay group are used to make settings relating to, and inquiries about display. This allows you to make the same settings and queries as when using the FUNCTION key or ELEMENT key on the front panel.

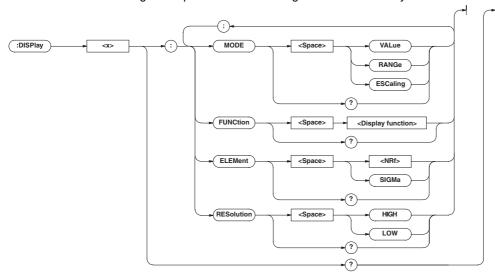

## DISPlay<x>?

Function Queries all the display settings.

Syntax DISPlay<x>?
 <x>= 1 to 3
 1:Display A
 2:Display B
 3:Display C

Example DISPlay1? -> :DISPLAY1:MODE VALUE;

FUNCTION V; ELEMENT 1; RESOLUTION HIGH

# DISPlay<x>:ELEMent

Function Sets the element to be displayed/queries the

current setting.

Syntax DISPlay<x>:ELEMent {<NRf> | SIGMa}

DISPlay<x>:ELEMent?

<x>= 1 to 3

1:Display A

2:Display B

3:Display C

{<NRf>}=1 (WT210 single-phase

model)

1, 3 (WT230 three-phase,

three-wire model)

1 to 3 (WT230 three-phase,

four-wire model)

Example DISPLAY1:ELEMENT 1

DISPLAY1:ELEMENT? -> :DISPLAY1:

ELEMENT 1

14-22 IM 760401-01E

#### DISPlay<x>: FUNCtion

Function Sets the function to be displayed/queries the

current setting.

Syntax DISPlay<x>:FUNCtion {<display

function>}

DISPlay<x>:FUNCtion?

<x>= 1 to 3
 1:Display A
 2:Display B
 3:Display C

In case of normal measurement:
<display function>={V|A|W|VA|VAR|PF|
DEGRee|VHZ|AHZ|WH|WHP|WHM|AH|AHP|AHM|

 ${\tt MATH}\,|\,{\tt VPK}\,|\,{\tt APK}\,|\,{\tt TIME}\,\}$ 

In case of harmonic measurement: <display function>={V|A|W|PF|VHZ|AHZ| VTHD|ATHD|VCON|ACON|WCON|VDEG|ADEG|

ORDer}

Example DISPLAY1:FUNCTION V

DISPLAY1:FUNCTION? -> :DISPLAY1:

FUNCTION V

Description For the meanings of the symbols of functions,

see Note on page 14-14.

## DISPlay<x>:MODE

Function Sets the contents of the display/queries the

current setting.

Syntax DISPlay<x>:MODE {VALue|

RANGe | ESCaling }
DISPlay<x>:MODE?
<x>= 1 to 3
1:Display A
2:Display B
3:Display C

VALue: displays measurement data RANGe: displays the present range of voltage and current, or the scaling values of the external sensor of

element 1.

ESCaling: displays the scaling values

of the current external sensor

Example DISPLAY1:MODE VALUE

DISPLAY1:MODE? -> :DISPLAY1:

MODE VALUE

Description <x> will be ignored. The contents of all the

displays A to C will be received.

# DISPlay<x>:RESolution

Function Sets the number of displayed digits/queries the

current setting.

Syntax DISPlay<x>: RESolution {HIGH | Low}

DISPlay<x>:RESolution?

<x>= 1 to 3 1:Display A 2:Display B 3:Display C

Example DISPLAY1: RESOLUTION LOW

DISPLAY1: RESOLUTION? -> :DISPLAY1:

RESOLUTION LOW

Description <x> will be ignored. The contents of all the

displays A to C will be received.

# 14.3.6 HARMonics Group

The commands in the HARMonics group relate to the harmonic measurement function. This allow you to make the same settings and inquiries as when using the HARMONICS key on the front panel and the corresponding menus. This group is only useful in case your instrument is equipped with the /HRM option.

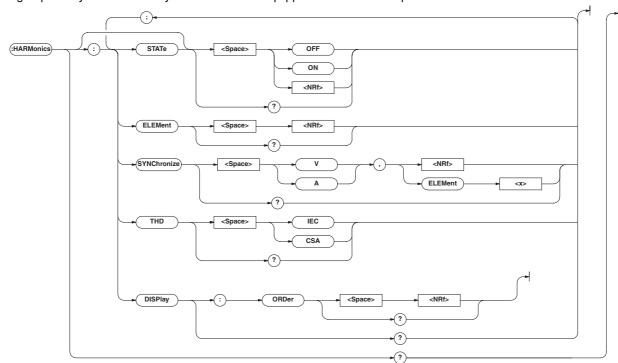

# HARMonics?

Function Queries all settings relating to harmonic

measurement.

Syntax HARMonics?

Example HARMONICS: -> :HARMONICS: STATE 0;

ELEMENT 1; SYNCHRONIZE V, 1; THD IEC;

DISPLAY:ORDER 1

#### HARMonics: DISPlay?

Function Queries all settings concerning the display in

case of harmonic measurement.

Syntax HARMonics:DISPlay? Example HARMONICS:DISPLAY?

HARMONICS:DISPLAY? -> :HARMONICS:

DISPLAY: ORDER 1

# HARMonics:DISPlay:ORDer

Function Sets the order of the harmonic component to be

shown on display B, queries the current setting.

Syntax HARMonics:DISPlay:ORDer {<NRf>}

HARMonics:DISPlay:ORDer?

 ${NRf} = 1 to 50$ 

Example HARMONICS:DISPLAY:ORDER 1

HARMONICS:DISPLAY:ORDER?
-> :HARMONICS:DISPLAY:ORDER 1

HARMonics: ELEMent

Function Sets the element for harmonic measurement/

queries the current setting.

Syntax HARMonics:ELEMent {<NRf>}

HARMonics:ELEMent?

 ${<NRf>}=1$  (WT210 single-phase

model)

1, 3 (WT230 three-phase,

three-wire model)

1 to 3 (WT230 three-phase,

four-wire model)

Example HARMONICS: ELEMENT 1

HARMONICS: ELEMENT?

-> :HARMONICS:ELEMENT 1

#### HARMonics[:STATe]

Function Sets the harmonic measurement mode ON/

OFF, queries the current setting.

Syntax HARMonics[:STATe] {<Boolean>}

HARMonics[:STATe]?

Example HARMONICS:STATE ON

HARMONICS:STATE? -> :HARMONICS:

STATE 1

Description If you switch the harmonic measurement mode

ON/OFF using this command and query the

measurement mode using the

":MEASure:HARMonics:VALue?" Or

":MEASure[:NORMal]:Value?" command immediately afterwards, the measured data of the previous measurement mode may be

output. To retrieve the measured data in the new measurement mode, a wait of

approximately 2 seconds is required after

issuing this command.

14-24 IM 760401-01E

#### HARMonics: SYNChronize

Function Sets the fundamental frequency for PLL

synchronization (PLL source)/queries the

current setting.

Syntax HARMonics:SYNChronize

{(V|A),(<NRf>|ELEMent<1-3>)}

HARMonics:SYNChronize?

Example HARMONICS:SYNCHRONIZE V,1

HARMONICS:SYNCHRONIZE?

-> :HARMONICS:SYNCHRONIZE V,1

#### HARMonics: THD

Function Sets the computation method for harmonic

distortion (THD) for harmonic measurement/

queries the current setting.

Syntax HARMonics: THD {IEC | CSA}

HARMonics: THD?

Example HARMONICS: THD IEC

HARMONICS:THD? -> :HARMONICS:THD IEC

# 14.3.7 INTEGrate Group

The commands in the INTEGrate group are used to make settings relating to, and inquiries about integration. This allows you to make the same settings and inquiries as when using the START key, STOP key, RESET key, INTEG SET key and their corresponding menus.

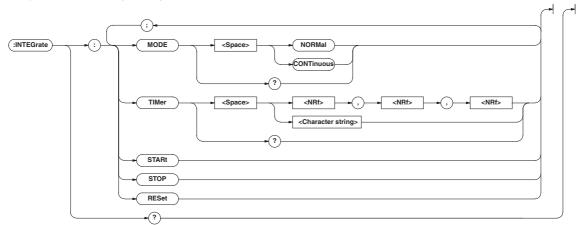

#### **INTEGrate?**

Function Queries all settings relating to integration.

Svntax INTEGrate?

Example INTEGRATE? -> :INTEGRATE:

MODE NORMAL; TIMER 0,0,0

## INTEGrate:MODE

Function Sets the integration mode/queries the current

setting.

Syntax INTEGrate: MODE {NORMal | CONTinuous}

INTEGrate:MODE?

Example INTEGRATE: MODE NORMAL

INTEGRATE: MODE?

-> :INTEGRATE:MODE NORMAL

## INTEGrate: RESet

Function Resets the integrated values.

Syntax INTEGrate:RESet Example INTEGRATE:RESET

## INTEGrate:STARt

Function Starts integration.

Syntax INTEGrate:STARt

Example INTEGRATE:START

# INTEGrate:STOP

Function Stops integration.

Syntax INTEGrate:STOP

Example INTEGRATE:STOP

# INTEGrate: TIMer

Function Sets the integration timer/queries the current

cattina

Syntax INTEGrate:TIMer {<NRf>,<NRf>,

<String>}

 ${\rm <NRf>, <NRf>, <NRf>} = 0,0,0$  to

10000,0,0

{<String>}=HHHHH:MM:SS HHHHH hour MM

minute SS second

Example INTEGRATE: TIMER 10,0,0

INTEGRATE:TIMER "10:00:00"
INTEGRATE:TIMER? -> :INTEGRATE

:TIMER 10,0,0

# 14.3.8 MATH Group

The commands in the MATH group are used to make settings relating to, and to make inquiries about the computing function. The same function can be performed using the "MATH" menu of the [SETUP] key of the front panel.

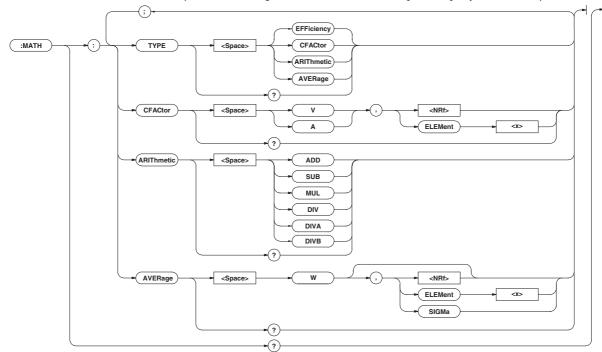

# MATH?

Function Queries all settings related to the computing

function.

Syntax MATH?

Example MATH? -> :MATH:TYPE ARITHMETIC;

ARITHMETIC ADD

# MATH: ARIThmetic

Function Sets/queries the computing equation of the four

arithmetic operations.

Syntax MATH: ARIThmetic

{ADD|SUB|MUL|DIV|DIVA|

DIVB}

MATH: ARIThmetic?

Example MATH:ARITHMETIC ADD

MATH: ARITHMETIC?

-> :MATH:ARITHMETIC ADD

Description If [MATH: TYPE] is not set to [ARIThmetic], this

command will be meaningless. The computing

equation selections are as follows:

ADD : display A + display B
SUB : display A - display B
MUL : display A × display B
DIV : display A / display B
DIVA : display A / (display B)<sup>2</sup>

 $\mathsf{DIVB} \quad : (display \; \mathsf{A})^2 \; / \; display \; \mathsf{B}$ 

# MATH: AVERage

Function Sets/queries the average active power

computation.

Syntax MATH: AVERage {W[,(<NRf>|

ELEMent<1-3>|SIGMa)|}

MATH: AVERage?

Example MATH: AVERAGE W, 1

MATH: AVERAGE? -> :MATH: AVERAGE W, 1

 $\begin{tabular}{ll} \textbf{Description} & \textbf{If } [{\tt MATH:TYPE}] \end{tabular} is not set to $[{\tt AVERage}]$, this $[{\tt MATH:TYPE}]$ is not set to $[{\tt AVERage}]$. The set to $[{\tt AVERage}]$ is not set to $[{\tt AVERage}]$. The set to $[{\tt AVERage}]$ is not set to $[{\tt AVERage}]$. The set to $[{\tt AVERage}]$ is not set to $[{\tt AVERage}]$ is not set to $[{\tt AVERage}]$. The set to $[{\tt AVERage}]$ is not set to $[{\tt AVERage}]$ is not set to $[{\tt AVERage}]$. The set to $[{\tt AVERage}]$ is not set to $[{\tt AVERage}]$ is not set to $[{\tt AVERage}]$. The set to $[{\tt AVERage}]$ is not set to $[{\tt AVERage}]$ is not$ 

command will be meaningless.

#### MATH: CFACtor

Function Sets/queries the computing equation of the

crest factor

Syntax MATH:CFACtor {(V|A),(<NRf>|

ELEMent<x>) }

< x> = 1 (WT210 single-phase

model)

1 to 3 (WT230 three phase four-

wire model)

MATH:CFACtor?

Example MATH: CFACTOR V,1

MATH:CFACTOR? -> :MATH:CFACTOR V,1

Description If [MATH: TYPE] is not set to [CFACtor], this

command will be meaningless.

14-26 IM 760401-01E

## MATH: TYPE

Function Sets/queries the computing equation

Syntax MATH:TYPE {EFFiciency|

CFACtor|ARIThmetic|AVERage}

MATH: TYPE?

Example MATH: TYPE CFACTOR

MATH:TYPE? -> :MATH:TYPE CFACTOR

Description The equation method selections are as follows:

EFFiciency : Efficiency (valid only for WT230)

CFACtor : Crest factor

ARIThmetic : Four arithmetic operations AVERage : Average active power during

integration

14-27 IM 760401-01E

# 14.3.9 MEASure Group

The MEASure group relates to measurement/computation data. There are no front panel keys for these functions. Also, your instrument must be equipped with the /HRM (harmonic measurement function) to be able to use the related commands. Setting the output items for measurement/computation data is only valid in the communication mode.

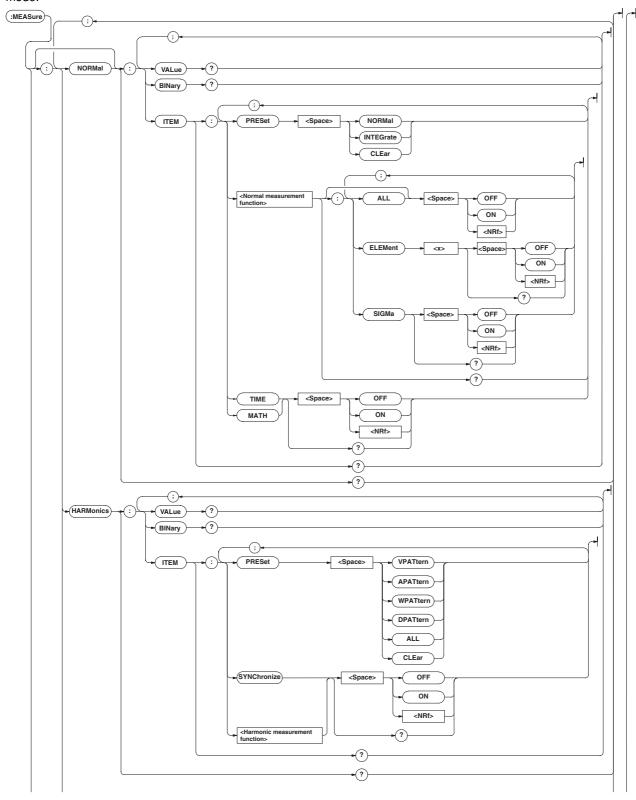

14-28 IM 760401-01E

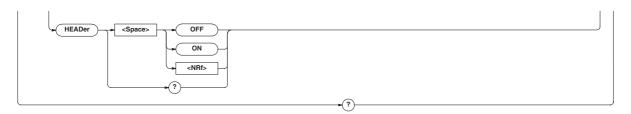

#### MEASure?

Function Queries all the settings related to measurement/

computation data.

Syntax MEASure?

Example Example of WT230 three-phase four-

wire model

MEASURE? -> :MEASURE:NORMAL:ITEM:V:

ELEMENT1 1; ELEMENT2 1; ELEMENT3 1;

SIGMA 1;:MEASURE:NORMAL:ITEM:A:

ELEMENT1 1:ELEMENT2 1:ELEMENT3 1: SIGMA 1;:MEASURE:NORMAL:ITEM:W:

ELEMENT1 1; ELEMENT2 1; ELEMENT3 1;

SIGMA 1;:MEASURE:NORMAL:ITEM:VA:

ELEMENT1 0; ELEMENT2 0; ELEMENT3 0;

SIGMA 0;:MEASURE:NORMAL:ITEM:VAR:

ELEMENT1 0; ELEMENT2 0; ELEMENT3 0;

SIGMA 0::MEASURE:NORMAL:TTEM:PF:

ELEMENT1 0; ELEMENT2 0; ELEMENT3 0;

SIGMA 0;:MEASURE:NORMAL:ITEM:DEGREE:

ELEMENT1 0; ELEMENT2 0; ELEMENT3 0;

SIGMA 0::MEASURE:NORMAL:ITEM:VHZ:

ELEMENT1 0; ELEMENT2 0; ELEMENT3 0;

SIGMA 0;:MEASURE:NORMAL:ITEM:AHZ:

ELEMENT1 0; ELEMENT2 0; ELEMENT3 0;

SIGMA 0;:MEASURE:NORMAL:ITEM:WH: ELEMENT1 0; ELEMENT2 0; ELEMENT3 0;

SIGMA 0;:MEASURE:NORMAL:ITEM:WHP:

ELEMENT1 0; ELEMENT2 0; ELEMENT3 0;

SIGMA 0;:MEASURE:NORMAL:ITEM:WHM:

ELEMENT1 0; ELEMENT2 0; ELEMENT3 0;

SIGMA 0;:MEASURE:NORMAL:ITEM:AH: ELEMENT1 0; ELEMENT2 0; ELEMENT3 0;

SIGMA 0;:MEASURE:NORMAL:ITEM:AHP:

ELEMENT1 0; ELEMENT2 0; ELEMENT3 0;

SIGMA 0::MEASURE:NORMAL:ITEM:AHM:

ELEMENT1 0; ELEMENT2 0; ELEMENT3 0;

SIGMA 0;:MEASURE:NORMAL:ITEM:VPK:

ELEMENT1 0; ELEMENT2 0; ELEMENT3 0;

SIGMA 0;:MEASURE:NORMAL:ITEM:APK:

ELEMENT1 0; ELEMENT2 0; ELEMENT3 0; SIGMA 0;:MEASURE:NORMAL:ITEM:TIME 0;

MATH 0;:MEASURE:HARMONICS:ITEM:

SYNCHRONIZE 1; VTHD 1; V 1; VCON 1;

ATHD 0; A 0; ACON 0; PF 0; W 0; WCON 0; VDEG 0; ADEG 0; MEASURE: HEADER 0

MEASure: HARMonics?

**Function** Queries all settings related to harmonic

measurement data.

Syntax MEASure: HARMonics?

Example MEASURE: HARMONICS?

-> :MEASURE:HARMONICS:ITEM:

SYNCHRONIZE 1; VTHD 1; V 1; VCON 1;

ATHD 0; A 0; ACON 0; PF 0; W 0; WCON 0;

VDEG 0; ADEG 0

MEASure: HARMonics: BINary?

Function Queries harmonic measurement data set by

commands other than "MEASure: HARMonics:

ITEM" (binary format).

MEASure: HARMonics: BINary? Syntax

Example MEASURE: HARMONICS: BINARY?

-> #5(number of bytes, 5

digits)(series of data bytes)

Description For a description of the output format of harmonic measurement data, see page 14-35.

MEASure: HARMonics: ITEM?

**Function** Queries all settings related to the

communication output items of harmonic

measurement data.

MEASure: HARMonics: ITEM? Syntax

Example MEASURE: HARMONICS: ITEM? -> (Same

result as for MEASure: HARMonics?)

MEASure: HARMonics: ITEM: PRESet

Sets the ON/OFF pattern for all communication Function

outputs of the harmonic measurement function.

MEASure: HARMonics: ITEM: Syntax

PRESet {VPATtern | APATtern | WPATtern |

DPATtern | ALL | CLEar }

MEASURE: HARMONICS: ITEM: Example

PRESET VPATTERN

Description The following six patterns can be selected.

VPATtern:

SYNChronize/VTHD/V/VCON -> ON. others ->

OFF

APATtern:

SYNChronize/ATHD/A/ACON -> ON, others ->

OFF

WPATtern:

SYNChronize/PF/W/WCON -> ON, others ->

DPATtern:

SYNChronize/VDEG/ADEG -> ON, others ->

OFF

ALL: all items -> ON CLEar: all items -> OFF

14-29 IM 760401-01E

# MEASure:HARMonics:ITEM:{SYNChronize|<harmonic measurement function>}

Function Sets the communication output item of harmonic

measurement ON/OFF, queries the current

settina.

Syntax MEASure: HARMonics: ITEM: {SYNChronize|

<harmonic measurement function>} {<</pre>

Boolean>}

MEASure: HARMonics: ITEM: {SYNChronize|

<harmonic measur2ement function>}?

SYNChronize=PLL source <harmonic measurement function>={VTHD|

 $\verb|V|| VCON | ATHD | A | ACON | PF | W | WCON | VDEG | ADEG |$ 

Example MEASURE: HARMONICS: ITEM: VTHD ON

MEASURE: HARMONICS: ITEM: VTHD?

-> :MEASURE:HARMONICS:ITEM:VTHD 1

Description The selection SYNChronize is for outputting

the frequency of the PLL source.

You can query the PLL source input by the command HARMonics: SYNChronize?

#### MEASure: HARMonics: VALue?

Function Queries harmonic measurement data set by

commands other than

"MEASure: HARMonics: ITEM" (ASCII format).

Syntax MEASure:HARMonics:VALue?

Example MEASURE:HARMONICS:VALUE? ->

60.00E+00,12.01E+00,49.98E+00,

49.62E+00,0.03E+00,5.50E+00,....

49.026+00,0.036+00,3.306+00,....

Description • The renewal of harmonic measurement data

output here occurs when bit0 (UPD) of the condition register (refer to page 14-47) changes from high to low. For more details, refer to 14.2.6.

 For the output format of harmonic measurement data, refer to page 14-33.

## MEASure: HEADer

Function Turns ON/OFF the additional information output

when outputting measured/computed data in

binary format.

Syntax MEASure:HEADer {<Boolean>}

Example MEASURE: HEADER OFF

MEASURE: HEADER?

-> :MEASURE:HEADER 0

Description For a description of the additional information,

see page 14-35.

# MEASure:NORMal?

Function Queries all settings related to normal measured/

computed data.

Syntax MEASure:NORMal?

Example Example of WT230 three-phase four-

wire model

MEASURE: NORMAL? -> :MEASURE: NORMAL: ITEM:V:ELEMENT1 1;ELEMENT2 1; ELEMENT3 1; SIGMA 1; : MEASURE: NORMAL: ITEM:A:ELEMENT1 1;ELEMENT2 1; ELEMENT3 1:SIGMA 1::MEASURE:NORMAL: ITEM:W:ELEMENT1 1;ELEMENT2 1; ELEMENT3 1;SIGMA 1;:MEASURE:NORMAL: ITEM:VA:ELEMENT1 0;ELEMENT2 0; ELEMENT3 0;SIGMA 0;:MEASURE:NORMAL: ITEM:VAR:ELEMENT1 0;ELEMENT2 0; ELEMENT3 0; SIGMA 0; : MEASURE: NORMAL: ITEM:PF:ELEMENT1 0;ELEMENT2 0; ELEMENT3 0;SIGMA 0;:MEASURE:NORMAL: ITEM:DEGREE:ELEMENT1 0; ELEMENT2 0; ELEMENT3 0; SIGMA 0;: MEASURE:NORMAL:ITEM:VHZ:ELEMENT1 0; ELEMENT2 0; ELEMENT3 0; SIGMA 0;: MEASURE:NORMAL:ITEM:AHZ:ELEMENT1 0; ELEMENT2 0; ELEMENT3 0; SIGMA 0;: MEASURE:NORMAL:ITEM:WH:ELEMENT1 0; ELEMENT2 0; ELEMENT3 0; SIGMA 0;: MEASURE:NORMAL:ITEM:WHP:ELEMENT1 0; ELEMENT2 0; ELEMENT3 0; SIGMA 0;: MEASURE:NORMAL:ITEM:WHM:ELEMENT1 0; ELEMENT2 0; ELEMENT3 0; SIGMA 0;: MEASURE:NORMAL:ITEM:AH:ELEMENT1 0; ELEMENT2 0; ELEMENT3 0; SIGMA 0;: MEASURE:NORMAL:ITEM:AHP:ELEMENT1 0; ELEMENT2 0; ELEMENT3 0; SIGMA 0;: MEASURE:NORMAL:ITEM:AHM:ELEMENT1 0; ELEMENT2 0; ELEMENT3 0; SIGMA 0;: MEASURE:NORMAL:ITEM:VPK:ELEMENT1 0; ELEMENT2 0; ELEMENT3 0; SIGMA 0;: MEASURE:NORMAL:ITEM:APK:ELEMENT1 0;

# MEASure[:NORMal]:BINary?

Function Queries normal measurement data set by

commands other than "MEASure[:NORMal]:

ELEMENT2 0; ELEMENT3 0; SIGMA 0;:

MEASURE: NORMAL: ITEM: TIME 0; MATH 0

ITEM" (binary format).

Syntax MEASure[:NORMal]:BINary?

Example MEASURE:NORMAL:BINARY?

-> #5(number of bytes, 5

digits)(series of data bytes)

Description For a description of the output format of normal

measurement data, see page 14-35.

# MEASure[:NORMal]:ITEM?

Function Queries all settings related to the

communication output items of normal

measured/computed data.

Syntax MEASure[:NORMal]:ITEM?

Example MEASURE:NORMAL:ITEM? -> (Results are

the same as for MEASure:NORMal? )

14-30 IM 760401-01E

#### MEASure[:NORMal]:ITEM:PRESet

Function Sets the ON/OFF pattern for all communication

outputs of the normal measurement function.

MEASure[:NORMal]:ITEM:PRESet {NORMal| Syntax

INTEGrate | CLEar }

Example MEASURE:NORMAL:ITEM:PRESET NORMAL Description The following three patterns can be selected.

The same setting applies to the current all

elements or  $\Sigma$ .

NORMal: V/A/W -> ON. others -> OFF

INTEGrate: W/WH/AH/TIME -> ON. others ->

OFF

CLEar: all items -> OFF

# MEASure[:NORMal]:ITEM:{TIME | MATH}

Function Sets the communication output of {elapsed

integration time | MATH | ON/OFF, queries

about the current setting.

Syntax MEASure[:NORMal]:ITEM:{TIME|

MATH { < Boolean > }

MEASure[:NORMal]:ITEM:{TIME | MATH}?

MEASURE:NORMAL:ITEM:TIME OFF Example

MEASURE:NORMAL:ITEM:TIME?

-> :MEASURE:NORMAL:ITEM:TIME 0

#### MEASure[:NORMal]:ITEM:

#### <normal measurement function>?

Function Queries communication output settings of the

normal measurement function.

Syntax MEASure[:NORMal]:ITEM:

<normal measurement function>?

<normal measurement function>= $\{V | A | W |$ 

VA | VAR | PF | DEGRee | VHZ | AHZ | WH | WHP | WHM |

AH | AHP | AHM | VPK | APK }

MEASURE: NORMAL: ITEM: V? Example

-> :MEASURE:NORMAL:ITEM:V:ELEMENT1 1;

ELEMENT2 1; ELEMENT3 1; SIGMA 1

Description For the meanings of the symbols of functions,

see Note on page 14-14.

## MEASure[:NORMal]:ITEM:

# <normal measurement function>[:ALL]

Function Sets the communication output concerning all

elements or  $\Sigma$  ON/OFF at once.

Syntax MEASure[:NORMal]:ITEM:<normal</pre>

measurement function>[:ALL] {<</pre>

Boolean>1

MEASURE:NORMAL:ITEM:V:ALL ON Example

# MEASure[:NORMal]:ITEM:

# <normal measurement function>:ELEMent<x>

Function Sets the communication output concerning each

element ON/OFF, queries the current setting.

Syntax MEASure[:NORMal]:ITEM:

<normal measurement function>:

ELEMent<x> {<Boolean>} MEASure[:NORMal]:ITEM:

<normal measurement function>:

ELEMent<x>?

<x>= 1 (WT210 single-phase model) 1, 3 (WT230 three-phase three-wire model) 1 to 3 (WT230 three phase fourwire model)

Example MEASURE:NORMAL:ITEM:V:ELEMENT1 ON

MEASURE: NORMAL: ITEM: V: ELEMENT? -> :MEASURE:NORMAL:ITEM:V:

ELEMENT1 1

#### MEASure[:NORMal]:ITEM:

#### <normal measurement function>:SIGMa

Function Sets the communication output concerning  $\Sigma$ 

ON/OFF, queries the current setting.

Syntax MEASure[:NORMal]:ITEM:

<normal measurement function>:

SIGMa {<Boolean>}

MEASure[:NORMal]:ITEM:

<normal measurement function>:SIGMa?

Example MEASURE: NORMAL: ITEM: V:SIGMA ON

MEASURE: NORMAL: TTEM: V: STGMA?

-> :MEASURE:NORMAL:ITEM:V:SIGMA 1

#### MEASure[:NORMal]:VALue?

Function Queries normal measured/computed data set by

commands other than

"MEASure[:NORMal]:ITEM" (ASCII format).

Syntax MEASure[:NORMal]:VALue? Example MEASURE: NORMAL: VALUE?

-> 10.04E+00,10.02E+00,10.03E+00,

49.41E+00....

- Description The renewal of normal measured/computed data output here occures when bit0 (UPD) of the condition register (refer to page 14-47) changes from high to low. For more details, refer to 14.2.6.
  - · For the output format of normal measured/ computed data, refer to page 14-32.
  - · When the harmonic measurement function is ON, harmonic measurement data will be returned (same as the response to MEASure: HARMonics: VALue?).

14-31 IM 760401-01E

# Data Format/Output Format of Normal and Harmonic Measurement Data <ASCII>

The data format/output format of normal and harmonic measurement data which is requested by MEASure[:NORMal]:VALue? OF MEASure:HARMONICS:VALue?, is as follows.

#### **Data Format of Normal Measurement Data**

All data of the <harmonic measurement function> are output in the <NR3> format.
 (Example) 123.45E+00

```
V,A,W,VA,VAR,PF,DEGR,VHZ,AHZ,VPK,APK,MATH 

— mantissa: max. 5 digits + exponent: 2 digits

wн,whp,whm,AH,AHP,AHM 

— mantissa: max. 6 digits + exponent: 2 digits

(max. 5 digits in case of negative value)
```

• The sign of the mantissa will only be applied in case of negative values. However, phase lead and lag (in case of phase angle (DEG)) will be shown as follows.

```
LEAD \rightarrow +180.0E+00
LAG \rightarrow -180.0E+00
```

in phase  $\rightarrow$  0.0E+00 (The mantissa will be proceeded by a space)

- In case of overrange or computation over, "9.9E+37" (+∞) will be output.
   (i.e. in case the display shows -oL-, -oF-, PFErr, dEGEr, ErrLo, or ErrHi)
- In case no data is present (i.e. the display shows ----), "9.91E+37" (NAN) will be output.
- The elasped integration time is output as hours, minutes, seconds in the <NR1>
  format.

```
(Example) 999,59,59
```

- Only one of the six parameters, VHZ1, VHZ2, VHZ3, AHZ1, AHZ2, or AHZ3, can be measured for frequency. Data that is not measured is set to no data (9.91E+37).
- VHZΣ, AHZΣ, VPKΣ, and APKΣ always output no data (9.91E+37).

# **Output Format of Normal Measurement Data**

The communication output is set ON by any of the commands starting with "MEASUre[:NORMal]:ITEM" and the normal measured/computed data or elapsed integration time are output according to the following order of priority. Besides, in case of recalling normal measurement or integration data, the data number will be output in <NR1> format as well. Data will be output in the following order corresponding to each element. However, note that for model 760401 only element 1 is valid, and for model 760502 only element 1, 3 and S are valid.

| 1.  | V1    | →V2 '               | →V3         | $\rightarrow$ v $\Sigma$                                                   |
|-----|-------|---------------------|-------------|----------------------------------------------------------------------------|
| 2.  | A1    | →A2                 | <b>→</b> A3 | ${\to} \mathtt{A} \Sigma$                                                  |
| 3.  | W1    | <b>→</b> ₩2         | <b>→</b> ₩3 | ${\to} \mathtt{W} \Sigma$                                                  |
| 4.  | VA1   | $\rightarrow$ VA2   | →VA3        | $ ightarrow$ VA $\Sigma$                                                   |
| 5.  | VAR1  | $\rightarrow$ VAR2  | →VAR3       | $ ightarrow$ Var $\Sigma$                                                  |
| 6.  | PF1   | $\rightarrow$ PF2   | →PF3        | $\to_{\tt PF}\Sigma$                                                       |
| 7.  | DEGR1 | $\rightarrow$ DEGR2 | →DEGR3      | ${\to} {\tt DEGR} \Sigma$                                                  |
| 8.  | VHZ1  | $\rightarrow$ VHZ2  | →VHZ3       | $\rightarrow$ VHZ $\Sigma$                                                 |
| 9.  | AHZ1  | $\rightarrow$ AHZ2  | →AHZ3       | ${\to} \mathtt{AHZ} \Sigma$                                                |
| 10. | WH1   | $\rightarrow$ WH2   | →₩Н3        | $\!\!\!\!\!\!\!\!\!\!\!\!\!\!\!\!\!\!\!\!\!\!\!\!\!\!\!\!\!\!\!\!\!\!\!\!$ |
| 11. | WHP1  | $\rightarrow$ WHP2  | →WНР3       | ${\to} \mathtt{WHP} \Sigma$                                                |
| 12. | WHM1  | $\rightarrow$ WHM2  | →WНМЗ       | ${\to} \mathtt{WHM} \Sigma$                                                |
| 13. | AH1   | $\rightarrow$ AH2   | →АН3        | $ ightarrow$ AH $\Sigma$                                                   |
| 14. | AHP1  | vAHP2               | →АНР3       | $ ightarrow$ AHP $\Sigma$                                                  |
| 14. | AHM1  | $\rightarrow$ AHM2  | →АНМ3       | ${\rightarrow} \mathtt{AHM} \Sigma$                                        |
|     |       |                     |             |                                                                            |

16. TIME (elapsed integration time)

Each data is divided by a comma"," and is ended by the terminator <RMT>.

14-32 IM 760401-01E

# **Output Example of Normal Measurement Data**

• Output example for model 760502 after having sent the following commands.

(Sent) MEASURE:NORMAL:ITEM:PRESET NORMAL

MEASURE: NORMAL: VALUE?

(Received data) 10.004E+00,10.002E+00,10.003E+00,49.041E+00,49.052E+00,

49.047E+00,429.00E+00,429.02E+00,0.8580E+03

(Data contents) V1:10.004E+00 V3:10.002E+00  $V\Sigma$ :10.003E+00

A1:49.041E+00 A3:49.052E+00 A $\Sigma$ :49.047E+00 W1:429.00E+00 W3:429.02E+00 W $\Sigma$ :0.8580E+03

 Output example for model 760503 where measurement data first have been stored during integration, and while recalling these data, the following commands have been sent.

(Sent) MEASURE:NORMAL:ITEM:PRESET INTEGRATE

MEASURE: NORMAL: VALUE?

(Received data) 10,428.60E+00,428.10E+00,428.80E+00,

 $1.2855{\tt E} + 03,71.450{\tt E} + 00,71.370{\tt E} + 00,71.490{\tt E} + 00,214.31{\tt E} + 00,\\$ 

8.2342E+00,8.2354E+00,8.2519E+00,24.721E+00,0,10,0

(Data contents)

Recalled data number: 10

Elapsed integration time: 0 (hours), 10 (minutes), 0 (seconds)

#### **Data Format of Harmonic Measurement**

All data will be output in the <NR3> format. (mantissa: max. 5 digits + exponent: 2 digits)

## **Output Format of Harmonic Measurement**

The communication output is set ON by any of the commands starting with "MEASURE:HARMONICS:ITEM" and the harmonic measurement data or frequency of PLL source (SYNChronize) are output according to the following order of priority. Besides, in case of recalling normal measurement or integration data, the data number will be output in <NR1> format as well.

- (o. Data number in case of recalling)
- 1. Frequency of PLL source (SYNChronize)

2.VTHD 3.V 4.VCON 5.ATHD 6.A 7.ACON 8.PF 9.W 10.WCON 11.VDEG 12.ADEG

Harmonic measurement data will be output for all applicable elements. To find out to which element the data correspond, use the HARMONICS: ELEMENT? command.

- Frequency of PLL Source (SYNChronize): 1 data
   Outputs the fundamental frequency (VHz/AHz) of the voltage/current for which the PLL source has been set. The input of the PLL source can be found out using HARMonics: SYNChronize?.
- VTHD, ATHD: 1 data

Outputs the harmonic distortion factor of voltage/current. (for either iEC or CSA). The used computation method can be found out using the HARMONICS: THD? command.

v,A,w:51(or 31) data

Rms values of the 1st to 50(or 30)th order $\rightarrow$ fundamental measured value (1st order) $\rightarrow$ harmonic measurement value (2nd order) $\rightarrow \cdots \rightarrow$ harmonic measurement value (50(or 30)th order)

- vcon, acon, wcon: 49(or 29) data
   Harmonic relative content (2nd order)→·→harmonic relative content (50(or 30)th order)
- PF: 1 data

Outputs the power factor of the fundamental (1st order).

• VDEG: 50(or 30) data

Phase angle between the1st order voltage and 1st order current→Phase angle between the 2nd order voltage and 1st order voltage→···→Phase angle between the 50(or 30)th order voltage and the 1st order voltage.

• ADEG: 50(or 30) data

(Sent)

(Data contents)

Phase angle between the1st order voltage and 1st order current $\rightarrow$ Phase angle between the 2nd order current and 1st order current $\rightarrow \cdots \rightarrow$ Phase angle between the 50(or 30)th order current and the 1st order current.

Each data is divided by a comma "," and ended by the terminator <RMT>.

## **Output Example of Harmonic Measurement Data**

 Output example for model 760503, after having sent the following commands. (Refer also to page 9-23 for output example of external plotter).

MEASURE: HARMONICS: ITEM: PRESET VPATTERN

```
MEASURE: HARMONICS: VALUE?
(Received data)
        60.00E+00,12.01E+00,49.98E+00,49.62E+00,0.03E+00,5.50E+00,
        0.01E+00,1.99E+00,0.02E+00,1.01E+00,0.01E+00,0.62E+00,
        0.00E+00,0.41E+00,0.00E+00,0.30E+00,0.00E+00,0.22E+00,
        0.00E+00,0.17E+00,0.00E+00,0.14E+00,0.00E+00,0.12E+00,
        0.00E+00,0.09E+00,0.00E+00,0.08E+00,0.00E+00,0.07E+00,
        0.01E+00,0.06E+00,0.00E+00,0.05E+00,0.00E+00,0.04E+00,
        0.00E+00,0.05E+00,0.00E+00,0.03E+00,0.00E+00,0.03E+00,
        0.01E+00,0.03E+00,0.00E+00,0.03E+00,0.00E+00,0.02E+00,
        0.00E+00,0.02E+00,0.00E+00,0.02E+00,0.00E+00,0.06E+00,
        11.09E+00,0.02E+00,4.01E+00,0.03E+00,2.03E+00,0.01E+00,
        1.24E+00,0.01E+00,0.82E+00,0.01E+00,0.60E+00,0.00E+00,
        0.45E+00,0.01E+00,0.35E+00,0.01E+00,0.28E+00,0.00E+00,
        0.23E+00,0.01E+00,0.19E+00,0.01E+00,0.16E+00,0.01E+00,
        0.14E+00,0.01E+00,0.11E+00,0.01E+00,0.10E+00,0.01E+00,
        0.08E+00,0.01E+00,0.09E+00,0.01E+00,0.07E+00,0.00E+00,
        0.06E+00,0.01E+00,0.06E+00,0.01E+00,0.05E+00,0.01E+00,
        0.05E+00,0.01E+00,0.05E+00,0.01E+00,0.04E+00,0.01E+00
```

Frequency of PLL source: 60.00E+00 (Hz)

Harmonic distortion factor of voltage: 12.01E+00 (%)

Rms value of 1st to 50th order: 49.98E+00 (V)

Fundamental measured value (1st order): 49.62E+00 (V)

Harmonic measurement value (2nd order): 0.03E+00 (V)

: : : ...

Harmonic measurement value (50th order): 0.00E+00 (V)

Harmonic relative content (2nd order): 0.06E+00 (%)

: : : :

0.01E+00 (%)

The data consist of 102 items in total.

Harmonic relative content (50th order):

14-34 IM 760401-01E

# Data Format/Output Format of Normal Measurement and Harmonic Measurement Data <BINARY>

The data format and output format of normal measurement and harmonic measurement data in binary format that are output by the MEASure[:NORMal]:BINary? or MEASure:HARMonics:BINary? command are as follows:

## **Data Format**

Measured data consists of a 2-byte header and 4-byte data (total of 6 bytes).

| Header (2 bytes) | Data (4 bytes) |
|------------------|----------------|
|------------------|----------------|

#### **Header structure**

The header consists of a 1-byte status and 1-byte ASCII conversion information.

| Status (1 byte) | ASCII conversion information (1 byte) |
|-----------------|---------------------------------------|
|-----------------|---------------------------------------|

#### Status byte

| b7 b6 b5 | b4 b3 | b2 b1 | b0 |
|----------|-------|-------|----|
|----------|-------|-------|----|

b7 to b4: Lead/Lag phase information

(This information is meaningful only when the data is a phase angle (DEGR).

For all other cases, the value is always 0000.)

0000: Lag 0001: Lead 0010: Cannot be detected

• b3 to b0: Data status

0000: Normal 0001: Overrange (--oL-) 0010: Voltage peak over 0011: Current peak over 0100: Power factor error (PFErr) 0101: Phase angle error (dEGEr) 0110: Frequency error (ErrLo) 0111: Frequency error (ErrHi) 1000: Computation overflow (--oF-) 1001: PLL error (FreqEr) 1010: No data (-----)

# ASCII conversion information

| b7 | h6 | hE  | h/1 | h2 | h2  | h1  | h0 |
|----|----|-----|-----|----|-----|-----|----|
| D/ | סט | เมอ | D4  | มง | DZ. | וטו | DU |
|    |    |     |     |    |     |     |    |

• b7 to b4: Prefix unit

0000: None (E+0) 0001: m (E-3) 0010: k (E+3) 0011: M (E+6)

• b3 to b0: Decimal point position

 0000:
 ...
 0001:
 ...
 0010:
 ...

 0011:
 ...
 0100:
 ...
 0101:
 ...

# Data structure

Data is in 4-byte IEEE single-precision floating point format.

The byte order is MSB first.

Physical value =  $(-1)^{S} \times (2(E^{-127})) \times (1+M/(2^{23}))$ 

S: Sign bit, 0 or 1

E: Exponent in the range of 0 to 254

M: Mantissa as a 23-bit binary value

· For elapsed integration time

0x7E951BEE (=9.91E+37)

Outputs the time in units of seconds. For example, 0x45610000(=3600) if the time is 1 hour (1:00:00).

 For overrange and computation overflow 0x7E94F56A (=9.9E+37)

• For no data

## **Output format**

The output format (output order of measured data) is the same as the ASCII format.

# 14.3.10 RECall Group

The commands in the RECall group are used to make settings relating to, and inquires about recalling data. This allows you to make the same settings and inquiries as can be set using the lower menus of [MEMORY]-"rECAL" or [MEMORY]-"PnLrC".

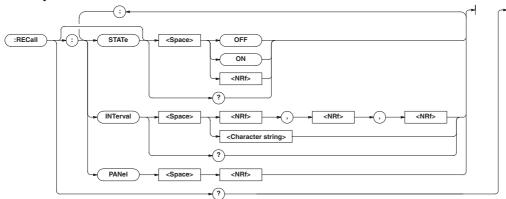

## RECall?

Function Queries all the settings relating to recalling data.

Syntax RECall?

Example RECALL? -> :RECALL:STATE 0;

INTERVAL 0,0,0

#### RECall: INTerval

Function Sets the recalling interval/queries the current

setting.

Syntax RECall:INTerval {<NRf>,<NRf>,<NRf>|

<String>}

RECall:INTerval?

 ${\langle NRf \rangle, \langle NRf \rangle, \langle NRf \rangle} = 0,0,0 \text{ to } 99,59,59$ 

{<String>}=HH:MM:SS

HH hour MM minutes SS seconds

Example RECALL: INTERVAL 0,0,0

RECALL:INTERVAL "00:00:00"
RECALL:INTERVAL? -> :RECALL:

INTERVAL 0,0,0

Description If the recalling interval is set to 0 h 0 min 0 s, the

recalling interval is set to the display update rate

as when the data was stored.

## RECall: PANel

Function Retrieves the setup parameters file.

Syntax RECall:PANel {<NRf>}

 ${\langle NRf \rangle}=1$  to 4 : file number

Example RECALL:PANEL 1

#### RECall[:STATe]

Function Turns recalling ON/OFF, queries the current

setting.

Syntax RECall[:STATe] {<Boolean>}

RECALL:STATE ON

Example RECALL:STATE ON RECALL:STATE 1

14-36 IM 760401-01E

#### **14.3.11 RELay Group**

The commands in the RELay group are used to make settings relating to, and inquiries about the comparator function. This allows you to make the same settings and inquiries as when using the lower menus of [OUTPUT]-"rELAY". This group is only useful in case your instrument is equipped with the /CMP option.

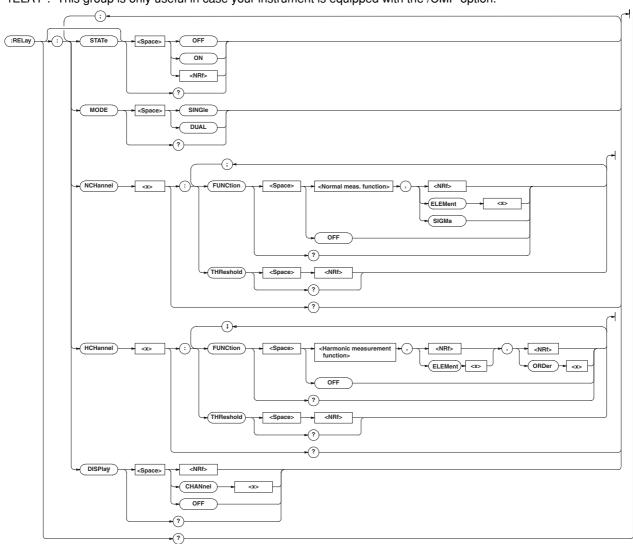

#### RELay?

**Function** Queries all settings relating to the comparator function.

Syntax RELay?

Example RELAY? -> :RELAY:STATE 0; MODE SINGLE;

NCHANNEL1: FUNCTION V,1;

THRESHOLD 600.0E+00;:RELAY:NCHANNEL2:

FUNCTION A,1; THRESHOLD 20.00E+00;:

RELAY: NCHANNEL3: FUNCTION W, 1;

THRESHOLD 1.200E+03;:RELAY:NCHANNEL4:

FUNCTION PF,1; THRESHOLD 1.000E+00;:

RELAY: HCHANNEL1: FUNCTION V,1,1;

THRESHOLD 600.0E+00;:RELAY:HCHANNEL2:

FUNCTION A,1,1; THRESHOLD 20.00E+00;:

RELAY: HCHANNEL3: FUNCTION W, 1, 1;

THRESHOLD 1.200E+03;:RELAY:HCHANNEL4:

FUNCTION PF,1;THRESHOLD 1.000E+00;:

RELAY: DISPLAY OFF

#### RELay: DISPlay

Sets the comparator display OFF or when ON, the **Function** 

channel to be displayed/queries the current setting. RELay:DISPlay {<NRf>|CHANnel<1-</pre> Syntax

4>|OFF}

RELay:DISPlay?

{<NRf>}=1 to 4:channel

Example RELAY: DISPLAY 1

RELAY:DISPLAY? -> :RELAY:DISPLAY 1

#### RELay: HCHannel<x>?

Function Queries all settings related to relay output items

in case of harmonic measurement.

Syntax RELay:HCHannel<x>?

< x> = 1 to 4

RELAY:HCHANNEL1? -> :RELAY:HCHANNEL1: Example

FUNCTION V,1,1;

THRESHOLD 600.0E+00

14-37 IM 760401-01E

#### RELay: HCHannel<x>: FUNCtion

**Function** Sets the function of the relay output item in case

of harmonic measurement/queries the current

setting

Syntax RELay:HCHannel<x>:FUNCtion {<harmonic</pre>

measurement function>,(<NRf>|

ELEMent<1-3>), (<NRf>| ORDer<1-50>) | OFF}

<harmonic measurement function>=

{VIHD | V | VCON | ATHD | A | ACON | PF | W | WCON | VDEG | ADEG}

Example RELAY: HCHANNEL1: FUNCTION V,1,1

RELAY:HCHANNEL1? -> :RELAY:HCHANNEL1:

FUNCTION V,1,1

RELAY:HCHANNEL2? -> :RELAY:HCHANNEL2:

FUNCTION OFF

RELAY:HCHANNEL4? -> :RELAY:HCHANNEL4:

FUNCTION PF.1

Description • The order setting will be ignored in case the harmonic measurement function is set to VTHD, ATHD or PF and might therefore be

> • Even if V.A or W has been selected, the rms value of the 1st to 50th order does not become the corresponding relay output item. Also, even if VDEG or ADEG has been selected, the phase angle between the 1st order voltage and 1st order current does not become the corresponding relay output item.

#### RELay: HCHannel < x >: THReshold

Function Sets the threshold level for the relay output item

in case of harmonic measurement/queries the

current setting.

Syntax RELay:HCHannel<x>:THReshold {<NRf>}

< x > = 1 to 4

 $\langle NRf \rangle = 0.000E + 00 to \pm 9.999E + 09$ 

Example RELAY: HCHANNEL1: THRESHOLD 600.0E+00

RELAY:HCHANNEL1:THRESHHOLD? ->

:RELAY:HCHANNEL1: THRESHOLD 600.0E+00

Description The mantissa of the setting value is rounded a

Less than 1.000: Rounded to the third digit left

of the decimal.

1.000 to 9999: Rounded to the fourth significant

digit.

#### RELay: MODE

Sets the mode of the comparator function/ **Function** 

queries the current setting.

RELay: MODE {SINGle | DUAL} Syntax

RELay: MODE?

Example RELAY: MODE DUAL

RELAY:MODE? -> :RELAY:MODE DUAL

#### RELay: NCHannel<x>?

Function Queries all settings related to the relay output

items in case of normal measurement.

Syntax RELay:NCHannel<x>?

< x > = 1 to 4

Example RELAY:NCHANNEL2? -> :RELAY:NCHANNEL2:

> FUNCTION A,1; THRESHOLD 20.00E+00

#### RELay: NCHannel < x >: FUNCtion

Function Sets the function of the relay output item in case

of normal measurement/queries the current

RELay:NCHannel<x>:FUNCtion {<normal</pre> Svntax

> measurement function>,(<NRf>| ELEMent<1-3>|SIGMa)|OFF}

 $\langle x \rangle = 1 to 4$ 

<normal measurement function>={V|A|W| VA | VAR | PF | DEGRee | VHZ | AHZ | WH | WHP | WHM | AH |

AHP | AHM | MATH | VPK | APK }

Example RELAY: NCHANNEL3: FUNCTION W, 1

RELAY:NCHANNEL3? -> :RELAY:NCHANNEL3:

FUNCTION W,1

Description Except for the case when it is OFF, you will

specify <normal measurement function> and <element> for the relay output function.

However, if the <normal measurement function> is set to MATH, <element> is ignored. (The response to the query will have the <element>

omitted.)

#### RELay: NCHannel < x >: THReshold

Function Sets the threshold level for the relay output item

in case of normal measurement/queries the

current setting.

Syntax RELay:NCHannel<x>:THReshold {<NRf>}

< x > = 1 to 4

<NRf>=0.000E+00 to  $\pm$ 9.999E+09

RELAY:NCHANNEL3:THRESHOLD 1.200E+03 Example

RELAY:NCHANNEL3:THRESHHOLD? ->

:RELAY:NCHANNEL3:THRESHOLD 1.200E+03

Description The mantissa of the setting value is rounded a

follows

Less than 1.000: Rounded to the third digit left

of the decimal.

1.000 to 9999: Rounded to the fourth significant

digit.

#### RELay[:STATe]

Function Sets the comparator function ON/OFF, queries

the current setting.

Syntax RELay[:STATe] {<Boolean>}

RELay:STATe?

RELAY ON Example

RELAY:STATE ON

RELAY:STATE? -> :RELAY:STATE 1

14-38 IM 760401-01E

#### 14.3.12 SAMPle Group

The commands in the SAMPle group are used to make settings relating to sampling. The commands allow you to make the same settings and inquiries as when the [HOLD] key on the front panel or the "u.rAtE" menu of the [SETUP] key is used.

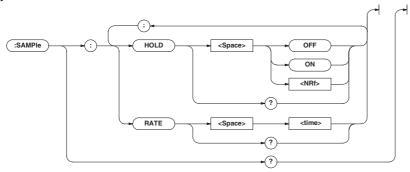

#### SAMPle?

Function Queries all settings related to sampling.

Syntax SAMPle?

Example SAMPLE: -> :SAMPLE: HOLD 0

#### SAMPle: HOLD

Function Sets to hold the output of data (display,

communication)/queries the current setting.

Syntax SAMPle:HOLD {<Boolean>}

SAMPle: HOLD?

Example SAMPLE:HOLD ON

SAMPLE:HOLD? -> :SAMPLE:HOLD 1

#### SAMPle: RATE

Function Sets the display update rate or queries the

current setting.

Syntax SAMPle:RATE {<time>}

<time> = 0.1 to 5 s (0.1, 0.25, 0.5,

1, 2, 5)

Example SAMPLE:RATE 0.25S

SAMPLE: RATE?

-> :SAMPLE:RATE 0.25E+00

#### 14.3.13 STATus Group

The commands in the STATus group are used to make settings relating to, and inquiries about the communication status. There is no corresponding operation using the front panel. Refer to section 14.4 for status reports.

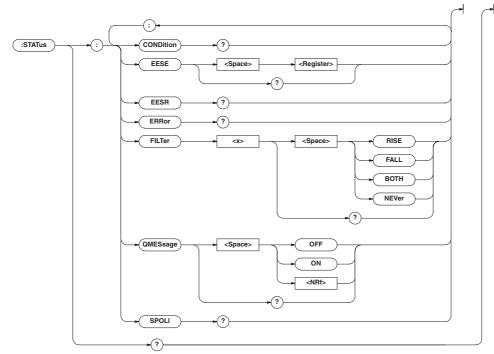

#### STATus?

Function Queries all settings related to the status of

communication.

Syntax STATus?

Example STATUS? -> :STATUS:EESE 0;

FILTER1 NEVER; FILTER2 NEVER;
FILTER3 NEVER;FILTER4 NEVER;
FILTER5 NEVER;FILTER6 NEVER;
FILTER7 NEVER;FILTER8 NEVER;
FILTER9 NEVER;FILTER10 NEVER;
FILTER11 NEVER;FILTER12 NEVER;
FILTER13 NEVER;FILTER14 NEVER;
FILTER15 NEVER;FILTER16 NEVER;

QMESSAGE 1

STATus: CONDition?

Function Queries the contents of the condition filter.

Syntax STATus:CONDition?
Example STATUS:CONDITION -> 16

Description Refer to 14.4 for details on the condition filter.

STATus: EESE

Function Sets the extended event register/queries the

current setting.

Syntax STATus: EESE < Register>

STATus: EESE?

<Register>=0 to 65535

Example STATUS: EESE 257

STATUS:EESE? -> :STATUS:EESE 257

Description Refer to Section 14.4 for details on the

extended event register.

#### STATus: EESR?

Function Queries the contents of the extended event

register, and clears it.

Syntax STATus:EESR?
Example STATUS:EESR? -> 1

Description Refer to Section 14.4 for details on the

extended event register.

STATus: ERRor?

Function Queries the occurred error code and message.

Syntax STATus:ERRor?
Example STATUS:ERROR?

-> 113, "Undefined header"

STATus:FILTer<x>

Function Sets the transit filter/queries the current setting.

Syntax STATus:FILTer<x> {RISE | FALL | BOTH |

NEVer}

STATus:FILTer<x>?

<x>=1 to 16

Example STATUS:FILTER2 RISE

STATUS:FILTER2?

-> :STATUS:FILTER2 RISE

Description Refer to 14.4 for details on the condition filter.

14-40 IM 760401-01E

#### STATus: QMESsage

Function Sets whether or not to apply the corresponding

message to the query "STATus: ERRor?"

queries the current setting.

Syntax STATus:QMESsage {<Boolean>}

STATus: QMESsage?

Example STATUS: QMESSAGE OFF

STATUS: QMESSAGE? -> :STATUS:

QMESSAGE 0

#### STATus:SPOLL?(Serial Poll)

Function Executes serial polling.

Syntax STATus: SPOLL?

Example STATUS:SPOLL? -> STATUS:SPOLL 0

Description This command is used for the serial interface.

An interface message is available for the GP-IB

interface.

#### 14.3.14 STORe Group

The commands in the STORe group are used to make settings relating to and inquiries about storing data. This allows you to make the same settings as when using the lower menus of [MEMORY]-"StorE" or [MEMORY]-"PnLSt".

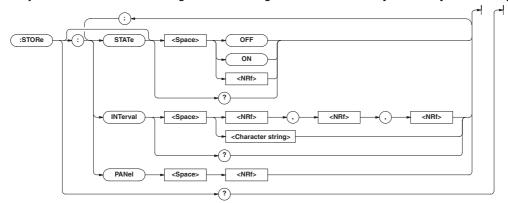

#### STORe?

Function Queries all settings related to storing data.

Syntax STORe?

Example STORE? -> :STORE:STATE 0;

INTERVAL 0,0,0

#### STORe: INTerval

Function Sets the interval for storage/queries the current

settina.

Syntax STORe:INTerval {<NRf>,<NRf>,<NRf>|

<String>}

STORe: INTerval?

{<NRf>,<NRf>,<NRf>}=0,0,0 to 99,59,59
{<String>}=HH:MM:SS HH hours MM

minutes SS seconds

Example STORE: INTERVAL 0,0,0

STORE:INTERVAL "00:00:00"

STORE: INTERVAL?

-> :STORE:INTERVAL 0,0,0

Description If the store interval is set to 0 h 0 min 0 s, the

store interval is set to the same interval as the

display update rate.

#### STORe: PANel

Function Saves the setup parameters to a file.

Syntax STORe:PANel {<NRf>}

 ${<NRf>}=1$  to 4:file number

Example STORE: PANEL 1

#### STORe[:STATe]

Function Sets store ON/OFF, queries the current setting.

Syntax STORe[:STATe] {<Boolean>}

STORe:STATe?

Example STORE:STATE ON

STORE:STATE? -> :STORE:STATE 1

#### 14.3.15 Common Command Group

The commands in the common command group are independent of the instrument's functions, and are specified in IEEE 488.2-1987. There is no front panel key that corresponds to this group.

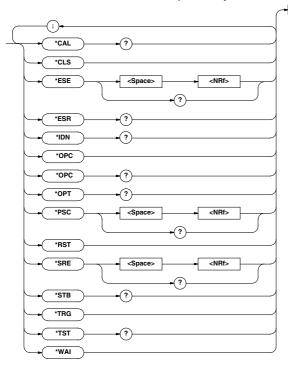

#### \*CAL?

Function Execute zero-level compensation and queries

the result.

Syntax \*CAL?
Example \*CAL? -> 0

Description "0" is returned when the zero-level

compensation completes properly. Otherwise,

"1" is returned.

\*CLS

Function Clears the standard event register, extended

event register and error queue.

Syntax \*CLS Example \*CLS

Description • The output will also be cleared if a  ${ imes}{ t CLS}$ 

command is appended after the program

message terminator.

· For details on the registers and queues, refer

to section 14.4.

\*ESE

Function Sets the value for the standard event enable

register, or queries the current setting.

Syntax \*ESE {<NRf>}

\*ESE?

{<NRf>}=0 to 251

Example \*ESE 253

\*ESE? -> 251

Description • Each bit is expressed as a decimal number.

- For example, if "\*ESE 251" is set, the standard enable register will be set to "11111011". This means that bit 2 of the standard event register is disabled so that bit 5 (ESB) of the status byte register will not be set to "1", even if a query error occurs.
- Default is "\*ESE 0", i.e. all bits are disabled.
- The standard event enable register will be cleared when an inquiry is made using \*ESE?.
- For details referring the standard event enable register, refer to page 14-45.

\*ESR?

Function Queries the value of the standard event register

and clears it at the same time.

Syntax \*ESR?

Example \*ESR? -> 32

Description • Each bit is expressed as a decimal number.

- It is possible to ascertain the type of event which has occurred, while SRQ is occuring.
- For example, if "\*ESR 32" is returned, this
  means that the standard event register is
  "00100000", i.e. the SRQ has occurred due
  to a command syntax error.
- If a query is made using \*ESR?, the standard event register will be cleared.
- For details referring the standard event enable register, refer to page 14-46.

14-42 IM 760401-01E

|                                  |                                                                                                    |                         | 14.5 00111111111113                                                                                                    |
|----------------------------------|----------------------------------------------------------------------------------------------------|-------------------------|----------------------------------------------------------------------------------------------------|
| *IDN?                            |                                                                                                    |                         | { <nrf>}=0 to 255</nrf>                                                                                                    |
| Function                         | Queries the instrument model.                                                                                                    | Example                 | *SRE 239                                                                                                    |
| Syntax                           | *IDN?                                                                                                    |                         | *SRE? -> 175 (since the bit 6 (MSS)                                                                                                    |
| Example                          | *IDN? -> YOKOGAWA,760503,0,F1.01                                                                                                    |                         | setting is ignored)                                                                                                    |
| _                                | A reply consists of the following information: <model>,<type>,<serial no.=""> and <firmware version="">. In actuality, <serial no.=""> is not returned.</serial></firmware></serial></type></model>                                                                           | Description             | <ul> <li>Each bit is expressed as a decimal number.</li> <li>For example, if "*SRE 239" is set, the service request enable register will be set to "11101111". This means that bit 4 of the</li> </ul>                                       |
| *OPC                             |                                                                                                    |                         | service request enable register is disabled, so                                                                                                    |
| Function                         | When *OPC is sent, this command sets bit 0 (the OPC bit) of the standard event register to "1". This command is not supported by this instrument.                                                                                                    |                         | <ul> <li>that bit 4 (MAV) of the status byte register will not be set to "1," even if the output queue is not empty.</li> <li>Bit 6 (MSS) of the status byte register is the</li> </ul>                                                      |
| Syntax                           | *OPC                                                                                                    |                         | MSS bit itself, and therefore, is ignored.                                                                                                    |
| *OPC?                            |                                                                                                    |                         | • Default is "*SRE 255", i.e. all bits are enabled.                                                                                                    |
| Function                         | When *OPC? is sent, "1" in (ASCII code) will be returned. This command is not supported by this instrument.                                                                                                    |                         | <ul> <li>The service request enable register will not<br/>be cleared, even if a query is made using<br/>*SRE?.</li> </ul>                                                                                                    |
| Syntax                           | *OPC?                                                                                                    |                         | <ul> <li>For details of the service request enable<br/>register, refer to page 14-45.</li> </ul>                                                                                                    |
| *OPT?                            |                                                                                                    |                         | register, refer to page 14 40.                                                                                                    |
| Function                         | Queries installed options.                                                                                                    | *STB?                   |                                                                                                    |
| Syntax<br>Example<br>Description | *OPT?  *OPT? -> EXT1, HARM, DA4, CMP  *"NONE" will be attached to the reply if no                                                                                                    | Function Syntax Example | Queries the value of the status byte register.  *STB?  *STB? -> 4                                                                                                    |
|                                  | options are installed.  • "OPT?" must always be the last query in program message. If there is another query after this, an error will occur.                                                                                                    | Description             | <ul> <li>Each bit is expressed as a decimal number.</li> <li>Bit 6 is RQS and not MSS because the register is read without serial polling.</li> <li>For example, if "*STB 4" is returned, the</li> </ul>                                     |
| *PSC                             |                                                                                                    |                         | status byte register is set to "00000100", i.e.                                                                                                    |
| Function                         | Selects whether or not to clear the following registers when turning ON the power, or queries the current setting. The registers are the standard event enable register, the extended event enable register and the transition filter. However, they cannot be cleared if the |                         | <ul> <li>the error queue is not empty (an error has occurred).</li> <li>The status byte register will not be cleared, even if a query is made using *STB?.</li> <li>For details of the status byte register, refer to page 14-45.</li> </ul> |
| Crrn+ar                          | parameter is "0."                                                                                                    | *TRG                    | Francisco de Proposiciones de TDIO                                                                                                    |
| Syntax                           | *PSC { <nrf>} *PSC?</nrf>                                                                                                    | Function                | Executes the same operation as the TRIG (SHIFT+HOLD) key on the front panel.                                                                                                    |
|                                  | { <nrf>}=0(no clearance), other than</nrf>                                                                                                    | Syntax                  | *TRG                                                                                                    |
| Example                          | 0(clearance) *PSC 1                                                                                                    | Description             | Executes the same operation as when using the multi line message GET (Group Execute Trigger).                                                                                                    |
| Docarintian                      | *PSC? -> 1                                                                                                    | *TST?                   |                                                                                                    |
| Description                      | Refer to Section 14.4 for more details on the registers.                                                                                                    | Function                | Executes a self-test and queries the result. All internal memory boards are tested.                                                                                                    |
| *RST                             |                                                                                                    | Syntax                  | *TST?                                                                                                    |
| Function                         | Resets (initializes) the present settings.                                                                                                    | Example                 | *TST? -> 0                                                                                                    |
| Syntax                           | *RST                                                                                                    | Description             | "0" will be returned when the result are                                                                                                    |
| Example Description              | *RST Refer to 12.2 for initial settings. All settings except communication settings are reset to                                                                                                    |                         | satisfactory. If an abnormality is detected, "1" will be returned.                                                                                                    |
|                                  | factory default values.                                                                                                    | *WAI                    |                                                                                                    |
| *SRE                             |                                                                                                    | Function                | Waits for the command following *WAI until                                                                                                    |
| Function                         | Sets the value of the service request enable register, or queries the current setting.                                                                                                    |                         | execution of the designated overlap command has been completed. This command is not supported by this instrument.                                                                                                    |
| Syntax                           | *SRE { <nrf>}</nrf>                                                                                                    | Crrn+ ar                | +tith T                                                                                                    |

14-43 IM 760401-01E

\*SRE?

Syntax

\*WAI

## 14.4 Status Report

#### 14.4.1 Overview of the Status Report

The figure below shows the status report which is read by a serial poll. This is an extended version of the one specified in IEEE 488.2-1992.

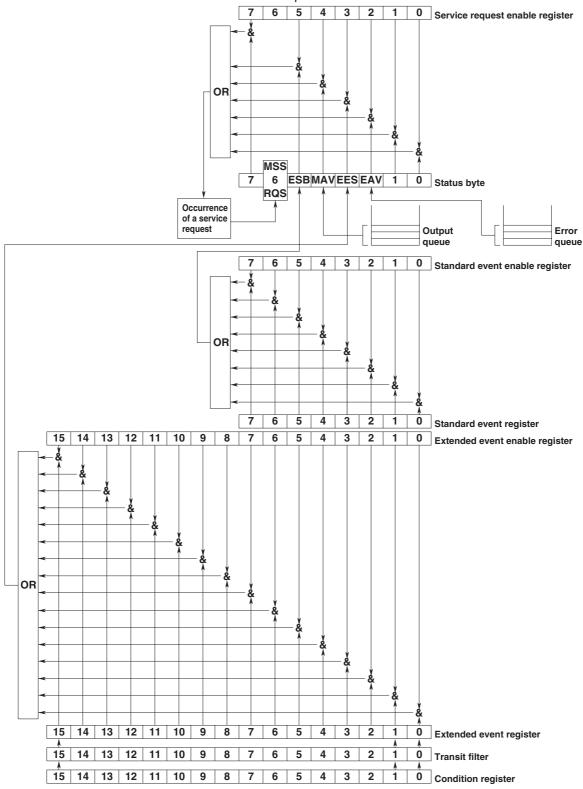

14-44 IM 760401-01E

#### **Overview of Registers and Queues**

|                 | •                         |                     |                       |
|-----------------|---------------------------|---------------------|-----------------------|
| Name            | Function                  | Writing             | Reading               |
| Status byte     |                           | _                   | Serial poll (RQS),    |
|                 |                           |                     | *STB?(MSS)            |
| Service request | Masks status byte.        | *SRE                | *SRE?                 |
| enable register |                           |                     |                       |
| Standard event  | Event in the              | _                   | *ESR?                 |
| register        | instrument (1)            |                     |                       |
| Standard event  | Masks standard            | *ESE                | *ESE?                 |
| enable register | event register.           |                     |                       |
| Extended event  | Event in the              | _                   | STATus:EESR?          |
| register        | instrument (2)            |                     |                       |
| Extended event  | Masks extended            | STATus: EESE        | STATus:EESE?          |
| enable register | event register.           |                     |                       |
| Condition       | Current instrument status | _                   | STATus: CONDition?    |
| register        |                           |                     |                       |
| Transition      | Extended event            | STATus:FILTer       | STATus:FILTer <x></x> |
| filter          | occurrence conditions     | <x></x>             |                       |
| Output queue    | Stores response message   | All executable queu | es                    |
|                 | to a query.               |                     |                       |
| Error queue     | Stores error Nos.         | _                   | STATus:ERRor?         |
|                 | and messages.             |                     |                       |
| -               |                           |                     |                       |

#### Registers and Queues which Affect the Status Byte

Registers which affect each bit of the status byte are shown below.

Standard event register: Sets bit 5 (ESB) of status byte to "1" or "0".

Output queue: Sets bit 4 (MAV) of status byte to "1" or "0".

Extended event register: Sets bit 3 (EES) of status byte to "1" or "0".

Error queue: Sets bit 2 (EAV) of status byte to "1" or "0".

#### **Enable Registers**

Registers which mask a bit so that the bit does not affect the status byte, even if the bit is set to "1," are shown below.

Status byte: Masks bits using the service request enable register.
Standard event register: Masks bits using the standard event enable register.
Extended event register: Masks bits using the extended event enable register.

#### Writing/Reading from Registers

The \*ESE command is used to set bits in the standard event enable register to "1" or "0," and the \*ESR? query is used to check whether bits in that register are set to "1" or "0." For details of these commands, refer to section 14.3.

#### 14.4.2 Status Byte

#### **Overview of Status Byte**

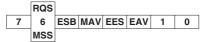

#### Bits 0, 1 and 7

Not used (always "0")

#### Bit 2 EAV (Error Available)

Set to "1" when the error queue is not empty, i.e. when an error occurs. For details, refer to page 14-44.

#### Bit 3 EES (Extended Event Summary Bit)

Set to "1" when a logical AND of the extended event register and the corresponding enable register is "1," i.e. when an event takes place in the instrument. Refer to page 14-47.

#### Bit 4 MAV (Message Available)

Set to "1" when the output queue is not empty, i.e. when there is data which is to be output when an inquiry is made. Refer to page 14-44.

#### Bit 5 ESB (Event Summary Bit)

Set to "1" when a logical AND of the standard event register and the corresponding enable register is "1", i.e. when an event takes place in the instrument. Refer to page 14-46.

# Bit 6 RQS (Request Status)/MSS (Master Summary Status )

MSS is set to "1" when a logical AND of the status byte (except for bit 6) and the service request enable register is not "0," i.e. when the instrument is requesting service from the controller.

RQS is set to "1" when MSS changes from "0" to "1," and is cleared when a serial poll is performed or when MSS changes to "0."

#### **Bit Masking**

To mask a bit in the status byte so that it does not cause an SRQ, set the corresponding bit of the service request enable register to "0."

For example, to mask bit 2 (EAV) so that no service will be requested, even if an error occurs, set bit 2 of the service request enable register to "0." This can be done using the \*SRE command. To query whether each bit of the service request enable register is "1" or "0," use \*SRE?. For details of the \*SRE command, refer to 14.3.

#### **Operation of the Status Byte**

A service request is issued when bit 6 of the status byte becomes "1." Bit 6 becomes "1" when any of the other bits becomes "1" (or when the corresponding bit in the service request enable register becomes "1"). For example, if an event takes place and the logical OR of each bit of the standard event register and the corresponding bit in the enable register is "1," bit 5 (ESB) will be set to "1." In this case, if bit 5 of the service request enable register is "1," bit 6 (MSS) will be set to "1," thus requesting service from the controller.

It is also possible to check what type of event has occurred by reading the contents of the status byte.

#### Reading from the Status Byte

The following two methods are provided for reading the status byte.

#### · Inquiry using the \*STB? query

Making an inquiry using the \*STB? query sets bit 6 to MSS. This causes the MSS to be read. After completion of the read-out, none of the bits in the status byte will be cleared.

#### Serial poll

Execution of a serial poll changes bit 6 to RQS. This causes RQS to be read. After completion of the read-out, only RQS is cleared. Using a serial poll, it is not possible to read MSS.

#### **Clearing the Status Byte**

No method is provided for forcibly clearing all the bits in the status byte. Bits which are cleared are shown below.

- When an inquiry is made using the \*STB? query No bit is cleared.
- When a serial poll is performed Only the RQS bit is cleared.

#### When the \*CLS command is received

When the \*CLS command is received, the status byte itself is not cleared, but the contents of the standard event register (which affects the bits in the status byte) are cleared. As a result, the corresponding bits in the status byte are cleared, except bit 4 (MAV), since the output queue cannot be emptied by the \*CLS command. However, the output queue will also be cleared if the \*CLS command is received just after a program message terminator.

#### 14.4.3 Standard Event Register

#### **Overview of the Standard Event Register**

| 7   | 6   | 5   | 4   | 3   | 2   | 1   | 0   |  |
|-----|-----|-----|-----|-----|-----|-----|-----|--|
| PON | URQ | CME | EXE | DDE | QYE | RQC | OPC |  |

#### Bit 7 PON (Power ON)

Bit 7 PON (Power ON) Set to "1" when power is turned ON

#### Bit 6 URQ (User Request)

Not used (always "0")

#### Bit 5 CME (Command Error)

Set to "1" when the command syntax is incorrect. Examples: Incorrectly spelled command name; "9" used in octal data.

#### **Bit 4 EXE (Execution Error)**

Set to "1" when the command syntax is correct but the command cannot be executed in the current state. Examples: Parameters are outside the setting range: an attempt is made to make a hard copy during acquisition.

#### **Bit 3 DDE (Device Dependent Error)**

Set to "1" when execution of the command is not possible due to an internal problem in the instrument that is not a command error or an execution error.

#### Bit 2 QYE (Query Error)

Set to "1" if the output queue is empty or if the data is missing even after a query has been sent.

Examples: No response data; data is lost due to an overflow in the output queue.

#### **Bit 1 RQC (Request Control)**

Not used (always "0")

#### **Bit 0 OPC (Operation Complete)**

Set to "1" when the operation designated by the \*OPC command has been completed.

#### **Bit Masking**

To mask a bit in the standard event register so that it does not cause bit 5 (ESB) of the status byte to change, set the corresponding bit in the standard event enable register to "0."

For example, to mask bit 2 (QYE) so that ESB will not be set to "1," even if a query error occurs, set bit 2 of the standard event enable register to "0." This can be done using the \*ESE command. To inquire whether each bit of the standard event enable register is "1" or "0," use the \*ESE?. For details of the \*ESE command, refer to 14.3.

14-46 IM 760401-01E

#### **Operation of the Standard Event Register**

The standard event register is provided for eight different kinds of event which can occur inside the instrument. Bit 5 (ESB) of the status byte is set to "1" when any of the bits in this register becomes "1" (or when the corresponding bit of the standard event enable register becomes "1").

#### Examples

- 1. A query error occurs.
- 2. Bit 2 (QYE) is set to "1."
- 3. Bit 5 (ESB) of the status byte is set to "1" if bit 2 of the standard event enable register is "1."

It is also possible to check what type of event has occurred inside the instrument by reading the contents of the standard event register.

#### **Reading from the Standard Event Register**

The contents of the standard event register can be read by the \*ESR command. After completion of the read-out, the register will be cleared.

#### **Clearing the Standard Event Register**

The standard event register is cleared in the following three cases.

- When the contents of the standard event register are read using \*ESR?
- When the \*CLS command is received
- · When power is turned ON again

#### 14.4.4 Extended Event Register

Reading the extended event register tells you whether changes in the condition register (reflecting internal conditions) have occurred. A transition filter can be applied which allows you to decide which events are reported to the extended event register.

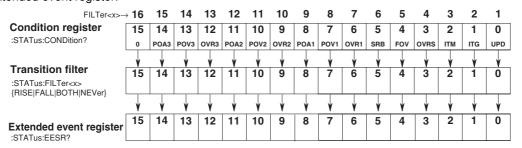

The meaning of each bit of the condition register is as follows.

| Bit 0 UPD (Updating)                        | Set to "1" during updating of measurement data.                                                                      |
|---------------------------------------------|----------------------------------------------------------------------------------------------------|
| Bit 1 ITG (Integrate busy)                  | Set to "1" during integration. (See figure below)                                                                    |
| Bit 2 ITM (Integrate timer busy)            | Set to "1" during the integration timer is being operated. (See figure on the next page)                             |
| Bit 3 OVRS (∑ results overflow)             | Set to "1" when the integration results of $\Sigma$ overflow. (Display shows "—oF—")                                 |
| Bit 4 FOV (Frequency over)                  | Set to "1" when the frequency lies outside the measurement range (Display shows "ErrLo", "ErrHi" or "FrqEr".         |
| Bit 5 SRB (Store/Recall busy)               | Set to "1" while storing or recalling is in progress.                                                                |
| Bit 6 OVR1 (Element 1; measured data over)  | Set to "1" when the measurement/computed data of element 1 overflow, or when an error occurs. (Display shown "—oF—", |
|                                             | "—oL—", "PFErr" or "dEGEr")                                                                                          |
| Bit 7 POV1 (Element 1; voltage peak over)   | Set to "1" when the voltage value of element 1 exceeds the peak value.                                               |
| Bit 8 POA1 (Element 1; current peak over)   | Set to "1" when the current value of element 1 exceeds the peak value.                                               |
| Bit 9 OVR2 (Element 2; measured data over)  | Set to "1" when the measurement/computed data of element 2 overflow, or when an error occurs. (Display shown "—oF—", |
|                                             | "—oL—", "PFErr" or "dEGEr")                                                                                          |
| Bit 10 POV2 (Element 2; voltage peak over)  | Set to "1" when the voltage value of element 2 exceeds the peak value.                                               |
| Bit 11 POA2 (Element 2; current peak over)  | Set to "1" when the current value of element 2 exceeds the peak value.                                               |
| Bit 12 OVR3 (Element 3; measured data over) | Set to "1" when the measurement/computed data of element 3 overflow, or when an error occurs. (Display shown "—oF—", |
|                                             | "—oL—", "PFErr" or "dEGEr")                                                                                          |
| Bit 13 POV3 (Element 3; voltage peak over)  | Set to "1" when the voltage value of element 3 exceeds the peak value.                                               |
| Bit 14 POA3 (Element 1; current peak over)  | Set to "1" when the current value of element 3 exceeds the peak value.                                               |
|                                             |                                                                                                    |

The transition filter is applied to each bit of the condition register seperately, and can be selected from the following. Note that the numbering of the bits used in the filter setting differs from the actual bit number (1 to 16 vs. 0 to 15).

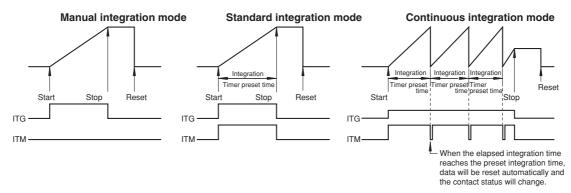

| Rise  | The bit of the extended event register becomes "1" when the bit of the condition register changes from "0" to "1".                     |
|-------|----------------------------------------------------------------------------------------------------|
| Fall  | The bit of the extended event register becomes "1" when the bit of the condition register changes from "1" to "0".                     |
| Both  | The bit of the extended event register becomes "1" when the bit of the condition register changes from "0" to "1", or from "1" to "0". |
| Never | The bit of the extended event register is disabled and always "0".                                                                     |

#### 14.4.5 Output Queue and Error Queue

#### **Overview of the Output Queue**

The output queue is provided to store response messages to queries. For example, when the

MEASure[:NORMal]:VALue? query is sent to request output of the acquired waveform, the response data will be stored in the output queue until it is read out.

The example below shows that data is stored record by record in the output queue, and is read out oldest item first, newest item last. The output queue is emptied in the following cases (in addition to when read-out is performed).

- When a new message is received from the controller
- · When dead lock occurs (page 14-5)
- · When a device clear command (DCL or SDC) is received
- · When power is turned ON again

The output queue cannot be emptied using the \*CLS command. To see whether the output queue is empty or not, check bit 4 (MAV) of the status byte.

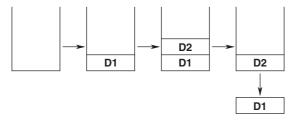

#### **Overview of the Error Queue**

The error queue stores the error No. and message when an error occurs. For example, when the built-in battery has run out, an error occurs and its error No. (901) and message "Backup Failure" will be stored in the error queue.

The contents of the error queue can be read using the STATus:ERRor? query. As with the output queue, messages are read oldest first, newest last (refer to the previous page).

If the error queue becomes full, the final message will be replaced by message 350, "Queue overflow."

The error queue is emptied in the following cases (in addition to when read-out is performed).

- · When the \*CLS command is received
- · When power is turned ON again

To see whether the error queue is empty or not, check bit 2 (EAV) of the status byte.

14-48 IM 760401-01E

## 14.5 Before Programming

#### **Environment**

- · Model: IBM-compatible PC
- · Language: Visual Basic Ver5.0 Professional Edition or later.
- GP-IB board: AT-GPIB/TNT IEEE-488.2 by National Instruments.

#### **Settings on Visual Basic**

Standard modules used: Niglobal.bas Vbib-32.bas

#### WT210/WT230 Settings

#### **GP-IB address**

- The sample programs given in this chapter use a GP-IB address of 1 for the WT210/WT230.
- Set the GP-IB address to 1 according to the procedures described in section 10.5.

# 14.6 Sample Program Image

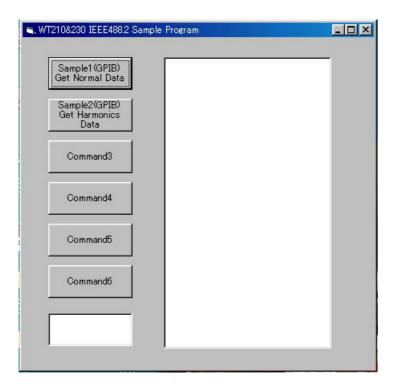

14-50 IM 760401-01E

# 14.7 Sample Program (Initialization, Error, and Execution Functions)

```
Option Explicit
                                                          'Start Flag
Dim StartFlag As Integer
Dim addr As Integer
                                                          'GPIB Address
Dim Timeout As Integer
                                                          'Timeout
                                                          'Device ID(GPIB)
Dim Dev As Integer
Dim term As String
                                                          'Terminator
Dim Query(1100) As String
                                                          'Query String
Dim Dummy As Integer
Private Function InitGpib() As Integer
    Dim eos As Integer
                                                          'EOS
    Dim eot As Integer
                                                          'EOI
                                                          'GPIB Board ID
    Dim brd As Integer
    Dim sts As Integer
                                                          'Terminator = LF
    eos = &HC0A
    eot = 1
                                                          'EOI = Enable
    term = Chr(10)
                                                          'Timeout = 10s
    Timeout = T10s
    brd = ilfind("GPIB0")
    If (brd < 0) Then
         GoTo GPÍBError
    End If
    Dev = ildev(0, addr, 0, Timeout, eot, eos) If (Dev < 0) Then
         GoTo GPÍBError
    End If
sts = ilsic(brd)
                                                          'Set IFC
    If (sts < 0) Then
         Call DisplayGPIBError(sts, "ilsic")
         InitGpib =
         Exit Function
    End If
    InitGpib = 0
    Exit Function
GPIBError:
         Call DisplayGPIBError(sts, "ilsic")
        InitGpib = 1
End Function
Private Sub DisplayGPIBError(ByVal sts As Integer, ByVal msg As String)
    Dim wrn As String
    Dim ers As String
Dim ern As Integer
    If (sts And TIMO) Then
    wrn = "Time out" + Chr(13)
        wrn = ""
    End If
    If (sts And EERR) Then
         ern = iberr
        If (ern = EDVR) Then
ers = "EDVR:System error"
         ElseIf (ern = ECIC) Then
             ers = "ECIC:Function requires GPIB board to be CIC"
         ElseIf (ern = ENOL) Then
             ers = "ENOL:No Listeners on the GPIB"
         ElseIf (ern = EADR) Then
             ers = "EADR:GPIB board not addressed correctly"
         ElseIf (ern = EARG) Then
             ers = "EARG:Invalid argument to function call"
         ElseIf (ern = ESAC) Then
         ers = "ESAC:GPIB board not System Controller as required"
ElseIf (ern = EABO) Then
ers = "EABO:I/O operation aborted(timeout)"
         ElseIf (ern = ENEB) Then
             ers = "ENEB:Nonexistent GPIB board"
         ElseIf (ern = EDMA) Then
                 = "EDMA:DMA error'
         ElseIf (ern = EOIP) Then
   ers = "EOIP:I/O operation started before previous operation completed"
         ElseIf (ern = ECAP) Then
         ers = "ECAP:No capability for intended operation"
ElseIf (ern = EFSO) Then
                 = "EFSO:File system operation error"
         ElseIf (ern = EBUS) Then
ers = "EBUS:GPIB bus error"
         ElseIf (ern = ESTB) Then
             ers = "ESTB:Serial poll status byte queue overflow"
```

```
ElseIf (ern = ESRQ) Then
    ers = "ESRQ:SRQ remains asserted"
ElseIf (ern = ETAB) Then
    ers = "ETAB:The return buffer is full"
ElseIf (ern = ELCK) Then
    ers = "ELCK:Address or board is locked"
               ers = ""
          End If
           ers = ""
     End If
MsgBox ("Status No. " + Str(sts) + Chr(13) + wrn + "Error No. " + Str(ern) + Chr(13) + ers +
Chr(13) + msg), vbExclamation, "Error!"
   Call ibonl(Dev, 0)
   Dor = 1
     Dev = -1
End Sub
Private Sub Command1 Click()
     Dim sts As Integer
     If (StartFlag = 1) Then
          Exit Sub
     End If
     StartFlag = 1
     Text1.Text = "START"
     List1.Clear
     Dummy = DoEvents()
sts = GpibNormal
If (sts = 0) Then
Text1.Text = "END"
                                                                'Run Sample1(GPIB) Get Normal Data
     Else
     Text1.Text = "ERROR"
End If
     StartFlag = 0
End Sub
Private Sub Command2_Click()
     Dim sts As Integer
     If (StartFlag = 1) Then
           Exit Sub
     End If
     StartFlag = 1
     Text1.Text = "START"
List1.Clear
     Dummy = DoEvents()
sts = GpibHarmonics
                                                                'Run Sample2(GPIB) Get Harmonics Data
     If (sts = 0) Then
           Text1.Text = "END"
     Else
          Text1.Text = "ERROR"
     End If
     StartFlag = 0
End Sub
Private Sub Command3_Click()
     Dim sts As Integer
     If (StartFlag = 1) Then
           Exit Sub
     End If
     StartFlag = 1
     Text1.Text = "START"
     List1.Clear
     List1.AddItem "NOT MAKE"
Text1.Text = "END"
StartFlag = 0
End Sub
Private Sub Command4_Click()
     Dim sts As Integer
     If (StartFlag = 1) Then
          Exit Sub
     End If
     StartFlag = 1
     Text1.Text = "START"
     List1.Clear
     List1.AddItem "NOT MAKE"
Text1.Text = "END"
     StartFlag = 0
End Sub
```

14-52 IM 760401-018

```
Private Sub Command5_Click()
     Dim sts As Integer
     If (StartFlag = 1) Then
     Exit Sub
     StartFlag = 1
Text1.Text = "START"
List1.Clear
     List1.AddItem "NOT MAKE"
Text1.Text = "END"
StartFlag = 0
End Sub
Private Sub Command6_Click()
     Dim sts As Integer
     If (StartFlag = 1) Then
     Exit Sub
     StartFlag = 1
     Text1.Text = "START"
List1.Clear
     List1.AddItem "NOT MAKE"
Text1.Text = "END"
StartFlag = 0
Private Sub Form_Load()
     StartFlag = \overline{0}
                                                                         'Clear Start Flag
     Dev = -1 addr = 1
                                                                         'Clear device id
                                                                         'GPIB Address = 1
     Commandl.Caption = "Sample1(GPIB)" + Chr(13) + "Get Normal Data"
Command2.Caption = "Sample2(GPIB)" + Chr(13) + "Get Harmonics Data"
Text1.Text = ""
End Sub
```

# 14.8 Sample Program (Output of Normal Measurement Data)

```
Sample1(GPIB) Get Normal Data
Private Function GpibNormal() As Integer
     Dim msg As String
                                                                       'Command buffer
     Dim qry As String
Dim sts As Integer
                                                                      'Query buffer
     Dim item As Integer
     Dim comma As Integer
     Dim length As Integer
     Dim cnt As Integer
     term = Chr$(10)
                                                                      'terminator
     msg = Space$(100)
     qry = Space$(200)
     List1.AddItem "Now Initializing. Wait a moment."
     Dummy = DoEvents()
     sts = InitGpib
                                                                      'Initialize GPIB
     If (sts <> 0) Then
GpibNormal = 1
           Exit Function
     End If
      'Initialize the settings
     msg = "*RST" + term
sts = ilwrt(Dev, msg, Len(msg))
If (sts < 0) Then</pre>
                                                                      'Initialize the settings
                                                                       'Send Command
           GoTo GPÍBError
     End If
     'Set the measurement condition
                                                                       'Hold off
     msg = "SAMPLE:HOLD OFF" + term
sts = ilwrt(Dev, msg, Len(msg))
     If (sts < 0) Then
           GoTo GPIBError
     GOTO GPIBETTOT
End If
msg = "MODE RMS" + term
sts = ilwrt(Dev, msg, Len(msg))
If (sts < 0) Then
                                                                       'Measurment Mode = RMS
           GoTo GPÍBError
     End If
msg = "FILTER OFF" + term
sts = ilwr([DV, msg, Len(msg))
                                                                       'Frequency Filter off
     If (sts < 0) Then
GoTo GPIBError
     End If
msg = "LFILTER OFF" + term
sts = ilwrt(Dev, msg, Len(msg))
                                                                      'Line Filter off
     If (sts < 0) Then
           GoTo GPIBError
     GOTO GPIBELIOI
End If
msg = "SCALING OFF; AVERAGING OFF" + term
sts = ilwrt(Dev, msg, Len(msg))
If (sts < 0) Then
GOTO GPIBError
                                                                      'Scaling & Averaging off
     End If
     'Set the measurement range msg = "VOLTAGE:RANGE 150V" + term
                                                                      'Voltage range = 150V
     sts = ilwrt(Dev, msg, Len(msg))
If (sts < 0) Then
           GoTo GPIBError
     End If
msg = "CURRENT:RANGE 5A" + term
sts = ilwrt(Dev, msg, Len(msg))
                                                                      'Current range = 5A
           GoTo GPÍBError
     'For measure the voltage frequency of element1, set function and element of displayC.
     msg = "DISPLAY3: FUNCTION VHZ; ELEMENT 1" + term sts = ilwrt(Dev, msg, Len(msg))

If (sts < 0) Then
           GoTo GPIBError
     End If
```

14-54 IM 760401-011

```
'Set the communication output items
     '1. V/A/W -> on, others -> off
msg = "MEASURE:ITEM:PRESET NORMAL" + term
     sts = ilwrt(Dev, msg, Len(msg))
     If (sts < 0) Then
           GoTo GPÍBError
     End If
      '2. Element1 VHz -> on
     rst = "MEASURE:ITEM:VHZ:ELEMENT1 ON" + term
sts = ilwrt(Dev, msg, Len(msg))
     If (sts < 0) Then
           GoTo GPIBError
     'Set the transition filter used to detect the completion of the data updating msg = "STATUS:FILTER1 FALL" + term 'Falling edge of bit0(UPD) sts = ilwrt(Dev, msg, Len(msg))
     If (sts < 0) Then
           GoTo GPÍBError
     End If
     Sleep 1000
     List1.Clear
      'Read and display the measurement data (It is repeated 10 times in this program)
     For cnt = 1 To 10
           'Clear the extended event register (Read and trash the response) {\tt msg} = "STATUS:EESR?" + term
           sts = ilwrt(Dev, msg, Len(msg))
sts = ilrd(Dev, qry, Len(qry))
          'Wait for the completion of the data updating msg = "COMMUNICATE:WAIT 1" + term sts = ilwrt(Dev, msg, Len(msg))
           If (sts < 0) Then
                 GOTO GPIBError
           'Read out the measurement data msg = "MEASURE:NORMAL:VALUE?" + term sts = ilwrt(Dev, msg, Len(msg))
           If (sts < 0) Then
GoTo GPIBError
           End If
           sts = ilrd(Dev, qry, Len(qry))
If (sts < 0) Then</pre>
                 GoTo GPÍBError
           End If
           'Extract items that are separated by commas(,) from the received data List1.AddItem "Measurement - " + CStr(cnt) List1.ListIndex = List1.ListIndex + 1
           For item = 1 To 13
                 length = Len(qry)
comma = InStr(qry, ",")
If (comma = 0) Then comma = InStr(qry, term)
If (comma = 0) Then Exit For
Query(item) = Left(qry, comma - 1)
If item < 10 Then
                      List1.AddItem " " + CStr(item) + " " + Query(item)
                 Else
                      List1.AddItem CStr(item) + " " + Query(item)
                 End If
                 qry = Mid(qry, comma + 1)
List1.ListIndex = List1.ListIndex + 1
           Next item
           List1.AddItem ""
           List1.ListIndex = List1.ListIndex + 1
           qry = Space$(200)
           Dummy = DoEvents()
     Next cnt
     List1.AddItem " All end"
     List1.ListIndex = List1.ListIndex + 1
     Call ibonl(Dev, 0)
     GpibNormal = 0
     Exit Function
GPIBError:
     Call DisplayGPIBError(sts, msg)
     GpibNormal = 1
End Function
```

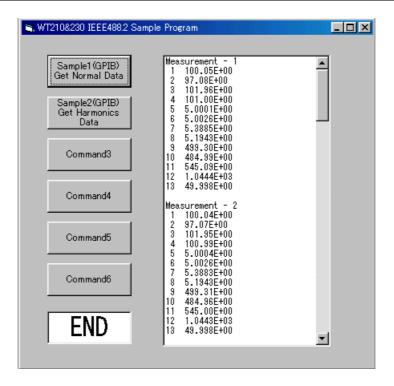

14-56 IM 760401-01E

# 14.9 Sample Program (Output of Harmonic Measurement Data)

```
Sample2(GPIB) Get Harmonics Data
Private Function GpibHarmonics() As Integer
      Dim msg As String
                                                                             'Command buffer
     Dim qry As String
Dim sts As Integer
                                                                             'Query buffer
      Dim cnt As Integer
      Dim item As Integer
      Dim comma As Integer
      Dim length As Integer
      term = Chr$(10)
                                                                             'terminator
      msg = Space$(100)
      qry = Space$(1000)
      List1.AddItem "Now Initializing. Wait a moment."
     Dummy = DoEvents()
      sts = InitGpib
                                                                             'Initialize GPIB
      If (sts <> 0) Then
GpibHarmonics = 1
            Exit Function
      End If
      'Initialize the settings
     msg = "*RST" + term
sts = ilwrt(Dev, msg, Len(msg))
                                                                             'Initialize the settings
                                                                             'Send Command
      If (sts < 0) Then
            GoTo GPÍBError
      End If
      'Set the measurement condition
                                                                             'Update rate = 500ms
     msg = "SAMPLE:RATE 500MS" + term
sts = ilwrt(Dev, msg, Len(msg))
      If (sts < 0) Then
            GoTo GPIBError
      End If
     'Set the measurement range msg = "VOLTAGE:RANGE 150V" + term sts = ilwrt(Dev, msg, Len(msg))
                                                                             'Voltage range = 150V
      If (sts < 0) Then
            GoTo GPÍBError
     End If
msg = "CURRENT:RANGE 5A" + term
sts = ilwrt(Dev, msg, Len(msg))
                                                                             'Current range = 5A
      If (sts < 0) Then
            GoTo GPIBError
      End If
     'Setting related to harmonics analize
'Object element = 1, PLL source = V1, Computation method of THD = IEC
msg = "HARMONICS:ELEMENT 1;SYNCHRONIZE V,1;THD IEC;STATE ON" + term
sts = ilwrt(Dev, msg, Len(msg)) 'Send Command
If (sts < 0) Then
GOTO GPIBError
      End If
      'Set the communication output items
     '1. All function -> off
msg = "MEASURE:HARMONICS:ITEM:PRESET CLEAR" + term
sts = ilwrt(Dev, msg, Len(msg))
      If (sts < 0) Then
GoTo GPIBError
      End If
     '2. Necessary function -> on
msg = "MEASURE:HARMONICS:ITEM:SYNCHRONIZE ON;ATHD ON;A ON" + term
sts = ilwrt(Dev, msg, Len(msg))
      If (sts < 0) Then
GoTo GPIBError
     'Set the transition filter used to detect the completion of the data updating msg = "STATUS:FILTER1 FALL" + term 'Falling edge of bit0(UPD) sts = ilwrt(Dev, msg, Len(msg))
     If (sts < 0) Then
GoTo GPIBError
```

IM 760401-01E 14-57

End If

```
Sleep 1000
List1.Clear
      'Read and display the harmonics data (It is repeated 10 times in this program)
           cnt = 1 TO 10

'Clear the extended event register (Read and trash the response)

msg = "STATUS:EESR?" + term

sts = ilwrt(Dev, msg, Len(msg))

If (sts < 0) Then
     For cnt = 1 To 10
                 `GoTo GPÍBError
           End If
            sts = ilrd(Dev, qry, Len(qry))
                                                                                 'Receive Query
            If (sts < 0) Then
                 GoTo GPIBError
           End If
           'Wait for the completion of the data updating msg = "COMMUNICATE:WAIT 1" + term
           sts = ilwrt(Dev, msg, Len(msg))
If (sts < 0) Then
   GoTo GPIBError</pre>
            'Read out the harmonics data
           msg = "MEASURE:HARMONICS:VALUE?" + term
sts = ilwrt(Dev, msg, Len(msg))
           If (sts < 0) Then
GoTo GPIBError
            End If
            sts = ilrd(Dev, qry, Len(qry))
            If (sts < 0) Then
                 GoTo GPÍBError
           End If
           'Extract items that are separated by commas(,) from the received data List1.AddItem "Measurement - " + CStr(cnt) List1.ListIndex = List1.ListIndex + 1
           List1.ListIndex = List1.ListIndex + 1
For item = 1 To 53
  length = Len(qry)
  comma = InStr(qry, ",")
  If (comma = 0) Then comma = InStr(qry, term)
  Query(item) = Left(qry, comma - 1)
  If (item = 1) Then
    List1 AddItem "EPFO (V1)" + " " + OperV()
                       List1.AddItem "FREQ (V1)" + " " + Query(item)
                 ElseIf (item = 2) Then
List1.AddItem "A1 THD " + " " + Query(item)
                 ElseIf (item = 3) Then
                 List1.AddItem "A1 Total " + " " + Query(item)
ElseIf (item = 4) Then
                       List1.AddItem "A1 Or.1 " + " " + Query(item)
                 ElseIf (item < 13) Then
List1.AddItem " " + CStr(item - 3) + " " + Query(item)
                 Else
                                                     " + CStr(item - 3) + " " + Query(item)
                       List1.AddItem "
                 End If
                 qry = Mid(qry, comma + 1)
                 List1.ListIndex = List1.ListIndex + 1
            Next item
            List1.AddItem ""
           List1.ListIndex = List1.ListIndex + 1
           qry = Space$(1000)
Dummy = DoEvents()
     Next cnt
     List1.AddItem " All end"
List1.ListIndex = List1.ListIndex + 1
     Call ibonl(Dev, 0)
GpibHarmonics = 0
     Exit Function
     Call DisplayGPIBError(sts, msg)
     GpibHarmonics = 1
End Function
```

14-58 IM 760401-01E

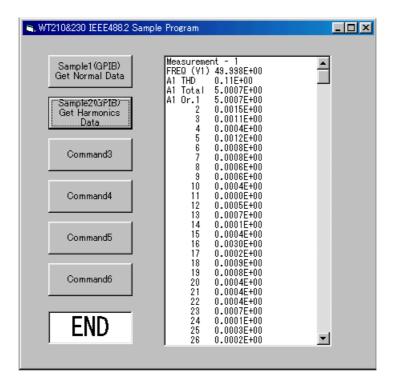

# 14.10 ASCII Character Codes

ASCII character codes are given below.

|          | 0                  | 1                    | 2                |     |               | 3        |     | 4          |              | 5           |      | 6               |     | 7   |     |
|----------|--------------------|----------------------|------------------|-----|---------------|----------|-----|------------|--------------|-------------|------|-----------------|-----|-----|-----|
| 0        | 0                  | 20                   |                  |     |               |          |     |            |              | 16          | 140  | 0               | 160 |     | 16  |
| Ü        | NUL                | DEL                  | SI               | P   |               |          |     | @          |              | Р           |      | 4               | l   | р   |     |
|          | 0 0                | 10 16                | 20               | 32  | 30            | 48       | 40  | 64         | 50           | 80          | 60   | 96              |     |     | 112 |
| 1        | 1 GTL              | 21 LLO               | 41               | 1   | 61            |          |     |            |              |             |      |                 |     |     |     |
|          | SOH                | DC1                  | <u>!</u>         |     |               | 1        |     | Α          |              | Q           |      | a               |     | q   |     |
|          | 1 1                | 11 17                | 21               | 33  | 31            | 49       | 41  | 65         | 51           | 81          | 61   | 97              | 71  | •   | 113 |
| 2        |                    |                      | 42               |     | 62            |          |     |            |              | 18          |      |                 | 162 |     | 18  |
|          |                    | DC2                  |                  |     |               | 2        |     |            |              |             |      |                 |     | -   |     |
| -        | 2 2                | 12 18<br>23          | 22               | 34  | 32            | 50       | 42  | 66         | 52           | 82          | 62   | 98              | 72  |     | 114 |
| 3        |                    |                      |                  |     | 63            | 19       | 103 | <b>△</b> 3 | 123          | 19          | 143  | 3               | 163 | _   | 19  |
|          | 1                  | DC3                  |                  |     |               |          |     |            |              | S           |      |                 |     | S   |     |
|          |                    | 13 19                |                  |     |               |          |     |            |              |             |      |                 |     |     |     |
| 4        | l — – —            | DC4                  |                  |     |               | _        |     |            |              | <b>T</b> 20 |      |                 | l   |     | 20  |
|          | 1                  |                      | ' '              |     |               |          |     |            |              |             |      |                 |     | _   | 440 |
|          | 4 4<br>5 PPC       | 25 PPII              | 45               | 36  | 65            | 52<br>21 | 105 | 5          | 125          | 21          | 1/15 | 100             | 165 |     | 21  |
| 5        |                    | NAK                  | ~ o/             | , , |               | 5        |     |            |              | U           |      |                 | l   |     |     |
|          | 5 5                |                      |                  |     |               |          |     |            |              |             |      |                 |     |     | 117 |
| 6        | 6                  | 15 21<br>26          | 46               | 6   | 66            | 22       | 106 | 6          | 126          | 22          | 146  | 6               | 166 |     | 22  |
| O        |                    | SYN                  |                  | Į.  |               | 6        |     |            |              | V           |      |                 |     | V   |     |
|          |                    | 16 22                |                  |     |               | _        |     |            |              |             |      |                 |     |     | 118 |
| 7        | 7                  | 27                   | 47               | 7   | 67            | 23       | 107 | 7          | 127          | 23          | 147  | 7               | 167 |     | 23  |
| -        | BEL                | ETB                  | ,                |     |               | 7        |     | G          | ,            | W           |      | q               |     | W   |     |
|          | 1                  | 17 23                |                  |     |               | 55       | 47  | 71         | 57           | 87          | 67   | 103             | 77  |     | 119 |
| 8        | 10 GET             | 30 SPE               | 50               | 8   | 70            | 24       | 110 | 8          |              |             |      | . 8             |     |     |     |
|          | BS                 | CAN                  | (                |     |               | 8        |     | Н          |              | X           |      | h               |     | X   |     |
|          | 8 8                | 18 24<br>31 SPD      | 28               | 40  | 38            | 56       | 48  | 72         | 58           | 88          | 68   | 104             | 78  |     | 120 |
| 9        |                    |                      |                  | 9   | 71            | _        |     |            |              |             |      |                 | l   |     |     |
|          |                    | EM                   |                  |     |               | 9        |     | -          |              | Υ           |      |                 | l   |     |     |
|          |                    | 19 25                |                  |     |               | 57       |     |            |              |             |      |                 |     |     |     |
| Α        |                    | SUB                  | 52<br><b>*</b>   |     | /2            | 26       | 112 | -          |              |             |      |                 |     |     | 26  |
|          | 1                  |                      |                  |     |               |          |     | _          |              |             |      | •               |     |     |     |
| D        | 1                  | 1A 26                | 53               |     |               |          |     | 11         |              |             |      | 106             |     |     |     |
| В        |                    | ESC                  | l <sup>∞</sup> + |     |               |          |     | K          |              | -           | 133  | k <sup>''</sup> | 173 | ſ   | 21  |
|          | 1                  | 1B 27                | -                |     |               | •        |     |            |              | L 01        | 6B   |                 | 7R  | ι   | 122 |
| <u> </u> | 14                 |                      |                  | 12  | 74            | 59<br>28 | 114 | 12         | 134          | 28          | 154  | 12              | 174 |     | 28  |
| J        |                    | FS                   |                  |     |               | <        |     |            |              |             |      |                 | 1   | 1   |     |
|          |                    |                      | 2C               |     | зС            | •        | 4C  | _          | 5C           | •           | 6C   | 108             |     | •   | 124 |
| D        | 15                 | 35                   | 55               |     | 75            |          | 115 |            | 135          |             | 155  |                 | 175 |     | 29  |
| _        | CR                 | GS                   | -                |     |               | =        |     | M          |              | 1           |      | m               |     | }   |     |
|          | I                  | 1D 29                | 2D               | 45  | 3D            | 61       | 4D  |            | 5D           | 93          | 6D   | 109             | 7D  | _   | 125 |
| E        | 16                 | 36                   | 56               | 14  | 76            | 30       | 116 | 14         | 136          |             | 156  | 14              | 176 |     | 30  |
|          | SO                 | RS                   |                  |     |               | >        |     | N          |              | ٨           |      | n               |     | ~   |     |
|          | <b>I</b>           |                      | 2E               | _   | 3E            | 62       | _   |            | 5E           |             | 6E   |                 | 7E  |     | 126 |
| F        | 17                 | 37                   | 57               | 15  | 77            | UNL      | 117 | _          | 137          | UNT         | 157  | _               |     | DEL |     |
|          | _                  | US                   | /                |     |               | ?        |     | O          |              | _           |      | 0               | (RU | BOL | JT) |
|          | F 15               |                      | 2F               |     | 3F            |          | 4F  |            | 5F           | 95          | 6F   | 111             |     |     | 127 |
|          | Address<br>Command | Universal<br>Command |                  |     | ener<br>dress |          |     |            | ker<br>Iress |             |      | Secor<br>Com    |     |     |     |
|          | •                  |                      |                  |     |               |          |     |            |              |             |      |                 |     |     | _   |

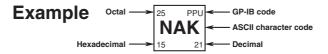

# 14.11 Communication-related Error Messages

Error messages related to communications are given below.

When servicing is required, contact your nearest YOKOGAWA representative.

Only error messages relating to the communication mode 488.2 are given here. For other error messages, refer to appendix 1 and section 15.4.

#### Errors in communications commands (100 to 199)

| Code | de Message Action                |                                                                                                    | Reference          |
|------|----------------------------------|----------------------------------------------------------------------------------------------------|--------------------|
| 102  | Syntax error                     | Incorrect syntax                                                                                        | Section 14.2, 14.3 |
| 103  | Invalid separator                | Insert a comma between data items to separate them.                                                     | 14-3               |
| 104  | Data type error                  | Refer to pages 14-7, 14-8 and enter data using the correct data format.                                 | 14-7, 14-8         |
| 108  | Parameter not allowed            | Check the number of parameters.                                                                         | 14-7, 14.3         |
| 109  | Missing parameter                | Enter the required number of parameters.                                                                | 14-7, 14.3         |
| 111  | Header separator error           | Insert a space between the header and the data to separate them.                                        | 14-4               |
| 112  | Program mnemonic too long        | Check the mnemonic (character string consisting of letters and numbers).                                | 14.3               |
| 113  | Undefined header                 | Check the header.                                                                                       | 14.3               |
| 114  | Header suffix out of range       | Check the header.                                                                                       | 14.3               |
| 120  | Numeric data error               | Mantissa must be entered before the numeric value in <nrf> format.</nrf>                                | 14-7               |
| 123  | Exponent too large               | Use a smaller exponent in <nr3> format.</nr3>                                                           | 14-7, 14.3         |
| 124  | Too many digits                  | Limit the number of digits to 255 or less.                                                              | 14-7, 14.3         |
| 128  | Numeric data not allowed         | Enter in a format other than <nrf> format.</nrf>                                                        | 14-7, 14.3         |
| 131  | Invalid suffix                   | Check the units for <voltage> and <current>.</current></voltage>                                        | 14-8               |
| 134  | Suffix too long                  | Check the units for <voltage> and <current>.</current></voltage>                                        | 14-8               |
| 138  | Suffix not allowed               | No units are allowed other than <voltage> and <current>.</current></voltage>                            | 14-8               |
| 141  | Invalid character data           | Enter one of the character strings in $\{\ldots   \ldots   \ldots \}$ .                                 | 14.3               |
| 144  | Character data too long          | Check the character strings in $\{\ldots   \ldots   \ldots \}$ .                                        | 14.3               |
| 148  | Character data not allowed       | Enter in a format other than one of those in $\{\ldots   \ldots   \ldots \}$ .                          | 14.3               |
| 150  | String data error                | <character string=""> must be enclosed by double quotation marks or single quotation marks.</character> | 14-8               |
| 151  | Invalid string data              | <character string=""> is too long or contains characters which cannot be used.</character>              | 14.3               |
| 158  | String data not allowed          | Enter in a data format other than <character string="">.</character>                                    | 14.3               |
| 161  | Invalid block data               | <block data=""> is not allowed.</block>                                                                 | 14-9, 14.3         |
| 168  | Block data not allowed           | <block data=""> is not allowed.</block>                                                                 | 14-9, 14.3         |
| 171  | Invalid expression               | Equation is not allowed.                                                                                | 14.3               |
| 178  | Expression data not allowed      | Equation is not allowed.                                                                                | 14.3               |
| 181  | Invalid outside macro definition | Does not conform to the macro definition specified in IEEE488.2.                                        | _                  |

#### Errors in communications execution (200 to 299)

| Code | Message                        | Action                                                          | Reference |
|------|--------------------------------|-----------------------------------------------------------------|-----------|
| 221  | Setting conflict               | Check the relevant setting.                                     | 14.3      |
| 222  | Data out of range              | Check the setting range.                                        | 14.3      |
| 223  | Too much data                  | Check the data byte length.                                     | 14.3      |
| 224  | Illegal parameter value        | Check the setting range.                                        | 14.3      |
| 241  | Hardware missing               | Check availability of options.                                  | _         |
| 260  | Expression error               | Equation is not allowed.                                        | _         |
| 270  | Macro error                    | Does not conform to the macro definition specified in IEEE488.2 | . —       |
| 272  | Macro execution error          | Does not conform to the macro definition specified in IEEE488.2 | . —       |
| 273  | Illegal macro label            | Does not conform to the macro definition specified in IEEE488.2 | . —       |
| 275  | Macro definition too long      | Does not conform to the macro definition specified in IEEE488.2 | . —       |
| 276  | Macro recursion error          | Does not conform to the macro function specified in IEEE488.2.  | _         |
| 277  | Macro redefinition not allowed | Does not conform to the macro definition specified in IEEE488.2 | . —       |
| 278  | Macro header not found         | Does not conform to the macro definition specified in IEEE488.2 | . —       |

#### Error in communication Query(400 to 499)

| Code | Message                                      | Action                                                                               | Reference |
|------|----------------------------------------------|--------------------------------------------------------------------------------------|-----------|
| 410  | Query INTERRUPTED                            | Check transmission/reception order.                                                  | 14-4      |
| 420  | Query UNTERMINATED                           | Check transmission/reception order.                                                  | 14-4      |
| 430  | Query DEADLOCKED                             | Limit the length of the program message including <pmt> to 1024 bytes or less.</pmt> | 14-5      |
| 440  | Query UNTERMINATED after indefinite response | Do not enter any query after *IDN? and *OPT?.                                        | _         |

#### Errors in Execution (800 to 899)

| Code       | Message                      | Action        | Reference |
|------------|------------------------------|---------------|-----------|
| 813 to 819 | Invalid operation            | Refer to 15.4 | 15-14     |
| 830 to 833 | Internal memory access error | Refer to 15.4 | 15-14     |
| 841 to 847 | Integrator execute error     | Refer to 15.4 | 15-14     |

#### **Error in System Operation (912)**

| Code | Message                      | Action               | Reference |
|------|------------------------------|----------------------|-----------|
| 912  | Fatal error in Communication | Service is required. | _         |
|      | driver                       |                      |           |

#### Warnings (350, 390)

| Code | Message                              | Action                | Reference |
|------|--------------------------------------|-----------------------|-----------|
| 350  | Queue overflow                       | Read out the queue.   | 14-48     |
| 390  | Overrun error<br>(only for RS-232-C) | Adjust the baud rate. | 11-5      |

#### Note

The warning code 350 only appears in case of an overflow of the error queue. The error which occurs in case of clearing the STATus:ERRor? will not appear on the screen.

14-62 IM 760401-01E

### 15.1 Adjustments

When the measurement values are erroneous, adjust this instrument using the following procedures.

#### **Required Equipments**

AC Voltage/Current Standard (15 to 150 V, 0.1 to 5A/60 Hz)

recommended: FLUKE 9100

or 2558 (if you want to carry out adjustments with an accuracy higher than the one 2558 is providing, fine adjust the output using the Digital Multi Meter (DMM) 1271)

DMM (0.5%)

Recommended: Yokogawa 7555

Standard power meter

Recommended instrument: Yokogawa WT2000

#### **Adjusting**

#### **Preparations**

#### Preparing this instrument

While pressing the SHIFT key, turn ON the power switch (adjustment mode).
 Release the SHIFT key after the following sequence of events: illumination of all LEDs, turning OFF of all LEDs, error 60 indication, error 78 indication, and then indication of the model. "rAnGE" appears on display C.

#### Note .

Error codes 60 and 78 appear, because all setup parameters are initialized when the instrument enters adjustment mode. If you terminate adjustment mode (turn OFF the power switch) and turn the power back ON, the WT210/230 starts with the setup parameters initialized.

2. Select "rAnGE" and press the ENTER key. Then let the instrument warm up for at least 30 minutes. Press the ^ or v key and the display will change to "Ein" (in case of the external input option), "dA" (in case of the D/A option) or "End". The "rAnGE" mode is for adjustments of voltages or currents, while the "dA" mode is for adjustments of the D/A output. This instrument has no need for adjustment of power.

#### Preparing the AC voltage/current standard and DMM

3. Warm up the AC voltage/current standard for at least an hour. Warm up the DMM for at least an hour as necessary.

#### **Operating Keys**

The keys to be used for carrying out adjustments, are as follows.

ENTER: Press this key to confirm every adjustment of each range.

SHIFT: Aborts the adjustment and returns to the screen on which "rAnGE" is

shown on display C. The adjustment results are applied when the WT210/WT230 is power-cycled to the normal measurement condition (turning ON the power switch without pressing the SHIFT key).

RESET: Returns to normal measurement. However, all adjusted data will

become invalid.

CURRENT: Press this key to proceed to the following range without adjusting the current range. When adjusting the D/A output, press this key to move

the new input value to the right.

VOLTAGE: Press this key to return to the previous range without adjusting the current range. When adjusting the D/A output, press this key to move

the new input value to the left.

#### **Adjusting the Voltage Range**

 As shown in the figure below, connect the voltage output terminal of the AC voltage/current standard to the voltage input terminal of the WT210/WT230 and the voltage terminal of the standard power meter.

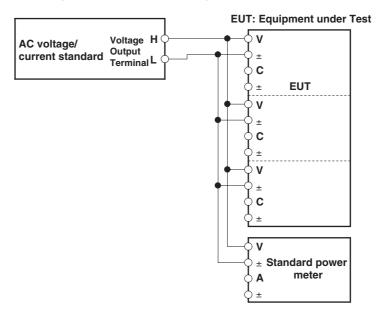

2. In step 2 of "Preparations" described earlier, select "rAnGE2 and press the ENTER key. Display B changes to the voltage range of "15.00" V.

Display A CAL

Display B 15.00V

Display C Measured value (The measured value is displayed using 5 digits.)

- 3. Set the output voltage of the generator so that the standard power meter reads 15.000 V.
- 4. Wait for the measured value on display C to stabilize. Even in stable condition, the value fluctuates up to approximately ±2 digits.
- 5. Press the ENTER key. The adjustment value is confirmed. Display B shows the next voltage range.

Display A CAL

Display B \*\*.\*\*V

Display C Measured value (The measured value is displayed using 5 digits.)

- 6. Set the output voltage of the standard according to the voltage range shown on display B and output the signal.
- 7. Repeat steps 4 to 6 to adjust the voltage range shown in the table below. The type and the order of the voltage ranges that are displayed are fixed.

| Voltage Range<br>(Shown on display B)       | Output Voltage of the Standard |
|---------------------------------------------|--------------------------------|
| 15.00 V                                     | 15.000 V                       |
| 30.00 V                                     | 30.000 V                       |
| 60.00 V                                     | 60.000 V                       |
| 150.0 V                                     | 150.00 V                       |
| F 150.0 V<br>(F indicates that the line fil | 150.00 V<br>ter is ON)         |

8. Turn OFF the output of the standard.

This complates the adjustment of the voltage range. The current range will be adjusted next. If the current range is not to be adjusted, press the SHIFT key here.

15-2 IM 760401-01E

#### **Adjusting the Current Range**

 Connect the current output terminal of the AC voltage/current standard to the current input terminal of the WT210/WT230 and the current terminal of the standard power meter.

**EUT: Equipment under Test** 

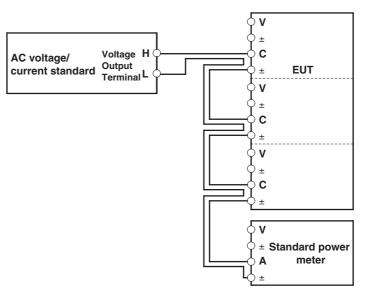

- In step 8 of "Adjusting the Voltage Range" described earlier, the current range on display B is set to "500.0" mA. On the WT210, the current range is set to "100.0" mA. The following procedure primarily describes the steps for the WT230.
  - Display A CAL
  - Display B 500.0 mA (100.0 mA on the WT210)
  - Display C Measured value (The measured value is displayed using 5 digits.)
- 3. Set the output current of the generator so that the standard power meter reads 0.5000 A.
- 4. Wait for the measured value on display C to stabilize. Even in stable condition, the value fluctuates up to approximately ±1 digit.
- 5. Press the ENTER key. The adjustment value is confirmed. Display B shows the next current range.
  - Display A CAL
  - Display B \*\*.\*\*A
  - Display C Measured value (The measured value is displayed using 5 digits.)
- 6. Set the output current of the standard according to the current range shown on display B and output the signal.
- 7. Repeat steps 4 to 6 to adjust the current range shown in the table below. The type and the order of the current ranges that are displayed are fixed.

| Current Range<br>(Shown on display B)          | Output Current of the Standard |
|------------------------------------------------|--------------------------------|
| 100.0 mA<br>(Applies only to the WT210)        | 100.00 mA                      |
| 500.0 mA                                       | 500.00 mA                      |
| 1.000 A                                        | 1.0000 A                       |
| 2.000 A                                        | 2.0000 A                       |
| 5.000 A                                        | 5.0000 A                       |
| F 1.000 A (F indicates that the line filter is | 1.0000 A<br>ON)                |

8. Turn OFF the output of the standard.

 Press The SHIFT key and display C will change to "rAnGE". This completes the range adjustments. When you press the RESET key instead of the SHIFT key, the carried out adjustments will become invalid.

#### • In case the External Sensor Input Option is installed (/EX1 or /EX2)

- Connect the voltage output terminal of the AC voltage/current standard to the
  voltage input terminal of the WT210/WT230. Connect the H terminal of the
  standard to the core of the EXT terminal of the WT210/WT230 and the L
  terminal to the shield of the EXT terminal of the WT210/WT230. On the WT230,
  the core of the EXT terminals and the shield of the EXT terminals of all input
  elements are connected collectively.
- 2. In step 2 of "Preparations" described earlier, select "Ein" and press the ENTER key. Display B shows the external sensor range "E 10.00" V (or "E200.0" mV).
- 3. Set the output voltage of the standard to 10.000 V (or 200.00 mV) and output the signal.
- 4. Wait for the measured value on display C to stabilize. Even in stable condition, the value fluctuates up to approximately ±2 digits.
  The displayed value when using external sensor input is a value converted to

current. If a voltage value that is equal to the specified external sensor range is input, display C shows the rated range of 50.000 A (assuming that there is no error in the WT210/WT230 or the standard).

- 5. Press the ENTER key. The adjustment value is confirmed.
- Press The SHIFT key and display C will change to "Ein". This completes the
  external sensor input adjustments. When you press the RESET key instead of
  the SHIFT key, the carried out adjustments will become invalid.

#### Adjusting the D/A Output

#### Preparations

- Connect the D/A output terminal (pin) corresponding to channel 1 of the external I/O connector to the H terminal of the DMM and the COM terminal (pin No. 24) to the L terminal. For the relationship between the D/A output terminals and the D/A output channels, see "Pin Assignments" in section 9.1.
- 2. Set the DMM range to 20 V.
- 3. In step 2 of "Preparations" on page 15-1, select "dA" and press the ENTER key.

#### Adjusting

After having carried out the above described preparations, the displays will show the following. Display A will be blinking.

display A: ch 1 display B: 5.000 display C: 5.0000

- 1. Press the A or V key to select the channel to be adjusted shown on display A.
- 2. Press the ENTER key. The first digit on display C starts blinking. A voltage of approximately +5 V is output from the external I/O connector.
- 3. Press the VOLTAGE or CURRENT key to move the blinking digit on display C and press  $\land$  or  $\lor$  key to set the value of the blinking digit the same as the value displayed on the DMM.
- 4. After setting all the digits on display C, press the ENTER key. Display C shows "-5.0000" V and a voltage of approximately -5 V is output from the external I/O connector.
- 5. Repeat step 3.
- 6. After setting all the digits on display C, press the ENTER key.
- 7. The channel shown on display A changes from "ch1" to "ch2."
- 8. Reconnect the D/A output terminal that is connected to the DMM to the terminal (pin) corresponding to channel 2. Make sure the output terminals do not come in contact with each other or the conductive parts of the terminal to come in contact with other objects.

15-4 IM 760401-01E

- 9. Repeat steps 2 to 6 to adjust channel 2.
- 10. Repeat steps 2 to 6 for all channels to be adjusted.
- 11. Press The SHIFT key and display C will change to "dA". This completes the D/A output adjustments. When you press the RESET key instead of the SHIFT key, the carried out adjustments will become invalid.

#### **After Finishing Adjustments**

After having finished all adjustments, turn the power OFF and ON again.

#### **Communication Commands for Adjustment**

|         | B 1.0                                                                                           |
|---------|-------------------------------------------------------------------------------------------------|
| Command | Description                                                                                     |
| CAL1    | Enters range adjustment mode.                                                                   |
| CR0     | Switches to 15 V range in range adjustment mode.                                                |
| CR1     | Switches to 30 V range in range adjustment mode.                                                |
| CR2     | Switches to 60 V range in range adjustment mode.                                                |
| CR3     | Switches to 150 V range in range adjustment mode.                                               |
| CR4     | Switches to 100 mA range in range adjustment mode (WT210only).                                  |
| CR5     | Switches to 500 mA range in range adjustment mode.                                              |
| CR6     | Switches to 1 A range in range adjustment mode.                                                 |
| CR7     | Switches to 2 A range in range adjustment mode.                                                 |
| CR8     | Switches to 5 A range in range adjustment mode.                                                 |
| CR11    | Switches to 150 V range in range adjustment mode with the line filter turned ON.                |
| CR12    | Switches to 1 A range in range adjustment mode with the line filter turned ON.                  |
| CAN     | Exits range adjustment mode discarding the adjustments. Corresponds to the RESET key.           |
| END     | Exits range adjustment mode keeping the adjustments. Corresponds to the SHIFT key.              |
| ENT     | Confirms the adjustment value. Corresponds to the ENTER key.                                    |
| CAL2    | Enters external sensor input range adjustment mode.                                             |
| EX0     | No external sensor input option.                                                                |
| EX1     | Option /EX1 (2.5 V, 5 V, and 10 V ranges)                                                       |
| EX2     | Option /EX2 (50 mV, 100 mV, and 200 mV ranges)                                                  |
| CR9     | /EX2 Switch to 200 mV range.                                                                    |
| CR10    | /EX1 Switch to 10 V range.                                                                      |
| CAN     | Exits range adjustment mode discarding the adjustments. Corresponds to the RESET key.           |
| END     | Exits range adjustment mode keeping the adjustments. Corresponds to the SHIFT key.              |
| ENT     | Confirms the adjustment value. Corresponds to the ENTER key.                                    |
| CAL3    | Enter D/A output adjustment mode.                                                               |
| CHm     | Switches channels in D/A output adjustment mode.<br>m = 1 to 12                                 |
| CDm,n   | Enter the actual output value in D/A output adjustment mode.                                    |
| D00     | m = 1 to 12, n = actual output value.                                                           |
| DO0     | Execute +5 V output in D/A output adjustment mode.                                              |
| DO1     | Execute –5 V output in D/A output adjustment mode.                                              |
| CAN     | Exits range adjustment mode discarding the adjustments. Corresponds to the RESET key.           |
| END     | Exits range adjustment mode keeping the adjustments. Corresponds to the SHIFT                   |
|         | key.                                                                                            |
| ENT     | Confirms the adjustment value. Corresponds to the ENTER key.                                    |
| CAL0    | Exits adjustment (returns to normal measurement mode).                                          |
| OD      | Communication output request for measured/computed data. The output format is normally default. |

#### Note \_

- In case of D/A adjustment, change the channel using the CHm command, then carry out DO0
  or DO1 command, and the request output using the CDm,n command. After the CDm,n
  command is being executed by +5 V or -5 V, make sure to confirm by the ENT command.
- After the display has been stabilized in the range adjustment mode or external sensor input range adjustment mode, execute the ENT command.

## 15.2 Calibration

#### **Required Equipment**

DC Voltage/Current Standard recommended: FLUKE 9100 AC Voltage/Current Standard recommended: FLUKE 9100

or FLUKE 5700A and FLUKE 5700A + GUILDLINE 7620

Digital Power Meter

recommended: Yokogawa WT2000

2ch Synchronizer

recommended: Yokogawa FG120

#### Calibration of DC Voltage, Current and Power

#### Wiring

Connect the DC voltage and DC current standard as follows. In case of the WT230, voltages are connected parallel, and currents in series.

# • Direct input EUT: Equipment under test V standard DC Amp. H V ± C V ± C V ± C V ± C C V DC Amp. DC Amp. H DC Amp. H DC Amp. DC Amp. D

• External sensor input (equipped with option /EX1)

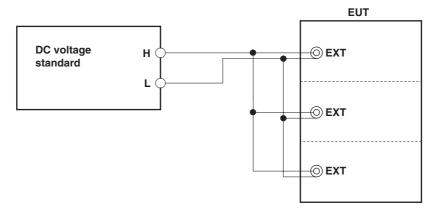

15-6 IM 760401-01E

#### • External sensor input (equipped with option /EX2)

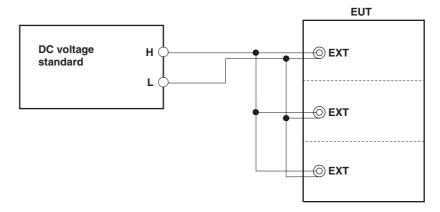

#### Calibration

- Set the voltage range and current range of the WT210/WT230 to the range to be calibrated
- 2. Set the output voltage of the DC voltage standard to the rated range of the WT210/WT230.
- 3. Set the output current of the DC current standard to the rated range of the WT210/WT230.

The voltage, current, and power values displayed on the WT210/WT230 at this point are the calibration values.

Set the crest factor to 3.

#### Calibration of AC Voltage, Current and Power

#### Wiring

Connect the Digital Power meter, Synchronizer and the AC voltage and AC current standard as follows.

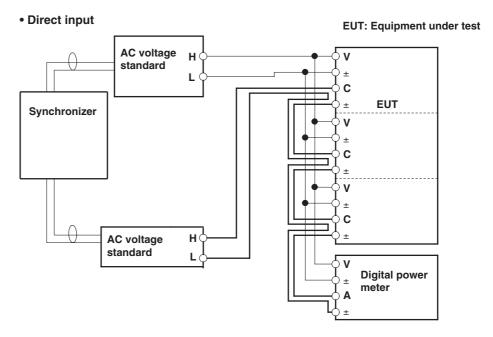

• External sensor input (equipped with option /EX1) Change as follows for wiring currents only.

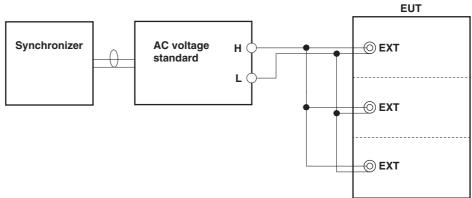

• External sensor input (equipped with option /EX2) Change as follows for wiring currents only.

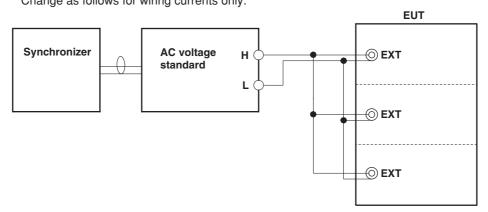

15-8 IM 760401-01E

#### Preparation

Set the frequency of the AC voltage standard and of each channel of the synchronizer to 60 Hz. Then, while not exceeding the maximum values of the external synchronization inputs of the voltage and current standard, rise the output level of the synchronizer until the standards are synchronized. Set the crest factor to 3.

#### Calibrating

#### · Calibration of voltage and current

- Set the voltage range and current range of the WT210/WT230 to the range to be calibrated
- Set the output voltage of the AC voltage standard so that the voltage reading on the standard power meter matches the rated voltage range of the WT210/ WT230
- Set the output current of the AC current standard so that the current reading on the standard power meter matches the rated current range of the WT210/ WT230.

The voltage and current values displayed on the WT210/WT230 at this point are the calibration values.

#### • Calibration of power when the power factor = 1

4. Shift the phase of the current signal channel of the phase shifter so that the power indicated on the standard power meter shows the rated value.

The power value displayed on the WT210/WT230 at this point is the calibration value when power factor = 1.

#### • Calibration of power when the power factor = 0

5. Shift the phase of the current signal channel of the phase shifter so that the power indicated on the standard power meter shows zero.

The power value displayed on the WT210/WT230 at this point is the calibration value when power factor = 0.

#### Calibration of power with high accuracy

6. To calibrate the WT210/WT230 with even higher accuracy, adjust the AC voltage/current standard and phase shifter so that the display on the standard power meter matches the calibration value of the standard power meter.

The displayed value on the WT210/WT230 at this point is the calibration value with higher accuracy.

#### · Calibration at a frequency other than 60 Hz

7. To perform calibration at a frequency other than 60 Hz, set the frequencies of the phase shifter and the standard and carry out the procedure above in a similar fashion. Make sure to use a standard that can guarantee adequate accuracy against the output frequency. As a guideline, use a measuring instrument that has three to four times the accuracy of the specifications of the WT210/WT230.

#### Calibration of D/A Output

#### Preparation

- 1. Connect the AC voltage standard to the voltage terminal of this instrument. The wiring method is the same as when adjustments are carried out (see page 15-
  - 4). However, calibration of the WT230 can also be carried out when only element 1 is connected.
- 2. Set the D/A output of this instrument to V1 for each channel. Set the crest factor to 3.

#### Calibrating

- 1. Connect the D/A output terminal corresponding to channel 1 of the external I/O connector in the same fashion as when making adjustments.
- 2. Set the voltage range of the WT210/WT230 to an appropriate range.
- 3. Set the output voltage of the voltage standard to match the positive rated value of the rated range of the WT210/WT230.
- 4. Read the value displayed on the DMM. This readout is the calibration value for the positive D/A output.
- 5. Set the output voltage of the voltage standard to match the negative rated value of the rated range of the WT210/WT230.
- 6. Read the value displayed on the DMM. This readout is the calibration value for the negative D/A output.
- 7. Connect the D/A output terminal corresponding to each channel to the DMM one by one and repeat steps 2 to 6. Check the calibration value for all channels.
- 8. Turn OFF the output of the voltage standard.

#### **Verifying the Comparator Output Function**

#### Preparation

- Connect the voltage standard to the voltage terminal of this instrument.
- 2. Set the range of this instrument to 15 V.
- 3. Set the comparator output to V1 for each channel.
- 4. Set the comparator setting value to 10 V for each channel. Set the crest factor to 3.

#### Calibrating

- 1. Set the output of the voltage standard so that the displayed value on this instrument becomes 9.99 V, and output this voltage.
- 2. Measure the resistance values between all terminals of the comparator output (between NO and COM or between NC and COM) using the DMM. Verify that the resistance between NO and COM is at least 50 M $\Omega$ , and that the resistance between NC and COM is at most 0.1  $\Omega$ .
- 3. Set the output of the voltage standard so that the displayed value on this instrument becomes 10.01 V, and output this voltage.
- 4. Measure the resistance values between all terminals of the comparator output (between NO and COM or between NC and COM) using the DMM. Verify that the resistance between NO and COM is at most 0.1  $\Omega$ , and that the resistance between NC and COM is at least 50M $\Omega$ .
- 5. Turn the output of the voltage standard OFF.

15-10 IM 760401-01E

### **Verifying of the Harmonic Measurement Function**

#### Connection

Use the same instruments as in case of AC power measurement and connect them in the same way (refer to page 15-8).

#### **Preparation**

- 1. Set the voltage range of this instrument to 15 V, and the current range to 1 A.
- 2. Turn the harmonic measurement function ON.
  Set the crest factor to 3.

#### **Calibrating Currents**

- 1. Set the voltage signal channel of the synchronizer to 60 Hz, current signal channel to 900 Hz (15 times) and output these frequencies.
- 2. Set the frequency of the voltage standard to 60 Hz, the output voltage to 15 V and output the voltage.
- 3. Set the frequency of the current standard to 900 Hz, the output current to 1 A and output the current.
- 4. Set the displayed number on display A of this instrument to 15.
- Set the display function of display B to A and verify that the displayed value lies within the specifications. On the WT230, change the settings of the element on which harmonic measurement is to be performed (see section 7.2) and confirm elements 1, 2, and 3 on display B.
- 6. If required, change the current signal channel's setting of the synchronizer and the frequency of the current standard, and verify another number.
- 7. Turn the output of the voltage and current standard OFF.

#### **Calibrating Voltages**

- 1. Set the voltage signal channel of the synchronizer to 900 Hz (15 times), current signal channel to 60 Hz and output these frequencies.
- 2. Set the frequency of the current standard to 60 Hz, the output current to 1 A and output the current.
- 3. Set the frequency of the voltage standard to 900 Hz, the output voltage to 15 V and output the voltage.
- 4. Set the displayed number on display A of this instrument to 15.
- 5 Set the display function of display B to V and verify that the displayed value lies within the specifications. On the WT230, change the settings of the element on which harmonic measurement is to be performed (see section 7.2) and confirm elements 1, 2, and 3 on display B.
- 6. If required, change the voltage signal channel's setting of the synchronizer and the frequency of the current standard, and verify another number.
- 7. Turn the output of the voltage and current standard OFF.

IM 760401-01E 15-11

### **Verifying of Functions**

#### **Auto Range Operation**

- Set the voltage or current range of this instrument to Auto range. When the
  voltage or current input is zero, the voltage and current ranges are automatically
  set to 15 V range and 0.5 A range (5 mA range on the WT210), respectively.
  Set the crest factor to 3.
- 2. Press the VOLTAGE key to verify the 15 V range and then press this key once more.
- 3. Press the CURRENT key and check that that the range is set to 0.5 A (5 mA on the WT210). Then, press the CURRENT key again.
- Connect the output terminal of the voltage standard (either AC or DC) to the voltage input terminal of this instrument, and connect the current standard to the current input terminal.
- 5. Set the output voltage of the voltage standard to 600 V and output this voltage.
- 6. Verify that the measured voltage on the WT210/WT230 shows bars (- - -) and changes to 600 V few seconds later.
- 7. Turn the output of the voltage standard OFF.
- 8. Set the output current of the current standard to 20 A and output this current.
- 9. Verify that the measured current on the WT210/WT230 shows bars (- - -) and changes to 20 A few seconds later.
- 10. Turn the output of the current standard OFF.

15-12 IM 760401-01E

# 15.3 In Case of Malfunctioning

### **Check These Items First**

If the instrument does not operate properly even if the actions given in the table below are performed, contact your nearest sales representative. When contacting your representative, inform the ROM version No. which is displayed on display B on power-up.

| Symptom                                                   | Items to check                                                                                                    | Section      |
|-----------------------------------------------------------|----------------------------------------------------------------------------------------------------|--------------|
| Nothing is displayed when the power is turned ON.         | <ul> <li>Is the power cord properly connected to the power connector of this<br/>instrument and the AC outlet?</li> </ul> | 3.5          |
|                                                           | <ul> <li>Is the input power voltage within the allowed range?</li> </ul>                                                  | 3.5          |
|                                                           | <ul><li>Has the fuse blown?</li></ul>                                                                                     | 15.5         |
| Displayed data is odd.                                    | Is there a possibility of noise?                                                                                          | 3.2          |
| • •                                                       | Are measurement leads connected correctly?                                                                                | 3.3 to 3.9   |
|                                                           | <ul> <li>Is the setting for the measured sync source suitable in this case?</li> </ul>                                    | 4.2          |
|                                                           | Is the input filter ON or OFF?                                                                                            | 4.3          |
|                                                           | Are the ambient temperature and humidity within the allowed range?                                                        | 16.10        |
| Keys do not function properly.                            | Is the "REMOTE" indicator ON?                                                                                             | 10.2         |
|                                                           | <ul><li>Is the "KEY LOCK" indicator ON?</li></ul>                                                                         | 12.4         |
| Instrument cannot be controlled via GP-IB interface.      | Does the GP-IB address specified in the program match the address<br>set up in the instrument?                            | 10.1, 10.5   |
|                                                           | <ul> <li>Does the interface meet the IEEE standard 488-1978 electrical and<br/>mechanical requirements?</li> </ul>        |              |
| Instrument cannot be controlled via the serial interface. | Are the instrument and controller using the same communication settings?                                                  | 11.1 to 11.3 |

IM 760401-01E 15-13

# 15.4 Error Codes and Corrective Actions

### **Error Codes for Operation and Measurement**

| Error Code | Description                                                                                                    | Corrective Action                                                             | Section         |
|------------|----------------------------------------------------------------------------------------------------|-------------------------------------------------------------------------------|-----------------|
| 11         | Received a command not used by this instrument.  Check for error in the command sent.                                                                                             |                                                                               | 13.1, 14.3      |
| 2          | Parameter value specified is outside the allowed range.                                                                                                    | Correct the value.                                                            | 13.1, 14.3      |
| 3          | Attempted to execute a key operation or received a communications command, while integration was running or was interrupted, that cannot be executed or received in such a state. | Check whether integration is in progress or is interrupted.                   | 6.4, 13.1, 14.3 |
| 4          | Attempted to set auto range while external sensor range is selected.                                                                                                    | It is not possible to set auto range while external sensor range is selected. | 4.4             |
| 5          | Attempted to execute a command or key operation that was protected.                                                                                                    | Check whether the command or key operation is correct.                        | _               |
| 6          | Attempted to execute a key operation or received a                                                                                                    | Check whether                                                                 | 7.3             |
|            | communications command, while harmonic measurement was being performed or was interrupted, that cannot be                                                                         | harmonic measurement is in progress or is interrupted.                        |                 |
| 7          | executed or received in such a state.  Print output time-out.                                                                                                    |                                                                               | 9.9             |
| 8          | No data to be printed or not in the printing mode.                                                                                                    |                                                                               | 9.9             |
| 9          | Attempted to execute a key operation or received a                                                                                                    |                                                                               | _               |
| 9          | communications command, while storing/recalling of data being performed.                                                                                                    |                                                                               |                 |
| 30         | Invalid file data.                                                                                                    |                                                                               | _               |
| 31         | File is damaged.                                                                                                    | Other adata in the distance of                                                |                 |
| 32         | No data stored in the internal memory.                                                                                                    | Store data in the internal memory or select the proper file to be stored.     | Chapter 8       |
| 33         | No space to store data in the internal memory.                                                                                                    |                                                                               | 8.1             |
| <b>1</b> 1 | <ul> <li>Attempted to start integration while there is an overflow condition.</li> <li>Attempted to start integration after elapsed integration tin</li> </ul>                    | Reset integration. ne has                                                     | 6.3             |
| 12         | reached its preset value.  Attempted to start integration while integration is in                                                                                                 |                                                                               | 6.4             |
| 13         | progress.  Measurement stopped due to overflow during integration or                                                                                                    |                                                                               | 6.4             |
| 14         | due to a power failure.  Attempted to stop integration even though integration was                                                                                                |                                                                               | 6.4             |
| 15         | not in progress.  Attempted to reset integration even though integration was not in progress or integration mode was not selected.                                                |                                                                               | 6.4             |
| 16         | Attempted to start integration while measurement of peak overflow was inprogress or during an overrange condition.                                                                |                                                                               | 6.4             |
| <b>1</b> 7 | Attempted to start integration in continuous integration mode when integration preset time was set to "0."                                                                        | Set a correct preset time.                                                    | 6.2             |
| i0         | A/D conversion time-out.                                                                                                    |                                                                               | _               |
| 51         | Measurement data overflow occurred. "oL" is displayed.                                                                                                    | _                                                                             | 2.3             |
| 52         | Voltage peak overflow occurred. V OVER indicator lights u                                                                                                    | •                                                                             | 2.3             |
| i3<br>i4   | Current peak overflow occurred. A OVER indicator lights up<br>Power factor exceeded "2" during measurement of power                                                               | υ.                                                                            | 2.3<br>5.2      |
|            | factor.                                                                                                    |                                                                               |                 |
| 55         | "PFErr" was displayed at the end of power factor computation during measurement of phase angle.                                                                                   |                                                                               | 5.2, 5.3        |
| 56         | Input level was too low or below measurement range during measurement of frequency. "Err-Lo" is displayed.                                                                        | )                                                                             | 5.4             |
| 57         | Measured frequency exceeded the measurement range.  "Err-Hi" is displayed.                                                                                                    |                                                                               | 5.4             |
| 58         | Computation overflow occurred. "oF" is displayed.                                                                                                    |                                                                               | 2.3             |
|            |                                                                                                    |                                                                               | 7.1             |
| 59         | Harmonic measurement becomes "FrqEr."                                                                                                    |                                                                               | 7.1             |

15-14 IM 760401-01E

### **Error Codes regarding Self Diagnosis**

| Error Code | Description                                      | Corrective Action        |
|------------|--------------------------------------------------|--------------------------|
| 60         | Data failure of setup parameters backup.         | _                        |
|            | (setup parameters other than communication       |                          |
|            | parameters are set to default)                   |                          |
| 61         | EEPROM (element 1) failure.                      | Service is required.     |
| 62         | EEPROM (element 2) failure.                      | Service is required      |
| 63         | EEPROM (element 3) failure.                      | Service is required.     |
| 64         | EEPROM (D/A board) failure.                      | Service is required.     |
| 68         | Data file failure                                | File will be initialized |
|            | (measurement data, setup parameter file failure) | automatically.           |
| 71, 72, 73 | DSP communications failure.                      | Service is required.     |
| 74         | RAM failure on the harmonics measure board       | Service is required.     |
|            | (for models with the /HRM option).               |                          |
| 75         | Internal DSP error.                              | Service is required.     |
| 78         | Backup data failure in setup parameters.         | _                        |
| 79         | ROM checksum error.                              | Service is required.     |
| 84         | DSP sample clock failure.                        | Service is required.     |
| 90         | Incorrect board combination.                     | Service is required.     |
| 91         | Incorrect board combination.                     | Service is required.     |

Redundancy is provided for EPROMs that handle errors 61, 62, and 63. If one of the errors 61, 62, or 63 appears when the instrument is turned ON, turn OFF the instrument and turn it back ON. If no errors occur on the second attempt, servicing is not necessary.

15-15 IM 760401-01E

# 15.5 Replacing the Fuse

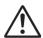

## WARNING

- The fuse used must be of the specified rating (current, voltage, type) in order to prevent a fire hazard.
- Make sure to turn OFF the power switch and to unplug the power cord from its source before replacing the fuse.
- · Never short-circuit the fuse holder.

### **Fuse Ratings**

The fuse used in the WT230 has the following specifications.

#### 100V/200V Common

Maximum rated voltage: 250 V Maximum rate curren: 1 A

Type: Time-lag

Approved standard: UL/VDE Parts number: A1347EF

### **Replacing Procedure**

Replace the fuse as follows.

- 1 Turn the power switch OFF.
- 2 Unplug the power cord from the power connector.
- 3 Place the tip of a flat-blade screwdriver in to the slot of the fuse holder, and move the screwdriver in the direction of the arrow to remove the fuse holder.
- 4 Remove the blown fuse.
- 5 Insert a new fuse into the holder, then install the holder in place.

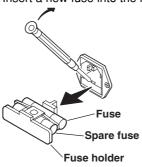

15-16 IM 760401-01E

# 15.6 Recommended Replacement Parts

The one-year warranty applies only to the main unit of the instrument (starting from the day of delivery) and does not cover any other items nor expendable items (items which wear out). The replacement period for expendable items varies depending on the conditions of use. Refer to the table below as a general guideline. Contact your nearest YOKOGAWA dealer for replacement parts.

| Parts Name                       | Specifications and Recommended Replacement Period                                                                                                    |
|----------------------------------|----------------------------------------------------------------------------------------------------|
| Current input relay              | (WT210 only)                                                                                                    |
|                                  | This is the relay used to switch the current input circuit. The specifications of the relay are as follows:                                                                            |
|                                  | <ul> <li>Electric switching life: Approx. 50,000 times (at rated capacity).</li> <li>Mechanical life: Approx. 1,000,000 times.</li> </ul>                                              |
| Comparator functi                | on relay                                                                                                    |
| ·                                | This relay operates in the comparator mode. It is provided only on models with the /CMP option. The specifications of the relay are as follows:  • Rated contact capacity: 24 V/0.5 A. |
|                                  | <ul> <li>Electric switching life: Approx. 500,000 times (at rated capacity).</li> <li>Mechanical life: Approx. 100,000,000 times.</li> </ul>                                           |
| Backup battery (Lithium battery) | 3 years                                                                                                    |

IM 760401-01E 15-17

# **16.1 Input**

|                                          | Charifications                                                                                                    |
|------------------------------------------|----------------------------------------------------------------------------------------------------|
| Item                                     | Specifications                                                                                                    |
| Input terminal type                      | Voltage                                                                                                    |
|                                          | Plug-in terminal (safety terminal structure) Current                                                                                                    |
|                                          | Direct input: Large binding post                                                                                                    |
|                                          | Current sensor input (option): BNC connector (insulation type)                                                                                                    |
| Input format                             | Voltage                                                                                                    |
|                                          | Floating input, resistive voltage divider                                                                                                    |
|                                          | Current                                                                                                    |
|                                          | Floating input, shunt input                                                                                                    |
| Measurement range                        | Voltage                                                                                                    |
| (Rated value)                            | 15 V, 30 V, 60 V, 150 V, 300 V, 600 V                                                                                                    |
|                                          | Current                                                                                                    |
|                                          | <ul> <li>DC input</li> <li>When the crest factor is set to 3</li> </ul>                                                                                                  |
|                                          | <ul> <li>Common to WT210 and WT230: 0.5 A, 1 A, 2 A, 5 A, 10 A, and 20 A</li> </ul>                                                                                      |
|                                          | <ul> <li>WT210 only: 5 mA, 10 mA, 20 mA, 50 mA, 100 mA, and 200mA</li> </ul>                                                                                             |
|                                          | When the crest factor is set to 6                                                                                                    |
|                                          | <ul> <li>Common to WT210 and WT230: 0.25 A, 0.5 A, 1 A, 2.5 A, 5 A, and 10 A</li> </ul>                                                                                  |
|                                          | <ul> <li>WT210 only: 2.5 mA, 5 mA, 10 mA, 25 mA, 50 mA, and 100 mA</li> </ul>                                                                                            |
|                                          | External sensor input (option)                                                                                                    |
|                                          | <ul> <li>When the crest factor is set to 3</li> </ul>                                                                                                    |
|                                          | Either "2.5 V, 5 V, and 10 V" or "50 mV, 100 mV, 200 mV"                                                                                                    |
|                                          | When the crest factor is set to 6                                                                                                    |
|                                          | Either "1.25 V, 2.5 V, and 5 V" or "25 mV, 50 mV, 100 mV"                                                                                                    |
| Input impedance                          | Voltage                                                                                                    |
|                                          | Input resistance: Approx. 2 M $\Omega$ , input capacitance: Approx. 13 pF                                                                                                |
|                                          | Current                                                                                                    |
|                                          | • DC input                                                                                                    |
|                                          | • WT230                                                                                                    |
|                                          | Input resistance: Approx. 6 m $\Omega$ , input inductance: Approx. 0.1 $\mu$ H  • WT210 (when the crest factor is set to 3: 0.5 A, 1 A, 2 A, 5 A, 10 A, and 20 A ranges; |
|                                          | when the crest factor is set to 6: 0.25 A, 0.5 A, 1 A, 2.5 A, 5 A, and 10 A ranges)                                                                                      |
|                                          | Input resistance: Approx. 6 m $\Omega$ + 10 m $\Omega$ (max)*, input inductance: Approx. 0.1 $\mu$ H                                                                     |
|                                          | WT210 (when the crest factor is set to 3: 5 mA, 10 mA, 20 mA, 50 mA, 100 mA, and 200                                                                                     |
|                                          | mA ranges; when the crest factor is set to 6: 2.5 mA, 5 mA, 10 mA, 25 mA, 50 mA, and                                                                                     |
|                                          | 100 mA ranges)                                                                                                    |
|                                          | Input resistance: Approx. 500 m $\Omega$ , input inductance: Approx. 0.1 $\mu H$                                                                                         |
|                                          | External sensor input                                                                                                    |
|                                          | <ul> <li>When the crest factor is set to 3: 2.5 V, 5 V, and 10 V ranges; when the crest factor is set</li> </ul>                                                         |
|                                          | to 6: 1.25 V, 2.5 V, and 5 V ranges                                                                                                    |
|                                          | Input resistance: Approx. 100 kΩ                                                                                                    |
|                                          | <ul> <li>When the crest factor is set to 3: 50 mV, 100 mV, and 200 mV ranges; when the crest<br/>factor is ask to 6: 25 mV, 50 mV, and 100 mV ranges.</li> </ul>         |
|                                          | factor is set to 6: 25 mV, 50 mV, and 100 mV ranges Input resistance: Approx. 20 $k\Omega$                                                                               |
|                                          | ·                                                                                                    |
| Instantaneous maximum                    | Voltage Peak value of 2.8 kV or RMS value of 2.0 kV, whichever is less.                                                                                                  |
| allowable input<br>(1 period, for 20 ms) | Current                                                                                                    |
| (1 period, for 20 ms)                    | DC input                                                                                                    |
|                                          | When the crest factor is set to 3: 0.5 A, 1 A, 2 A, 5 A, 10 A, and 20 A ranges; when the                                                                                 |
|                                          | crest factor is set to 6: 0.25 A, 0.5 A, 1 A, 2.5 A, 5 A, and 10 A ranges                                                                                                |
|                                          | Peak value of 450 A or RMS value of 300 A, whichever is less.                                                                                                    |
|                                          | <ul> <li>When the crest factor is set to 3: 5 mA, 10 mA, 20 mA, 50 mA, 100 mA, and 200 mA</li> </ul>                                                                     |
|                                          | ranges; when the crest factor is set to 6: 2.5 mA, 5 mA, 10 mA, 25 mA, 50 mA, and 100                                                                                    |
|                                          | mA ranges                                                                                                    |
|                                          | Peak value of 150 A or RMS value of 100 A, whichever is less.                                                                                                    |
|                                          | External sensor input                                                                                                    |
|                                          | Peak value less than or equal to 10 times the rated range.                                                                                                    |

<sup>\*</sup> Factory default

16-1 IM 760401-01E

| Item                                                                 | Specifications                                                                                                    |  |  |  |
|----------------------------------------------------------------------|----------------------------------------------------------------------------------------------------|--|--|--|
| Instantaneous maximum allowable input (for 1 s)                      | Voltage Peak value of 2.0 kV or RMS value of 1.5 kV, whichever is less. Current                                                                                                    |  |  |  |
|                                                                      | <ul> <li>DC input</li> <li>When the crest factor is set to 3: 0.5 A, 1 A, 2 A, 5 A, 10 A, and 20 A ranges; when the crest factor is set to 6: 0.25 A, 0.5 A, 1 A, 2.5 A, 5 A, and 10 A ranges Peak value of 150 A or RMS value of 40 A, whichever is less.</li> <li>When the crest factor is set to 3: 5 mA, 10 mA, 20 mA, 50 mA, 100 mA, and 200 mA ranges; when the crest factor is set to 6: 2.5 mA, 5 mA, 10 mA, 25 mA, 50 mA, and 100 mA ranges Peak value of 30 A or RMS value of 20 A, whichever is less.</li> <li>External sensor input Peak value less than or equal to 10 times the rated range.</li> </ul>                                                                                                    |  |  |  |
| Continuous maximum allowable input                                   | <ul> <li>Voltage Peak value of 1.5 kV or RMS value of 1.0 kV, whichever is less.</li> <li>Current DC input When the crest factor is set to 3: 0.5 A, 1 A, 2 A, 5 A, 10 A, and 20 A ranges; when the crest factor is set to 6: 0.25 A, 0.5 A, 1 A, 2.5 A, 5 A, and 10 A ranges Peak value of 100 A or RMS value of 30 A, whichever is less.</li> <li>When the crest factor is set to 3: 5 mA, 10 mA, 20 mA, 50 mA, 100 mA, and 200 mA ranges; when the crest factor is set to 6: 2.5 mA, 5 mA, 10 mA, 25 mA, 50 mA, and 100 mA ranges Peak value of 30 A or RMS value of 20 A, whichever is less.</li> <li>External sensor input Peak value less than or equal to 5 times the rated range.</li> </ul>                                 |  |  |  |
| Continuous maximum<br>common mode voltage<br>(during 50/60 Hz input) | 600 Vrms (when using the output connector protection cover) CAT II 400 Vrms (when the output connector protection cover is removed) CAT II                                                                                                    |  |  |  |
| Influence from common mode voltage                                   | When 600 Vrms is applied between the input terminal and case with the voltage input terminals shorted, current input terminals open and external sensor input terminals shorted.  • At 50/60 Hz  -80 dB or more (±0.01% of range or less)  • Up to 100 kHz (reference value)  • 15 V, 30 V, 60 V, 150 V, 300 V, 600 V ranges and 0.5 A, 1 A, 2 A, 5 A, 10 A, 20 A ranges Within ± { (Maximum rated range) / (Rated range)} × 0.001 × f% of range }  The maximum rated range is 600 V for the voltage input terminal and 20 A for the current input terminal.  • 5 mA, 10 mA, 20 mA, 50 mA, 100 mA, and 200 mA ranges  Within ± { (Maximum rated range) / (Rated range)} × 0.0002 × f% of range }  The maximum rated range is 200 mA. |  |  |  |
|                                                                      | External sensor input ranges     Within ± { (Maximum rated range) (Rated range) × 0.01 × f% of range }  The "maximum rated range" is 10 V for option /EX1 and 200 mV for option /EX2 (twice these values when the crest factor is set to 6).  Except, at least 0.01%. The unit of frequency f is kHz.                                                                                                    |  |  |  |
| Line filter                                                          | See "Voltage, Current, and Active Power Measurement" in section 16.3, "Functions."                                                                                                    |  |  |  |
| Frequency filter                                                     | See "Frequency Measurement" in section 16.3, "Functions."                                                                                                    |  |  |  |
| A/D converter                                                        | Simultaneous conversion of voltage and current inputs. Resolution: 16 bits. Maximum conversion rate: Approx. 20 μs (approx. 51 kHz).                                                                                                    |  |  |  |

16-2 IM 760401-01E

# 16.2 Accuracy

# **Voltage and Current Accuracy**

| Item                                     | Specifications                                                                                                    |                     |            |              |           |                    |             |         |
|------------------------------------------|----------------------------------------------------------------------------------------------------|---------------------|------------|--------------|-----------|--------------------|-------------|---------|
| Accuracy                                 | Requirements                                                                                                    |                     |            |              |           |                    |             |         |
| ,                                        | Temperature: 23±5°C.                                                                                                    |                     |            |              |           |                    |             |         |
|                                          | <ul> <li>Humidity: 30 to 75%</li> </ul>                                                                                       | RH.                 |            |              |           |                    |             |         |
|                                          | Power factor: 1     Creat factor: 2                                                                                           |                     |            |              |           |                    |             |         |
|                                          | <ul><li>Crest factor: 3</li><li>Input waveform: Sin</li></ul>                                                                 | e wave              |            |              |           |                    |             |         |
|                                          | Common-mode volta                                                                                                    |                     |            |              |           |                    |             |         |
|                                          | <ul> <li>Scaling function: OF</li> </ul>                                                                                      |                     |            |              |           |                    |             |         |
|                                          | <ul> <li>Number of displayed</li> </ul>                                                                                       | d digits: 5 digits  |            |              |           |                    |             |         |
|                                          | Frequency filter: Tur                                                                                                    |                     | e voltage  | e or curre   | nt of 200 | Hz or less         |             |         |
|                                          | <ul><li>After warm-up time I</li><li>After wiring is compl</li></ul>                                                          |                     | el comp    | encation     | or measu  | ıramant ran        | ne is char  | hand    |
|                                          |                                                                                                    |                     | or comp    | Crisation    | or measo  | ii ciii ciit i aii | go 10 oriai | igou.   |
|                                          | Accuracy (3 months after o                                                                                                    |                     |            |              |           |                    |             |         |
|                                          | Frequency Accuracy (The accuracy shown below is the sum of reading and range                                                  |                     |            |              | nd range  | errors.)           |             |         |
|                                          | DC                                                                                                    | ±(0.2% of rea       | ding + 0.  | 2% of rar    | nge)      |                    |             |         |
|                                          | 0.5 Hz ≤ f < 45 Hz                                                                                                    | ±(0.1% of rea       | ding + 0.  | 2% of rar    | nge)      |                    |             |         |
|                                          | $45 \text{ Hz} \le f \le 66 \text{ Hz}$                                                                                       | ±(0.1% of rea       |            |              | - /       |                    |             |         |
|                                          | $\pm$ 66 Hz < f ≤ 1 kHz $\pm$ (0.1% of reading + 0.2 % of range)                                                              |                     |            |              |           |                    |             |         |
|                                          | 1 kHz < f $\leq$ 10 kHz $\pm$ {(0.07 × f)% of reading + 0.3 % of range}                                                       |                     |            |              |           |                    |             |         |
|                                          | 10 kHz < f ≤ 100 kHz                                                                                                    | ±(0.5 % of rea      |            |              |           |                    | 10)}% of re | eading] |
|                                          | * The unit of f in the read error equation is kHz.                                                                            |                     |            |              |           |                    |             |         |
|                                          | Add $\pm 10~\mu\text{A}$ to the DC accuracy of current.                                                                       |                     |            |              |           |                    |             |         |
|                                          | Guaranteed accuracy ranges for frequency, voltage and current (direct input)                                                  |                     |            |              |           |                    |             |         |
|                                          | All accuracy figures for 0.5 Hz to 10 Hz are reference values.                                                                |                     |            |              |           |                    |             |         |
|                                          | The current accuracy figures for DC, 10 Hz to 45 Hz, and 400 Hz to 30 kHz when the current exceeds 20 A are reference values. |                     |            |              |           |                    |             |         |
|                                          | current exceeds 20 A are reference values. WT210 only                                                                         |                     |            |              |           |                    |             |         |
|                                          | The maximum cu                                                                                                    | urrent input is 6 / | A when t   | he freque    | ncv is ov | er 30 kHz u        | ıp to 100 k | Hz.     |
| Effective input range                    | 1 to 130% with respect to t                                                                                                   | the rated range of  | of voltage | e or curre   | nt.       |                    |             |         |
| Lower limit of measuremer                | (Except, add the reading e                                                                                                    | 1101 × 0.5 101 1116 | range o    | 1110/610     | 130 /6 0  | i the rateur       | arige.)     |         |
| Lower minit of measuremen                | Display update rate                                                                                                    |                     | 0.1 s      | 0.25 s       | 0.5 s     | 1 s                | 2 s         | 5 s     |
|                                          | Lower limit of measurer                                                                                                    | ment frequency      | 25 Hz      | 10 Hz        | 5 Hz      | 2.5 Hz             | 1.5 Hz      | 0.5 Hz  |
|                                          | - Lower milit of measurer                                                                                                    | nont iroquonoy      | 20112      | 10 112       | 0112      | 2.0112             | 1.0 112     | 0.0112  |
| Effect when the line filter is turned ON | 45 to 66 Hz: Add 0.2% of r                                                                                                    | eading. Less th     | an 45 Hz   | z: Add 0.5   | 5% of rea | ding.              |             |         |
| Temperature coefficient                  | Add ±0.03% of reading/°C in the range 5 to 18°C or 28 to 40°C.                                                                |                     |            |              |           |                    |             |         |
| One year accuracy                        | Add (reading error of the a after calibration.                                                                                | ccuracy at 3 mo     | nths afte  | er calibrati | on) × 0.5 | to the accu        | uracy at 3  | months  |
| (Accuracy 12 months after calibration)   |                                                                                                    |                     |            |              |           |                    |             |         |

IM 760401-01E 16-3

### **Active Power Accuracy**

| Item                                                           | Specifications                                                                                                    |                                                                                                    |  |  |
|----------------------------------------------------------------|----------------------------------------------------------------------------------------------------|----------------------------------------------------------------------------------------------------|--|--|
| Accuracy                                                       | Requirements Same as the conditions for voltage and current. Accuracy (3 months after calibration)                                                                                                    |                                                                                                    |  |  |
|                                                                | Frequency                                                                                                    | Accuracy (The accuracy shown below is the sum of reading and range errors.)                                     |  |  |
|                                                                | DC                                                                                                    | ±(0.3% of reading + 0.2% of range)                                                                              |  |  |
|                                                                | 0.5 Hz ≤ f < 45 Hz                                                                                                    | ±(0.3% of reading + 0.2% of range)                                                                              |  |  |
|                                                                | 45 Hz ≤ f ≤ 66 Hz                                                                                                    | ±(0.1% of reading + 0.1 % of range)                                                                             |  |  |
|                                                                | 66 Hz < f ≤ 1 kHz                                                                                                    | ±(0.2% of reading + 0.2 % of range)                                                                             |  |  |
|                                                                | 1 kHz < f ≤ 10 kHz                                                                                                    | $\pm (0.1\% \text{ of reading} + 0.3 \% \text{ of range}) \pm [\{0.067 \times (f - 1)\}\% \text{ of reading}]$  |  |  |
|                                                                | 10 kHz < f ≤ 100 kHz                                                                                                    | $\pm (0.5 \% \text{ of reading} + 0.5 \% \text{ of range}) \pm [\{0.09 \times (f - 10)\}\% \text{ of reading}]$ |  |  |
|                                                                |                                                                                                    | * The unit of f in the read error equation is kHz.                                                              |  |  |
|                                                                | Guaranteed accuracy ranges for frequency, voltage and current (direct input) All accuracy figures for 0.5 Hz to 10 Hz are reference values. The power accuracy figures for DC, 10 Hz to 45 Hz, and 400 Hz to 30 kHz when the current exceeds 20 A are reference values. WT210 only The maximum current input is 6 A when the frequency is over 30 kHz up to 100 kHz.   |                                                                                                    |  |  |
| Influence of power factor                                      | <ul> <li>When power factor (PF) = 0(VA: apparent power)</li> <li>±0.2% of VA for 45 Hz ≤ f ≤ 66 Hz.</li> <li>±{(0.2 + 0.2 × f)% of VA} for up to 100 kHz as reference data. The unit for frequency f is kHz.</li> <li>When 0 &lt; PF &lt; 1 (φ: phase angle of the voltage and current)</li> <li>Add the power reading × {tanφ × (influence when PF = 0)}%.</li> </ul> |                                                                                                    |  |  |
| Effect when the line filter is turned ON                       | 45 to 66 Hz: Add 0.3% of I                                                                                                    | reading. Less than 45 Hz: Add 1% of reading.                                                                    |  |  |
| Temperature coefficient                                        | Same as the temperature coefficient for voltage and current.                                                                                                    |                                                                                                    |  |  |
| One year accuracy<br>(Accuracy 12 months<br>after calibration) | Add (reading error of the accuracy at 3 months after calibration) $\times0.5$ to the accuracy at 3 months after calibration.                                                                                                    |                                                                                                    |  |  |
| Accuracy when the crest factor is set to 6                     | Accuracy obtained by doubling the measurement range error for the accuracy when the crest factor is set to 3.                                                                                                    |                                                                                                    |  |  |

### **Accuracy of Other Parameters and Computation Accuracy**

- For the accuracy of frequency voltage and current, see "Frequency Measurement" in section 16.3, "Functions."
- For the accuracy of integrated values Wh, Wh+, Wh-, Ah, Ah+, and Ah- and the integration timer, see "Integration" in section 16.3, "Functions."
- For the accuracy of voltage, current and power during harmonic measurement, see "Harmonic Measurement" in section 16.3, "Functions."
- For the D/A output accuracy, see section 16.5, "D/A Output."

16-4 IM 760401-01E

# 16.3 Functions

## **Voltage, Current, and Active Power Measurements**

| Item                               | Specifications                                                                                                    |  |  |
|------------------------------------|----------------------------------------------------------------------------------------------------|--|--|
| Measurement method                 | Digital sampling method, summation averaging method                                                                                                    |  |  |
| Crest factor                       | 3 or 6                                                                                                    |  |  |
| Wiring system                      | WT210 (single-phase model, 760401) Single-phase, two-wire (1P2W) WT230 (three-phase, three-wire model, 760502) Select from single-phase, two-wire (1P2W); single-phase, three-wire (1P3W); and three-phase,                                                                                                    |  |  |
|                                    | three-wire (3P3W) WT230 (three-phase, four-wire model, 760503) Select from single-phase, two-wire (1P2W); single-phase, three-wire (1P3W); three-phase, three-wire (3P3W); three-phase, four-wire (3P4W); and three-voltage, three-current (3V3A).                                                                                                    |  |  |
| Range switching                    | Select fixed range or auto range.                                                                                                    |  |  |
| Auto range                         | Step up  When the measured value exceeds 130% of the rated range or the peak value exceeds approximately 300% (Approx. 600% if the crest factor is set to 6) of the rated range. For the WT230, when the condition is met on any of the input elements.  Step down  Range down: When the measured value becomes less than 30% of the rated range and the peak value is less than 300% (Less than or equal to 600% if the crest factor is set to 6) of the subordinate range. For the WT230, when the condition is met on all input elements. |  |  |
| Measurement mode switching         | Select from RMS (the true RMS value of voltage and current), VOLTAGE MEAN (the rectified mean value calibrated to the RMS value of the voltage and the true RMS value of the current), DC (simple average of voltage and current).                                                                                                    |  |  |
| Measurement synchronization source | Select voltage, current, or the entire period of the display update rate for the signal used to achiev synchronization during measurement.                                                                                                    |  |  |
| Line filter                        | Select OFF or ON (cutoff frequency of 500 Hz).                                                                                                    |  |  |
| Peak measurement                   | Measures the peak value of voltage or current from the instantaneous voltage or instantaneous current that is sampled.                                                                                                    |  |  |
| Zero-level compensation            | Creates a zero input condition inside the WT210/WT230 and sets the level at that point as the zero level.                                                                                                    |  |  |

### **Frequency Measurement**

| Item                | Specifications                        |                                                                             |
|---------------------|---------------------------------------|-----------------------------------------------------------------------------|
| Measured item       | em WT210 (single-phase model, 760401) |                                                                             |
|                     | Select voltage (V) or cu              | irrent (A).                                                                 |
|                     | WT230 (three-phase, three             | e-wire model, 760502)                                                       |
|                     | Select voltage of input               | element 1 (V1), voltage of input element 3 (V3), current of input element 1 |
|                     | (A1), or current of input             | element 3 (A3).                                                             |
|                     | WT230 (three-phase, four-             | wire model, 760503)                                                         |
|                     |                                       | element 1 (V1), voltage of input element 2 (V2), voltage of input element 3 |
|                     | (V3), current of input el             | ement 1 (A1), current of input element 2 (A2), or current of input element  |
|                     | 3 (A3).                               |                                                                             |
| Method              | Reciprocal method                     |                                                                             |
| Frequency measuring | g range                               |                                                                             |
|                     | Varies depending on the d             | isplay update period (see description given later) as follows.              |
|                     | Display Update Rate                   | Measurement Range                                                           |
|                     | 0.1 s                                 | 25 Hz to 100 kHz                                                            |
|                     | 0.25 s                                | 10 Hz to 100 kHz                                                            |
|                     | 0.5 s                                 | 5 Hz to 100 kHz                                                             |
|                     | 1 s                                   | 2.5 Hz to 100 kHz                                                           |
|                     | 2 s                                   | 1.5 Hz to 50 kHz                                                            |
|                     | 5 s                                   | 0.5 Hz to 20 kHz                                                            |

IM 760401-01E 16-5

| Item                                                            | Specifications  Auto switching among six types: 1 Hz, 10 Hz, 100 Hz, 1 kHz, 10 kHz, and 100 kHz.                                                                                                    |  |  |
|-----------------------------------------------------------------|----------------------------------------------------------------------------------------------------|--|--|
| Measurement range                                               |                                                                                                    |  |  |
| Frequency filter Select OFF or ON (cutoff frequency of 500 Hz). |                                                                                                    |  |  |
| Accuracy                                                        | Requirements  The amplitude of the measure signal is at least 30% (greater than or equal to 60% if the crest factor is set to 6) of the rated value of the voltage or current range.  Frequency filter is ON when measuring voltage or current of 200 Hz or less.  Accuracy  ±(0.06% of reading) |  |  |

### Computation

| Item | Specifications |
|------|----------------|
|------|----------------|

Computing equation of apparent power (VA), reactive power (var), power factor (PF), and phase angle (deg)

i: Input element number

|                              |                           |                                                    |                      |                                          | iput element number                                             |
|------------------------------|---------------------------|----------------------------------------------------|----------------------|------------------------------------------|-----------------------------------------------------------------|
| Wiring System                | Active Power (W)          | Apparent Power (VA)                                | Reactive Power (var) | Power Factor (PF)                        | Phase Angle (deg)                                               |
| Single-phase, two-wire       | w                         | VA=V•A                                             | var=√(VA)²-W²        | PF= W VA                                 | $deg = cos^{-1}(\frac{W}{VA})$                                  |
| Single-phase,                | Wi                        | VAi=Vi•Ai                                          |                      |                                          |                                                                 |
| three-wire<br>(i=1, 3)       | Σ <b>W=W1+W3</b>          | $\Sigma$ VA=VA1+VA3                                | vari=√(VAi)²-Wi²     |                                          |                                                                 |
| Three-phase,                 | Wi                        | VAi=Vi•Ai                                          | Σvar=var1+var3       |                                          |                                                                 |
| three-wire<br>(i=1, 3)       | Σ <b>W=W1+W3</b>          | $\Sigma VA = \frac{\sqrt{3}}{2} (VA1 + VA3)$       |                      | PFi= Wi<br>VAi                           | degi=cos <sup>-1</sup> ( Wi VAi)                                |
| Three-phase,                 | Wi                        | VAi=Vi•Ai                                          | vari=√(VAi)²-Wi²     | $\Sigma PF = \frac{\Sigma W}{\Sigma VA}$ | $\Sigma$ deg=cos <sup>-1</sup> ( $\frac{\Sigma W}{\Sigma VA}$ ) |
| four-wire<br>(i=1, 2, 3)     | Σ <b>W=W1+W2+W3</b>       | $\Sigma$ VA=VA1+VA2+VA3                            | ∑var=var1+var2+var3  |                                          |                                                                 |
| Three-voltage,               | Wi<br>(W2 has no physical | VAi=Vi•Ai                                          | vari=√(VAi)²-Wi²     |                                          |                                                                 |
| three-current<br>(i=1, 2, 3) | meaning)<br>ΣW=W1+W3      | $\Sigma VA = \frac{\sqrt{3}}{3} (VA1 + VA2 + VA3)$ | Σvar=var1+var3       |                                          |                                                                 |

#### Note \_

- The WT210/WT230 computes apparent power (VA), reactive power (var), power factor (PF), and phase angle (deg) from voltage, current, and active power through digital computation. If distorted signal is input, the value obtained on this instrument may differ from that obtained on other instruments using a different measurement principle.
- If the voltage or current is less than 0.5% (less than or equal to 1% if the crest factor is set to 6) of the rated range, zero is displayed for VA or var, and error is displayed for PF and deg.
- The accuracy of detecting lead or lag is defined for a voltage and current input that is at least 50% (range rating if the crest factor is set to 6) of the rated range.
   Detection accuracy: ±5 deg (20 Hz to 2 kHz)
- For  $\pm \Sigma \text{var}$  computation, when the current leads the voltage, each var value is computed as a negative value; when the current lags the voltage, the value is computed as a positive value.

16-6 IM 760401-01E

| • |
|---|
|   |
| 6 |
| _ |

| Item                                    | Specifications                                                                                                    |  |  |
|-----------------------------------------|----------------------------------------------------------------------------------------------------|--|--|
| Scaling                                 | <ul> <li>When performing voltage or current measurements with items such as external PT, CT, shunt, and external sensor (clamp), set a scaling factor to the primary/secondary ratio.</li> <li>Significant digits: Selected automatically according to significant digits in the voltage and current ranges.</li> <li>Selectable range: 0.001 to 9999</li> </ul> |  |  |
| Averaging                               | Select the method from the following two types.  • Exponential averaging method  • Moving average method  Select the attenuation constant for exponential averaging; select the sample number from 8, 16, 32, and 64 for moving average.                                                                                                    |  |  |
| Efficiency                              | Computation of efficiency is possible on the WT230.                                                                                                    |  |  |
| Crest factor                            | Computes the crest factor (peak value/RMS value) of voltage and current.                                                                                                    |  |  |
| Four arithmetic operation               | Six types of four arithmetic operations possible (A+B, A-B, A*B, A/B, A²/B, and A/B²)                                                                                                    |  |  |
| Average active power during integration | Computes the average active power within the integrated period.                                                                                                    |  |  |

# Integration

| Item                                                                                                    | Specifications                                                                                                    |  |  |
|----------------------------------------------------------------------------------------------------|----------------------------------------------------------------------------------------------------|--|--|
| Mode                                                                                                    | Select manual integration mode, standard integration mode, or repetitive integration mode.                                                                                                    |  |  |
| Timer  Automatically stop integration by setting a timer.  Selectable range: 0 hours 00 minutes 00 seconds to 10000 hours 00 minutes 00 seconds)  (Set automatically to manual integration mode for 0 hours 00 minutes 00 seconds) |                                                                                                    |  |  |
| Count overflow                                                                                                    | Holds the elapsed integration time and integration value and stops integration when the elapsed time of integration reaches the maximum integration time of 10000 hours or when the integrated value reaches the maximum displayable integration value (999999M or –99999M). |  |  |
| Accuracy                                                                                                    | ±(Power accuracy (or current accuracy) + 0.1% of reading)                                                                                                    |  |  |
| Timer accuracy                                                                                                    | ±0.02%                                                                                                    |  |  |
| Remote control                                                                                                    | Start, stop, reset possible using an external remote signal. (applies to products with the /DA4, /DA12, or /CMP option)                                                                                                    |  |  |

IM 760401-01E 16-7

# **Harmonic Measurement (/HRM Option)**

| Item                       | Specifications                                                                                                    |                                 |                                                                                                    |                                               |
|----------------------------|----------------------------------------------------------------------------------------------------|---------------------------------|----------------------------------------------------------------------------------------------------|-----------------------------------------------|
| Measured item              | Select only a single wiring unit.                                                                                                    |                                 |                                                                                                    |                                               |
| Method                     | PLL synchronization method                                                                                                    |                                 |                                                                                                    |                                               |
| Frequency range            | Fundamental frequency of th                                                                                                    | ne PLL source is                | s in the range of 40 Hz to 440 Hz                                                                  | <b>Z</b> .                                    |
| PLL source                 | Select voltage or current of e                                                                                                    | each input elem                 | ent.                                                                                               |                                               |
| Measured items             | See "Displayed Items" on pa                                                                                                    | .ge 7-1.                        |                                                                                                    |                                               |
| FFT data length            | 1024                                                                                                    |                                 |                                                                                                    |                                               |
| FFT processing word length | 32 bits                                                                                                    |                                 |                                                                                                    |                                               |
| Window function            | Rectangular                                                                                                    |                                 |                                                                                                    |                                               |
| Sample rate, window width  | , and upper limit of analysis                                                                                                    |                                 |                                                                                                    |                                               |
|                            | Fundamental Frequency PLL Source f (Hz)  40≤f<70 70≤f<130 130≤f<250 250≤f≤440                                                                                                    | fx512<br>fx256<br>fx128<br>fx64 | Window Width against of<br>the FFT Data Length<br>(Frequency of the<br>Fundamental Wave)  2 4 8 16 | Upper Limit of Harmonic Analysis  50 50 50 30 |
| Accuracy                   | Add ±0.2% of range to the accuracy of normal measurement.  However, for n <sup>th</sup> order component input, add {10/(m+1)}% of the n <sup>th</sup> order reading to n+m <sup>th</sup> order and n-m <sup>th</sup> order.                                                                                                    |                                 |                                                                                                    |                                               |
| Auto range                 | Step up When the measured value exceeds 200% of the rated range or the peak value exceeds approximately 300% (Approx. 600% if the crest factor is set to 6) of the rated range.  Step down Range down: When the measured value becomes less than 30% of the rated range and the peak value is less than 300% (Less than or equal to 600% if the crest factor is set to 6) of the subordinate range |                                 |                                                                                                    |                                               |

## Display

| Item                 | Specifications                                                                                                    |
|----------------------|----------------------------------------------------------------------------------------------------|
| Display type         | 7-segment LED                                                                                                    |
| Simultaneous display | 3 items                                                                                                    |
| Display items        | <ul> <li>During normal measurement</li> <li>Display function</li> <li>V (voltage)</li> <li>A (current)</li> <li>W (active power)</li> <li>VA (apparent power)</li> <li>var (reactive power)</li> <li>TIME (elapsed integration time)</li> <li>PF (power factor)</li> <li>deg (phase angle)</li> <li>VHz (voltage frequency)</li> <li>AHz (current frequency)</li> <li>Wh (sum of watt hours)</li> <li>Ah (sum of ampere hours)</li> <li>Wh± (positive or negative watt hour)</li> <li>Result of efficiency computation, crest factor computation, four arithmetic operations, and average active power during integration.</li> <li>Voltage peak</li> <li>Current peak</li> <li>Display area</li> <li>Display A</li> <li>V, A, W, VA, var, and TIME</li> <li>Display B</li> <li>V, A, W, PF, and deg</li> <li>Display C</li> <li>V, A, W, VHz, AHz, Wh, Wh±, Ah, Ah±, result of efficiency computation, crest factor computation, four arithmetic operations, and average active power during integration, voltage peak, and current peak</li> </ul> |

16-8 IM 760401-01E

| Item            | Specifications                                                                                                    |                                                                                              |                                          |  |
|-----------------|----------------------------------------------------------------------------------------------------|----------------------------------------------------------------------------------------------|------------------------------------------|--|
| Display items   | During Harmonic Measurement  Display function V (voltage of harmonic signal) W (active power of harmonic signal) PF (power factor of fundamental signal) V% (total harmonic distortion of voltage THD/relative harmonic content of each harmonic distortion of current THD/relative harmonic content of each harmonic order of active power) Vdeg (phase angle of each harmonic component of voltage) Vdeg (phase angle of each harmonic component of current) VHz (frequency of the voltage set to be the PLL synchronization source) AHz (frequency of the current set to be the PLL synchronization source) For details, see "Displayed Items" on page 7-1.  Display area Display A V, A, W, harmonic order Display B V, A, W, PF, V%, A%, W%, Vdeg, Adeg Display C V, A, W, VHz, AHz |                                                                                              |                                          |  |
| Element         | Select the input elemer                                                                                                    | nt or $\Sigma$ on the WT230 Displays the dis                                                 | splay item of the selected element.      |  |
| Maximum display | During normal measure                                                                                                    |                                                                                              |                                          |  |
| (display range) | Displayed item                                                                                                    | When the number of displayed digits is 5                                                     | When the number of displayed digits is 4 |  |
|                 | <u>V, A, W, VA*, var*</u>                                                                                                    | 99999                                                                                        | 9999                                     |  |
|                 | PF*                                                                                                    | 1.0000 to -1.0000                                                                            | 1.000 to -1.000                          |  |
|                 | deg*                                                                                                    | G180.0 to d180.0                                                                             | G180.0 to d180.0                         |  |
|                 | VHz*, AHz*                                                                                                    | 99999                                                                                        | 9999                                     |  |
|                 | <ul><li>When the unit is</li><li>When the unit is</li></ul>                                                                                                    | MWh or MAh<br>999999<br>(–99999 for negative watt hour and<br>other than MWh or MAh<br>99999 | 999999<br>I ampere hour.)<br>99999       |  |
|                 | TIME                                                                                                    | See "Note" on page 6-8.                                                                      |                                          |  |
|                 | Efficiency<br>(WT230 only)                                                                                                    | 0.00 to 999.99                                                                               | 0.00 to 999.99                           |  |
|                 | Crest factor                                                                                                    | 9999                                                                                         | 9999                                     |  |
|                 | Four arithmetic operation                                                                                                    | 9999                                                                                         | 9999                                     |  |
|                 | Average active power                                                                                                    | 9999                                                                                         | 9999                                     |  |
|                 | Voltage peak,<br>current peak                                                                                                    | 9999                                                                                         | 9999                                     |  |
|                 | During harmonic meas                                                                                                    | urement                                                                                      |                                          |  |
|                 | Displayed item                                                                                                    | When the number of displayed digits is 5                                                     | When the number of displayed digits is 4 |  |
|                 | V, A, W                                                                                                    | 99999                                                                                        | 9999                                     |  |
|                 | PF                                                                                                    | 1.0000 to -1.0000                                                                            | 1.000 to -1.000                          |  |
|                 | V%, A%, W% (relati                                                                                                    | ve harmonic content)<br>0.000 to 99.999 to<br>100.00 to 999.99%                              | 0.00 to 99.99 to<br>100.0 to 999.9%      |  |
|                 | V%, A%(THD)                                                                                                    | 0.00 to 99.99 to<br>100.0 to 999.9%                                                          | 0.00 to 99.99 to<br>100.0 to 999.9%      |  |
|                 | Vdeg, Adeg  • Phase angle of the 1 <sup>st</sup> order current with respect to the 1 <sup>st</sup> order voltage  G180.0 to d180.0  • Phase angle of the 2 <sup>nd</sup> order and higher orders of voltage with respect to the 1 <sup>st</sup> order voltage  -180.0 to 180.0  • Phase angle of the 2 <sup>nd</sup> order and higher orders of current with respect to the 1 <sup>st</sup> order current  -180.0 to 180.0  -180.0 to 180.0                                                                                                    |                                                                                              |                                          |  |

<sup>\*</sup> The computation accuracy (the value calculated from the measured value) is one-half the display resolution.

16-9 IM 760401-01E

### 16.3 Functions

| Item                       | Specifications                                                                                                    |
|----------------------------|----------------------------------------------------------------------------------------------------|
| Unit symbols               | m, k, M, V, A, W, VA, var, deg, Hz, h±, TIME, %                                                                                                    |
| Number of displayed digits | Select 5 or 4 digits                                                                                                    |
| Display update rate        | During normal measurement Select 0.1 s, 0.25 s, 0.5 s, 1 s, 2 s, or 5 s.  During harmonic measurement Select 0.25 s, 0.5 s, 1 s, 2 s, or 5 s.                                                                                                    |
| Response time              | Approx. (display update rate + 100 ms) (The time it takes to reach the accuracy of the final value when the displayed value changed from 0 to 100% or 100 to 0% of the rated range)                                                                                                    |
| Auto range monitor         | The indicator illuminates when the input signal meets the conditions for auto range switching.                                                                                                    |
| Overrange display          | Overrange " oL-" is displayed for the following conditions.                                                                                                    |
|                            | During normal measurement When the measured value exceeds 140% of the rated range During harmonic measurement • For 600-V range or 20-A range (300 V range or 10 A range if the crest factor is set to 6) When the measured value exceeds 140% of the rated range • For other ranges When the measured value exceeds 200% of the rated range |
| Hold                       | Holds the displayed value.                                                                                                    |
| Single update              | Updates the displayed value once each time the TRIG key is pressed during Hold.                                                                                                    |
| MAX hold                   | Holds the maximum displayed value of V, A, W, VA, var, voltage peak, and current peak.                                                                                                    |

### Internal memory

| Item              | Specifications                                       |                       |                      |  |  |
|-------------------|------------------------------------------------------|-----------------------|----------------------|--|--|
| Measured data     | Number of stored data points                         |                       |                      |  |  |
|                   | Product                                              | Normal<br>measurement | Harmonic measurement |  |  |
|                   | WT210 (single-phase model, 760401)                   | 600 blocks            | 30 blocks            |  |  |
|                   | WT230 (three-phase, three-wire model, 760502)        | 300 blocks            | 30 blocks            |  |  |
|                   | WT230 (three-phase, four-wire model, 760503)         | 200 blocks            | 30 blocks            |  |  |
|                   | Store interval                                       |                       |                      |  |  |
|                   | Display update rate or in the range of 1 s to 99 hrs | s 59 min 59 s.        |                      |  |  |
|                   | Recall interval                                      |                       |                      |  |  |
|                   | Display update rate or in the range of 1 s to 99 hr  | 59 min 59 s.          |                      |  |  |
| Setup information | Stores/Recalls four patterns of setup information.   |                       |                      |  |  |
| tup information   | Stores/Recalls four patterns of setup information.   |                       |                      |  |  |

16-10 IM 760401-01E

# 16.4 External Sensor Input (/EX1 and /EX2 options)

| Item              | Specifications                                                                                          |
|-------------------|----------------------------------------------------------------------------------------------------|
| Allows input of v | oltage output type current sensor signal. For detailed input specifications, see section 16.1, "Input." |
|                   | Measurement range of the /EX1 option:                                                                   |
|                   | When the crest factor is set to 3: 2.5 V, 5 V, and 10 V                                                 |
|                   | When the crest factor is set to 6: 1.25 V, 2.5 V, and 5 V                                               |
|                   | Measurement range of the /EX2 option:                                                                   |
|                   | When the crest factor is set to 3: 50 mV, 100 mV, and 200 mV                                            |
|                   | When the crest factor is set to 6: 25 mV, 50 mV, and 100 mV                                             |

# 16.5 D/A Output (/DA4, /DA12, and /CMP Options)

| Item                                                                                                    | Specifications                                                                                        |  |
|----------------------------------------------------------------------------------------------------|----------------------------------------------------------------------------------------------------|--|
| Output voltage ±5 V FS (approx. ±7.5 V maximum) against each rated value.  For the relationship between the output items and output voltage (D/A output voltage), 8. |                                                                                                    |  |
| Output current                                                                                                    | ±1 mA                                                                                                 |  |
| Number of output channel                                                                                                    | s 4 outputs for products with the /DA4 or /CMP option; 12 outputs for products with the /DA12 option. |  |
| Output items                                                                                                    | Set for each channel.                                                                                 |  |
| Accuracy                                                                                                    | ±(accuracy of each measurement item + 0.2% of FS)                                                     |  |
| Update rate                                                                                                    | Same as the display update rate.                                                                      |  |
| Temperature coefficient                                                                                                    | ±0.05%/°C of FS                                                                                       |  |

# 16.6 Comparator Output (/CMP Option)

| Item                    | Specifications                                       |
|-------------------------|------------------------------------------------------|
| Comparator mode         | Select single mode or dual mode.                     |
| Output type             | Relay contact output (contact structure: 1C contact) |
| Number of output relays | 4 outputs                                            |
| Type of limit           | Set for each relay.                                  |
| Contact capacity        | 24 V/0.5 A (rating)                                  |

# 16.7 Remote Control Input/Output Signal (/DA4, / DA12, and /CMP Options)

| Item                         | Specifications                                     |
|------------------------------|----------------------------------------------------|
| Remote control input signal  | EXT HOLD, EXT TRIG, EXT START, EXT STOP, EXT RESET |
| Remote control output signal | INTEG BUSY                                         |
| I/O level                    | TTL                                                |
| I/O logic format             | Negative logic, falling edge                       |

M 760401-01E 16-11

# 16.8 GP-IB Interface (Standard on -C1, /C1 Option)

| Item                                     | Specifications                                                                                                    |
|------------------------------------------|----------------------------------------------------------------------------------------------------|
| Electrical and mechanical specifications | Conforms to IEEE St'd 488-1978 (JIS C 1901-1987).                                                                    |
| Functional specifications                | SH1, AH1, T5, L4, SR1, RL1, PP0, DC1, DT1, C0                                                                        |
| Protocol                                 | Conforms to IEEE St'd 488.2-1992 (Provides communication commands other than those of the IEEE St'd 488.2 protocol.) |
| Code                                     | ISO (ASCII) code                                                                                                    |
| Address                                  | 0 to 30                                                                                                    |
| Clear remote mode                        | Remote mode can be cleared by pressing LOCAL (except during Local Lockout).                                          |
|                                          |                                                                                                    |

# 16.9 Serial (RS-232-C) Interface (Standard on -C2, / C2 Option)

| Item                      | Specifications                              |
|---------------------------|---------------------------------------------|
| Connector type            | D-Sub 25-pin (plug)                         |
| Electrical specifications | Conforms to EIA-232 (RS-232)                |
| Connection                | Point-to-point                              |
| Transmission mode         | Full-duplex                                 |
| Synchronization           | Start-stop synchronization                  |
| Baud rate                 | Select from 1200, 2400, 4800, and 9600 bps. |

16-12 IM 760401-01E

# 16.10 General Specifications

| Item                                         | Specifications                                                                                                    |
|----------------------------------------------|----------------------------------------------------------------------------------------------------|
| Warm-up time                                 | Approx. 30 minutes                                                                                                    |
| Operating conditions                         | Temperature: 5 to 40°C<br>Humidity: 20 to 80% RH (no condensation)                                                                                                    |
| Operating altitude                           | 2000 m or less                                                                                                    |
| Storage conditions                           | Temperature: 25 to 60°C<br>Humidity: 20 to 80% RH (no condensation)                                                                                                    |
| Rated supply voltage                         | 100 to 120 VAC, 200 to 240 VAC                                                                                                    |
| Permitted supply voltage range               | 90 to 132 VAC, 180 to 264 VAC                                                                                                    |
| Rated supply voltage frequency               | 50/60 Hz                                                                                                    |
| Permitted supply voltage frequency range     | 48 to 63 Hz                                                                                                    |
| Maximum power consumption                    | WT210: 35 VA, WT230: 55 VA                                                                                                    |
| Insulation resistance                        | 50 MΩ or more at 500 VDC  Between all voltage input terminals and case  Between all current input terminals and output terminals collectively,  Between all voltage input terminals and all current input terminals,  Between all voltage input terminals of input elements,  Between all current input terminals of input elements,  Between all voltage input terminals and power supply plug,  Between all current input terminals and power supply plug,  Between case and power supply plug                                                         |
| Withstand voltage                            | 3700 VAC at 50/60 Hz for one minute  Between all voltage input terminals and case  Between current input terminals collectively and output terminals collectively,  Between all voltage input terminals and all current input terminals,  Between all voltage input terminals of input elements,  Between all current input terminals of input elements,  Between all voltage input terminals and power supply plug,  Between all current input terminals and power supply plug  1500 VAC at 50/60 Hz for one minute  Between case and power supply plug |
| Oscillation condition                        | Sweep test: Sweeps a frequency range of 8 to 150 Hz, 3 directions each, 1 minute reciprocation Endurance test: frequency 16.7 Hz, peak-to-peak amplitude 4 mm, 3 directions each, 2 hours.                                                                                                    |
| Shock condition                              | Shock test: Acceleration 490 m/s², 3 directions each<br>Endurance test: Free fall test Height 100 mm, once on four sides                                                                                                    |
| External dimensions (excluding projections.) | WT210: Approx. 213 (W) $\times$ 88 (H) $\times$ 379 (D) mm WT230: Approx. 213 (W) $\times$ 132 (H) $\times$ 379 (D) mm                                                                                                    |
| Weight                                       | WT210: Approx. 3 kg<br>WT230: Approx. 5 kg                                                                                                    |
| Battery backup                               | Backs up the setup parameters and stored data with the lithium battery.                                                                                                    |
| Standard accessories                         | <ul> <li>Power cord: 1 piece</li> <li>Spare power fuse: 1 piece (Attached to the fuse holder)</li> <li>24-pin connector: 1 piece (included in products with the /DA4, /DA12, and /CMP options)</li> <li>Current input protection cover: 1 piece (included with the WT210/WT230)</li> <li>Hind feet rubber: 1 set</li> <li>User's manual: 1 piece (this manual)</li> </ul>                                                                                                    |

IM 760401-01E 16-13

#### 16.10 General Specifications

| Item              | Specifications                                                                                                    |                                                                                                    |  |  |
|-------------------|----------------------------------------------------------------------------------------------------|----------------------------------------------------------------------------------------------------|--|--|
| Safety standard*1 | Complying standard EN61010-1 Installation category (overvoltage category) CAT II <sup>*2</sup> Measurement Category CAT II <sup>*5</sup> Pollution degree 2 <sup>*3</sup> |                                                                                                    |  |  |
| Emission*1        | Complying standard  Cable condition                                                                                                    | EN61326-1 Class A  EN55011 Class A, Group 1  EN61000-3-2  EN61000-3-3  C-tick EN55011 Class A, Group 1  This product is a Class A (for industrial environment) product. Operation of this product in a residential area may cause radio interference in which case the user is required to correct the interference.  Serial (RS-232-C) interface connector  Use shielded serial cables 4.  GP-IB interface connector  Use shielded GP-IB cables 4.  D/A output terminal  Use shielded cables 4.  Connecting cables may cause radio interference in which case the user is required to correct the interference. |  |  |
| Immunity*1        | Complying standard  Cable condition                                                                                                    | EN61326-1 Table 2 (for use in industrial locations) However, the measured values may receive noise effects. Same as the cable condition for emission above.                                                                                                    |  |  |

<sup>\*1</sup> Applies to products with CE marks. For all other products, contact your nearest YOKOGAWA dealer.

16-14 IM 760401-01E

<sup>\*2</sup> The Overvoltage Category is a value used to define the transient overvoltage condition and includes the impulse withstand voltage regulation. Overvoltage Category II: Applies to equipment supplied with electricity from fixed installations like a distribution board.

<sup>\*3</sup> Pollution Degree: Applies to the degree of adhesion of a solid, liquid, or gas which deteriorates withstand voltage or surface resistivity. Pollution Degree 1: Applies to closed atmospheres (with no, or only dry, non-conductive pollution). Pollution Degree 2: Applies to normal indoor atmospheres (with only non-conductive pollution).

<sup>\*4</sup> Use cables of length 3 m or less.

<sup>\*5</sup> Measurement Category II (CAT II) applies to electrical equipment that is powered through a fixed installation such as a wall outlet wired to a distribution board and measurement performed on such wiring.

# **16.11 Dimensional Drawings**

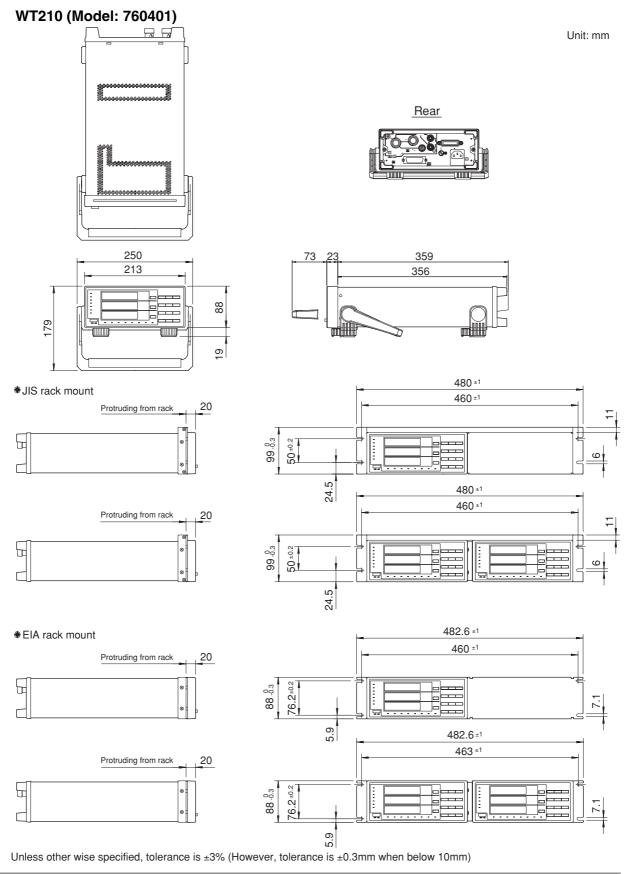

IM 760401-01E 16-15

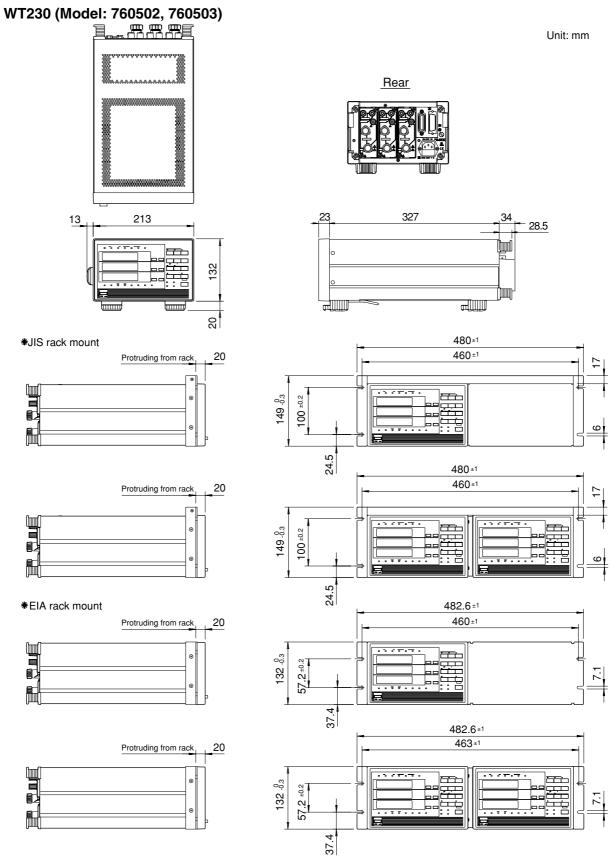

Unless other wise specified, tolerance is  $\pm 3\%$  (However, tolerance is  $\pm 0.3$ mm when below 10mm)

16-16 IM 760401-01E

# Index

| Symbols                                           |
|---------------------------------------------------|
| <esc>C</esc>                                      |
| <esc>L</esc>                                      |
|                                                   |
| <esc>R11-8</esc>                                  |
| <esc>S</esc>                                      |
| 1P2W3-11                                          |
| 1P3W3-11                                          |
| 24-pin connectoriv                                |
| 3P3W                                              |
| 3P4W                                              |
| 3V3A                                              |
| 488.2 mode                                        |
|                                                   |
| 488.2 mode10-1                                    |
|                                                   |
| Α                                                 |
| accuracy                                          |
| active power5-2                                   |
| active power accuracy                             |
| address                                           |
| addressable mode                                  |
|                                                   |
| adjusting                                         |
| adjusting the current range15-3                   |
| adjusting the D/A output15-4                      |
| adjusting the voltage range15-2                   |
| aliasing (harmonic)7-3                            |
| ampere hour                                       |
| AOUTput group 14-15                               |
| apparent power5-3                                 |
| ASCII character codes                             |
|                                                   |
| attenuation constant                              |
| auto range4-8                                     |
| auto range (harmonic)7-2                          |
| auto range monitor2-4                             |
| average active power4-30, 5-8                     |
| averaging function 4-18                           |
| averaging function (harmonic)7-3                  |
|                                                   |
| <u>B</u>                                          |
| back-up of setup parameters12-1                   |
| backup during power failures 6-10                 |
| backup function1-5                                |
| backus-naur form                                  |
|                                                   |
| bar display2-4                                    |
| bar display (harmonic)                            |
| baud rate11-7                                     |
| block data14-9                                    |
| block diagram1-1                                  |
| BNF notation                                      |
| boolean                                           |
|                                                   |
| C                                                 |
|                                                   |
| calibration                                       |
| calibration of AC voltage, current and power 15-8 |
| calibration of D/A output                         |
| calibration of DC voltage, current and power      |
| CCITT                                             |
| character data                                    |
|                                                   |
| character string data                             |
| renders indea frame firet 15-13                   |

| command                                                                                                    |                                                                                                    |
|----------------------------------------------------------------------------------------------------|----------------------------------------------------------------------------------------------------|
| command List (IEEE 488.2)                                                                                                    | 14-11                                                                                                    |
| commands (before IEEE 488.2)                                                                                                    | 13-1                                                                                                    |
| commands list (before the IEEE 488.2)                                                                                                    | 10-16                                                                                                    |
| Common command group                                                                                                    |                                                                                                    |
| common command header                                                                                                    |                                                                                                    |
| common mode voltage                                                                                                    |                                                                                                    |
| COMMunicate goup                                                                                                    |                                                                                                    |
| communication commands for adjustment                                                                                                    |                                                                                                    |
|                                                                                                    |                                                                                                    |
| communication functions                                                                                                    |                                                                                                    |
| communication interface                                                                                                    |                                                                                                    |
| comparator display                                                                                                    |                                                                                                    |
| comparator function                                                                                                    | 1-5                                                                                                    |
| comparator limit                                                                                                    | 9-15                                                                                                    |
| comparator limit values                                                                                                    | 9-13                                                                                                    |
| comparator mode                                                                                                    | 9-12                                                                                                    |
| comparator modes                                                                                                    |                                                                                                    |
| compound header                                                                                                    |                                                                                                    |
| computation end                                                                                                    |                                                                                                    |
|                                                                                                    |                                                                                                    |
| computation function                                                                                                    |                                                                                                    |
| computation method of harmonic distortion                                                                                                    |                                                                                                    |
| computation over display                                                                                                    |                                                                                                    |
| computation over display (harmonic)                                                                                                    |                                                                                                    |
| condition register                                                                                                    |                                                                                                    |
| CONFigure group                                                                                                    | 14-18                                                                                                    |
| contact relay                                                                                                    | 9-9                                                                                                    |
| contents of the package                                                                                                    |                                                                                                    |
| continous integration mode                                                                                                    |                                                                                                    |
| continuous maximum allowable input3-5                                                                                                    |                                                                                                    |
| continuous maximum common mode voltage                                                                                                    |                                                                                                    |
| control integration                                                                                                    |                                                                                                    |
|                                                                                                    |                                                                                                    |
| corrective actions                                                                                                    | 15-14                                                                                                    |
| 4.04, 4.00, 5.0                                                                                                    |                                                                                                    |
| crest factor                                                                                                    | , 16-5                                                                                                    |
| CT ratio                                                                                                    | , 16-5<br>4-12                                                                                                    |
| CT ratiocurrent                                                                                                    | , 16-5<br>4-12<br>5-2                                                                                                    |
| CT ratio                                                                                                    | , 16-5<br>4-12<br>5-2<br>5-6                                                                                                    |
| CT ratiocurrent                                                                                                    | , 16-5<br>4-12<br>5-2<br>5-6                                                                                                    |
| CT ratio                                                                                                    | , 16-5<br>4-12<br>5-2<br>5-6<br>iv                                                                                                    |
| CT ratio                                                                                                    | , 16-5<br>4-12<br>5-2<br>5-6<br>iv                                                                                                    |
| CT ratio                                                                                                    | , 16-5<br>4-12<br>5-2<br>5-6<br>iv                                                                                                    |
| CT ratio                                                                                                    | , 16-5<br>4-12<br>5-2<br>5-6<br>iv                                                                                                    |
| CT ratio                                                                                                    | , 16-5<br>4-12<br>5-2<br>5-6<br>iv<br>6-11                                                                                                    |
| CT ratio                                                                                                    | , 16-5<br>4-12<br>5-2<br>5-6<br>iv<br>6-11                                                                                                    |
| CT ratio                                                                                                    | , 16-5<br>4-12<br>5-2<br>5-6<br>iv<br>6-11                                                                                                    |
| CT ratio                                                                                                    | , 16-5<br>4-12<br>5-2<br>5-6<br>iv<br>6-11<br>9-5<br>1-4<br>9-8                                                                                                    |
| CT ratio                                                                                                    | , 16-5<br>4-12<br>5-2<br>5-6<br>iv<br>6-11<br>9-5<br>1-4<br>9-8<br>14-7                                                                                                  |
| CT ratio                                                                                                    | , 16-5<br>4-12<br>5-2<br>5-6<br>iv<br>6-11<br>9-5<br>1-4<br>9-8<br>14-7<br>11-7                                                                                          |
| CT ratio                                                                                                    | , 16-5<br>4-12<br>5-2<br>5-6<br>iv<br>6-11<br>9-5<br>1-4<br>9-8<br>14-7<br>11-7                                                                                          |
| CT ratio                                                                                                    | , 16-5<br>4-12<br>5-2<br>5-6<br>iv<br>6-11<br>9-5<br>1-4<br>9-8<br>14-7<br>11-7<br>14-33<br>, 10-9                                                                       |
| CT ratio                                                                                                    | , 16-5<br>4-12<br>5-2<br>5-6<br>iv<br>6-11<br>9-5<br>1-4<br>9-8<br>14-7<br>11-7<br>14-33<br>, 10-9                                                                       |
| CT ratio                                                                                                    |                                                                                                    |
| CT ratio                                                                                                    |                                                                                                    |
| CT ratio                                                                                                    |                                                                                                    |
| CT ratio                                                                                                    |                                                                                                    |
| CT ratio                                                                                                    | 16-5<br>4-12<br>5-2<br>5-6<br>iv<br>6-11<br>9-5<br>1-4<br>11-7<br>14-33<br>10-9<br>14-35<br>10-6<br>4-1<br>14-5                                                          |
| CT ratio current current frequency current input current input is small current input is small current input is sm | 9-5<br>10-6<br>10-9<br>14-35<br>10-6<br>14-5<br>14-5<br>14-5                                                                                                    |
| CT ratio current current frequency current input current input is small current input is small current input is sm |                                                                                                    |
| CT ratio current current frequency current input current input is small current input is small current input is sm | 5-2<br>5-6<br>iv<br>6-11<br>9-5<br>1-4<br>9-8<br>14-7<br>11-7<br>14-33<br>10-6<br>4-1<br>14-5<br>1-6<br>1-6                                                              |
| CT ratio current current frequency current input current input is small current input is small current input is sm | 16-5<br>4-12<br>5-2<br>5-6<br>iv<br>6-11<br>9-5<br>1-4<br>14-7<br>11-7<br>14-33<br>10-6<br>10-6<br>14-5<br>14-5<br>1-6                                                   |
| CT ratio current current frequency current input current input is small current input is small current input is small current input is small current input is small current input is small current input is small current input is small current input is small current input is small current input is small current input function current input function current input function current input is small current input is small current input is sm | 16-5<br>4-12<br>5-2<br>5-6<br>iv<br>6-11<br>9-5<br>1-4<br>11-7<br>14-33<br>10-9<br>14-35<br>10-6<br>14-5<br>14-5<br>1-6<br>1-6                                           |
| CT ratio current current frequency current input current input is small current input is small current input is sm | 16-5<br>4-12<br>5-2<br>5-6<br>iv<br>6-11<br>9-5<br>1-4<br>11-7<br>14-33<br>10-9<br>14-35<br>10-6<br>14-5<br>1-6<br>16-15<br>1-8                                          |
| CT ratio current current frequency current input current input is small current input is small current input is small current input is small current input is small current input is small current input is small current input is small current input is small current input is small current input is small current input function current input function current input function current input is small current input is small current input is sm | 16-5<br>4-12<br>5-2<br>5-6<br>iv<br>6-11<br>9-5<br>1-4<br>11-7<br>14-33<br>10-9<br>14-35<br>10-6<br>14-5<br>1-6<br>16-15<br>1-8                                          |
| CT ratio                                                                                                    |                                                                                                    |
| CT ratio current current frequency current input current input is small current input is small current input is sm |                                                                                                    |
| CT ratio                                                                                                    | 16-5<br>4-12<br>5-2<br>5-6<br>iv<br>6-11<br>9-5<br>1-4<br>14-7<br>11-7<br>14-33<br>10-9<br>14-35<br>10-6<br>1-6<br>16-15<br>1-6<br>16-15<br>1-3<br>14-22<br>16-9<br>16-9 |

#### Index

| displayed digits                            |          | instantaneous maximum allowable input (1 period, |            |
|---------------------------------------------|----------|--------------------------------------------------|------------|
| DL/DL?                                      |          | instantaneous maximum allowable input            |            |
| dual mode                                   | 9-10     | instantaneous maximum allowable input (for 1 s)  |            |
|                                             |          | instrument numberINTEGrate group                 |            |
| E                                           |          | integrated value                                 |            |
|                                             | 4.00.5.0 | integration                                      |            |
| efficiency                                  | · ·      | integration busy                                 |            |
| elapsed integration time                    |          | integration end                                  |            |
| emissionenission enable registers           |          | integration hold                                 |            |
| ERROR                                       |          | integration methods                              |            |
| error codes                                 |          | integration mode                                 |            |
| error codes for operation and measurement   |          | integration modes                                |            |
| error codes regarding self diagnosis        |          | integration over                                 |            |
| error display (harmonic)                    |          | integration reset                                |            |
| error messages (communication)              |          | integration timer                                |            |
| error queue                                 | 14-48    | integrator function                              |            |
| exponential averaging                       |          | interface messages                               |            |
| exponential averaging (harmonic)            |          | internal memory                                  |            |
| extended event register                     |          | interpretation rules                             |            |
| external dimensions                         | 16-13    | interval10                                       | J-12, 11-  |
| _                                           |          | <b>V</b>                                         |            |
| F                                           |          | <u>K</u>                                         |            |
| fixed range                                 |          | key lock                                         | . 1-5, 12- |
| four arithmetic operation                   |          |                                                  |            |
| four arithmetical operations                |          | <u>L</u>                                         |            |
| frequency                                   |          |                                                  |            |
| frequency filter                            |          | language                                         |            |
| frequency measurement function              |          | line filterlistener                              |            |
| front panelfunctional comparison            |          | local mode                                       | _          |
| functional overview                         |          | local mode                                       | 10-0       |
| fuse                                        |          |                                                  |            |
|                                             |          | <u>M</u>                                         |            |
| G                                           |          | malfunctioning                                   | 15-10      |
|                                             |          | manual integration mode                          |            |
| general handling precautions                |          | masking                                          |            |
| GP-IB boardGP-IB interface                  |          | MATH group MAX hold function                     |            |
| GF-ID IIILEITACE                            | 10-1     | maximum allowable input                          |            |
|                                             |          | maximum display                                  |            |
| Н                                           |          | maximum order                                    |            |
| handshaking                                 | 11.6     | maximum power consumption                        |            |
| harmonic distortion                         |          | maximum value                                    |            |
| harmonic measurement                        |          | MEASure group                                    | 14-28      |
| harmonic measurement function               |          | measured/displayed items (harmonic)              |            |
| HARMonics group                             |          | measurement limits                               | 6-1        |
| header section (ASCII)                      |          | measurement method                               | 16-        |
| holding the display (harmonic)              |          | measurement modes                                |            |
| 5 1 7 ( )                                   |          | measurement range (external sensor)              |            |
| -                                           |          | measurement range (frequency)                    |            |
|                                             |          | measurement synchronization source               |            |
| IEEE 488.2-1992                             | 14-1     | minimum value                                    |            |
| immunity                                    | 16-14    | mode10                                           |            |
| indicator                                   |          | MODEL                                            |            |
| influence from common mode voltage          | 16-2     | model                                            |            |
| initial menu                                |          | moving averaging<br>multiplier                   |            |
| initial settings                            |          | multipliei                                       | 14-0       |
| initialization                              |          |                                                  |            |
| initializing setup parameters               |          | N                                                |            |
| input filters                               |          | no data display                                  | 2          |
| input functions                             |          | no data displayno data display (harmonic)        |            |
| input impedance                             |          | NO                                               |            |
| input terminal, connection to               |          | normal mode                                      |            |
| installation conditioninstallation position |          | number of displayed digits                       |            |
|                                             | ے-د      | , , , , , , , , , , , , , , , , , , , ,          |            |

Index-2

#### Index

| temperature coefficient                         | 16-3. 16-4    | FL/FL?                     | 13-4  |
|-------------------------------------------------|---------------|----------------------------|-------|
| terminator                                      |               | H/H?                       |       |
| three-phase, four-wire system                   |               | HA/HA?                     |       |
| three-phase, three-wire system                  |               | HD/HD?                     | 13-4  |
| three-voltage, three-current system             | 3-12          | HE/HE?                     |       |
| top view                                        | 2-1           | IC/IC?                     | 13-5  |
| transition filter                               | 14-47         | IM/IM?                     | 13-5  |
| type of averaging                               |               | IP                         |       |
| type of limit                                   | 9-15          | IR                         |       |
|                                                 |               | IS                         |       |
| U                                               |               | KH/KH?                     |       |
|                                                 |               | KL/KL?                     |       |
| update hold                                     |               | KV/KV?, KA/KA?, KW/KW?     |       |
| update rate                                     |               | LF/LF?<br>MN/MN?           |       |
| updating the displayed data (harmonic)          |               | MT/MT?                     |       |
| upper limits of analysis orders                 |               | OA/OA?                     |       |
| upper-level query                               | 14-6          | OAD/OAD?                   |       |
|                                                 |               | OD                         |       |
| V                                               |               | OE                         |       |
|                                                 |               | OF/OF?                     |       |
| valid frequency range for integration           |               | OFD/OFD?                   |       |
| verifying of functions                          |               | OH/OH?                     |       |
| verifying of the harmonic measurement function  |               | OR/OR?                     | 13-10 |
| verifying the comparator output function        |               | OS                         | 13-10 |
| verifying the rangevoltage                      |               | OY/OY?                     | 13-11 |
| voltage and current accuracy                    |               | OYH/OYH?                   | 13-11 |
| voltage frequencyvoltage frequency              |               | PS/PS?                     | 13-12 |
| VOLTAGE MEAN                                    |               | RA/RA?                     |       |
| VOET/IGE WE/IV                                  |               | RC                         |       |
|                                                 |               | RO/RO?                     |       |
| W                                               |               | RR/RR?                     |       |
| warm-up time                                    | 16-13         | RT/RT?                     |       |
| watt hour                                       |               | RV/RV?                     |       |
| wiring example (direct)                         | ,             | SA/SA?                     |       |
| wiring example (PT/CT)                          |               | SC/SC?SI/SI?               |       |
| wiring example (sensor)                         |               | SL                         |       |
| wiring method                                   |               | SN/SN?                     |       |
| wiring precautions                              |               | SO/SO?                     |       |
| wiring system                                   | 3-19          | SR/SR?                     |       |
|                                                 |               | SS                         |       |
| 7                                               |               | TM/TM?                     |       |
| <u>Z</u>                                        |               | WR/WR?                     | 13-14 |
| zero level compensation                         | 1-5           | YC/YC?                     | 13-15 |
| zero-level compensation                         | 12-4          | YM/YM?                     | 13-15 |
|                                                 |               | YO/YO?                     | 13-15 |
| Commanda (hafara IEEE 400 C                     | <b>)</b> \    | ZC                         | 13-15 |
| Commands (before IEEE 488.2                     | <del>-)</del> |                            |       |
| AA/AA?                                          | 13-1          | Commande (IEEE 499.2)      |       |
| AC/AC?                                          | 13-1          | Commands (IEEE 488.2)      |       |
| AG/AG?                                          |               | *CAL?                      |       |
| AT/AT?                                          |               | *CLS                       |       |
| AV/AV?                                          |               | *ESE                       |       |
| CF/CF?                                          |               | *ESR?                      |       |
| CM/CM?                                          | -             | *IDN?                      |       |
| DA/DA?                                          |               | *OPC                       |       |
| DB/DB?                                          |               | *OPC?                      |       |
| DC/DC?                                          |               | *OPT?                      |       |
| DF/DF?                                          |               | *PSC                       |       |
| DL/DL?                                          |               | *RST*                      |       |
| DR/DR?                                          |               | *SRE<br>*STB?              |       |
| DY/DY?                                          |               | *TRG                       |       |
| EA/EA?                                          |               | *TST?                      |       |
| EB/EB?                                          |               | *WAI                       |       |
| EC/EC?                                          |               | [CONFigure]:AVERaging:TYPE |       |
| E,ST, <interface get="" message=""></interface> |               | [CONFigure]:AVERaging?     |       |
| , , <del></del>                                 |               | . 31                       |       |

Index-4

| [CONFigure]:AVERaging[:STATe]14-19                                                                                                    |
|----------------------------------------------------------------------------------------------------|
| 100N1 luulel.Avenauliul.3 (A lei                                                                                                    |
| [CONFigure]:CFACtor?                                                                                                    |
| [CONFIgure].OFACtor?14-19                                                                                                    |
| [CONFigure]:CURRent:AUTO14-19                                                                                                    |
| [CONFigure]:CURRent:ESCaling:ELEMent <x>14-20</x>                                                                                                    |
| [CONFigure]:CURRent:ESCaling?                                                                                                    |
| TOONE' 1 OURD 1 FOO I' I ALLI                                                                                                    |
| [CONFigure]:CURRent:ESCaling[:ALL]14-20                                                                                                    |
| [CONFigure]:CURRent:RANGe14-20                                                                                                    |
| [CONFigure]:CURRent?14-19                                                                                                    |
|                                                                                                    |
| [CONFigure]:FILTer                                                                                                    |
| [CONFigure]:LFILter14-20                                                                                                    |
| [CONFigure]:MHOLd[:STATe]14-20                                                                                                    |
| [CONFigure]:MODE14-21                                                                                                    |
| [CONFigure]:SCALing:{PT CT SFACtor}:ELEMent <x> 14-21</x>                                                                                                    |
|                                                                                                    |
| [CONFigure]:SCALing:{PT CT SFACtor}?14-21                                                                                                    |
| [CONFigure]:SCALing:{PT CT SFACtor}[:ALL]14-21                                                                                                    |
| [CONFigure]:SCALing?14-21                                                                                                    |
| [OONE] TOON I STATE 1                                                                                                    |
| [CONFigure]:SCALing[:STATe]14-21                                                                                                    |
| [CONFigure]:SYNChronize? 14-21                                                                                                    |
| [CONFigure]:VOLTage:AUTO14-21                                                                                                    |
| [CONFigure]:VOLTage:RANGe14-21                                                                                                    |
|                                                                                                    |
| [CONFigure]:VOLTage?14-21                                                                                                    |
| [CONFigure]:WIRing14-22                                                                                                    |
| AOUTput:CHANnel <x>14-15</x>                                                                                                    |
| AOUTput:IRTime                                                                                                    |
|                                                                                                    |
| AOUTput:PRESet14-15                                                                                                    |
| AOUTput?                                                                                                    |
| COMMunicate:HEADer14-16                                                                                                    |
|                                                                                                    |
| COMMunicate:LOCKout                                                                                                    |
| COMMunicate:REMote14-16                                                                                                    |
| COMMunicate:STATus? 14-16                                                                                                    |
| COMMunicate:VERBose                                                                                                    |
|                                                                                                    |
| COMMunicate:WAIT14-17                                                                                                    |
| COMMunicate:WAIT?14-17                                                                                                    |
| COMMunicate? 14-16                                                                                                    |
| COMMunicate?14-16                                                                                                    |
|                                                                                                    |
| CONFigure?                                                                                                    |
| CONFigure?         14-19           DISPlay         14-22                                                                                                    |
| CONFigure? 14-19                                                                                                    |
| CONFigure?       14-19         DISPlay       14-22         DISPlay       14-22                                                                                                    |
| CONFigure?       14-19         DISPlay <x>:ELEMent       14-22         DISPlay<x>:FUNCtion       14-22         DISPlay<x>:MODE       14-23</x></x></x>                                                                                                    |
| CONFigure?       14-19         DISPlay       14-22         DISPlay       14-22         DISPlay       14-22         DISPlay       14-23         DISPlay       14-23         DISPlay       14-23                                                                                                    |
| CONFigure?       14-19         DISPlay       14-22         DISPlay       14-22         DISPlay       14-22         DISPlay       14-23         DISPlay       14-23         DISPlay       14-23         DISPlay       14-22                                                                                                    |
| CONFigure?       14-19         DISPlay       14-22         DISPlay       14-22         DISPlay       14-22         DISPlay       14-23         DISPlay       14-23         DISPlay       14-23         DISPlay       14-22         HARMonics:DISPlay:ORDer       14-24                                                                                                    |
| CONFigure?       14-19         DISPlay       14-22         DISPlay       14-22         DISPlay       14-22         DISPlay       14-23         DISPlay       14-23         DISPlay       14-23         DISPlay       14-22         HARMonics:DISPlay:ORDer       14-24                                                                                                    |
| CONFigure?       14-19         DISPlay       14-22         DISPlay       14-22         DISPlay       14-22         DISPlay       14-23         DISPlay       14-23         DISPlay       14-23         DISPlay       14-22         HARMonics:DISPlay:ORDer       14-24         HARMonics:DISPlay?       14-24                                                                                                    |
| CONFigure?       14-19         DISPlay       14-22         DISPlay       14-22         DISPlay       14-23         DISPlay       14-23         DISPlay       14-23         DISPlay       14-23         DISPlay       14-22         HARMonics:DISPlay:ORDer       14-24         HARMonics:DISPlay?       14-24         HARMonics:ELEMent       14-24                                                                                                    |
| CONFigure?       14-19         DISPlay       14-22         DISPlay       14-22         DISPlay       14-23         DISPlay       14-23         DISPlay       14-23         DISPlay       14-23         DISPlay       14-22         HARMonics:DISPlay:ORDer       14-24         HARMonics:DISPlay?       14-24         HARMonics:ELEMent       14-24         HARMonics:SYNChronize       14-25                                                                                                    |
| CONFigure?       14-19         DISPlay       14-22         DISPlay       14-22         DISPlay       14-23         DISPlay       14-23         DISPlay       14-23         DISPlay       14-23         DISPlay       14-22         HARMonics:DISPlay:ORDer       14-24         HARMonics:DISPlay?       14-24         HARMonics:ELEMent       14-24                                                                                                    |
| CONFigure?       14-19         DISPlay       14-22         DISPlay       14-22         DISPlay       14-23         DISPlay       14-23         DISPlay       14-23         DISPlay       14-23         DISPlay       14-22         HARMonics:DISPlay:ORDer       14-24         HARMonics:DISPlay?       14-24         HARMonics:ELEMent       14-24         HARMonics:SYNChronize       14-25         HARMonics:THD       14-25                                                                                                    |
| CONFigure?       14-19         DISPlay       14-22         DISPlay       14-22         DISPlay       14-23         DISPlay       14-23         DISPlay       14-23         DISPlay       14-23         DISPlay       14-22         HARMonics:DISPlay:ORDer       14-24         HARMonics:DISPlay?       14-24         HARMonics:ELEMent       14-24         HARMonics:SYNChronize       14-25         HARMonics?       14-24                                                                                                    |
| CONFigure?       14-19         DISPlay       14-22         DISPlay       14-22         DISPlay       14-23         DISPlay       14-23         DISPlay       14-23         DISPlay       14-23         DISPlay       14-22         HARMonics:DISPlay:ORDer       14-24         HARMonics:DISPlay?       14-24         HARMonics:ELEMent       14-24         HARMonics:THD       14-25         HARMonics?       14-24         HARMonics[:STATe]       14-24                                                                                                    |
| CONFigure?       14-19         DISPlay       14-22         DISPlay       14-22         DISPlay       14-23         DISPlay       14-23         DISPlay       14-23         DISPlay       14-22         HARMonics:DISPlay:ORDer       14-24         HARMonics:DISPlay?       14-24         HARMonics:ELEMent       14-24         HARMonics:THD       14-25         HARMonics?       14-24         HARMonics[:STATe]       14-24         INTEGrate:MODE       14-25                                                                                                    |
| CONFigure?       14-19         DISPlay       14-22         DISPlay       14-22         DISPlay       14-23         DISPlay       14-23         DISPlay       14-23         DISPlay       14-23         DISPlay       14-22         HARMonics:DISPlay:ORDer       14-24         HARMonics:DISPlay?       14-24         HARMonics:ELEMent       14-24         HARMonics:THD       14-25         HARMonics?       14-24         HARMonics[:STATe]       14-24                                                                                                    |
| CONFigure?       14-19         DISPlay       14-22         DISPlay       14-22         DISPlay       14-23         DISPlay       14-23         DISPlay       14-23         DISPlay       14-22         HARMonics:DISPlay:ORDer       14-24         HARMonics:DISPlay?       14-24         HARMonics:ELEMent       14-24         HARMonics:THD       14-25         HARMonics?       14-24         HARMonics[:STATe]       14-24         INTEGrate:MODE       14-25         INTEGrate:RESet       14-25                                                                                                    |
| CONFigure?       14-19         DISPlay       14-22         DISPlay       14-22         DISPlay       14-23         DISPlay       14-23         DISPlay       14-23         DISPlay       14-22         HARMonics:DISPlay:ORDer       14-24         HARMonics:DISPlay?       14-24         HARMonics:ELEMent       14-24         HARMonics:THD       14-25         HARMonics?       14-24         HARMonics[:STATe]       14-24         INTEGrate:MODE       14-25         INTEGrate:STARt       14-25                                                                                                    |
| CONFigure?       14-19         DISPlay       14-22         DISPlay       14-22         DISPlay       14-23         DISPlay       14-23         DISPlay       14-23         DISPlay       14-23         DISPlay       14-22         HARMonics:DISPlay:ORDer       14-24         HARMonics:DISPlay?       14-24         HARMonics:SYNChronize       14-25         HARMonics:THD       14-25         HARMonics?       14-24         HARMonics:STATe]       14-24         INTEGrate:MODE       14-25         INTEGrate:STARt       14-25         INTEGrate:STOP       14-25                                                                                                    |
| CONFigure?       14-19         DISPlay       14-22         DISPlay       14-22         DISPlay       14-23         DISPlay       14-23         DISPlay       14-23         DISPlay       14-22         HARMonics:DISPlay:ORDer       14-24         HARMonics:DISPlay?       14-24         HARMonics:ELEMent       14-24         HARMonics:THD       14-25         HARMonics?       14-24         HARMonics[:STATe]       14-24         INTEGrate:MODE       14-25         INTEGrate:STARt       14-25         INTEGrate:STARt       14-25         INTEGrate:TIMer       14-25         INTEGrate:TIMer       14-25                                                                                                    |
| CONFigure?       14-19         DISPlay       14-22         DISPlay       14-22         DISPlay       14-23         DISPlay       14-23         DISPlay       14-23         DISPlay       14-23         DISPlay       14-22         HARMonics:DISPlay:ORDer       14-24         HARMonics:DISPlay?       14-24         HARMonics:SYNChronize       14-25         HARMonics:THD       14-25         HARMonics?       14-24         HARMonics:STATe]       14-24         INTEGrate:MODE       14-25         INTEGrate:STARt       14-25         INTEGrate:STOP       14-25                                                                                                    |
| CONFigure?       14-19         DISPlay       14-22         DISPlay       14-22         DISPlay       14-23         DISPlay       14-23         DISPlay       14-23         DISPlay       14-22         HARMonics:DISPlay:ORDer       14-24         HARMonics:DISPlay?       14-24         HARMonics:ELEMent       14-24         HARMonics:THD       14-25         HARMonics?       14-24         HARMonics[:STATe]       14-24         INTEGrate:MODE       14-25         INTEGrate:STARt       14-25         INTEGrate:STARt       14-25         INTEGrate:TIMer       14-25         INTEGrate:TIMer       14-25                                                                                                    |
| CONFigure?       14-19         DISPlay       14-22         DISPlay       14-22         DISPlay       14-23         DISPlay       14-23         DISPlay       14-23         DISPlay       14-23         DISPlay       14-22         HARMonics:DISPlay:ORDer       14-24         HARMonics:DISPlay?       14-24         HARMonics:ELEMent       14-24         HARMonics:SYNChronize       14-25         HARMonics?       14-25         HARMonics[:STATe]       14-24         INTEGrate:MODE       14-25         INTEGrate:STARt       14-25         INTEGrate:STOP       14-25         INTEGrate:TiMer       14-25         INTEGrate:Timer       14-25         INTEGrate?       14-25         INTEGrate?       14-25         MATH:ARIThmetic       14-26                                                                                                    |
| CONFigure?       14-19         DISPlay       14-22         DISPlay       14-22         DISPlay       14-23         DISPlay       14-23         DISPlay       14-23         DISPlay       14-23         DISPlay       14-22         HARMonics:DISPlay:ORDer       14-24         HARMonics:DISPlay?       14-24         HARMonics:ELEMent       14-24         HARMonics:SYNChronize       14-25         HARMonics?       14-25         HARMonics[:STATe]       14-24         INTEGrate:MODE       14-25         INTEGrate:STARt       14-25         INTEGrate:STOP       14-25         INTEGrate:TIMer       14-25         INTEGrate:TIMer       14-25         INTEGrate?       14-25         INTEGrate?       14-25         MATH:ARIThmetic       14-26         MATH:AVERage       14-26                                                                                                    |
| CONFigure?       14-19         DISPlay       14-22         DISPlay       14-22         DISPlay       14-23         DISPlay       14-23         DISPlay       14-23         DISPlay       14-23         DISPlay       14-22         HARMonics:DISPlay:ORDer       14-24         HARMonics:DISPlay?       14-24         HARMonics:ELEMent       14-24         HARMonics:SYNChronize       14-25         HARMonics?       14-25         HARMonics[:STATe]       14-24         INTEGrate:MODE       14-25         INTEGrate:STARt       14-25         INTEGrate:STOP       14-25         INTEGrate:TIMer       14-25         INTEGrate:TIMer       14-25         INTEGrate?       14-25         INTEGrate?       14-25         INTEGrate?       14-25         INTEGrate?       14-25         INTEGrate?       14-25         INTEGrate?       14-26         MATH:ARIThmetic       14-26         MATH:AVERage       14-26         MATH:CFACtor       14-26                                                                                                    |
| CONFigure?       14-19         DISPlay       14-22         DISPlay       14-22         DISPlay       14-23         DISPlay       14-23         DISPlay       14-23         DISPlay       14-23         DISPlay       14-22         HARMonics:DISPlay:ORDer       14-24         HARMonics:DISPlay?       14-24         HARMonics:ELEMent       14-24         HARMonics:SYNChronize       14-25         HARMonics?       14-25         HARMonics[:STATe]       14-24         INTEGrate:MODE       14-25         INTEGrate:STARt       14-25         INTEGrate:STOP       14-25         INTEGrate:TIMer       14-25         INTEGrate:TIMer       14-25         INTEGrate?       14-25         INTEGrate?       14-25         INTEGrate?       14-25         INTEGrate?       14-25         INTEGrate?       14-25         INTEGrate?       14-26         MATH:ARIThmetic       14-26         MATH:CFACtor       14-26         MATH:TYPE       14-27                                                                                                    |
| CONFigure?       14-19         DISPlay       14-22         DISPlay       14-22         DISPlay       14-23         DISPlay       14-23         DISPlay       14-23         DISPlay       14-22         HARMonics:DISPlay:ORDer       14-24         HARMonics:DISPlay?       14-24         HARMonics:ELEMent       14-24         HARMonics:SYNChronize       14-25         HARMonics:THD       14-25         HARMonics[:STATe]       14-24         HARMonics[:STATe]       14-24         INTEGrate:MODE       14-25         INTEGrate:STARt       14-25         INTEGrate:STARt       14-25         INTEGrate:TIMer       14-25         INTEGrate:TIMer       14-25         INTEGrate:TIMer       14-25         INTEGrate:TIMer       14-25         INTEGrate:All Threatic       14-25         MATH:ARIThmetic       14-26         MATH:AVERage       14-26         MATH:CFACtor       14-26         MATH:TYPE       14-27         MATH:P       14-26                                                                                                    |
| CONFigure?       14-19         DISPlay       14-22         DISPlay       14-22         DISPlay       14-23         DISPlay       14-23         DISPlay       14-23         DISPlay       14-22         HARMonics:DISPlay:ORDer       14-24         HARMonics:DISPlay?       14-24         HARMonics:ELEMent       14-24         HARMonics:SYNChronize       14-25         HARMonics:THD       14-25         HARMonics[:STATe]       14-24         HARMonics[:STATe]       14-24         INTEGrate:MODE       14-25         INTEGrate:STARt       14-25         INTEGrate:STARt       14-25         INTEGrate:TIMer       14-25         INTEGrate:TIMer       14-25         INTEGrate:TIMer       14-25         INTEGrate:TIMer       14-25         INTEGrate:All Threatic       14-25         MATH:ARIThmetic       14-26         MATH:AVERage       14-26         MATH:CFACtor       14-26         MATH:TYPE       14-27         MATH:P       14-26                                                                                                    |
| CONFigure?       14-19         DISPlay       14-22         DISPlay       14-22         DISPlay       14-23         DISPlay       14-23         DISPlay       14-23         DISPlay       14-22         HARMonics:DISPlay:ORDer       14-24         HARMonics:DISPlay?       14-24         HARMonics:ELEMent       14-24         HARMonics:SYNChronize       14-25         HARMonics:THD       14-25         HARMonics[:STATe]       14-24         HARMonics[:STATe]       14-24         INTEGrate:MODE       14-25         INTEGrate:STARt       14-25         INTEGrate:STARt       14-25         INTEGrate:STOP       14-25         INTEGrate:TIMer       14-25         INTEGrate:TIMer       14-25         INTEGrate:TIMer       14-25         INTEGrate:Or       14-26         MATH:AVERage       14-26         MATH:CFACtor       14-26         MATH:TYPE       14-27         MATH?       14-26         MEASure:HARMonics:BINary?       14-29                                                                                                    |
| CONFigure?       14-19         DISPlay       14-22         DISPlay       14-22         DISPlay       14-23         DISPlay       14-23         DISPlay       14-23         DISPlay       14-22         HARMonics:DISPlay:ORDer       14-24         HARMonics:DISPlay?       14-24         HARMonics:ELEMent       14-24         HARMonics:SYNChronize       14-25         HARMonics:THD       14-25         HARMonics[:STATe]       14-24         HARMonics[:STATe]       14-24         INTEGrate:MODE       14-25         INTEGrate:STARt       14-25         INTEGrate:STARt       14-25         INTEGrate:STOP       14-25         INTEGrate:TIMer       14-25         INTEGrate:TIMer       14-25         INTEGrate:TIMer       14-25         INTEGrate:Or       14-26         MATH:ARIThmetic       14-26         MATH:AVERage       14-26         MATH:CFACtor       14-26         MATH:TYPE       14-27         MATH:P       14-26         MEASure:HARMonics:ITEM:{SYNChronize <>}         MEASure:HARMonics:ITEM:{SYNChronize <>}                                  |
| CONFigure?       14-19         DISPlay       14-22         DISPlay       14-22         DISPlay       14-23         DISPlay       14-23         DISPlay       14-23         DISPlay       14-22         HARMonics:DISPlay:ORDer       14-24         HARMonics:DISPlay?       14-24         HARMonics:ELEMent       14-24         HARMonics:SYNChronize       14-25         HARMonics:THD       14-25         HARMonics[:STATe]       14-24         HARMonics[:STATe]       14-24         INTEGrate:MODE       14-25         INTEGrate:STARt       14-25         INTEGrate:STARt       14-25         INTEGrate:STOP       14-25         INTEGrate:TIMer       14-25         INTEGrate:TIMer       14-25         INTEGrate:Or       14-25         MATH:ARIThmetic       14-26         MATH:AVERage       14-26         MATH:CFACtor       14-26         MATH:TYPE       14-26         MEASure:HARMonics:ITEM:{SYNChronize        >}         MEASure:HARMonics:ITEM:PRESet       14-29                                                                                         |
| CONFigure?       14-19         DISPlay       14-22         DISPlay       14-22         DISPlay       14-23         DISPlay       14-23         DISPlay       14-23         DISPlay       14-22         HARMonics:DISPlay:ORDer       14-24         HARMonics:DISPlay?       14-24         HARMonics:ELEMent       14-24         HARMonics:SYNChronize       14-25         HARMonics:THD       14-25         HARMonics[:STATe]       14-24         HARMonics[:STATe]       14-24         INTEGrate:MODE       14-25         INTEGrate:STARt       14-25         INTEGrate:STARt       14-25         INTEGrate:STOP       14-25         INTEGrate:TIMer       14-25         INTEGrate:TIMer       14-25         INTEGrate:TIMer       14-25         INTEGrate:Or       14-26         MATH:ARIThmetic       14-26         MATH:AVERage       14-26         MATH:CFACtor       14-26         MATH:TYPE       14-27         MATH:P       14-26         MEASure:HARMonics:ITEM:{SYNChronize <>}         MEASure:HARMonics:ITEM:{SYNChronize <>}                                  |
| CONFigure?       14-19         DISPlay       14-22         DISPlay       14-22         DISPlay       14-23         DISPlay       14-23         DISPlay       14-23         DISPlay       14-22         HARMonics:DISPlay:ORDer       14-24         HARMonics:DISPlay?       14-24         HARMonics:ELEMent       14-24         HARMonics:SYNChronize       14-25         HARMonics:THD       14-25         HARMonics[:STATe]       14-24         INTEGrate:MODE       14-25         INTEGrate:RESet       14-25         INTEGrate:STARt       14-25         INTEGrate:STARt       14-25         INTEGrate:TIMer       14-25         INTEGrate:TIMer       14-25         INTEGrate:TIMer       14-25         INTEGrate:On       14-25         INTEGrate:On       14-25         MATH:ARIThmetic       14-26         MATH:AVERage       14-26         MATH:CFACtor       14-26         MATH:TYPE       14-26         MATH:P       14-26         MEASure:HARMonics:ITEM:{SYNChronize <>}       14-30         MEASure:HARMonics:ITEM:PRESet       14-29 </td                   |
| CONFigure?       14-19         DISPlay       14-22         DISPlay       14-22         DISPlay       14-23         DISPlay       14-23         DISPlay       14-23         DISPlay       14-22         HARMonics:DISPlay:ORDer       14-24         HARMonics:DISPlay?       14-24         HARMonics:ELEMent       14-24         HARMonics:SYNChronize       14-25         HARMonics:THD       14-25         HARMonics:THD       14-25         HARMONICS[:STATE]       14-24         INTEGrate:MODE       14-25         INTEGrate:RESet       14-25         INTEGrate:STARt       14-25         INTEGrate:STARt       14-25         INTEGrate:TIMer       14-25         INTEGrate:TIMer       14-25         INTEGrate:TIMer       14-25         INTEGrate:On       14-26         MATH:ARIThmetic       14-26         MATH:CFACtor       14-26         MATH:CFACtor       14-26         MATH:CFACtor       14-26         MEASure:HARMonics:BINary?       14-29         MEASure:HARMonics:ITEM:PRESet       14-29         MEASure:HARMonics:ITEM:PRESet       14-29 </td      |
| CONFigure?       14-19         DISPlay       14-22         DISPlay       14-22         DISPlay       14-23         DISPlay       14-23         DISPlay       14-23         DISPlay       14-22         HARMonics:DISPlay:ORDer       14-24         HARMonics:DISPlay?       14-24         HARMonics:ELEMent       14-24         HARMonics:SYNChronize       14-25         HARMonics:THD       14-25         HARMonics?       14-24         HARMonics[:STATe]       14-24         INTEGrate:MODE       14-25         INTEGrate:RESet       14-25         INTEGrate:STARt       14-25         INTEGrate:STARt       14-25         INTEGrate:TIMer       14-25         INTEGrate:TIMer       14-25         INTEGrate:TIMer       14-25         INTEGrate:On       14-26         MATH:ARIThmetic       14-26         MATH:CFACtor       14-26         MATH:CFACtor       14-26         MATH:CFACtor       14-26         MEASure:HARMonics:ITEM:{SYNChronize <>}       14-30         MEASure:HARMonics:ITEM:PRESet       14-29         MEASure:HARMonics:VALue? <t< td=""></t<> |
| CONFigure?       14-19         DISPlay       14-22         DISPlay       14-22         DISPlay       14-23         DISPlay       14-23         DISPlay       14-23         DISPlay       14-22         HARMonics:DISPlay:ORDer       14-24         HARMonics:DISPlay?       14-24         HARMonics:ELEMent       14-24         HARMonics:SYNChronize       14-25         HARMonics:THD       14-25         HARMonics[:STATE]       14-24         INTEGrate:MODE       14-25         INTEGrate:RESet       14-25         INTEGrate:STARt       14-25         INTEGrate:STARt       14-25         INTEGrate:STOP       14-25         INTEGrate:TiMer       14-25         INTEGrate:Timer       14-25         INTEGrate:On       14-25         INTEGrate:Timer       14-25         INTEGrate:Timer       14-25         INTEGrate:Timer       14-25         INTEGrate:Timer       14-26         MATH:AVERage       14-26         MATH:CFACtor       14-26         MATH:CFACtor       14-26         MEASure:HARMonics:ITEM:SYNChronize       ->} <t< td=""></t<>               |
| CONFigure?       14-19         DISPlay       14-22         DISPlay       14-22         DISPlay       14-23         DISPlay       14-23         DISPlay       14-23         DISPlay       14-22         HARMonics:DISPlay:ORDer       14-24         HARMonics:DISPlay?       14-24         HARMonics:ELEMent       14-24         HARMonics:SYNChronize       14-25         HARMonics:THD       14-25         HARMonics?       14-24         HARMonics[:STATe]       14-24         INTEGrate:MODE       14-25         INTEGrate:RESet       14-25         INTEGrate:STARt       14-25         INTEGrate:STARt       14-25         INTEGrate:TIMer       14-25         INTEGrate:TIMer       14-25         INTEGrate:TIMer       14-25         INTEGrate:On       14-26         MATH:ARIThmetic       14-26         MATH:CFACtor       14-26         MATH:CFACtor       14-26         MATH:CFACtor       14-26         MEASure:HARMonics:ITEM:{SYNChronize <>}       14-30         MEASure:HARMonics:ITEM:PRESet       14-29         MEASure:HARMonics:VALue? <t< td=""></t<> |
| CONFigure?       14-19         DISPlay       14-22         DISPlay       14-22         DISPlay       14-23         DISPlay       14-23         DISPlay       14-23         DISPlay       14-22         HARMonics:DISPlay:ORDer       14-24         HARMonics:DISPlay?       14-24         HARMonics:ELEMent       14-24         HARMonics:SYNChronize       14-25         HARMonics:THD       14-25         HARMonics[:STATE]       14-24         INTEGrate:MODE       14-25         INTEGrate:MODE       14-25         INTEGrate:STARt       14-25         INTEGrate:START       14-25         INTEGrate:STOP       14-25         INTEGrate:TiMer       14-25         INTEGrate:TiMer       14-25         INTEGrate:TiMer       14-25         INTEGrate:TiMer       14-26         MATH:ARIThmetic       14-26         MATH:AVERage       14-26         MATH:TYPE       14-26         MATH:TYPE       14-27         MATH?       14-26         MEASure:HARMonics:ITEM:PRESet       14-29         MEASure:HARMonics:VALue?       14-30                                       |
| CONFigure?       14-19         DISPlay       14-22         DISPlay       14-22         DISPlay       14-23         DISPlay       14-23         DISPlay       14-23         DISPlay       14-22         HARMonics:DISPlay:ORDer       14-24         HARMonics:DISPlay?       14-24         HARMonics:ELEMent       14-24         HARMonics:SYNChronize       14-25         HARMonics:THD       14-25         HARMonics[:STATE]       14-24         INTEGrate:MODE       14-25         INTEGrate:RESet       14-25         INTEGrate:STARt       14-25         INTEGrate:STARt       14-25         INTEGrate:STOP       14-25         INTEGrate:TiMer       14-25         INTEGrate:Timer       14-25         INTEGrate:On       14-25         INTEGrate:Timer       14-25         INTEGrate:Timer       14-25         INTEGrate:Timer       14-25         INTEGrate:Timer       14-26         MATH:AVERage       14-26         MATH:CFACtor       14-26         MATH:CFACtor       14-26         MEASure:HARMonics:ITEM:SYNChronize       ->} <t< td=""></t<>               |

| MEASure[:NORMal]:ITEM:<>:ELE <emt<x></emt<x> | . 14-31 |
|----------------------------------------------|---------|
| MEASure[:NORMal]:ITEM:<>:SIGMa               | . 14-31 |
| MEASure[:NORMal]:ITEM:<>?                    |         |
| MEASure[:NORMal]:ITEM:<>[:ALL]               | . 14-31 |
| MEASure[:NORMal]:ITEM:{TIME MATH}            | . 14-31 |
| MEASure[:NORMal]:ITEM?                       | . 14-30 |
| MEASure[:NORMal]:VALue?                      | . 14-31 |
| RECall:INTerval                              | . 14-36 |
| RECall:PANel                                 | . 14-36 |
| RECall?                                      | . 14-36 |
| RECall[:STATe]                               |         |
| RELay:DISPlay                                |         |
| RELay:HCHannel <x>:FUNCtion</x>              |         |
| RELay:HCHannel <x>:THReshold</x>             | . 14-38 |
| RELay:HCHannel <x>?</x>                      |         |
| RELay:MODE                                   |         |
| RELay:NCHannel <x>:FUNCtion</x>              |         |
| RELay:NCHannel <x>:THReshold</x>             |         |
| RELay:NCHannel <x>?</x>                      |         |
| RELay?                                       | . 14-37 |
| RELay[:STATe]                                | . 14-38 |
| SAMPle:HOLD                                  |         |
| SAMPle:RATE                                  |         |
| SAMPle?                                      |         |
| STATus:CONDition?                            |         |
| STATus:EESE                                  |         |
| STATus:EESR?                                 | -       |
| STATus:ERRor?                                |         |
| STATus:FILTer <x></x>                        |         |
| STATus:QMESsage                              |         |
| STATus:SPOLL?(Serial Poll)                   |         |
| STATus?                                      |         |
| STORe:INTerval                               |         |
| STORe:PANel                                  |         |
| STORe?                                       |         |
| STORe[:STATe]                                | . 14-41 |
|                                              |         |